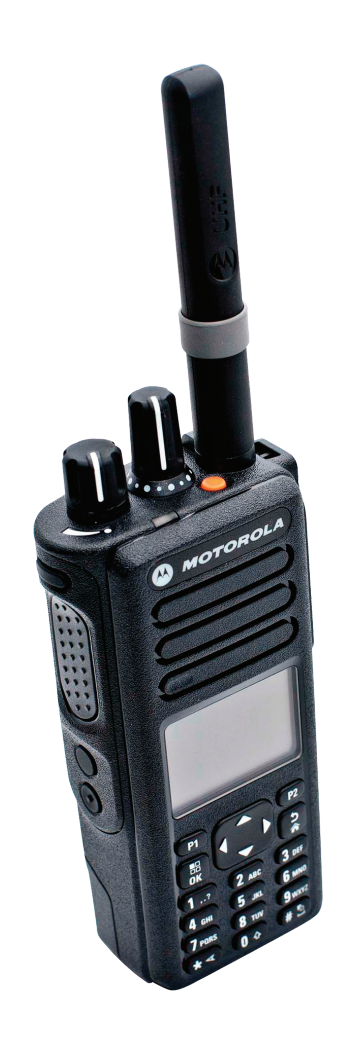

# **PROFESSIONAL DIGITAL TWO-WAY RADIO MOTOTRBO™ DP4800/DP4801 COLOUR DISPLAY PORTABLE USER GUIDE**

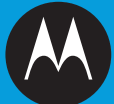

# Contents **Contents**

# **Contents**

This User Guide covers only the functional operation of the **MPT1327 Generic Option Board (GOB)** installed in MOTOTRBO DP Series Portables.

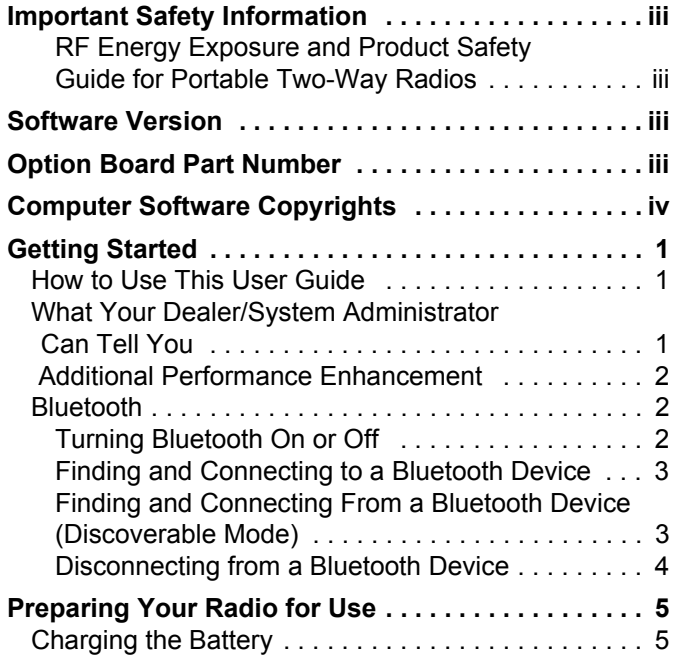

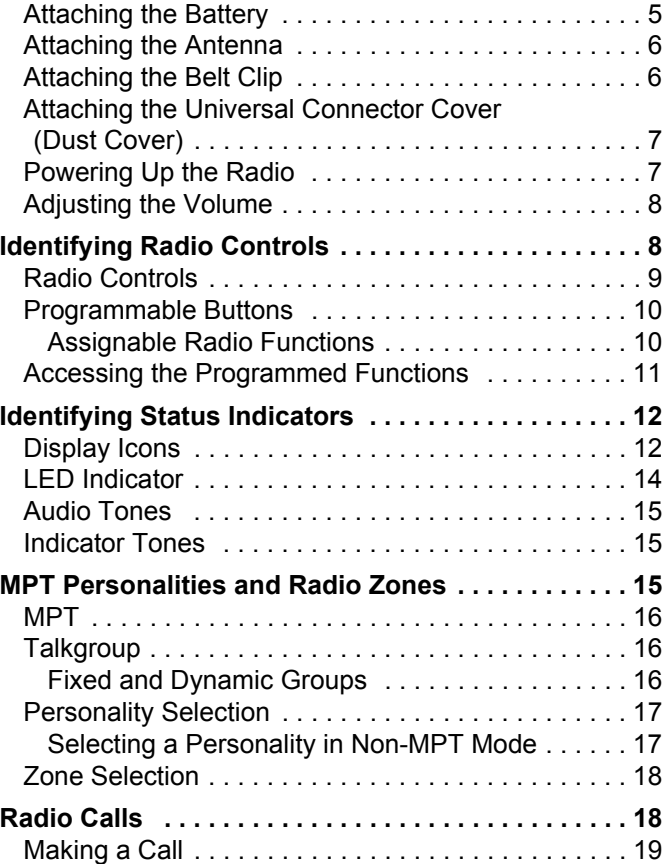

### **English**

**i**

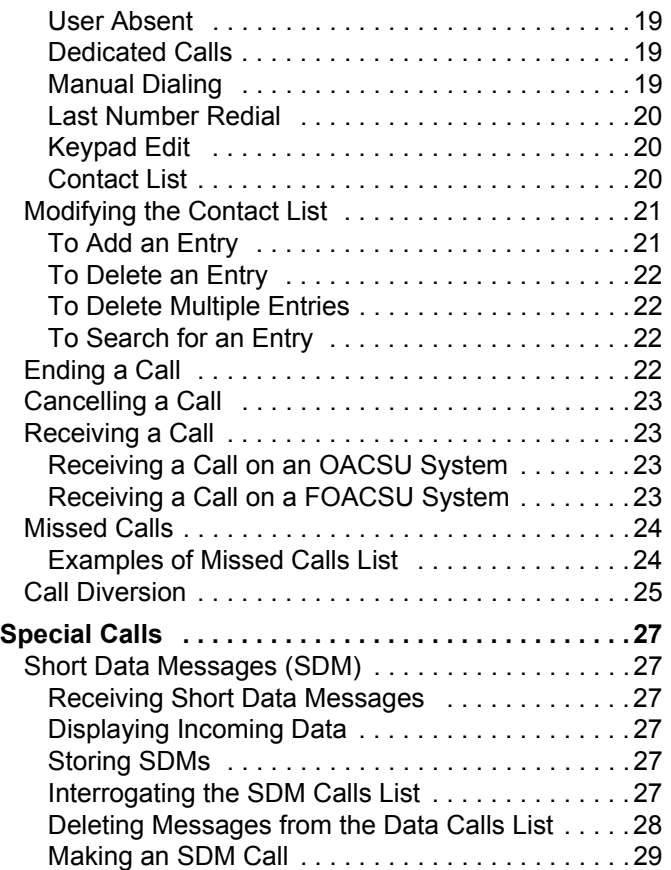

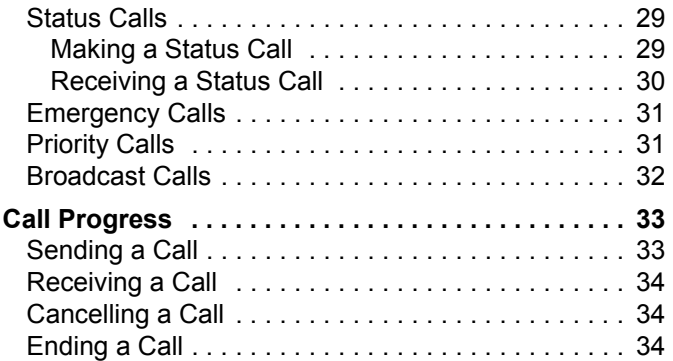

**ii**

# <span id="page-4-0"></span>**Important Safety Information**

### <span id="page-4-1"></span>**RF Energy Exposure and Product Safety Guide for Portable Two-Way Radios**

#### **ATTENTION!**

#### **This radio is restricted to occupational use only.**

Before using this product, read the RF Energy Exposure and Product Safety Guide for Portable Two-Way Radios which contains important operating instructions for safe usage and RF energy awareness and control for Compliance with applicable standards and regulation.

For a list of Motorola-approved antennas, batteries, and other accessories, visit the following website:

http://www.motorolasolutions.com

# <span id="page-4-2"></span>**Software Version**

All the features described in the following sections are supported by the radio's software version **R02.30.01** or later.

Check with your dealer or system administrator for more details of all the features supported.

## <span id="page-4-3"></span>**Option Board Part Number**

All the features described in the following sections are supported by the radio's MPT1327 Generic Option Board kit number **PMLN6696\_S**.

**iii**

# <span id="page-5-0"></span>**Computer Software Copyrights**

The Motorola products described in this manual may include copyrighted Motorola computer programs stored in semiconductor memories or other media. Laws in the United States and other countries preserve for Motorola certain exclusive rights for copyrighted computer programs including, but not limited to, the exclusive right to copy or reproduce in any form the copyrighted computer program. Accordingly, any copyrighted Motorola computer programs contained in the Motorola products described in this manual may not be copied, reproduced, modified, reverse-engineered, or distributed in any manner without the express written permission of Motorola. Furthermore, the purchase of Motorola products shall not be deemed to grant either directly or by implication, estoppel, or otherwise, any license under the copyrights, patents or patent applications of Motorola, except for the normal non-exclusive license to use that arises by operation of law in the sale of a product.

The AMBE+2<sup>™</sup> voice coding Technology embodied in this product is protected by intellectual property rights including patent rights, copyrights and trade secrets of Digital Voice Systems, Inc.

This voice coding Technology is licensed solely for use within this Communications Equipment. The user of this Technology is explicitly prohibited from attempting to decompile, reverse engineer, or disassemble the Object Code, or in any other way convert the Object Code into a human-readable form.

U.S. Pat. Nos. #5,870,405, #5,826,222, #5,754,974, #5,701,390, #5,715,365, #5,649,050, #5,630,011, #5,581,656, #5,517,511, #5,491,772, #5,247,579, #5,226,084 and #5,195,166.

**iv**

# <span id="page-6-0"></span>**Getting Started**

Take a moment to review the following:

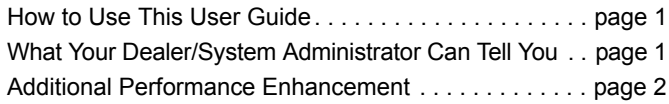

## <span id="page-6-1"></span>**How to Use This User Guide**

This User Guide covers only the functional operation of the **MPT1327 Generic Option Board (GOB)** installed in MOTOTRBO Portables.

For the complete operation of the MOTOTRBO Portables, refer to the specific User Guides for each radio.

### <span id="page-6-2"></span>■ What Your Dealer/System Administrator **Can Tell You**

You can consult your dealer or system administrator about the following:

- *•* Is your radio programmed with any preset conventional channels?
- *•* Which buttons have been programmed to access other features?
- *•* What optional accessories may suit your needs?
- **NOTE:** Specifications may vary for different radio models. Check with your dealer or system administrator for more information.

### <span id="page-7-0"></span> **Additional Performance Enhancement**

The following are some of the latest creations designed to enhnace the security, quality and efficiency of your radio.

#### **Tone Private Line (TPL)** Ō

TPL prevents any channel or radio out of MPT system to disturb the transmission in MPT system. TPL code is embedded in the traffic channels to prevent noise when the radio is receiving TPL voice or data signals. To run this feature fully, your MPT base station and radios need to be enabled to receive and transmit TPL signals. Only the radios with TPL feature enabled are able to encode or decode the TPL signal.

### <span id="page-7-1"></span>**Bluetooth**

This feature allows you to use your radio with a Bluetoothenabled device (accessory) via a Bluetooth connection. Your radio supports both Motorola and COTS (Commercially available Off-The-Shelf) Bluetooth-enabled devices.

Bluetooth operates within a range of 10 meters line of sight. This is an unobstructed path between your radio and your Bluetooth-enabled device.

It is not recommended that you leave your radio behind and expect your Bluetooth-enabled device to work with a high degree of reliability when they are separated.

At the fringe areas of reception, both voice and tone quality will start to sound "garbled" or "broken". To correct this problem, simply position your radio and Bluetooth-enabled device closer to each other (within the 10-meter defined range) to re-establish clear audio reception. Your radio's Bluetooth function has a maximum power of 2.5 mW (4 dBm) at the 10-meter range.

Your radio can support up to 3 simultaneous Bluetooth connections with Bluetooth-enabled devices of unique types. For example, a headset, a scanner, and a PTT-Only Device (POD). Multiple connections with Bluetooth-enabled devices of the same type are not supported.

Refer to your respective Bluetooth-enabled device's user manual for more details on your Bluetooth-enabled device's full capabilities.

**NOTE:** The Bluetooth function is only available on Bluetooth-enabled radios.

### <span id="page-7-2"></span>**Turning Bluetooth On or Off**

#### **Procedure:**

- $\begin{bmatrix} 1\ \frac{1}{2} \ \frac{1}{2} \end{bmatrix}$  to access the menu.
- $\blacktriangle$  or  $\blacktriangledown$  to Bluetooth and press  $\begin{pmatrix} 20 \\ 0 \end{pmatrix}$  to select.
- **3**  $\bullet$  or  $\bullet$  to My Status and press  $\begin{bmatrix} \mathbb{R} \\ \mathbb{R} \end{bmatrix}$  to select.
- The display shows On and Off.  $\bullet$  or  $\bullet$  to On and press  $\begin{pmatrix} 1\\ 0\\ 0 \end{pmatrix}$ to enable Bluetooth.  $\checkmark$  appears beside On.

**English**

**Getting Started**

Getting

**Started** 

The Bluetooth icon appears on the status bar. **OR**

The display shows On and Off.  $\bullet$  or  $\bullet$  to Off and press  $\begin{bmatrix} 1 & 0 \\ 0 & 0 \end{bmatrix}$  to disable Bluetooth.  $\checkmark$  appears beside Off.

#### <span id="page-8-0"></span>**Finding and Connecting to a Bluetooth Device** Ō

#### **Procedure:**

- **1** Turn on your Bluetooth-enabled device and place it in pairing mode. Refer to respective Bluetooth-enabled device's user manual.
- **2** On your radio, press  $\begin{bmatrix} 18 \\ 01 \end{bmatrix}$  to access the menu.
- $\bullet$  or  $\bullet$  to Bluetooth and press  $\begin{pmatrix} 1 & 0 \\ 0 & \alpha \end{pmatrix}$  to select.
- $\blacktriangle$  or  $\blacktriangledown$  to Devices and press  $\begin{bmatrix} \mathbb{B} \\ \mathbb{B} \end{bmatrix}$  to select.
- **5**  $\bullet$  or  $\bullet$  to the required device and press  $\left(\begin{matrix} \mathbb{R} \\ \mathbb{R} \end{matrix}\right)$  to select. **OR**
	- $\bullet$  or  $\bullet$  to Find Devices to locate available devices.
	- $\bullet$  or  $\bullet$  to the required device and press  $\begin{pmatrix} \mathbb{R} \\ \mathbb{R} \end{pmatrix}$  to select.
- $\bullet$  or  $\bullet$  to Connect and press  $\left( \frac{m}{\omega} \right)$  to select. Display shows Connecting to <device>.

Your Bluetooth-enabled device may require additional steps to complete the pairing. Refer to respective Bluetoothenabled device's user manual.

**If successful, the radio display shows <Device>** Connected. A tone sounds and  $\checkmark$  appears beside the connected device. The Bluetooth Connected icon appears on the status bar.

#### **OR**

If unsuccessful, the radio display shows Connecting Failed.

*Do not turn off your Bluetooth-enabled device or press* d *during the finding and connecting operation as this cancels the operation.* 

### <span id="page-8-1"></span>**Finding and Connecting From a Bluetooth Device (Discoverable Mode)**

#### **Procedure:**

- **1** to access the menu.
- $\blacktriangle$  or  $\blacktriangledown$  to Bluetooth and press  $\left(\begin{smallmatrix} \mathbb{B} \\ \mathbb{B} \end{smallmatrix}\right)$  to select.
- $\bullet$  or  $\bullet$  to Find Me and press  $\begin{pmatrix} 1 & 0 \\ 0 & \cdots \end{pmatrix}$  to select. Your radio can now be found by other Bluetooth-enabled devices for a programmed duration. This is called Discoverable Mode.
- **4** Turn on your Bluetooth-enabled device and pair it with your radio. Refer to respective Bluetooth-enabled device's user manual.

**5** When your Bluetooth-enabled device attempts to pair with your radio, your radio display shows the device name, Accept and Reject.

To accept the pairing:

 $\bullet$  or  $\bullet$  to Accept and press  $\left( \frac{m}{\omega} \right)$  to select.

The display shows Bluetooth Pairing. If successful, a tone sounds and display shows Pairing Completed. To reject the pairing:

 $\bullet$  or  $\bullet$  to Reject and press  $\left(\begin{matrix} \mathbb{B} \\ \mathbb{B} \end{matrix}\right)$  to select.

*Do not turn off your Bluetooth or your radio during the finding and connecting operation as this may cancel the operation*

### <span id="page-9-0"></span>**Disconnecting from a Bluetooth Device**

#### **Procedure:**

On your radio, press  $\left(\begin{matrix} \mathbb{R} \\ \mathbb{R} \end{matrix}\right)$  to access the menu.

- $\blacktriangle$  or  $\blacktriangledown$  to Bluetooth and press  $\begin{array}{c} \hline \text{ } & \text{ } \\ \text{ } & \text{ } \end{array}$  to select.
- $\bullet$  or  $\bullet$  to Devices and press  $\left(\begin{matrix} \mathbb{B} \\ \mathbb{B} \end{matrix}\right)$  to select.

 $\blacktriangle$  or  $\blacktriangledown$  to the required device and press  $\begin{bmatrix} \mathbb{R} \\ \mathbb{R} \end{bmatrix}$  to select.

**5**  $\bullet$  or  $\bullet$  to Disconnect and press  $\begin{bmatrix} \frac{\pi}{6} \\ \frac{\pi}{6} \end{bmatrix}$  to select. Display shows Disconnecting from <device>. Your Bluetooth-enabled device may require additional steps to disconnect. Refer to respective Bluetooth-enabled device's user manual.

The radio display shows <Device> Disonnected. A positive indicator tone sounds and  $\checkmark$  disappears beside the connected device. The Bluetooth Connected icon disappears on the status bar.

# <span id="page-10-0"></span>**Preparing Your Radio for Use**

Assemble your radio by following these steps:

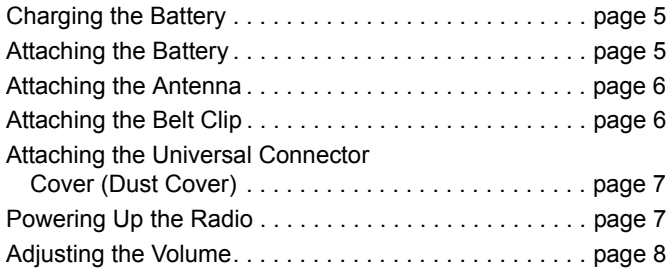

## <span id="page-10-1"></span>**Charging the Battery**

Your radio is powered by a Nickel Metal-Hydride (NiMH) or Lithium-Ion (Li-lon) battery. To avoid damage and comply with warranty terms, charge the battery using a Motorola charger *exactly* as described in the charger user guide.

Charge a new battery for 14 to 16 hours before initial use for best performance.

**IMPORTANT**: **ALWAYS** charge your IMPRES battery with an IMPRES charger for optimized battery life and valuable battery data.

## <span id="page-10-2"></span>**Attaching the Battery**

Align the battery with the rails on the back of the radio. Press the battery firmly, and slide upward until the latch snaps into place. Slide battery latch into lock position.

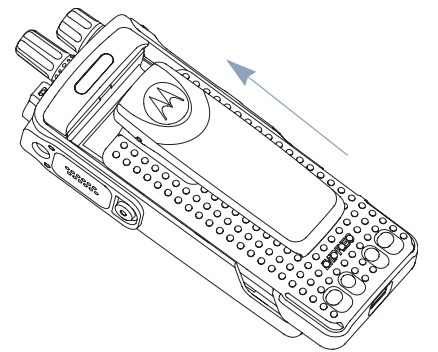

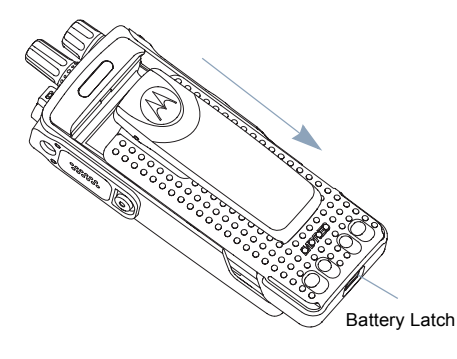

*To remove the battery, turn the radio off. Move the battery latch into unlock position and hold, and slide the battery down and off the rails.*

### <span id="page-11-0"></span>**Attaching the Antenna**

With the radio turned off, set the antenna in its receptacle and turn closckwise.

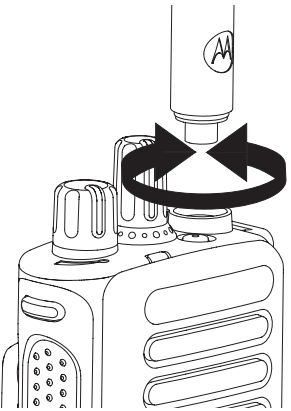

*To remove the antenna, turn the antenna counterclockwise. Make sure you turn off the radio and remove the universal connector cover (dust cover) first.*

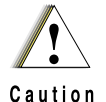

If antenna needs to be replaced, ensure that only MOTOTRBO antennas are used. Neglecting this damages your radio.

## <span id="page-11-1"></span>**Attaching the Belt Clip**

Align the grooves on the clip with those on the battery and press downward until you hear a click.

*To remove the clip, press the belt clip tab away from the battery using a key. Then slide the clip upward and away from the radio.*

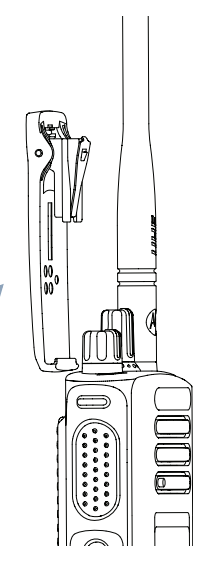

**English**

### <span id="page-12-0"></span>**Attaching the Universal Connector Cover (Dust Cover)**

The universal connector is located on the antenna side of the radio. It is used to connect MOTOTRBO accessories to the radio.

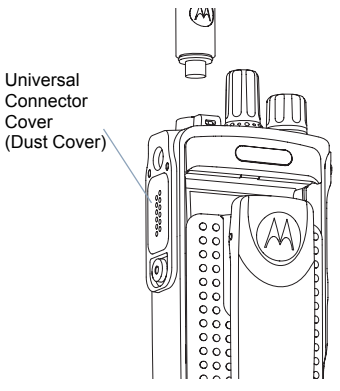

Place the universal connector cover loop over the attached antenna. Slide it all the way down to the base of the antenna.

Insert the hooked end of the cover into the slots above the universal connector. Press downward on the cover to seat the lower tab properly into the RF connector.

Turn the thumbscrew clockwise to secure the connector cover to the radio.

*To remove the universal connector cover, press down on the cover and turn the thumbscrew counterclockwise. Lift the cover up, slide the connector cover loop upwards, and remove it from the attached antenna.*

*Replace the dust cover when the universal connector is not in use.*

### <span id="page-12-1"></span>**Powering Up the Radio**

Rotate the **On/Off/Volume Control Knob** clockwise until you hear a click. You see MOTOTRBO (TM) on the radio's display momentarily, followed by a welcome message or welcome image.

The LED blinks green and the Home screen lights up if the backlight setting is set to turn on automatically.

A brief tone sounds, indicating that the power up test is successful.

If your radio does not power up, check your battery. Make sure that it is charged and properly attached. If your radio still does not power up, contact your dealer.

*To turn off the radio, rotate this knob counterclockwise until you hear a click. You see a brief* Powering Down *on the radio's display.*

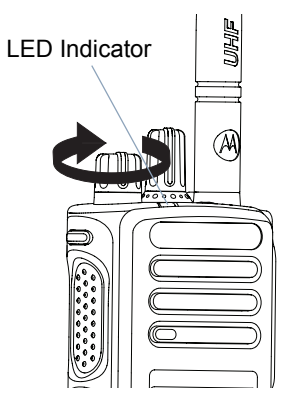

### <span id="page-13-0"></span>**Adjusting the Volume**

To increase the volume, turn the **On/Off/Volume Control Knob** clockwise.

*To decrease the volume, turn this knob counterclockwise.*

#### **NOTE:** Your radio can be programmed to have a minimum volume offset where the volume level cannot be turned down fully. Check with your dealer or system administrator for more information.

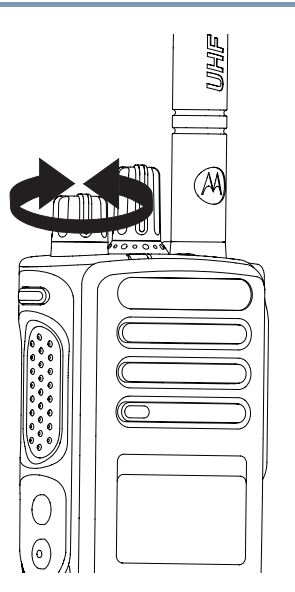

# <span id="page-13-1"></span>**Identifying Radio Controls**

Take a moment to review the following:

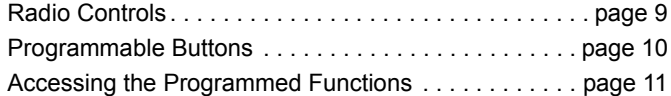

**English**

#### <span id="page-14-0"></span>**Radio Controls Tale**

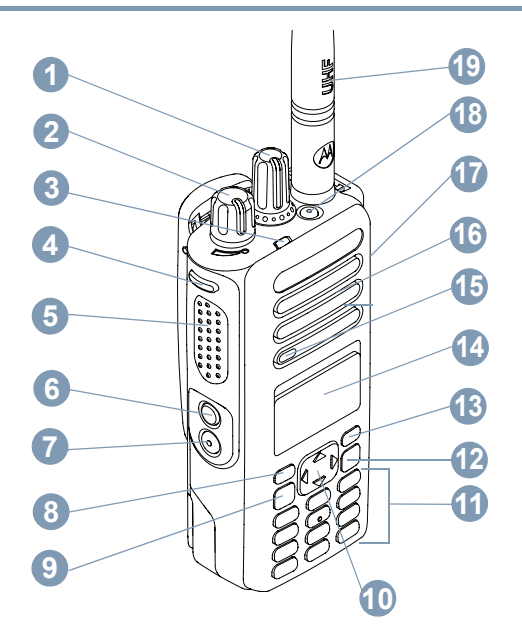

Channel Selector Knob **1**

#### On/Off/Volume Control Knob **2**

#### LED Indicator **3**

Side Button 1\* Push-to-Talk (**PTT**) Button Side Button 2\* Side Button 3\* Front Button P1\* Menu/OK Button 4-Way Navigation Button Keypad Back/Home Button Front Button P2\*\* Display Microphone Speaker Universal Connector for Accessories Emergency Button\*\* Antenna **4 5 6 7 8 9 10 11 12 13 14 15 16 17 18 19**

- *\* Display radios have a continuous-rotary Channel Selector Knob*
- *\*\* These buttons are programmable.*

### <span id="page-15-0"></span>**Programmable Buttons**

The Customer Programming Software (CPS) can program the programmable buttons as shortcuts to **radio functions** or **preset channels/groups**.

### <span id="page-15-1"></span>**Assignable Radio Functions**

**Clear** *–* Allows cancelling an incoming or outgoing call (Only available on Side Button 1)

**Dedicated Call/Emergency/Help – To make a call to a** pre-determined number, effectively activating an Emergency, Priority, Speech, Status, Data, or a normal call.

**Personality** *–* Shortcut to the personality menu option to select one of four MPT personalities (provided by MPT1327) or Conventional Zones (provided by TRBO radio).

**User Absent** *–* Shortcut to the User Absent menu.

**Missed Calls** *–* Shortcut to the Missed Call menu. This is a list of calls received and stored by the radio when you are unable to take the call.

**Status** *–* Shortcut to the Status menu that allows access to the status functionality.

**Data** *–* Shortcut to the Data menu that allows access to the data functionality.

**Short Data Display Disable** *–* Controls the short data display switch.

**Redial Key** *–* Press to show the last called numbers.

**Phone Key** – Press to make a call, this is the same function as **PTT.**

**Help Call** *–* Call the Help number as pre-defined via the CPS.

**SFD/Talkgroup Toggling** *–* Press to toggle between SFD and Talkgroup mode.

**Bluetooth**TM **Audio Switch** *–* Toggles audio routing between internal radio speaker and external Bluetooth-enabled accessory.

**English**

### <span id="page-16-0"></span>**Accessing the Programmed Functions**

You can access various radio functions through one of the following ways:

*•* A short or long press of the relevant programmable buttons.

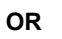

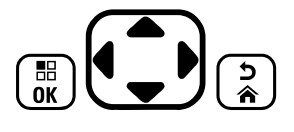

- *•* Use the 4-way navigation button as follows:
- **1** To access the menu, press the  $\left(\begin{matrix} \mathbb{R} \\ \mathbb{R} \end{matrix}\right)$  button. Press the appropriate direction of the  $\bigoplus$  to access the menu functions.
- **2** To select a function or enter a sub-menu, press the  $\boxed{\overline{\mathbb{B}}}$ button.
- **3** To go back one menu level, or to return to the previous screen, press the  $\binom{5}{2}$  button.
- **NOTE:** Your radio automatically exits the menu after a period of inactivity and returns to your Home screen.

**English**

# <span id="page-17-0"></span>**Identifying Status Indicators**

Your radio indicates its operational status through the following:

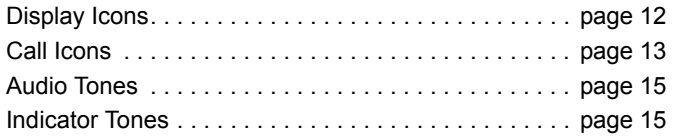

## <span id="page-17-1"></span>**Display Icons**

The full dot matrix, black and white, liquid crystal display (LCD) of your radio shows radio status, text entries, and menu entries.

The following are icons that appear on the radio's display.w

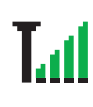

### **Received Signal Strength (RSSI)**

The number of bars displayed represents the radio signal strength. Four bars indicate the strongest signal. This icon is only displayed while receiving.

#### **Registered**

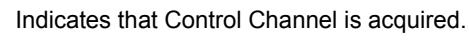

#### **Repeater/Talkaround**

Indicates that background hunt is running.

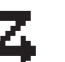

### **Scan**

Indicates that scanning for a control channel is in progress.

#### **Battery Level**

Indicates the remaining charge in the battery. Blinks when the battery is low.

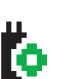

### **Option Board**

The Option Board is enabled.

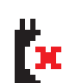

### **Option Board Non-Function**

The Option Board is disabled.

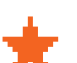

#### **Notification**

Notification List has one or more missed events.

### **Bluetooth**

The Bluetooth feature is enabled but there is no remote Bluetooth device connected.

### **Bluetooth Connected**

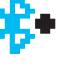

The Bluetooth feature is enabled. The icon stays lit when one or more remote Bluetooth devices are connected.

**English**

#### <span id="page-18-0"></span>**Call Icons** l a

Ē

The following are the icons that appear on the radio's display.

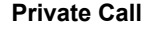

Indicates a Private Call in progress.

In the Contacts list, it indicates a subscriber alias (name) or ID (number).

#### **Group Call/All Call**

Indicates a Group Call or All Call in progress.

In the Contacts list, it indicates a group alias (name) or ID (number).

## **Phone Call**

Indicates a Phone Call in progress. In the Contacts list, indicates a phone alias (name) or ID (number).

### **Bluetooth Device Icons**

The following icons also appear next to items in the list of Bluetooth-enabled devices available to indicate the device type.

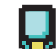

#### **Bluetooth Data Device**

Bluetooth-enabled data device, such as a scanner.

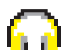

#### **Bluetooth Audio Device**

Bluetooth-enabled audio device, such as a headset.

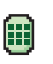

### **Bluetooth PTT Device**

Bluetooth-enabled PTT device, such as a PTT-Only Device (POD).

## <span id="page-19-0"></span>**LED Indicator**

The LED indicator shows the operational status of your radio.

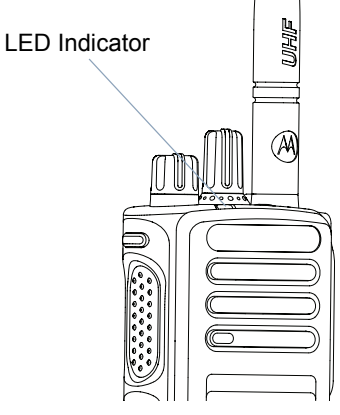

**Solid red** *–* Radio is transmitting.

**Solid green** *–* Radio is powering up.

**Blinking green** *–* Radio is scanning for activity.

**Double blinking green** *–* Radio is receiving a privacy-enabled call or data.

**Solid yellow** *–* Radio is monitoring a conventional channel.

**Blinking yellow** – Radio is scanning for activity or receiving a Call Alert, or all local Linked Capacity Plus channels are busy. **Double blinking yellow** *–* Radio is no longer connected to the repeater while in Capacity Plus or Linked Capacity Plus, all Capacity Plus channels or Linked Capacity Plus channels are currently busy, Auto Roaming is enabled, radio is actively searching for a new site. Also indicates radio has yet to respond to a group call alert, or radio is locked.

**NOTE:** While in conventional mode, when the LED blinks green, it indicates the radio detects activity over the air. Due to the nature of the digital protocol, this activity may or may not affect the radio's programmed channel.

## <span id="page-20-0"></span>**Audio Tones**

Audio tones provide you with audible indications of the radio's status or the radio's response to data received.

**Continuous Tone** A monotone sound. Sounds

continuously until termination.

**Repetitive Tone** A single tone that repeats itself until it is terminated by the user.

**Momentary Tone** Sounds only once for a short period of time defined by the radio.

### <span id="page-20-1"></span>**Indicator Tones**

High pitched tone  $\Box$  Low pitched tone

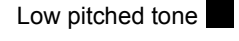

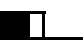

Positive Indicator Tone

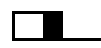

Negative Indicator Tone

# <span id="page-20-2"></span>**MPT Personalities and Radio Zones**

Use this guide to understand the personalities programmed into your radio:

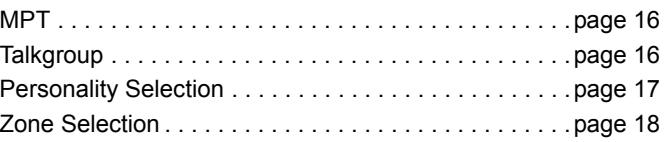

The personalities described below are programmed into your radio by your dealer and are accessible either via the personality button or via the menu.

An MPT personality contains data such as frequencies, display text, alert tones, permitted calls etc. which determines the mode of operation of your radio. Your radio may be programmed with up to 4 different MPT personalities.

### <span id="page-21-0"></span>**MPT**

This personality permits the radio to operate in a trunked mode. Incoming and outgoing calls are set up using a defined set of rules or protocol between your radio and a controller in a similar manner to your home telephone.

## <span id="page-21-1"></span>**Talkgroup**

Talkgroup is an MPT personality following the same rules or protocol, but is primarily for talkgroup calls. In talkgroup personality, talkgroups are contained in a Talkgroup list, similar to the Contact list, which is scrolled and selected using the Channel Selector Knob. On selection of a talkgroup, you may send and receive calls as described below.

### <span id="page-21-2"></span>**Fixed and Dynamic Groups**

These groups form part of the **Talkgroup Personality**, such that when this personality is selected your talkgroup list shows only these groups.

A **fixed** group is a group of users, the address (number) of which is preprogrammed into your radio by your dealer.

A **dynamic** group is a group of users, the address (number) of which is sent to your radio 'over air' at any time via the system controller.

Therefore at any time you may become a member of a dynamic group, able to receive calls and (depending on how your radio is programmed) send calls to that group.

Incoming calls to fixed and dynamic group numbers are detailed in [Receiving a Call](#page-28-1) and displayed under [Receiving a Call](#page-39-0).

To make an outgoing call to a selected talkgroup, press the **PTT** and speak after the Talk Permit Tone.

Calls are cleared in the normal manner.

If the system is busy, an engaged tone will be heard, release the **PTT** and wait for the Talk Permit Tone. You may then proceed with the call by pressing the **PTT**.

When in Talkgroup personality, you can still make an individual or status call using the keypad or entering the Contact List via the menu. [See "Contact List" on page 20.](#page-25-2)

**English**

### <span id="page-22-0"></span>**Personality Selection**

The Personality menu provides access to all MPT personalities and radio defined zones. To scroll through the menu, use the navigation buttons ( $\blacktriangle$  or  $\nabla$ ) as described from step 6 below.

To select a personality via the menu, press the programmed Personality button and proceed to [Step](#page-22-2) 5.

#### **OR**

Follow the procedure below.

- **1** Ensure radio is in IDLE STATE.
- **2** Press  $\left(\begin{matrix} \overline{u} \\ w \end{matrix}\right)$  to enter Menu Mode.
- **3** Press  $\triangle$  or  $\nabla$  until Personality.
- **Press**  $\begin{bmatrix} \frac{18}{06} \\ \frac{1}{26} \end{bmatrix}$  to select Personality.
- <span id="page-22-2"></span>**5** Display shows current personality e.g. MPT
- **6** Press  $\triangle$  or  $\nabla$  until desired personality e.g. MPT 2.

**Press**  $\left(\begin{matrix} \frac{m}{2} \\ \frac{m}{2} \end{matrix}\right)$  to select. The display shows MPT 2. The display holds for 2 seconds while the radio re-tunes to the new personality. The radio returns to IDLE STATE with display showing

Freetext.

### <span id="page-22-1"></span>**Selecting a Personality in Non-MPT Mode**

To switch from your current zone to MPT mode, use the following procedure to select a personality.

- **Press**  $\left(\begin{matrix} \frac{16}{6K} \end{matrix}\right)$  to enter Menu Mode.
- **Press ▲ or ▼ until Zone.**
- **3** Press  $\begin{bmatrix} \overline{a} \\ \overline{b} \end{bmatrix}$  to select Zone.
- **4** Display shows current zone e.g. Zone 1.
- **Press**  $\triangle$  **or**  $\triangle$  until desired zone with option board enabled e.g. Zone 2. Check with your dealer which zone has option board enabled.
- **6** Press  $\begin{bmatrix} \frac{18}{96} \end{bmatrix}$  to select. The display shows the previously selected personality for 2 seconds while the radio re-tunes to the new personality. The radio returns to IDLE STATE with display showing Freetext.

## <span id="page-23-0"></span>**Zone Selection**

A zone is a group of channels. Your radio supports up to 250 zones, with a maximum of 16 channels and Capacity Plus personalities per zone.

Use the following procedure to switch from an MPT personality to a zone in non-MPT mode.

Press the programmed Personality button and proceed to [Step 5](#page-23-2).

### **OR**

Follow the procedure below.

- $Press \stackrel{\overline{\text{BS}}}{\text{ow}}$  to enter Menu Mode.
- **2** Press  $\triangle$  or  $\nabla$  until Personality.
- $3$  Press  $\overset{\text{\tiny{\textsf{fil}}}}{\text{\tiny{\textsf{w}}}}$  to select Personality.
- **4** Display shows the current MPT personality e.g. MPT.
- <span id="page-23-2"></span>**5** Press  $\triangle$  or  $\blacktriangledown$  until the required zone.
- **6** Press  $\begin{bmatrix} \overline{m} \\ \overline{m} \end{bmatrix}$  to select.
- **7** The display shows <Zone> Selected momentarily and returns to the selected zone screen.

# <span id="page-23-1"></span>**Radio Calls**

Once you understand how your MOTOTRBO Portable is configured, you are ready to use your radio.

Use this navigation guide to familiarize yourself with the basic Call features:

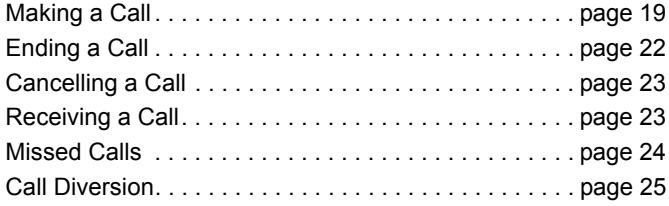

# Calls **Radio Calls** Radio

**18**

## <span id="page-24-0"></span>**Making a Call**

The radio is capable of making a variety of calls, including calls to individual radios, groups of radios and calls to private and public telephone systems.

Before you can make a call the radio must be in IDLE STATE, i.e. a personality has been selected and no call is in progress.

The radio can make calls by using the **Dedicated Calls, Manual Dialing or Contact List**.

#### <span id="page-24-1"></span>**User Absent** ð

User Absent is a network feature which may be enabled in your radio. With this feature enabled, entry into the user absent mode is automatic and any calls received when you are away from your radio goes into the Missed Calls list automatically and the message "Will call back" sent to the caller.

When you return to your radio, check whether a momentary tone sounds every 10 seconds which indicates that your radio is in user absent mode. Press any button to exit user absent mode and return the radio to IDLE STATE for normal operation.

### <span id="page-24-2"></span>**Dedicated Calls**

Dedicated calls can be made from either a preprogrammed button or using the speed-dial feature from the keypad.

Press the Dedicated Call button to make a call to the most commonly used preprogrammed number. The display shows Calling.

To use the speed-dial feature, hold down one of the keypad keys (0 to 9) for a preset period to make a call to one of ten (1 of 10) preprogrammed numbers which are the first ten entries (1 to 9, 0= 10) in the contact list. The selected number and alias is displayed and the conversation can go ahead.

### <span id="page-24-3"></span>**Manual Dialing**

To make a call from the keypad:

- **1** Enter Telephone Number (PSTN calls always start with 0, PABX calls start with 6, 7, or 8) **OR** Radio ID **OR** Group ID
- **Press the PTT** button or  $\stackrel{\#_{\Sigma}}{=}$  to make radio call. The display shows Calling.

### <span id="page-25-0"></span>**Last Number Redial**

The last number dialed by the radio is stored in the memory of the radio.

#### **Procedure:**

Partially entered numbers are also stored. With the radio in IDLE STATE:

- **1** Press the preprogrammed button (for redial) to redial. The display shows last called Radio ID or Group ID e.g. 1234567.
- Press <sup>♦</sup> to delete. The display shows 123456.
- **3** Enter new numbers. The display shows 12345699.
- **4** Press the **PTT** button or # to make the call. The display shows Calling.

Last number redial does not function when Talkgroup personality is selected. [See "Personality Selection" on page 17](#page-22-0).

## <span id="page-25-1"></span>**Keypad Edit**

If the radio is displaying a Contact List number, a Keypad Dialed number, Status number or Missed Call number, the last digit may be deleted by:

#### **Procedure:**

- **Press**  $\begin{bmatrix} \overline{a} \\ \overline{b} \end{bmatrix}$  **once. The display shows 1234567.**
- **2** Long press  $\frac{1}{\alpha}$  to enter edit mode.
- **3** Press  $\blacklozenge$  to delete. The display shows 123456.
- **4** Enter new numbers. The display shows 12345699.
- **Press the PTT** button or  $# \text{D}$  to make radio call. The display shows Calling.
- **NOTE:** The edited number is not saved at the end of the call in the contact list, but is saved in the last number redial.

## <span id="page-25-2"></span>**Contact List**

When the radio is in IDLE STATE, the contact list may be used which allows access to up to 100 preprogrammed numbers accessed via the menu.

Depending on the way your radio is programmed, the radio displays either the alpha alias (name) or the number to be dialed. One of four tones may be tagged to the preprogrammed

**20**

numbers, which sounds when the radio receives a call from that number.

The contact list can be entered directly by one click of the Channel Selector Knob when the radio is in IDLE STATE. Use the Channel Selector Knob or the menu navigation buttons to scroll through the list. Then select the required name or number as indicated in [Step 5](#page-23-2) below.

#### **Procedure:**

To access the contact list via the menu:

- **Press**  $\begin{bmatrix} 18 \\ 08 \end{bmatrix}$  to enter Menu Mode.
- **2** Press  $\triangle$  or  $\nabla$  until Contact List.
- **3** Press  $\begin{bmatrix} \mathbb{B} \\ \mathbb{R} \end{bmatrix}$  to select Contact List.
- **4** Press  $\triangle$  or  $\triangledown$  to scroll the Contact List.
- **5** Press  $\left(\begin{matrix} \frac{\pi}{8}\\ \frac{\pi}{8} \end{matrix}\right)$  or **PTT** button or  $\left(\begin{matrix} \frac{\pi}{8}\\ \frac{\pi}{8} \end{matrix}\right)$  to make call. The display shows Calling.

If a contact list number is selected but no call request is sent, the display is held until a momentary tone sounds and then reverts to the IDLE STATE.

When the number is displayed it may be edited. [See "Keypad](#page-25-1)  [Edit" on page 20.](#page-25-1)

### <span id="page-26-0"></span>**Modifying the Contact List**

You can modify the Contact List in three ways:

- *•* Add an entry
- *•* Delete an entry
- *•* Edit an existing entry

### <span id="page-26-1"></span>**To Add an Entry**

- **Press**  $\begin{bmatrix} \overline{a} \\ \overline{b} \\ \overline{c} \end{bmatrix}$  to enter Menu Mode.
- **2** Press  $\triangle$  or  $\nabla$  until Add Contact.
- **Press**  $\begin{bmatrix} \overline{3} \\ \overline{0} \end{bmatrix}$  **to select Add Contact. The display shows** Name?.
- **4** Enter the contact name. A maximum of 14 characters are allowed, depending on programming.
- **5** Press  $\left(\frac{m}{\omega}\right)$  to store the name. The display shows Number?.
- **6** Enter the number. A maximum of 20 digits are allowed, depending on programming.
- **Press**  $\begin{bmatrix} 18 \\ 02 \end{bmatrix}$  to store the number. The display shows Add Contact.
- If you make an error, use the  $\leq$  to delete the last character/digit and ▶ to create a space.

#### <span id="page-27-0"></span>**To Delete an Entry** Ō

- **Press**  $\left(\begin{matrix} \frac{100}{1000} \end{matrix}\right)$  to enter Menu Mode.
- **Press ▲ or ▼ until Delete Contact.**
- **Press**  $\begin{bmatrix} \frac{18}{96} \end{bmatrix}$  to select Delete Contact. The display shows Alias 1.
- **4** Press  $\triangle$  or  $\blacktriangledown$  until you see the entry you want to delete. The display shows Alias 2.
- **Press**  $\left(\frac{18}{000}\right)$  to select the entry. The display shows Delete?.
- **Press**  $\left(\frac{18}{26}\right)$  to delete selected entry. The display returns to Delete Contact.

You can also delete multiple entries at one time.

#### <span id="page-27-1"></span>**To Delete Multiple Entries** Ō

- **1** Short press  $\begin{pmatrix} 1 & 0 \\ 0 & 0 \end{pmatrix}$  to tick each entry check box which you want to delete.
- Long press  $\begin{pmatrix} 18 \\ 0 \end{pmatrix}$  until a "Delete?" prompt appears.

### <span id="page-27-2"></span>**To Search for an Entry**

When in Contact List menu, search for an alias (name) by entering characters from the keypad.

#### **Procedure:**

- **1** Use the keypad to type the required alias.
- **Press**  $\begin{bmatrix} 1 & 0 \\ 0 & 0 \end{bmatrix}$  to start searching the list. The first search result is highlighted.
- **3** Press  $\leftarrow{\bullet}$  to repeat search using the same search criteria.
- **Press**  $\stackrel{\text{{\sf (H-E)}}{=}{}$  to cancel search at any time. **OR**

If search is unsuccessful, the display returns to the Contact List menu prior to search.

**NOTE:** The search process is not case sensitive.

## <span id="page-27-3"></span>**Ending a Call**

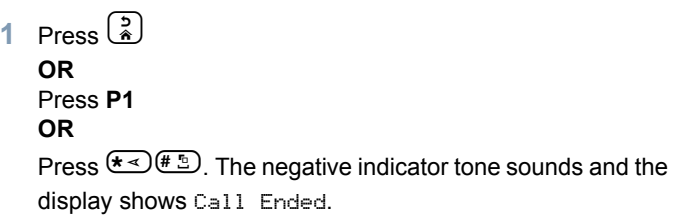

*[See "Ending a Call" on page 34](#page-39-2).*

## <span id="page-28-0"></span>**Cancelling a Call**

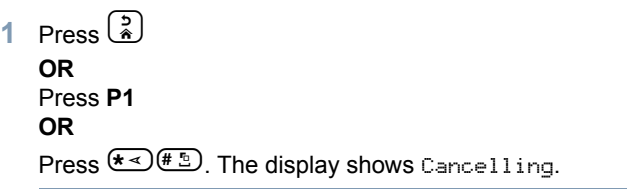

*[See "Cancelling a Call" on page 34](#page-39-1)*.

### <span id="page-28-1"></span>**Receiving a Call**

There are two types of systems on which the radio may be used, Off Air Call Set Up (OACSU) and Full Off Air Call Set Up (FOACSU).

If you are in doubt about which system you are operating on, please consult your dealer.

#### <span id="page-28-2"></span>**Receiving a Call on an OACSU System** Ō

When the radio is called:

- **1** A repetitive tone sounds until the **PTT** button is pressed.
- **2** A momentary tone sounds to indicate that the call has been successfully set up.

### <span id="page-28-3"></span>**Receiving a Call on a FOACSU System**

When the radio is called:

- **1** The ring tone sounds. The display shows Alerted.
- **2** Press the **PTT** button to accept call (unless in talkgroup personality, when radio unmutes automatically for fixed and dynamic group calls).
- **3** When conversation is permitted, a momentary tone sounds. The display shows Call Type.

*[See "Receiving a Call" on page 34](#page-39-0)* for display Call Type.

**NOTE:** The system may have a limited call time, indicated on the display, and the call may be terminated automatically if this call time is exceeded; e.g. display shows  $01:22.$ 

### <span id="page-29-0"></span>**Missed Calls**

If a call remains unanswered, the call is stored by the radio, provided that missed calls have been programmed into your radio.

Up to five calls can be stored. If the same radio calls more than once the call is only stored once. When five calls have been stored by the radio, the sixth call received may overwrite the first.

When a call has been stored by the radio, a momentary tone sounds every ten seconds and the display shows Missed Calls.

At this time, pressing any of the menu buttons provides a quick access into the Missed Calls List.

The Missed Call List can also be entered directly by pressing the Missed Call button (if programmed) when the radio is in the IDLE STATE or via the menu.

If using the Missed Call button, follow the procedures from step 4 below.

To view the calls in the list via the menu:

- **Press**  $\begin{bmatrix} 18 \\ 08 \end{bmatrix}$  to enter Menu Mode.
- **Press**  $\triangle$  **or**  $\nabla$  **until Missed Calls.**
- **Press**  $\begin{bmatrix} 8 \\ \hline \end{bmatrix}$  **to select. The display shows Missed Calls.**
- **4** First call in list, the display shows Alpha Alias or the radio number.
- **Press**  $\triangle$  **or**  $\nabla$  **to scroll list.**
- **NOTE:** In the Missed Calls list some alpha alias/numbers may contain a suffix S that indicates a status message associated with the call.

### <span id="page-29-1"></span>**Examples of Missed Calls List**

You can call back to any number in the Missed Call list by:

- $1$  Scroll  $\triangle$  or  $\nabla$  until Alias.
- **2** Press the **PTT** button or  $\stackrel{\text{{\bf H}}_{\text{ref}}}{=}$  to make the call. The display shows Calling.
- **3** After the call is set-up, press **PTT** button and talk with your mouth 2.5-5 cm from the microphone. Release **PTT** to listen.
- $Press\left(\frac{5}{4}\right)$

#### **OR**

Press  $(\star \leq)$   $(\star \leq)$ . The negative indicator tone sounds and the display shows Call Ended.

**5** The display then shows Idle Freetext.

On a successful call set- up, the entry is automatically deleted with an associated voice message.

Calls **Radio Calls** Radio

Unanswered calls may be deleted from the Missed Call list at any time by pressing  $\left(\frac{2}{\infty}\right)$ . On deletion of the last message in the Missed Calls list, the radio exits the menu and return to the IDLE STATE.

To exit the Missed Call List:

- **Press**  $\left(\frac{5}{2}\right)$ , display shows Idle Freetext.
- **NOTE:** The calls are not deleted when the radio is turned off. It is not possible to call back status calls.

### <span id="page-30-0"></span>**Call Diversion**

To divert incoming speech calls or status calls: Press  $\left(\frac{1}{\sqrt{4}}\right)$   $\left(\frac{1}{\sqrt{4}}\right)$  from your radio. **2** Press  $\left(\frac{1}{4} \times 4\right)$  **4**  $\left(\frac{4}{4} \times 4\right)$  from another radio. To initiate call diversion when the radio is in IDLE STATE: Press  $\left(\frac{1}{4} \cdot \sigma\right)$   $\left(\frac{1}{4} \cdot \sigma\right)$  to divert all calls **OR** Press  $\left(\frac{1}{4}\right)$   $\left(4\right)$   $\left(4\right)$   $\left(\frac{1}{4}\right)$   $\left(\frac{1}{4}\right)$ **2** Press  $(\star \leq 10^{10} \text{ m})$   $(1,3)$   $(1,3)$   $(\star \leq 10)$  to divert speech calls only **OR** Press  $(\star \leq)$  (4 GHI) (1,2)  $(\star \leq)$ **3** Press  $(\star \leq 10^{-10})$   $(1\ldots 10^{-10})$  to divert status calls only **OR**  $(\star \lessdot (4 \text{ GHI})$  $(\overline{4 \text{ GHI}})$  $(\overline{2 \text{ ABC}})$  $(\star \lessdot )$ **4** Enter ID of radio to which you are diverting to. **5** Press  $\left( \frac{\text{# } 5}{\text{# } 2} \right)$  to complete call diversion.

#### **Examples of Call Diversion** Ō

- **1** To divert all calls **from your** radio to the radio with ID "234",  $pres \left( \frac{\star}{4} \right) (4 \text{ cm}) (1 \text{ cm}) (\star 4) (2 \text{ cm}) (3 \text{ cm}) (4 \text{ cm}) (\star 4)$
- **2** To redirects all calls **from** the radio with ID "234" **to** the radio with ID "432",

```
\text{press}(\texttt{\texttt{t}}\texttt{<})\texttt{(4.6H)}(\texttt{t}\texttt{>0})\texttt{t}<0 <br> (2 \text{hs}) (3 \text{hs}) (4 \text{hs}) (\texttt{t}<) (4 \text{hs}) (3 \text{hs})<br> (2 \text{hs})(\pm 5)
```
If a call is made to a radio whose calls are currently being diverted:

A repetitive tone sounds and the display shows Diverting.

A call is automatically set up to the radio which is receiving the diverted calls.

To cancel Call Diversion:

- **1** To cancel call diversion from your radio, press
	- $\left(\frac{4!}{4!}\right)$   $\left(4\right)$   $\left(1\right)$  followed by  $\left(1\right)$  or  $\left(2\right)$  if necessary and
	- $(\pm 5)$
- **2** To cancel call diversion from another radio, press  $\left(\frac{4}{4}$   $\frac{4}{10}$   $\left(\frac{4}{100}\right)$  followed by  $\left(1\right.$  or  $\left(2\right.$  and if necessary and
	- $\overline{(*)}$ "ID (234 in example)."

**3** To cancel calls redirected to your radio, press  $(\frac{45}{4})$   $(4)$   $(5)$   $)$  followed by  $(1)$  or  $(2)$  and if necessary and  $\left( \begin{smallmatrix} 4 & 5 \ 1 & 2 \end{smallmatrix} \right)$ 

**English**

# <span id="page-32-0"></span>**Special Calls**

Use this guide to familiarize yourself with the special call features:

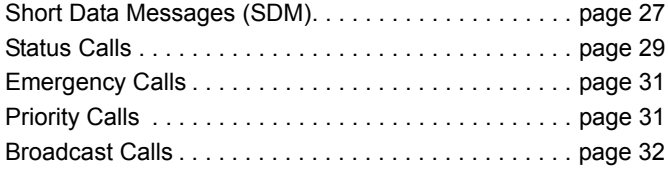

### <span id="page-32-1"></span>**Short Data Messages (SDM)**

Short data messages may be set up, sent and received using the keypad microphone and controls.

Outgoing data messages from the keypad are limited to alphanumeric data in any combination of up to a maximum of 32 characters (which include address information and data selection characters).

### <span id="page-32-2"></span>**Receiving Short Data Messages**

On receiving a Short Data Message:

**1** A momentary tone sounds. The display shows Data Received.

The notification icon  $\frac{1}{2}$  is lit whenever SDMs are present in the Data Calls list, unless the message display has been turned off. The data message icon flashes when data messages in the Data Calls list are unread. The icon is lit permanently when a message is read and retained in the Data Calls list.

### <span id="page-32-3"></span>**Displaying Incoming Data**

The short data message display can be switched ON and OFF using the preprogrammed Data Display button, or via the menu.

The SDM display defaults to ON, however the option setting is retained when the radio is switched off.

### <span id="page-32-4"></span>**Storing SDMs**

Incoming SDMs are stored on receipt in the Data Calls list. Up to ten SDMs can be stored by the radio. The notification icon

 $\bigstar$  is lit whenever SDMs are in the Data Calls list.

SDMs are not stored when the radio is switched OFF, except for one SDM only which can be saved.

### <span id="page-32-5"></span>**Interrogating the SDM Calls List**

When a message is received, the content of the message will appear on the radio's display.

#### **Procedure:**

To view the calls in the list via the menu:

- **Press**  $\begin{bmatrix} \overline{a} \\ b \end{bmatrix}$  to enter Menu Mode.
- **2** Press  $\triangle$  or  $\nabla$  until Data Calls.
- **3** Press  $\overline{\overset{\text{\tiny{(B)}}{}}{}}$  to select Data Calls.
- **4** First call in list shows Alpha Alias or Number.
- **5** Press  $\triangle$  or  $\blacktriangledown$  to scroll list. The display shows Alpha Alias or Number.
- Press  $\begin{bmatrix} \frac{18}{96} \end{bmatrix}$  or  $\blacktriangledown$  to read selected message. The display shows Call 8116.
- **Press**  $\blacktriangledown$  **or**  $\left(\frac{5}{2}\right)$  **to return to the Data Calls list at the end of** the message.
- **Press**  $\left(\frac{5}{2}\right)$  to retain message in the list and exit from Data Calls list.
- **9** Press  $\left(\frac{5}{6}\right)$  again to exit from Menu Mode.
- To save an SDM to be retained after the radio is switched off.
- **1** Read the data message in the Data Calls list.
	- **Press**  $\begin{bmatrix} \frac{18}{96} \end{bmatrix}$ **. The display shows Save?.**
- **3** Press  $\left(\frac{m}{0K}\right)$  to save selected message.

## **Press**  $\left(\frac{5}{3}\right)$  to return to the Data Calls list.

When the radio is switched off and on again the saved SDM will appear in the Data Calls list.

**NOTE:** You must exit the Data Calls list interrogate mode to put the radio in the IDLE STATE in order to make other calls.

#### <span id="page-33-0"></span>**Deleting Messages from the Data Calls List** Ō

- **Press**  $\left(\frac{2}{\bullet}\right)$  **to delete data messages from the Data Calls list** or while viewing data messages. The display shows Delete?.
- Press  $\left(\frac{2}{\omega}\right)$  (or  $\left(\frac{2}{\omega}\right)$  or  $\left(\frac{5}{\omega}\right)$ ) to delete data message from the Data Calls list.
- **Press**  $\left(\frac{5}{2}\right)$  to retain the data message in the Data Calls list.
- **4** Press  $(\star \leq 0 \text{#} \cdot \frac{1}{2})$  to delete the currently selected data message. A "Delete?" prompt will appear as a confirmation to delete the selected data message.
- **5** The radio returns to the Data Calls list interrogate mode after each deletion until the last message is deleted when the display returns to the IDLE STATE and the notification

icon  $\bigstar$  stops flashing.

<u>alls</u> **Special Calls** ت **Special** 

**28**

You can move directly from the Data Calls list to the Missed Calls List by pressing the Missed Calls button. [See "Missed](#page-29-0)  [Calls" on page 24](#page-29-0).

#### <span id="page-34-0"></span>**Making an SDM Call** Ō

SDM Calls may be initiated in two different ways:

- *•* via the keypad using a **Call modifier**
- *•* via the **Contact List**
- **NOTE:** The maximum data message size is limited to 32 characters which includes address information and data selection characters. Data entered via the data button or call modifier methods may be alphanumeric characters entered from the keypad.

In the contact list method data may consists of alphanumeric characters which are preprogrammed in your radio by your dealer.

To initiate a data call via the **keypad**:

- $\left(\star\leq (2)_{\text{ABC}}\right)\left(\star\leq 1\right)$  Part of modifier.
- **2** Enter message from keypad in alphanumeric characters.
- **3** Press  $\begin{bmatrix} 18 \\ 0 \end{bmatrix}$  after entering message.
- **4** Select a receiver from the Contact List and press  $\left(\frac{m}{n}\right)$ .
- **5** The display shows Sending Data.
- **6** Press  $\left(\frac{5}{8}\right)$  or  $\left(\frac{1}{4}\right)$  at any time to delete dialed numbers and return radio to IDLE STATE when a momentary tone sounds.
- **NOTE:** The maximum message content is 18 characters.

Your radio also supports the PTT Call Back function in the message content / message list level.

### <span id="page-34-1"></span>**Status Calls**

A status is a code for transmitting prearranged messages, e.g. status "05" may indicate "Return to Base".

### <span id="page-34-2"></span>**Making a Status Call**

Status Calls may be initiated in two different ways:

- *•* via the keypad using a **Call modifier**
- *•* via the **Menu**

To initiate a status call via the **keypad**:

- **1** \*0 Part of modifier
- **2**  $\overline{1}$  **2**  $\overline{2}$  Example of status digits in range 1-31
- **3** \* Final part of modifier
- **4** Enter called radio address.

**5** Display shows \*005\*NNNNNN where NNNNN is called radio address.

Make the call by:

**1** Press the **PTT** button or # to make the call. The display shows Sending Status.

To initiate a status call via the **menu**:

- **Press**  $\begin{bmatrix} 18 \\ 06 \end{bmatrix}$  to enter Menu Mode.
- **2** Press  $\triangle$  or  $\nabla$  until Status.
- **3** Press  $\begin{bmatrix} \mathbb{B} \\ \mathbb{B} \end{bmatrix}$  to select Status.
- **4** Press ▲ or ▼ until display shows Status Message e.g. On Break.
- **5** Press  $\left(\frac{m}{\omega}\right)$  until display shows Status Number e.g. Status 04.
- **6** Press  $\left(\frac{18}{66}\right)$  to select. The display shows Status 04.
- **7** The Contact List menu appears. Select a receiver from the Contact List and press  $\left(\begin{matrix} \overline{a} \\ b \end{matrix}\right)$  or **PTT** or  $\overline{(+2)}$ .

**NOTE:** Your radio supports the **PTT** call back function in the message content / message list leve.

### <span id="page-35-0"></span>**Receiving a Status Call**

You radio receives a Status Call when:

- **1** A momentary tone sounds.
- **2** Received status is displayed on the screen: First line: Status 04 **AND** Second line: Alias/Number

where Status Messages "04"/"On Break" are examples.

**NOTE:** Status number (04) is only displayed if associated message is not programmed into your radio. Alias/ Number is the name or number of the calling radio.

**30**
## **Emergency Calls**

An emergency call allows you the highest form of priority calling and normally takes precedence over all other calls.

Your radio can be programmed to give you a one-button quick access to call a particular radio or centre (predefined by your dealer) in emergency situations.

Alternatively, you can dial the number prefixing it with

 $(\star \prec)(9_{\text{WXYZ}})(\star \prec)$ 

#### **Procedure:**

To initiate an emergency call:

**1** Press the **Emergency** button **OR** Press  $(*\leq)$   $(\frac{1}{2})$  followed by the radio number and **PTT** 

or  $\bigoplus$ .

A repetitive tone sounds and the display shows Emergency.

Emergency can be stopped by one of the following:

- *•* Switching the radio **Off** and **On** again.
- *•* The emergency time duration is reached.
- **NOTE:** The emergency time duration is programmed into your radio by your dealer.Your radio may receive an emergency call when:

A repetitive tone **OR** ring tone sounds and the display shows Emergency.

## **Priority Calls**

A priority call allows you to gain priority over other users of the system when requesting a call.

#### **Procedure:**

To initiate a priority call:

Press  $(*\leq)$  $(*\leq)$  followed by the radio number and **PTT** or  $(E)$ 

A repetitive tone sounds and the display shows Priority.

*[See "Sending a Call" on page 33](#page-38-0).*

## **Broadcast Calls**

A broadcast call allows you to make calls to groups of radios. Note that on a broadcast call only the calling radio can talk and there is no indication that any radios in the group have received the call.

#### **Procedure:**

To initiate a broadcast call:

**1** Press  $(\star \leq)$   $(1, .2)$   $(1, .2)$   $(\star \leq)$  followed by the radio number and

**PTT** or  $#2$ .

A repetitive tone sounds and the display shows \*11\*90.

# **Call Progress**

Use this guide to familiarize yourself with the call progress and call types:

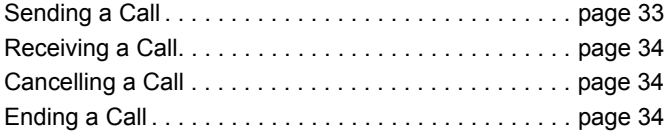

When in operation, your radio monitors each step in setting up a call whether sending or receiving. These steps are displayed to provide you with call progress and indicate call types.

<span id="page-38-0"></span>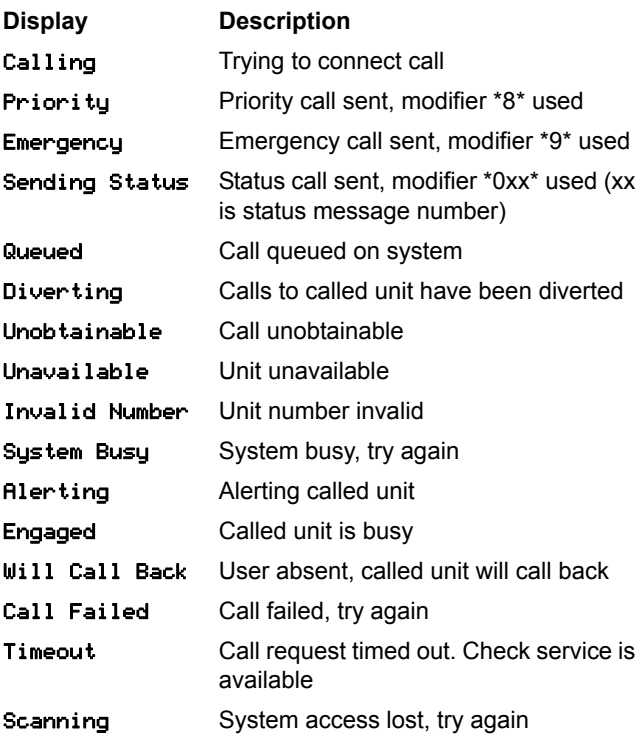

**English**

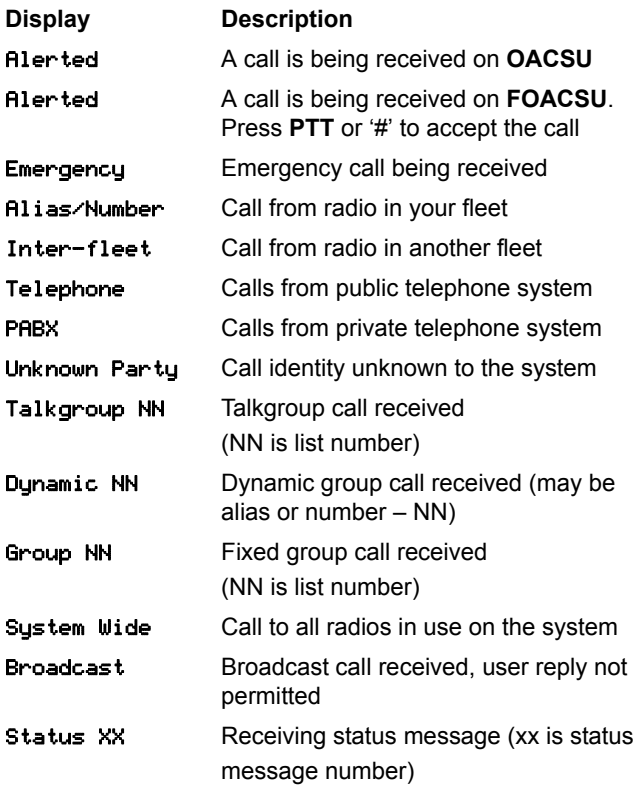

## <span id="page-39-1"></span>■ Receiving a Call **Cancelling a Call**

<span id="page-39-2"></span><span id="page-39-0"></span>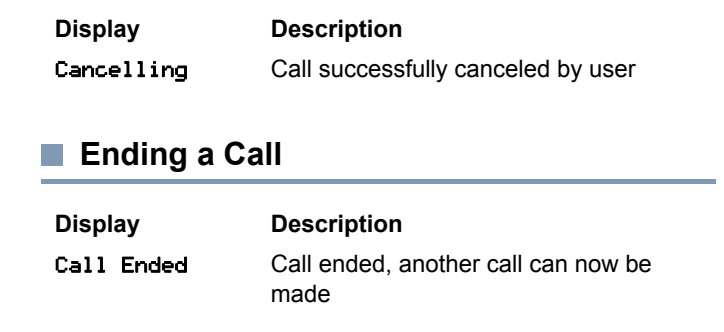

# **Inhaltsverzeichnis**

In diesem Benutzerhandbuch wird nur die Bedienung der in Portables der Serie MOTOTRBO DP installierten **Generischen Zusatzkarte (Generic Option Board, GOB) MPT1327** behandelt.

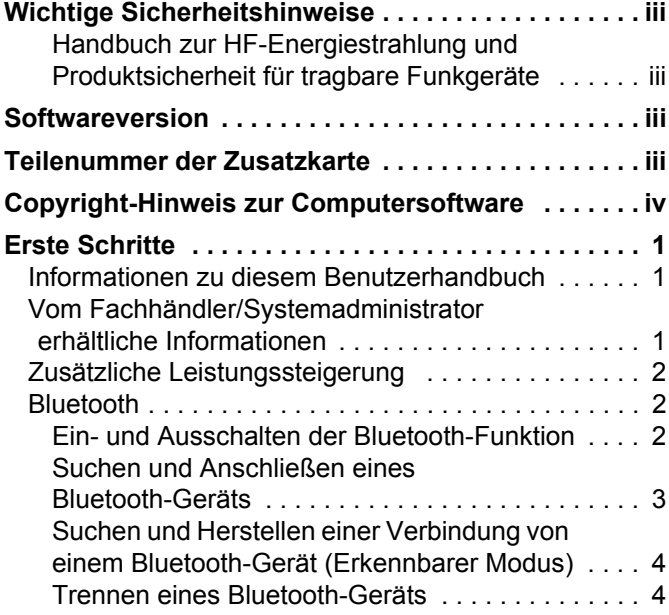

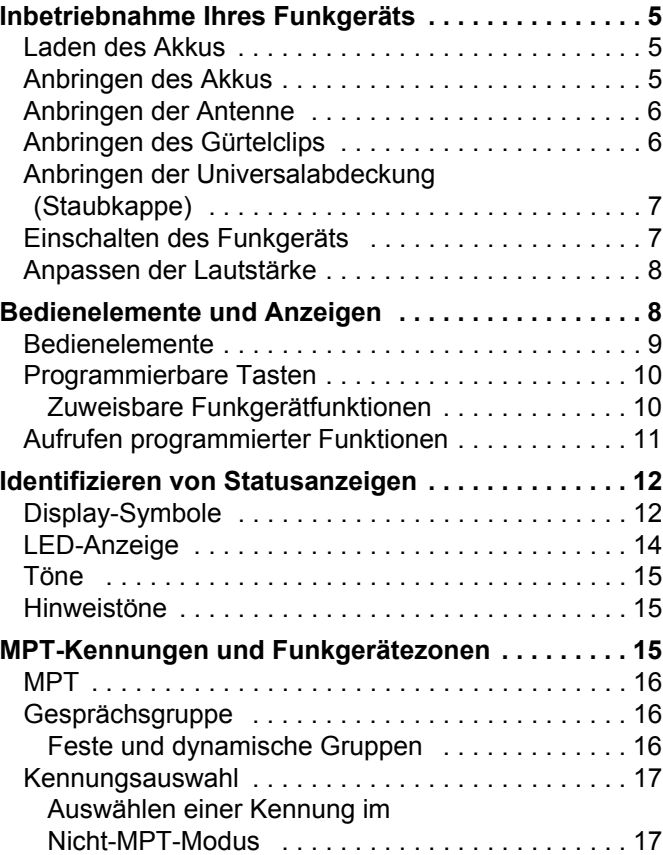

**i**

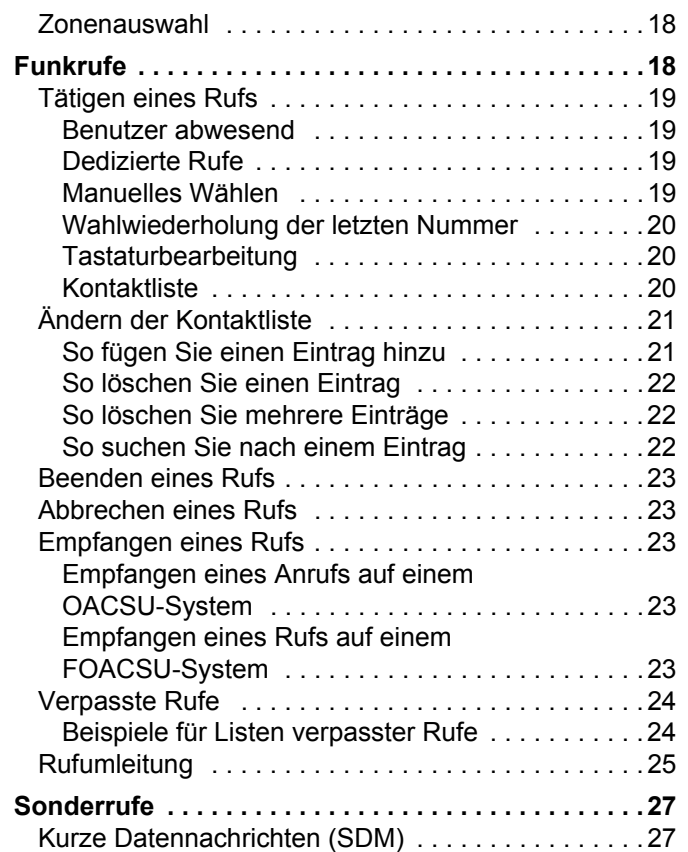

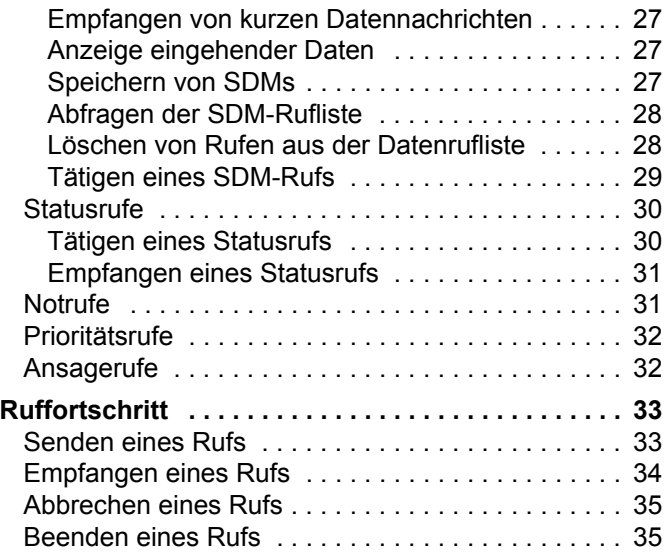

**ii**

**Deutsch**

# <span id="page-42-0"></span>**Wichtige Sicherheitshinweise**

## <span id="page-42-1"></span>**Handbuch zur HF-Energiestrahlung und Produktsicherheit für tragbare Funkgeräte**

#### **ACHTUNG!**

#### **Dieses Funkgerät ist nur für eine berufliche Nutzung vorgesehen.**

Bevor Sie dieses Produkt verwenden, lesen Sie das Handbuch zur HF-Energiestrahlung und Produktsicherheit für tragbare Funkgeräte, das wichtige Bedienungsanweisungen für den sicheren Umgang und HF-Energiesicherheitsinformationen zur Einhaltung der geltenden Normen und Richtlinien enthält.

Eine Auflistung der von Motorola genehmigten Antennen, Akkus und anderen Zubehörteilen finden Sie auf folgender Website:

http://www.motorolasolutions.com

# <span id="page-42-2"></span>**Softwareversion**

Alle in den folgenden Abschnitten beschriebenen Funktionen werden von der Funkgeräte-Softwareversion **R02.30.01** oder höher unterstützt.

Weitere Informationen zu den unterstützten Funktionen erhalten Sie von Ihrem Fachhändler oder Systemadministrator.

# <span id="page-42-3"></span>**Teilenummer der Zusatzkarte**

Alle in den folgenden Abschnitten beschriebenen Funktionen werden durch die Generische Zusatzkarte MPT1327, Kit-Nummer **PMLN6696\_S** des Handsprechfunkgeräts unterstützt.

**iii**

# <span id="page-43-0"></span>**Copyright-Hinweis zur Computersoftware**

Die in diesem Handbuch beschriebenen Motorola-Produkte können durch Copyright geschützte Computerprogramme von Motorola enthalten, die in Halbleiterspeichern oder anderen Medien gespeichert sind. Nach den Gesetzen der USA und anderer Staaten sind bestimmte Rechte an der urheberrechtlich geschützten Software, einschließlich, aber nicht begrenzt auf die Rechte zum Nachdruck oder der Vervielfältigung in jeglicher Form ausschließlich der Firma Motorola vorbehalten. Entsprechend dürfen keine in den Produkten von Motorola enthaltenen, durch Copyright geschützten Computerprogramme, die in dieser Bedienungsanleitung beschrieben werden, in irgendeiner Form kopiert, reproduziert, geändert, zurückentwickelt oder verteilt werden, ohne dass hierfür eine ausdrückliche schriftliche Genehmigung von Motorola vorliegt. Darüber hinaus werden mit dem Kauf von Produkten von Motorola weder ausdrücklich noch stillschweigend, durch Rechtsverwirkung oder auf andere Weise Lizenzen unter dem Copyright, dem Patent oder den Patentanwendungen von Software von Motorola ausgegeben, abgesehen von der Nutzung von normalen, nicht ausschließlich erteilten Lizenzen, die sich aus der Anwendung der Gesetze beim Verkauf eines Produkts ergeben.

Die in diesem Produkt eingebettete AMBE+2TM Sprachcodierungstechnologie ist durch geistiges Eigentum und Urheberrechte einschließlich Patentansprüche, Copyrights und Industriegeheimnisvorgaben von Digital Voice Systems, Inc. geschützt.

Die Nutzung dieser Sprachcodierungstechnologie wird ausschließlich in Verbindung mit der Nutzung dieser Kommunikationsausrüstung genehmigt. Benutzern dieser Technologie ist jeder Versuch, die Zielsprache/den Objektcode zu dekompilieren, analysieren (Reverse Engineering) oder auf jegliche andere Art in eine lesbare Form zu übertragen, ausdrücklich untersagt.

U.S. Pat. Nr. 5,870,405, 5,826,222, 5,754,974, 5,701,390, 5,715,365, 5,649,050, 5,630,011, 5,581,656, 5,517,511, 5,491,772, 5,247,579, 5,226,084 und 5,195,166.

**iv**

# <span id="page-44-0"></span>**Erste Schritte**

Nehmen Sie sich bitte einen Augenblick Zeit für folgende Abschnitte:

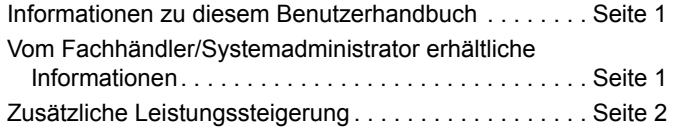

## <span id="page-44-1"></span>**Informationen zu diesem Benutzerhandbuch**

In diesem Benutzerhandbuch wird nur die Bedienung der in MOTOTRBO-Handsprechfunkgeräten installierten **Generischen Zusatzkarte (Generic Option Board, GOB) MPT1327** behandelt.

Die vollständige Bedienung von MOTOTRBO-Handsprechfunkgeräten wird in den jeweiligen Benutzerhandbüchern für die einzelnen Funkgeräte erläutert.

## <span id="page-44-2"></span>**Vom Fachhändler/Systemadministrator erhältliche Informationen**

Für folgende Auskünfte setzen Sie sich bitte mit Ihrem Systemadministrator oder Händler in Verbindung:

- *•* Wurden voreingestellte Betriebsfunkkanäle bereits in das Funkgerät einprogrammiert?
- *•* Welche Tasten wurden bereits zum Aufrufen anderer Funktionen programmiert?
- *•* Welche zusätzlichen Zubehörteile kommen Ihren Bedürfnissen entgegen?
- **HINWEIS:** Die technischen Daten können sich je nach Funkgerätemodell unterscheiden. Weitere Informationen erhalten Sie von Ihrem Fachhändler oder Systemadministrator.

## <span id="page-45-0"></span>**Zusätzliche Leistungssteigerung**

Im Folgenden einige Neuerungen zur Erweiterung der Sicherheit, Qualität und Effizienz Ihres Funkgeräts.

#### **Tone Private Line (TPL, Ton für Privatleitung)** Ō

TPL verhindert, dass ein Kanal oder Funkgerät außerhalb des MPT-Systems die Übertragung im MPT-System stört. Der TPL-Code ist in die Verkehrskanäle eingebettet und verhindert so Störungen beim Empfang von TPL-Sprach- oder Datensignalen auf dem Funkgerät. Für die volle Nutzung dieser Funktion müssen MPT-Basisstation und Funkgeräte für den Empfang und die Übertragen von TPL-Signalen aktiviert sein. Nur Funkgeräte mit aktivierter TPL-Funktion sind in der Lage, das TPL-Signal zu verschlüsseln bzw. zu entschlüsseln.

### <span id="page-45-1"></span>**Bluetooth**

chritte **Erste Schritte**  $\overline{O}$ Erste

Mit der Bluetooth-Funktion können Sie Ihr Funkgerät über eine Bluetooth-Verbindung mit einem Bluetooth-fähigen Gerät (Zubehör) verwenden. Ihr Funkgerät unterstützt Bluetooth-Geräte von Motorola sowie im Handel erhältliche (COTS) Bluetooth-fähige Geräte.

Bluetooth funktioniert innerhalb eines Umkreises von 10 m Sichtverbindung. Die Sichtverbindung ist ein hindernisfreier Weg zwischen Ihrem Funkgerät und Ihrem Bluetooth-fähigen Gerät.

Sie sollten allerdings nicht erwarten, dass Ihr Bluetooth-fähiges Gerät auch dann noch mit hohem Zuverlässigkeitsgrad funktionieren wird, wenn es vom Funkgerät entfernt wurde.

Im Randbereich der Reichweite nehmen die Sprach- und Tonqualität stark ab, und die Übertragung hört sich fehlerhaft oder gebrochen an. Um dieses Problem zu beseitigen, verringern Sie einfach die Entfernung zwischen Funkgerät und Bluetooth-fähigem Gerät (innerhalb der maximalen Reichweite von 10 m), um wieder einen klaren Audioempfang zu erhalten. Die Bluetooth-Funktion Ihres Funkgeräts hat in 10 m Reichweite eine maximale Leistung von 2,5 mW (4 dBm).

Ihr Funkgerät unterstützt bis zu 3 simultane Bluetooth-Verbindungen mit Bluetooth-fähigen Geräten verschiedener Typen. Zum Beispiel ein Headset, einen Scanner und ein PTT-Only-Device (POD). Mehrere Verbindungen mit Bluetoothfähigen Geräten derselben Art werden nicht unterstützt.

Weitere Angaben über die Funktionalität Ihres Bluetoothfähigen Geräts können Sie der Bedienungsanleitung des jeweiligen Bluetooth-Geräts entnehmen.

**HINWEIS:** Der Bluetooth-Modus ist nur auf Bluetooth-fähigen Funkgeräten verfügbar.

#### <span id="page-45-2"></span>**Ein- und Ausschalten der Bluetooth-Funktion** Ō

#### **Vorgehensweise:**

 $\left(\frac{1}{0K}\right)$ , um das Menü aufzurufen.

**Deutsch**

- $\triangle$  oder  $\nabla$  zu Bluetooth, dann  $\begin{pmatrix} 1 & 0 \\ 0 & 0 \end{pmatrix}$  zur Auswahl.
- **3** ▲ oder ▼ zu My Status (Mein Status), dann w Zur Auswahl.
- **4** Im Display wird On (Ein) und Off (Aus) angezeigt.  $\triangle$  oder  $\blacktriangledown$  zu On (Ein), und dann  $\left(\mathbb{R}\right)$ , um Bluetooth zu aktivieren.  $\checkmark$  wird neben On (Ein) angezeigt. In der Statusleiste wird das Bluetooth-Symbol angezeigt. **ODER**

Im Display wird On (Ein) und Off (Aus) angezeigt.

 $\triangle$  oder  $\nabla$  zu Off (Aus) und dann  $\left(\mathbb{R}^n\right)$ , um Bluetooth zu deaktivieren.  $\checkmark$  wird neben Off (Aus) angezeigt.

#### <span id="page-46-0"></span>**Suchen und Anschließen eines Bluetooth-Geräts** ð

#### **Vorgehensweise:**

- **1** Schalten Sie das Bluetooth-fähige Gerät ein, und versetzen Sie es in den Kopplungsmodus. Siehe Bedienungsanleitung des betreffenden Bluetooth-fähigen Geräts.
- Am Funkgerät  $\left(\frac{\mathbb{R}}{2}\right)$  drücken, um das Menü aufzurufen.
- $3 \triangleq$  oder  $\blacktriangledown$  zu Bluetooth, dann  $\boxed{\overset{\mathbb{B}}{}}$  zur Auswahl.
- ▲ oder ▼ zu Devices (Geräte), dann  $\left( \frac{m}{6K} \right)$  zur Auswahl.
- ▲ oder ▼ zum gewünschten Gerät, dann  $\frac{3}{\omega}$  zur Auswahl. **ODER**

 $\triangle$  oder  $\nabla$  zu Find Devices (Geräte suchen), um verfügbare Geräte zu finden.

▲ oder ▼ zum gewünschten Gerät, dann  $\left( \frac{m}{\omega} \right)$  zur Auswahl.

- ▲ oder ▼ zu Connect (Verbinden), dann  $\frac{1}{2}$  zur Auswahl. Im Display wird Connecting to <device> (Verbinungsaufbau mit <Gerät>) angezeigt. Es sind möglicherweise zusätzliche Schritte erforderlich, um die Kopplung für Ihr Bluetooth-fähiges Gerät einzurichten. Siehe Bedienungsanleitung des betreffenden Bluetooth-fähigen Geräts.
- **7** Bei erfolgreicher Kopplung wird im Display des Funkgeräts <Device> Connected (<Gerät> angeschlossen) angezeigt. Ein Ton erklingt, und neben dem angeschlossenen Gerät wird ein √ angezeigt. In der Statusleiste wird das Bluetooth-Symbol angezeigt. **ODER**

Bei erfolgloser Kopplung wird im Display des Funkgeräts Connecting Failed (Verbindungsaufbau fehlgeschlagen) angezeigt.

*Während der Gerätesuche und der Kopplung darf weder das Bluetooth-fähige Gerät ausgeschaltet noch* d *gedrückt werden, da der laufende Vorgang dadurch abgebrochen wird.* 

<span id="page-47-0"></span>**Suchen und Herstellen einer Verbindung von einem Bluetooth-Gerät (Erkennbarer Modus)**

#### **Vorgehensweise:**

- $\left(\begin{matrix} \overline{16} \\ 0 \end{matrix}\right)$ , um das Menü aufzurufen.
- **2**  $\blacktriangle$  oder  $\blacktriangledown$  zu Bluetooth, dann  $\left(\frac{m}{\omega}\right)$  zur Auswahl.
- **3**  $\bullet$  oder  $\bullet$  zu Find Me (Gerätesuche), dann  $\left(\frac{\mathbb{R}}{2}\right)$  zur Auswahl.

Ihr Funkgerät kann jetzt von anderen Bluetooth-fähigen Geräten für eine programmierte Dauer gefunden werden. Dies wird als "Erkennbarer Modus" bezeichnet.

- **4** Schalten Sie Ihr Bluetooth-fähiges Gerät ein, und koppeln Sie es an Ihr Funkgerät. Siehe Bedienungsanleitung des betreffenden Bluetooth-fähigen Geräts.
- **5** Wenn Ihr Bluetooth-fähiges Gerät versucht, sich an Ihr Funkgerät zu koppeln, zeigt das Display Ihres Funkgeräts den Gerätenamen und die Optionen Accept (Akzeptieren) und Reject (Ablehnen) an. Zum Annehmen der Kopplung:

▲ oder ▼ zu Accept (Akzeptieren), dann  $\begin{bmatrix} 1 & 0 \\ 0 & 2 \end{bmatrix}$  zur Auswahl.

Das Display zeigt Bluetooth-Pairing (Bluetooth-Kopplung) an. Wenn die Schritte zum Erfolg geführt haben, erklingt ein Hinweiston, und auf dem Display wird Pairing completed (Kopplung abgeschlossen) angezeigt.

Zum Ablehnen der Kopplung:

 $\triangle$  oder  $\nabla$  zu Reject (Ablehnen), dann  $\begin{bmatrix} \mathbb{R} \\ \mathbb{R} \end{bmatrix}$  zur Auswahl.

*Schalten Sie Ihr Bluetooth-Gerät oder Funkgerät während des Auffindens und Verbindens nicht aus. Dies könnte den Vorgang abbrechen.*

## <span id="page-47-1"></span>**Trennen eines Bluetooth-Geräts**

## **Vorgehensweise:**

- Am Funkgerät  $\begin{bmatrix} 1 & 0 \\ 0 & 0 \end{bmatrix}$  drücken, um das Menü aufzurufen.
- **2**  $\bullet$  oder  $\bullet$  zu Bluetooth, dann  $\left(\frac{m}{\omega}\right)$  zur Auswahl.
- **3**  $\bullet$  oder  $\bullet$  zu Devices (Geräte), dann  $\left(\frac{m}{\omega}\right)$  zur Auswahl.
- **4**  $\triangleq$  oder ▼ zum gewünschten Gerät, dann  $\left(\begin{matrix} \boxed{\mathbb{R}} \\ \boxed{\mathbb{R}} \end{matrix}\right)$  zur Auswahl.

 $\triangle$  oder  $\nabla$  zu Disconnect (Trennen), dann  $\left( \frac{R}{2} \right)$  zur Auswahl. Im Display wird Disconnecting from <device> (Gerät wird getrennt) angezeigt. Möglicherweise sind zusätzliche Schritte erforderlich, um die Verbindung Ihrer Bluetooth-fähigen Geräts zu unterbrechen. Siehe Bedienungsanleitung des betreffenden Bluetooth-fähigen Geräts.

Im Display des Funkgeräts wird <Device> Disconnected (<Gerät> getrennt) angezeigt. Ein positiver Hinweiston erklingt, und neben dem angeschlossenen Gerät wird kein  $\checkmark$ mehr angezeigt. Das Bluetooth-Symbol wird nicht mehr in der Statusleiste angezeigt.

# <span id="page-48-0"></span>**Inbetriebnahme Ihres Funkgeräts**

Bauen Sie das Funkgerät wie im Folgenden beschrieben zusammen:

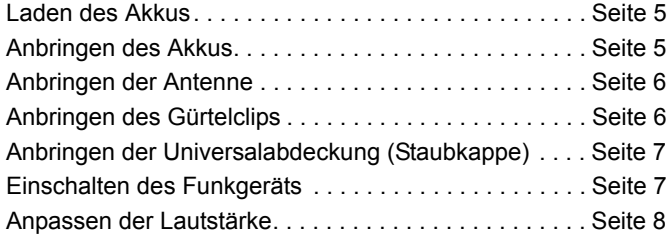

## <span id="page-48-1"></span>**Laden des Akkus**

Ihr Funkgerät wird mit einem Nickel-Metallhydrid- (NiMH) oder einem Lithium-Ionen-Akku betrieben. Laden Sie Akkus ausschließlich in einem Motorola-Ladegerät *exakt* laut den Anweisungen im Handbuch für das Ladegerät auf, um eventuelle Schäden zu vermeiden und die Garantiebedingungen einzuhalten.

Um die optimale Leistung des Funkgeräts sicherzustellen, ist ein neuer Akku vor dem Erstgebrauch 14 bis 16 Stunden aufzuladen.

**WICHTIG:** Für eine optimierte Akkulebensdauer und zum Erhalten wertvoller Akkudaten müssen IMPRES-Akkus **IMMER** in einem IMPRES-Ladegerät geladen werden.

## <span id="page-48-2"></span>**Anbringen des Akkus**

Richten Sie den Akku auf die Führung an der Rückseite des Funkgeräts aus. Setzen Sie den Akku fest auf, und schieben Sie ihn aufwärts, bis die Verriegelung einrastet. Schieben Sie die Akkuverriegelung in die Sperrposition.

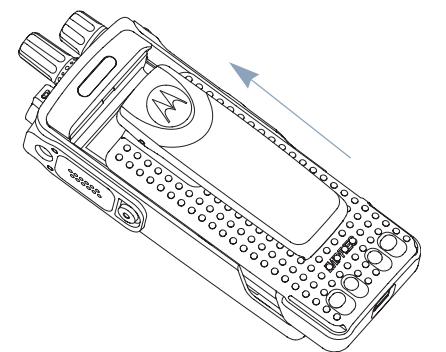

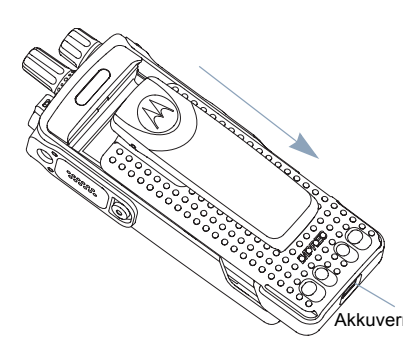

*Zum Entfernen des Akkus schalten Sie das Funkgerät aus. Schieben Sie die Akkuverriegelung in die gelöste Position, und schieben Sie den Akku abwärts aus der Führung heraus.* Akkuverriegelung

## <span id="page-49-0"></span>**Anbringen der Antenne**

Schalten Sie das Funkgerät aus, stecken Sie die Antenne in die Fassung, und drehen Sie sie im Uhrzeigersinn.

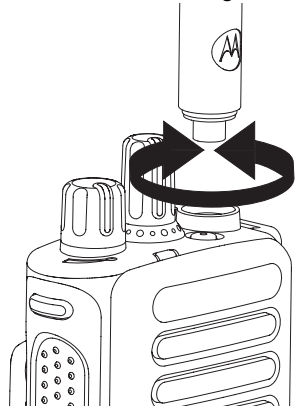

*Zum Entfernen der Antenne drehen Sie sie gegen den Uhrzeigersinn. Stellen Sie sicher, dass Sie das Funkgerät ausgeschaltet haben, und entfernen Sie zunächst die Universalabdeckung (Staubkappe).*

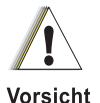

Muss eine Antenne ersetzt werden, ist sicherzustellen, dass ausschließlich MOTOTRBO-Antennen verwendet werden. Die Verwendung anderer Antennen verursacht Schäden am Funkgerät.

## <span id="page-49-1"></span>**Anbringen des Gürtelclips**

Richten Sie die Aussparungen des Clips auf die am Akku aus, und drücken Sie den Clip bis zum hörbaren Einrasten nach unten.

*Um den Clip zu entfernen, drücken Sie die Öse des Gürtelclips mit einem Schlüssel weg vom Akku. Danach schieben Sie den Clip aufwärts vom Funkgerät weg.*

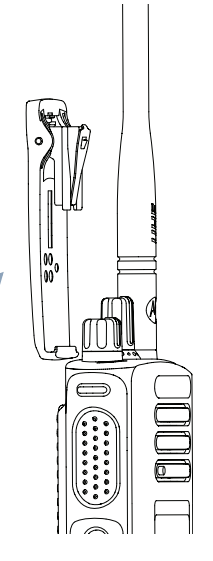

## <span id="page-50-0"></span>**Anbringen der Universalabdeckung (Staubkappe)**

Die Universalbuchse befindet sich auf der Antennenseite des Funkgeräts. Er wird zum Anschließen von MOTOTRBO-Zubehör an das Funkgerät verwendet.

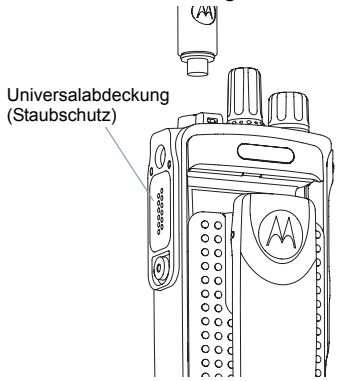

Legen Sie die Schlaufe der Universalabdeckung über die angeschlossene Antenne. Schieben Sie sie bis zum Antennenansatz herunter.

Stecken Sie das mit Haken versehene Ende der Abdeckung in die Ritzen oberhalb des Universalanschlusses. Drücken Sie die Abdeckung nach unten, so dass der

untere Ansatz fest im HF-Anschluss einrastet.

Drehen Sie die Flügelschraube im Uhrzeigersinn, um die Abdeckung am Funkgerät zu befestigen.

*Zum Entfernen der Universalanschlussabdeckung drücken Sie in Abwärtsrichtung auf die Abdeckung und drehen die Flügelschraube gegen den Uhrzeigersinn. Heben Sie die Abdeckung an, schieben Sie die Schlaufe der Universalabdeckung nach oben, und entfernen Sie sie von der angeschlossenen Antenne.*

*Bringen Sie die Staubkappe wieder an, wenn der Universalanschluss nicht mehr benutzt wird.*

### <span id="page-50-1"></span>**Einschalten des Funkgeräts**

#### Drehen Sie den **Ein/Aus/ Lautstärkeregler** im

Uhrzeigersinn, bis Sie ein Klicken hören. Im Display wird kurz MOTOTRBO (TM) angezeigt, gefolgt von einer Begrüßungsnachricht oder einem Begrüßungsbild.

Die LED blinkt grün und der Startbildschirm wird angezeigt, wenn die Hintergrundbeleuchtung so eingestellt ist, dass sie automatisch eingeschaltet wird.

Sie hören einen kurzen Ton, der anzeigt, dass der Einschalttest erfolgreich durchgeführt wurde.

Falls sich Ihr Funkgerät nicht einschalten lässt, überprüfen Sie den Akku. Stellen Sie sicher, dass er aufgeladen und richtig eingelegt ist. Gelingt es trotzdem nicht, das Funkgerät einzuschalten, setzen Sie sich mit Ihrem Händler in Verbindung.

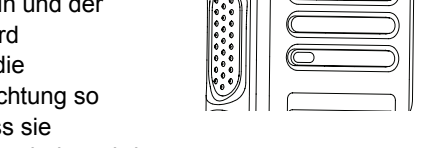

LED-Anzeige

*Zum Ausschalten des Funkgeräts drehen Sie diesen Regler gegen den Uhrzeigersinn, bis Sie ein Klicken hören. Im Display des Funkgeräts wird kurz* Powering Down (Gerät wird abgesch) *angezeigt.*

## <span id="page-51-0"></span>**Anpassen der Lautstärke**

Zum Höherstellen der Lautstärke drehen Sie den **Ein/Aus/Lautstärke**-**Regler**  im Uhrzeigersinn.

*Zum Leiserstellen der Lautstärke drehen Sie den Regler gegen den Uhrzeigersinn.*

**HINWEIS:** Ihr Funkgerät kann auf eine Mindestlautstärke programmiert werden. Die Lautstärke kann dann nicht niedriger als diese einprogrammierte Mindestlautstärke

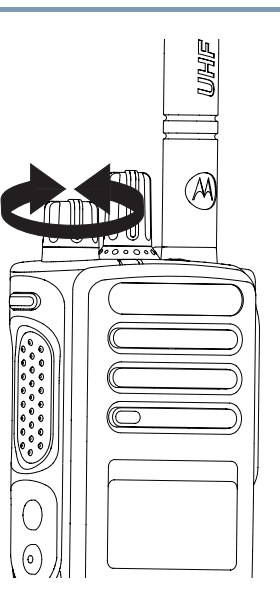

eingestellt werden. Weitere Informationen erhalten Sie von Ihrem Fachhändler oder Systemadministrator.

# <span id="page-51-1"></span>**Bedienelemente und Anzeigen**

Nehmen Sie sich bitte einen Augenblick Zeit für folgende Abschnitte:

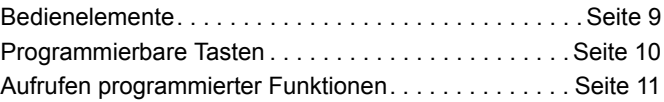

**Deutsch**

## <span id="page-52-0"></span>**Bedienelemente**

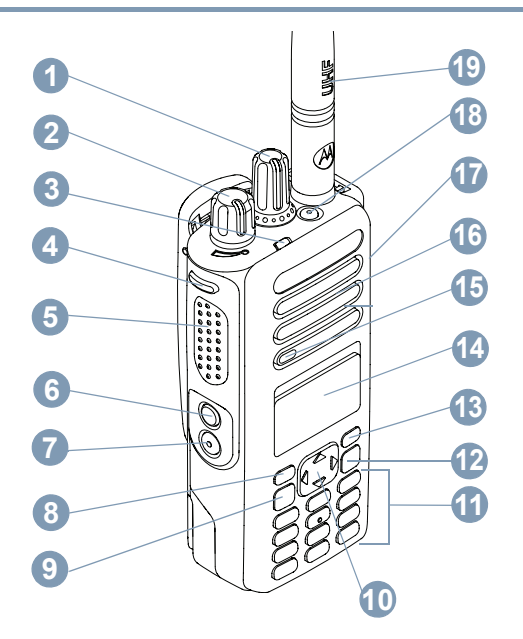

- Kanalwahlschalter **1**
- Ein/Aus/Lautstärkeregler **2**

#### LED-Anzeige **3**

- Seitentaste 1\* Sendetaste (**PTT**) Seitentaste 2\* Seitentaste 3\* Vordere Taste P1\* Menü-/OK-Taste 4-Wege-Navigationstaste **Tastatur** Zurück/Startbildschirm-Taste Vordere Taste P2\*\* Display Mikrofon Lautsprecher Universalanschluss für Zubehör Notruftaste\*\* Antenne **4 5 6 7 8 9 10 11 12 13 14 15 16 17 18 19**
	- *\* Funkgeräte mit Display haben einen Kanaldrehschalter ohne Anschlag*
	- *\*\* Diese Tasten können programmiert werden.*

## <span id="page-53-0"></span>**Programmierbare Tasten**

Mit der Customer Programming Software (CPS) können programmierbare Tasten als Verknüpfungen von **Funkgerätfunktionen** oder **voreingestellten Kanälen/ Gruppen** definiert werden.

### <span id="page-53-1"></span>**Zuweisbare Funkgerätfunktionen**

**Abbrechen** *–* Ermöglicht das Abbrechen eines eingehenden oder ausgehenden Rufs (Nur verfügbar für Seitentaste 1)

**Dedizierter Ruf/Notruf/Hilfe** *–* Zum Tätigen eines Rufs an eine zuvor festgelegte Nummer und zum effektiven Aktivieren eines Notrufs, Prioritätsrufs, Sprach-, Status-, Daten- oder eines normalen Rufs.

**Kennung** *–* Verknüpfung zum Kennungsmenü, in dem eine von vier MPT-Kennungen (bereitgestellt von MPT1327) oder Betriebsfunkzonen (bereitgestellt von TRBO-Funkgeräten) ausgewählt werden können.

**User Absent (Benutzer abwesend)** *–* Verknüpfung zum Menü "User Absent".

**Verpasste Rufe** – Verknüpfung zum Menü "Verpasste Rufe". Dies ist eine Liste der Rufe, die vom Funkgerät empfangen und gespeichert werden, wenn Sie den Ruf nicht entgegennehmen konnten.

**Status** *–* Verknüpfung, zum Statusmenü, mit dem Sie Zugriff auf die Statusfunktionen haben.

**Daten** *–* Verknüpfung zum Datenmenü, mit dem Sie Zugriff auf die Datenfunktionen haben.

**Deaktivieren der Kurzmitteilunganzeige** *–* Zum Steuern des Kurzmitteilungsanzeige-Schalters.

**Wahlwiederholungstaste** *–* Drücken Sie zum Anzeigen der letzten angerufenen Telefonnummern diese Taste.

**Telefontaste** *–* Drücken Sie zum Anrufen diese Taste; gleiche Funktion wie **PTT**.

**Hilfe-Ruf** *–* Rufen der über CPS vordefinierten Hilfenummer.

Umschalten **S**FD/Gesprächsgruppe *–* Drücken Sie diese Taste, um zwischen SFD- und Gesprächsgruppenmodus umzuschalten.

**Bluetooth**TM **Audio-Umschalttaste** *–* Schaltet die Audioausgabe zwischen dem eingebauten Lautsprecher des Funkgeräts und dem Bluetooth-fähigen Zubehör um.

**Deutsch**

## <span id="page-54-0"></span>**Aufrufen programmierter Funktionen**

Sie können verschiedene Funkgerätfunktionen auf folgende Arten aufrufen:

*•* Durch kurzes oder langes Drücken der jeweiligen programmierbaren Tasten.

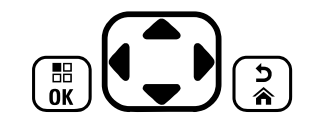

### **ODER**

- *•* Mithilfe der 4-Wege-Navigationstaste wie folgt:
- Drücken Sie  $\left(\frac{m}{\omega}\right)$ , um das Menü aufzurufen. Drücken Sie die gewünschte Seite von  $\bigodot$ , um die Menüfunktionen aufzurufen.
- **2** Zum Auswählen einer Funktion oder zum Aufrufen eines Untermenüs drücken Sie  $\left(\begin{smallmatrix} \mathbb{B} \\ \mathbb{B}^{\mathbb{C}} \end{smallmatrix}\right)$ .
- **3** Drücken Sie (2), um zur vorhergehenden Menüebene oder zum vorhergehenden Bildschirm zurückzukehren.
- **HINWEIS:** Das Funkgerät verlässt ein Menü nach einer bestimmten Zeit automatisch und kehrt zum Startbildschirm zurück.

**11**

**Deutsch**

# <span id="page-55-0"></span>**Identifizieren von Statusanzeigen**

Das Funkgerät zeigt seinen jeweiligen Betriebsstatus durch Folgendes an:

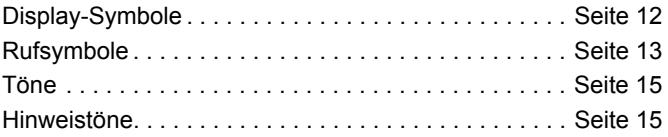

## <span id="page-55-1"></span>**Display-Symbole**

Das Vollpunktmatrix-LCD-Display (schwarz/weiß) Ihres Funkgeräts zeigt den Status des Funkgeräts, textbasierte Einträge und Menüeinträge an.

Die folgenden Symbole werden auf dem Funkgerätdisplay angezeigt:

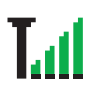

#### **Empfangssignalstärke (RSSI)**

Die Anzahl der Balken zeigt die Signalstärke an. Vier Balken bedeuten, dass das Signal ausgezeichnet ist. Dieses Symbol wird nur während des Empfangs angezeigt.

### **Registriert**

Zeigt an, dass der Steuerungskanal registriert ist.

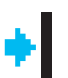

#### **Repeater/Repeater umgehen**

Zeigt an, dass die Hintergrundsuche ausgeführt wird.

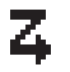

#### **Scannen**

Zeigt an, dass die Suche nach einem Steuerungskanal ausgeführt wird.

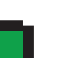

#### **Akkuladezustand**

Zeigt den verbleibenden Ladezustand des Akkus an. Blinkt, wenn der Akkustand niedrig ist.

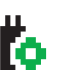

#### **Zusatzkarte**

Die Zusatzkarte ist aktiviert.

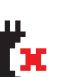

### **Zusatzkarte aus**

Die Zusatzkarte ist deaktiviert.

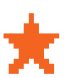

#### **Benachrichtigungen**

Die Benachrichtigungsliste enthält ein oder mehrere verpasste Ereignisse.

#### **Bluetooth**

Die Bluetooth-Funktion ist aktiviert, es besteht aber keine Verbindung zu einem Remote-Bluetooth-Gerät.

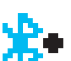

ѫ

#### **Bluetooth angeschlossen**

Die Bluetooth-Funktion ist aktiviert. Das Symbol leuchtet, wenn ein Bluetooth-Gerät (oder mehrere) angeschlossen ist.

#### <span id="page-56-0"></span>**Rufsymbole** l a

Die folgenden Symbole werden auf dem Funkgerätdisplay angezeigt:

#### **Einzelruf**

Ein Einzelruf wird gerade getätigt.

In der Kontaktliste weist das Symbol auf den Aliasnamen bzw. die ID (Nummer) eines Funkgeräts hin.

#### **Gruppenruf/Rundumruf**

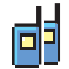

F

Ein Gruppenruf oder Rundumruf wird gerade getätigt. In der Kontaktliste weist das Symbol auf den Aliasnamen (Namen) bzw. die ID (Nummer) einer Gruppe hin.

#### **Telefonruf**

Zeigt an, dass ein Telefonruf getätigt wird. In der Kontaktliste wird dadurch der Aliasname (Name) bzw. die ID (Nummer) angezeigt.

#### **Bluetooth-Symbole**

Die folgenden Symbole werden auch neben Einträgen in der Liste der verfügbaren Bluetooth-fähigen Geräte angezeigt und geben den Gerätetyp an.

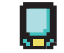

### **Bluetooth-Datengerät**

Bluetooth-fähiges Datengerät wie z. B. ein Scanner.

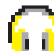

#### **Bluetooth-Audiogerät**

Bluetooth-fähiges Audiogerät wie z. B. ein Kopfhörer.

# 圜

#### **Bluetooth-PTT-Gerät**

Bluetooth-fähiges PTT-Gerät wie z. B. ein POD-Gerät (nur PTT/Sendetaste).

## <span id="page-57-0"></span>**LED-Anzeige**

Die LED-Anzeige zeigt den Betriebsstatus Ihres Funkgeräts an.

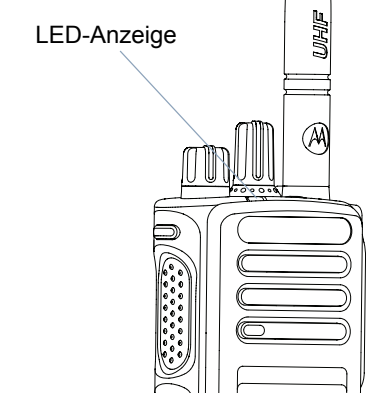

**Dauerhaft rot** *–* Das Funkgerät überträgt.

**Dauerhaft grün** *–* Das Funkgerät schaltet sich gerade ein.

**Blinkt grün** *–* Das Funkgerät sucht nach Aktivität.

**Doppelt grün blinkend** *–* Das Funkgerät empfängt einen Ruf oder Daten mit aktivierter Verschlüsselung.

**Gelb** *–* Das Funkgerät überwacht einen Betriebsfunkkanal.

**Gelb blinkend** *–* Das Funkgerät sucht nach Aktivität (d. h. führt Scan durch) oder empfängt einen Rufhinweis, bzw. alle lokalen Linked Capacity Plus-Kanäle sind z. Zt. belegt.

**Doppelt gelb blinkend** *–* Das Funkgerät ist im Capacity Plus- oder Linked Capacity Plus-Modus nicht mehr mit dem Repeater in Verbindung, alle Capacity Plus-Kanäle und Linked Capacity Plus-Kanäle sind z. Zt. belegt, automatisches Roaming ist aktiviert, Funkgerät sucht aktiv nach neuer Anlage/ Station. Außerdem zeigt es an, dass das Funkgerät noch auf einen Gruppenruf-Hinweis antworten muss oder gesperrt ist.

**HINWEIS:** Im Betriebsfunkmodus zeigt die grün blinkende LED an, dass das Funkgerät Funkaktivität erfasst. Je nach Art des digitalen Protokolls hat die erfasste Funkaktivität eventuell Einfluss auf den konfigurierten Kanal des Funkgeräts.

## <span id="page-58-0"></span>**Töne**

Hinweistöne sind hörbare Anzeigen zum Funkgerätestatus oder der Reaktion des Funkgeräts auf empfangene Daten.

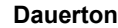

**Dauerton** Gleichmäßiger Ton. Wird ununterbrochen bis zum Beenden abgespielt.

**Wiederholter Hinweiston**

Ein einzelner Hinweiston, der sich wiederholt, bis der Benutzer ihn abschaltet.

**Kurzton** Erklingt nur einmal kurz (Tonlänge ist vorgegeben).

## <span id="page-58-1"></span>**Hinweistöne**

Hoher Ton **Tiefer** Ton

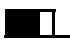

Positiver Hinweiston

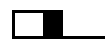

Negativer Hinweiston

# <span id="page-58-2"></span>**MPT-Kennungen und Funkgerätezonen**

Diese Anleitung dient dem Verständnis der in Ihrem Handsprechfunkgerät programmierten Kennungen:

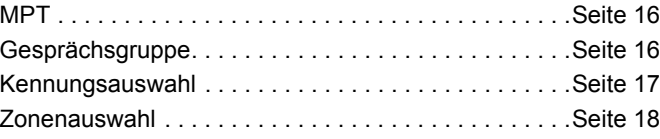

Die unten beschriebenen Kennungen werden von Ihrem Händler in Ihr Handsprechfunkgerät programmiert und können entweder über die Kennungstaste oder über das Menü aufgerufen werden.

Eine MPT-Kennung enthält Daten wie z. B. Frequenzen, Anzeigetext, Hinweistöne, zugelassene Rufe usw., mit denen der Betriebsmodus Ihres Funkgeräts bestimmt wird. Ihr Funkgerät kann mit bis zu 4 verschiedenen MPT-Kennungen programmiert werden.

## <span id="page-59-0"></span>**MPT**

Diese Kennung ermöglicht den Betrieb des Funkgeräts im Trunked-Modus. Ein- und ausgehende Rufe werden, ähnlich wie bei Ihrem Festnetztelefon, mithilfe von Regeln oder eines Protokolls zwischen Ihrem Funkgerät und einem Controller eingerichtet.

## <span id="page-59-1"></span>**Gesprächsgruppe**

Die Gesprächsgruppe ist eine MPT-Kennung, die den gleichen Regeln oder dem gleichen Protokoll unterliegt, jedoch hauptsächlich für Gesprächsgruppenrufe verwendet wird. In einer Gesprächsgruppenkennung sind Gesprächsgruppen in einer Gesprächsgruppenliste enthalten und können mithilfe des Kanalwahlschalters gesucht und ausgewählt werden. Bei Auswahl einer Gesprächsgruppe können Sie Rufe wie unten beschrieben senden und empfangen.

#### <span id="page-59-2"></span>**Feste und dynamische Gruppen**

Diese Gruppen bilden einen Teil der **Gesprächsgruppenkennung**, so dass nur diese Gruppen in der Gesprächsgruppenliste angezeigt werden, wenn diese Kennung ausgewählt wird.

Eine **feste** Gruppe ist eine Gruppe von Benutzern, deren Adresse (Nummer) von Ihrem Händler in Ihr Funkgerät programmiert wird.

Eine **dynamische** Gruppe ist eine Gruppe von Benutzern, deren Adresse (Nummer) jederzeit "Über die Luft" an den System-Controller gesendet wird.

Daher können Sie jederzeit Mitglied einer dynamischen Gruppe werden und Rufe empfangen sowie (je nachdem, wie Ihr Funkgerät programmiert ist) Rufe an diese Gruppe senden.

Eingehende Rufe an feste und dynamische Gruppennummern werden in [Empfangen eines Rufs](#page-66-2) aufgelistet und unter [Empfangen eines Rufs](#page-77-0) angezeigt.

Drücken Sie **PTT**, um einen ausgehenden Ruf an eine ausgewählte Gesprächsgruppe zu tätigen, und sprechen Sie nach dem Freiton.

Rufe werden wie gewohnt abgebrochen.

Wenn das System stark ausgelastet ist, ist ein Besetztzeichen zu hören. Geben Sie in diesem Fall die **PTT**-Taste frei, und warten Sie auf den Freiton. Sie können dann mit den Ruf fortfahren, indem Sie die **PTT**-Taste drücken.

In der Gesprächsgruppenkennung können Sie immer einen Einzel- oder Statusruf tätigen, indem Sie die Tastatur verwenden oder die Kontaktliste über das Menü aufrufen. [Siehe "Kontaktliste" auf Seite 20](#page-63-2).

## <span id="page-60-0"></span>**Kennungsauswahl**

Das Kennungsmenü bietet Zugriff auf alle MPT-Kennungen und im Funkgerät definierten Zonen. Navigieren Sie durch das Menü mithilfe der Navigationstasten (▲ oder ▼) gemäß der Beschreibung in Schritt 6 unten.

Drücken Sie zur Auswahl einer Kennung über das Menü die programmierte Kennungstaste, und fahren Sie mit [Schritt](#page-60-2) 5 fort.

#### **ODER**

Gehen Sie wie folgt vor.

- **1** Stellen Sie sicher, dass sich das Funkgerät im Leerlauf befindet.
- Drücken Sie  $\left(\begin{matrix} \overline{22} \\ 0 \end{matrix}\right)$ , um den Menümodus aufzurufen.
- **3** Drücken Sie ▲ oder ▼, bis Sie zu Personality (Kennung) gelangen.
- **Drücken Sie**  $\left(\begin{matrix} \overline{w} \\ w \end{matrix}\right)$  **zur Auswahl von Personality** (Kennung).
- <span id="page-60-2"></span>**5** Das Display zeigt die aktuelle Kennung an, z. B. MPT
- **6** Drücken Sie ▲ oder ▼, bis die gewünschte Kennung angezeigt wird, z. B. MPT 2.
- Drücken Sie  $\left(\frac{18}{000}\right)$  zur Auswahl. In der Anzeige erscheint MPT 2. Die Anzeige dauert 2 Sekunden, während sich das Funkgerät auf die neue Kennung einstellt.

Das Funkgerät kehrt zum Leerlauf zurück, und in der Anzeige erscheint Freetext (Freitext).

### <span id="page-60-1"></span>**Auswählen einer Kennung im Nicht-MPT-Modus**

Führen Sie die folgenden Schritte zur Auswahl einer Kennung aus, um von der aktuellen Zone in den MPT-Modus zu wechseln.

Drücken Sie  $\left(\begin{matrix} \mathbb{R} \\ \mathbb{R} \end{matrix}\right)$ , um den Menümodus aufzurufen.

- **Drücken Sie ▲ oder ▼, bis Zone angezeigt wird.**
- **Drücken Sie**  $\left(\begin{matrix} \mathbb{B} \\ \mathbb{B} \end{matrix}\right)$ **, um Zone auszuwählen.**
- **4** In der Anzeige wird die aktuelle Zone angezeigt, z. B. Zone 1.
- **Drücken Sie ▲ oder ▼, bis die gewünschte Zone mit** aktivierter Zusatzkarte angezeigt wird, z. B. Zone 2. Fragen Sie Ihren Händler, für welche Zone die Zusatzkarte aktiviert ist.
- **Drücken Sie**  $\begin{bmatrix} \overline{a} \\ b \end{bmatrix}$  **zur Auswahl. In der Anzeige erscheint für** 2 Sekunden die ausgewählte Kennung, während sich das Funkgerät auf die neue Kennung einstellt. Das Funkgerät kehrt zum Leerlauf zurück, und in der Anzeige erscheint Freetext (Freitext).

## <span id="page-61-0"></span>**Zonenauswahl**

Eine Zone ist eine Gruppe von Kanälen. Ihr Funkgerät unterstützt bis zu 250 Zonen mit max. 16 Kanälen und Capacity Plus-Kennungen pro Zone.

Gehen Sie wie folgt vor, um im Nicht-MPT-Modus von einer MPT-Kennung in eine Zone zu wechseln.

Drücken Sie die programmierte Kennungstaste, und fahren Sie mit [Schritt](#page-61-2) 5 fort.

#### **ODER**

Gehen Sie wie folgt vor.

- **Drücken Sie**  $\left(\frac{m}{N}\right)$ **, um den Menümodus aufzurufen.**
- **Drücken Sie ▲ oder ▼, bis Sie zu Personality** (Kennung) gelangen.
- **3** Drücken Sie  $\left(\begin{matrix}\mathbb{R}^n\\ \mathbb{R}^n\end{matrix}\right)$  zur Auswahl von Personality (Kennung).
- **4** In der Anzeige wird die aktuelle MPT-Kennung angezeigt, z. B. MPT.
- <span id="page-61-2"></span>**5** Drücken Sie ▲ oder ▼, bis die gewünschte Zone angezeigt wird.
- **Drücken Sie**  $\begin{bmatrix} \overline{66} \\ 0 \end{bmatrix}$  **zur Auswahl.**
- **7** Das Display zeigt kurz <Zone> selected (<Zone> gewählt) an und wechselt dann zum Bildschirm der gewählten Zone.

# <span id="page-61-1"></span>**Funkrufe**

Wenn Sie sich mit der Konfiguration des MOTOTRBO-Handsprechfunkgeräts vertraut gemacht haben, können Sie Ihr Funkgerät benutzen.

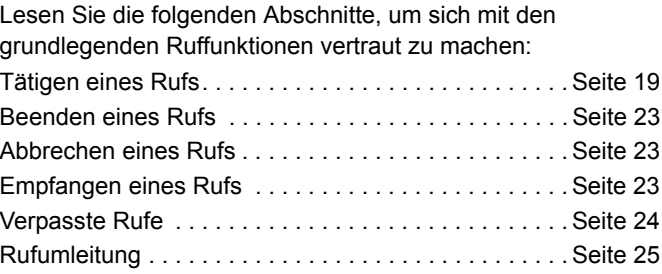

**Eunkrufe Funkrufe**

**18**

**Deutsch**

## <span id="page-62-0"></span>**Tätigen eines Rufs**

Mit dem Funkgerät können Sie unterschiedliche Rufe tätigen, einschließlich Rufe an einzelne Funkgeräte, Gruppen von Funkgeräten und Rufe in privaten und öffentlichen Telefonsystemen.

Bevor Sie einen Ruf tätigen können, muss sich das Funkgerät im Leerlauf befinden, d. h. eine Kennung wurde ausgewählt, und es ist kein Ruf aktiv.

Rufe können mit dem Funkgerät über **Dedizierte Rufe**, **Manuelles Wählen oder Kontaktliste** getätigt werden.

#### <span id="page-62-1"></span>**Benutzer abwesend** Ō

"Benutzer abwesend" ist eine Netzwerkfunktion, die auf Ihrem Funkgerät aktiviert werden kann. Wenn diese Funktion aktiviert ist, erfolgt der Wechsel in den Benutzer-abwesend-Modus automatisch. Alle Rufe, die während Ihrer Abwesenheit eingehen, werden automatisch in die Liste der verpassten Rufe aufgenommen, und die Meldung "Ich rufe Sie an" wird an die Person gesendet, die den Ruf getätigt hat.

Wenn Sie wieder am Funkgerät sind, überprüfen Sie, ob alle 10 Sekunden ein Kurzton zu hören ist. Dies weist darauf hin, dass sich das Funkgerät im Benutzer-abwesend-Modus befindet. Drücken Sie eine beliebige Taste, um den Benutzer-abwesend-Modus zu verlassen und zum Leerlauf für den normalen Funkgerätbetrieb zurückzukehren.

## <span id="page-62-2"></span>**Dedizierte Rufe**

Dedizierte Rufe können entweder über eine vorprogrammierte Taste oder mithilfe der Kurzwahlfunktion über das Tastenfeld getätigt werden.

Drücken Sie die Taste "Dedizierter Ruf", um einen Ruf an die am häufigsten verwendete vorprogrammierte Nummer zu tätigen. In der Anzeige erscheint Calling (Ruft).

Halten Sie zum Verwenden der Kurzwahlfunktion eine der Tasten von 0 bis 9 für den voreingestellten Zeitraum gedrückt, um einen Ruf an eine von zehn (1 von 10) vorprogrammierten Nummern zu tätigen, wobei es sich hierbei um die ersten zehn Einträge (1 bis 9, 0= 10) in der Kontaktliste handelt. Die ausgewählte Nummer mit Alias wird angezeigt, und das Gespräch kann beginnen.

### <span id="page-62-3"></span>**Manuelles Wählen**

So führen Sie einen Ruf mithilfe der Tastatur aus:

- **1** Geben Sie die Telefonnummer ein (PSTN-Rufe beginnen immer mit 0, PABX-Rufe mit 6, 7 oder 8) **ODER** Funkgerät-ID **ODER** Gruppen-ID
- **2** Drücken Sie zum Durchführen des Anrufs die **PTT**-Taste oder  $\left(\begin{matrix} \text{H}_{2\text{D}} \end{matrix}\right)$ . In der Anzeige erscheint Calling (Ruft).

### <span id="page-63-0"></span>**Wahlwiederholung der letzten Nummer**

Die zuletzt gewählte Nummer wird im Arbeitsspeicher des Funkgeräts gespeichert.

#### **Vorgehensweise:**

Teilweise eingegebene Nummern werden ebenfalls gespeichert. Bei Funkgerät im Leerlauf:

- **1** Drücken Sie die vorprogrammierte Taste (für Wahlwiederholung), um die Wahlwiederholung auszuführen. In der Anzeige wird die zuletzt angerufene Funkgerät-ID oder Gruppen-ID angezeigt, z. B. 1234567.
- Drücken Sie zum Löschen <sup>1</sup>. In der Anzeige erscheint 123456.
- **3** Geben Sie neue Nummern ein. In der Anzeige erscheint 12345699.
- **4** Drücken Sie zum Durchführen des Anrufs die **PTT**-Taste oder  $\left(\begin{matrix} \text{H}_{2\text{D}} \end{matrix}\right)$ . In der Anzeige erscheint Calling (Ruft).

Die Wahlwiederholung funktioniert nicht, wenn Gesprächsgruppenkennung ausgewählt ist. *[Siehe "Kennungsauswahl" auf Seite 17](#page-60-0)*.

## <span id="page-63-1"></span>**Tastaturbearbeitung**

Wenn das Funkgerät eine Kontaktlistennummer, eine über das Tastenfeld gewählte Nummer, eine Statusnummer oder die Nummer eines verpassten Rufs anzeigt, kann die letzte Ziffer wie folgt gelöscht werden:

#### **Vorgehensweise:**

- **Drücken Sie einmal**  $\frac{18}{100}$ **. In der Anzeige erscheint 1234567.**
- **2** Halten Sie  $\left(\frac{m}{\omega}\right)$  gedrückt, um in den Bearbeitungsmodus zu wechseln.
- **3** Drücken Sie zum Löschen 4. In der Anzeige erscheint 123456.
- **4** Geben Sie neue Nummern ein. In der Anzeige erscheint 12345699.
- **5** Drücken Sie zum Durchführen des Rufs die **PTT**-Taste oder **ED.** In der Anzeige erscheint Calling (Ruft).
- **HINWEIS:** Die bearbeitete Nummer wird am Ende des Rufs nicht in der Kontaktliste gespeichert, sondern in der Wahlwiederholung der letzten Nummer.

#### <span id="page-63-2"></span>**Kontaktliste** ð

Wenn sich das Funkgerät im Leerlauf befindet, ermöglicht die Kontaktliste den Zugriff auf bis zu 100 vorprogrammierte Nummern, die über das Menü aufgerufen werden können.

**Deutsch**

**Funkrufe**

Funkrufe

Je nachdem, wie das Funkgerät programmiert ist, zeigt das Funkgerät entweder den alphabetischen Aliasnamen oder die zu wählende Nummer an. Den vorprogrammierten Nummern kann einer von vier Klingeltönen zugewiesen werden, die dann bei einem Ruf von der jeweiligen Nummer entsprechend ertönen.

Wenn sich das Funkgerät im Leerlauf befindet, kann die Kontaktliste mit einem Klick des Kanalwahlschalters aufgerufen werden. Mithilfe des Kanalwahlschalters oder des Menüs können Sie die Liste durchblättern. Wählen Sie dann den gewünschten Namen oder die Nummer gemäß [Schritt 5](#page-61-2) unten aus.

#### **Vorgehensweise:**

So greifen Sie über das Menü auf die Kontaktliste zu:

- Drücken Sie  $\left(\begin{matrix} \mathbb{R} \\ \mathbb{R} \end{matrix}\right)$ , um den Menümodus aufzurufen.
- **2** Drücken Sie ▲ oder ▼, bis Contact List (Kontaktliste) angezeigt wird.
- **Drücken Sie**  $\left(\begin{matrix} \overline{a} \\ \overline{b} \end{matrix}\right)$  **zur Auswahl von Contact List** (Kontaktliste).
- 4 Drücken Sie ▲ oder ▼, um die Kontaktliste zu durchsuchen.
- **5** Drücken Sie  $\left(\frac{1}{\omega}\right)$  oder die PTT-Taste oder  $\left(\frac{1}{\omega}\right)$ , um den Ruf zu tätigen. In der Anzeige erscheint Calling (Ruft).

Wenn eine Nummer aus der Kontaktliste ausgewählt ist, aber keine Rufanforderung gesendet wird, wird die Anzeige gehalten, bis ein Kurzton zu hören ist. Anschließend kehrt das Funkgerät in den Leerlauf zurück.

Wenn die Nummer angezeigt wird, kann sie bearbeitet werden. [Siehe "Tastaturbearbeitung" auf Seite 20](#page-63-1).

## <span id="page-64-0"></span>**Ändern der Kontaktliste**

Sie können die Kontaktliste auf drei Arten ändern:

- *•* Einen Eintrag hinzufügen
- *•* Einen Eintrag löschen
- *•* Einen bestehenden Eintrag bearbeiten

#### <span id="page-64-1"></span>**So fügen Sie einen Eintrag hinzu** Ō

- **Drücken Sie**  $\left(\begin{matrix} \overline{w} \\ w \end{matrix}\right)$ **, um den Menümodus aufzurufen.**
- 2 Drücken Sie ▲ oder ▼, bis Add Contact (Kontakt hinzufügen) angezeigt wird.
- **Drücken Sie**  $\left(\begin{matrix} \mathbb{B} \\ \mathbb{R} \end{matrix}\right)$  **zur Auswahl von Add Contact (Kontakt)** hinzufügen). In der Anzeige erscheint Name?.
- **4** Geben Sie den Kontaktnamen ein. Je nach Programmierung sind maximal 14 Zeichen zulässig.
- **5** Drücken Sie  $\left(\begin{matrix} \mathbb{R} \\ \mathbb{R} \end{matrix}\right)$  zum Speichern des Namens. Im Display wird Number? (Nummer?) angezeigt.
- **6** Geben Sie die Nummer ein. Je nach Programmierung sind maximal 20 Ziffern zulässig.

- **7** Drücken Sie  $\begin{bmatrix} \frac{m}{2} \\ \frac{m}{2} \end{bmatrix}$  zum Speichern der Nummer. Im Display wird Add Contact (Kontakt hinzufügen) angezeigt.
- **8** Mit  $\overline{(*)}$  können Sie das letzte Zeichen bzw. die letzte Ziffer löschen, und mit > können Sie ein Leerzeichen einfügen.

#### <span id="page-65-0"></span>**So löschen Sie einen Eintrag** Ō

- Drücken Sie  $\left(\frac{m}{\omega k}\right)$ , um den Menümodus aufzurufen.
- **Drücken Sie ▲ oder ▼, bis Delete Contact (Kontakt)** löschen) angezeigt wird.
- **Drücken Sie**  $\left(\begin{matrix} \overline{\mathbb{R}} \\ \overline{\mathbb{R}} \end{matrix}\right)$  **zur Auswahl von Delete Contact** (Kontakt löschen). In der Anzeige erscheint Alias 1.
- **4** Drücken Sie ▲ oder ▼, bis Sie den Eintrag sehen, den Sie löschen möchten. In der Anzeige erscheint Alias 2.
- **Drücken Sie**  $\left(\frac{m}{\omega}\right)$ **, um den Eintrag auszuwählen. Im Display** wird Delete? (Löschen?) angezeigt.
- **6** Drücken Sie  $\left(\frac{m}{\omega}\right)$ , um den ausgewählten Eintrag zu löschen. Die Anzeige kehrt zurück zu Delete Contact (Kontakt löschen).

Sie können auch gleichzeitig mehrere Einträge löschen.

#### <span id="page-65-1"></span>**So löschen Sie mehrere Einträge** Ō

- Drücken Sie kurz  $\begin{bmatrix} 1 & 0 \\ 0 & 0 \end{bmatrix}$ , um die Kontrollkästchen jedes Eintrags zu aktivieren, den Sie löschen möchten.
- Halten Sie  $\left(\frac{12}{66}\right)$  gedrückt, bis das Dialogfeld "Löschen?" angezeigt wird.

## <span id="page-65-2"></span>**So suchen Sie nach einem Eintrag**

Im Kontaktlistenmenü können Sie nach einem Alias (Namen) suchen, indem Sie Zeichen über das Tastenfeld eingeben.

#### **Vorgehensweise:**

- **1** Geben Sie den gewünschten Aliasnamen über die Tastatur ein.
- **2** Drücken Sie  $\left(\frac{m}{\omega}\right)$ , um die Suche in der Liste zu starten. Das erste Suchergebnis wird hervorgehoben.
- **3** Drücken Sie  $\overline{\bullet}$ , um die Suche anhand der gleichen Suchkriterien zu wiederholen.
- Drücken Sie  $\left(\begin{matrix} \frac{4}{3} & 0\\ 0 & \frac{1}{3} \end{matrix}\right)$ , um die Suche zu einem beliebigen Zeitpunkt abzubrechen.

#### **ODER**

Wenn die Suche nicht erfolgreich war, kehrt die Anzeige zum Kontaktlistenmenü zurück.

**HINWEIS:** Bei der Suche wird nicht zwischen Groß- und Kleinschreibung unterschieden.

## <span id="page-66-0"></span>**Beenden eines Rufs**

**Drücken Sie**  $\binom{5}{6}$ 

## **ODER**

Drücken Sie **P1**

#### **ODER**

Drücken Sie  $\leftarrow$   $\leftarrow$   $\leftarrow$   $\leftarrow$  Der negative Hinweiston erklingt, und im Display wird Call Ended (Ruf beendet) angezeigt.

*[Siehe "Beenden eines Rufs" auf Seite 35.](#page-78-1)*

## <span id="page-66-1"></span>**Abbrechen eines Rufs**

Drücken Sie (2)

**ODER** Drücken Sie **P1**

**ODER**

Drücken Sie  $(\sqrt[{\text{H}}\cdot \frac{1}{2})$ . Im Display wird Abbrechen angezeigt.

*[Siehe "Abbrechen eines Rufs" auf Seite 35](#page-78-0)*.

## <span id="page-66-2"></span>**Empfangen eines Rufs**

Es gibt zwei Arten von Systemen, auf denen das Funkgerät verwendet werden kann, Off Air Call Set Up (OACSU) und Full Off Air Call Set Up (FOACSU).

Wenn Sie sich nicht sicher sind, welches System Sie verwenden, fragen Sie Ihren Händler.

## <span id="page-66-3"></span>**Empfangen eines Anrufs auf einem OACSU-System**

Bei eingehendem Ruf:

- **1** Ein wiederholter Hinweiston ist zu hören, bis die **PTT-**Taste gedrückt wird.
- **2** Ein Kurzton ertönt und weist darauf hin, dass der Ruf erfolgreich eingerichtet wurde.

## <span id="page-66-4"></span>**Empfangen eines Rufs auf einem FOACSU-System**

Bei eingehendem Ruf:

- **1** Der Klingelton ertönt. Im Display wird Alerted (Hinweis erfolgt) angezeigt.
- **2** Drücken Sie die **PTT**-Taste, um den Ruf anzunehmen (mit Ausnahme der Gesprächsgruppenkennung, bei der die Stummschaltung des Funkgeräts für feste und dynamische Gruppenrufe automatisch aufgehoben wird).
- **3** Wenn Konversation zulässig ist, erklingt ein Kurzton. Im Display wird Call Tupe (Ruftup) angezeigt.

*[Siehe "Empfangen eines Rufs" auf Seite 34](#page-77-0)* zur Anzeige des Ruftyps.

**HINWEIS:** Unter Umständen ist im System eine Zeitbegrenzung für Rufe eingestellt, die auf dem Display angezeigt wird. Das Gespräch wird bei Überschreitung dieser Gesprächsdauer automatisch beendet, das Display zeigt dann z. B. 01:22 an.

## <span id="page-67-0"></span>**Verpasste Rufe**

Wird ein Ruf nicht beantwortet, so wird er im Funkgerät gespeichert, sofern verpasste Rufe für Ihr Funkgerät programmiert wurden.

Bis zu fünf Rufe können gespeichert werden. Wenn das gleiche Funkgerät mehrmals anruft, so wird der Ruf nur einmal gespeichert. Wenn fünf Rufe im Funkgerät gespeichert wurden, wird der erste Ruf unter Umständen vom sechsten Ruf überschrieben.

Wenn ein Ruf vom Funkgerät gespeichert wurde, ertönt alle zehn Sekunden ein Kurzton, und auf dem Display wird Missed Calls (Verpasste Rufe) angezeigt.

Hierbei gelangen Sie durch Drücken einer der Menü-Schaltflächen schnell in die Liste der verpassten Rufe.

Sie können die Liste der verpassten Rufe auch direkt aufrufen, indem Sie die Taste "Verpasste Rufe" (wenn programmiert) drücken, wenn sich das Funkgerät im Leerlauf befindet, oder über das Menü.

Befolgen Sie bei Verwendung der Taste "Verpasste Rufe" die Anweisungen ab Schritt 4 unten.

So zeigen Sie die Rufe in der Liste über das Menü an:

- Drücken Sie  $\left(\frac{m}{\omega}\right)$ , um den Menümodus aufzurufen.
- **2** Drücken Sie ▲ oder ▼, bis Missed Calls (Verpasste Rufe) angezeigt wird.
- **3** Drücken Sie  $\left(\begin{matrix} \mathbb{R} \\ \mathbb{R} \end{matrix}\right)$  zur Auswahl. Das Display zeigt Missed Calls (Verpasste Rufe) an.
- **4** Für den ersten Ruf in der Liste, wird im Display Alpha? Alias oder die Gerätenummer angezeigt.
- **5** Drücken Sie  $\triangleq$  oder  $\nabla$ , um die Liste zu durchsuchen.
- **HINWEIS:** In der Liste der verpassten Rufe wird unter Umständen ein nachgestelltes S am Ende des Alias bzw. der Nummer angezeigt, das auf eine mit dem Ruf verbundene Statusmeldung hinweist.

### <span id="page-67-1"></span>**Beispiele für Listen verpasster Rufe**

Sie können eine beliebige Nummer aus der Liste der verpassten Rufe wie folgt zurückrufen:

- **Blättern Sie mithilfe von ▲ oder ▼, bis Alias angezeigt wird.**
- **2** Drücken Sie zum Durchführen des Anrufs die **PTT**-Taste oder  $\left(\frac{\text{# }5}{\text{#}}\right)$ . In der Anzeige erscheint Calling (Ruft).

**Funkrufe**

unkrufe

ū.

**3** Nachdem der Ruf eingerichtet ist, drücken Sie die **PTT-**Taste, und sprechen Sie, wobei Sie das Mikrofon 2,5 bis 5 cm vom Mund entfernt halten. Lassen Sie die **PTT-Taste** los, um den Gesprächspartner zu hören.

## 4 Drücken Sie<sup>(2)</sup>

#### **ODER**

Drücken Sie  $(\star \leq 0)$ <sup>#</sup>. Der negative Hinweiston erklingt, und im Display wird Call Ended (Ruf beendet) angezeigt.

**5** Im Display wird dann Idle Freetext (Leerlauf Freitext) angezeigt.

Bei erfolgreicher Einrichtung des Rufs wird der Eintrag mit zugehöriger Sprachnachricht automatisch gelöscht.

Unbeantwortete Rufe können aus der Liste der verpassten Rufe durch Drücken von  $\left(\frac{2}{\alpha}\right)$  jederzeit gelöscht werden. Nach Löschen der letzten Nachricht in der Liste der verpassten Rufe wird das Menü verlassen, und das Funkgerät kehrt in den Leerlauf zurück.

So verlassen Sie die Liste der verpassten Rufe:

- **1** Drücken Sie d. Im Display wird Idle Freetext (Leerlauf Freitext) angezeigt.
- **HINWEIS:** Die Rufe werden nicht gelöscht, wenn das Funkgerät ausgeschaltet wird. Rückrufe auf Statusrufe sind nicht möglich.

## <span id="page-68-0"></span>**Rufumleitung**

So leiten Sie eingehende Sprachanrufe oder Statusrufe um:

- Drücken Sie auf Ihrem Funkgerät  $\left(\frac{1}{4}A\right)\left(\frac{1}{4}A\right)$ .
- 2 Drücken Sie auf einem anderen Funkgerät  $\left(\frac{4}{4}\right)$   $\left(4\frac{1}{6H}\right)$

So initiieren Sie eine Rufumleitung, wenn sich das Funkgerät im Leerlauf befindet:

- **Drücken Sie**  $(\star \leq 4)$  **<sub>6H</sub>**  $(1,2)$  $(\star \leq 2)$  zum Umleiten aller Anrufe **ODER** Drücken Sie  $\left(\frac{1}{4}\right)$   $\left(4\right)$   $\left(4\right)$   $\left(\frac{1}{4}\right)$
- Drücken Sie  $(\star \leq 4)$ <sub>GHI</sub> $(1,2)$  $(1,2)$  $(\star \leq 4)$ <sub>um</sub> lediglich Sprachanrufe umzuleiten **ODER** Drücken Sie  $\left(\frac{1}{4}\right)$   $\left(\frac{4}{1}\right)$   $\left(\frac{4}{1}\right)$   $\left(\frac{4}{1}\right)$   $\left(\frac{4}{1}\right)$
- **3** Drücken Sie  $(\pm 4)$  ( $(\pm 4)$ )  $(1, 2)$  ( $2 \text{ ABC}$ )  $(\pm 4)$ , um lediglich Statusrufe umzuleiten **ODER**

Drücken Sie $\left(\frac{1}{4}a\right)\left(\frac{4}{4}a\right)\left(\frac{2}{4}ac\right)\left(\frac{1}{4}a\right)$ 

- **4** Geben Sie die ID des Funkgeräts ein, an das Sie den Ruf umleiten.
- 5 Drücken Sie  $\left(\begin{matrix} \frac{4}{3} & \frac{1}{3} \\ \frac{1}{3} & \frac{1}{3} \end{matrix}\right)$ , um die Rufumleitung abzuschließen.

#### **Beispiele für Rufumleitung** Ō

- **1** Drücken Sie zum Umleiten aller Anrufe **von Ihrem** Funkgerät zum Funkgerät mit der ID "234" die Tasten  $(\star \lessdot (4 \text{ cm})(1 \text{ cm})(\star \lessdot (2 \text{ arc})(3 \text{ cm})(4 \text{ cm}))$
- **2** Drücken Sie zum Umleiten aller Anrufe **vom** Funkgerät mit der ID "234" zum Funkgerät mit der ID "432" die Tasten  $(\star \lessdot)$  (4 GHI) (4 GHI) ( $\star \lessdot$  ) (2 ABC) (3 DEF) (4 GHI) ( $\star \lessdot$  ) (4 GHI) (3 DEF) (2 ABC) (#  $\frac{R}{2}$ )

Wenn ein Ruf an ein Funkgerät getätigt wird, dessen Rufe umgeleitet werden:

Ein wiederholter Hinweiston erklingt, und das Display zeigt Diverting (Umleitung) an.

Es wird automatisch ein Ruf an das Funkgerät eingerichtet, an das Rufe umgeleitet werden.

So brechen Sie die Rufumleitung ab:

- **1** Drücken Sie zum Abbrechen der Rufumleitung von Ihrem Funkgerät die Tasten  $\left(\frac{4}{3}\right)$  ( $\left(\frac{4}{3}\right)$ , ggf. gefolgt von  $\left(\frac{1}{3}\right)$ )  $oder$   $(2 \text{ ABC})$  und  $(4 \text{ C})$
- **2** Drücken Sie zum Abbrechen der Rufumleitung von einem anderen Funkgerät die Tasten (# 40) (4 GHI), ggf. gefolgt von  $\overline{(1,2)}$  oder  $\overline{(2,180)}$  und  $\overline{(*)}$ , ID (234 im Beispiel)".

**3** Drücken Sie zum Abbrechen der Rufumleitung zu Ihrem Funkgerät die Tasten  $\left(\frac{45}{4}\right)$  (4 an) (5 and 1, ggf. gefolgt von  $(1,3)$ oder  $\overline{(2 \text{ ABC})}$  und  $\overline{(4.5)}$ .

**26**

**Deutsch**

# <span id="page-70-0"></span>**Sonderrufe**

Lesen Sie die folgenden Abschnitte, um sich mit den Sonderruffunktionen vertraut zu machen:

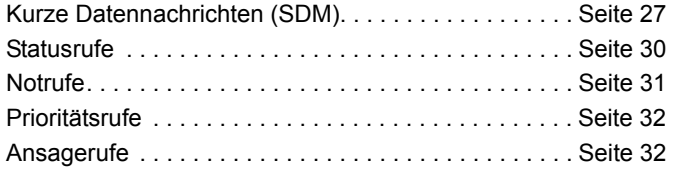

## <span id="page-70-1"></span>**Kurze Datennachrichten (SDM)**

Kurze Datennachrichten können über das Tastenfeldmikrofon und die Bedienelemente eingerichtet, gesendet und empfangen werden.

Ausgehende Datennachrichten über das Tastenfeld sind beschränkt auf alphanumerische Daten in einer beliebigen Kombination von bis zu maximal 32 Zeichen (einschließlich Adressinformationen und Zeichen für die Datenauswahl).

### <span id="page-70-2"></span>**Empfangen von kurzen Datennachrichten**

Bei Empfang einer kurzen Datennachricht:

**1** Ein Kurzton erklingt. Im Display wird Data Received (Daten empfangen) angezeigt.

Das Benachrichtigungssymbol **k** leuchtet, sobald SDMs in der Datenrufliste erscheinen, es sei denn, die Nachrichtenanzeige wurde ausgeschaltet. Das Datennachrichtsymbol blinkt, wenn ungelesene Datennachrichten in der Datenrufliste vorhanden sind. Das Symbol leuchtet dauerhaft, wenn eine Nachricht gelesen und in der Datenrufliste beibehalten wurde.

## <span id="page-70-3"></span>**Anzeige eingehender Daten**

Die Anzeige kurzer Datennachrichten kann mit der vorprogrammierten Datenanzeigetaste oder über das Menü ein- und ausgeschaltet werden.

Die SDM-Anzeige wechselt ungeachtet der Einstellung dieser Option standardmäßig zu EIN, wenn das Funkgerät ausgeschaltet wird.

## <span id="page-70-4"></span>**Speichern von SDMs**

Eingehende SDMs werden in der Datenrufliste gespeichert. Im Funkgerät können bis zu zehn SDMs gespeichert werden. Das Benachrichtigungssymbol **k** leuchtet, wenn sich SDMs in der Datenrufliste befinden.

SDMs werden nicht gespeichert, wenn das Funkgerät ausgeschaltet wird; in diesem Fall kann nur eine SDM gespeichert werden.

#### <span id="page-71-0"></span>**Abfragen der SDM-Rufliste** Ō

Wenn eine Nachricht empfangen wird, wird der Nachrichteninhalt auf dem Display des Funkgeräts angezeigt.

#### **Vorgehensweise:**

So zeigen Sie die Rufe in der Liste über das Menü an:

- Drücken Sie  $\left(\begin{matrix} \frac{1}{\sqrt{2}}\\ \frac{1}{\sqrt{2}} \end{matrix}\right)$ , um den Menümodus aufzurufen.
- **Drücken Sie ▲ oder ▼, bis Data Calls (Datenrufe)** angezeigt wird.
- **Drücken Sie**  $\left(\begin{matrix} \overline{w} \\ w \end{matrix}\right)$  **zur Auswahl von Data Calls (Datenrufe).**
- **4** Für den ersten Ruf in der Liste wird Alpha Alias oder Nummer angezeigt.
- **5** Drücken Sie ▲ oder ▼, um die Liste zu durchsuchen. Im Display wird Alpha Alias oder Number (Nummer) angezeigt.
- **6** Drücken Sie  $\left(\begin{matrix} \boxed{3} \\ \boxed{4} \end{matrix}\right)$  oder ▼, um die ausgewählte Nachricht zu lesen. Im Display wird Call 8116 (Ruf 8116) angezeigt.
- **Drücken Sie ▼ oder**  $\left(\frac{5}{6}\right)$ **, um am Ende der Nachricht zur** Datenrufliste zurückzukehren.
- **B** Drücken Sie  $\left(\frac{2}{3}\right)$ , um die Nachricht in der Liste zu behalten und die Datenrufliste zu verlassen.
- **9** Drücken Sie erneut  $\left(\frac{5}{2}\right)$ , um den Menümodus zu verlassen.

So speichern Sie eine SDM, wenn das Funkgerät ausgeschaltet wird.

- **1** Lesen Sie die Datennachricht in der Datenrufliste.
- **2** Drücken Sie  $\left(\frac{m}{2}\right)$ . Das Display zeigt Save? (Speichern?) an.
- **3** Drücken Sie  $\left(\frac{m}{\omega k}\right)$ , um die ausgewählte Nachricht zu speichern.
- **4** Drücken Sie d, um zur Datenrufliste zurückzukehren.

Wenn das Funkgerät aus- und wieder eingeschaltet wird, wird die gespeicherte SDM in der Datenrufliste angezeigt.

**HINWEIS:** Sie müssen den Abfragemodus der Datenrufliste beenden und das Funkgerät in den Leerlauf setzen, um andere Rufe tätigen zu können.

#### <span id="page-71-1"></span>**Löschen von Rufen aus der Datenrufliste** ð

- **1** Drücken Sie d, um Nachrichten aus der Datenrufliste oder während des Anzeigens von Datennachrichten zu löschen. Im Display wird Delete? (Löschen?) angezeigt.
- **2** Drücken Sie  $\left(\frac{12}{10K}\right)$  (oder  $\left(\frac{1}{K}\right)$  oder  $\left(\frac{1}{K}\right)$ ), um Datennachrichten aus der Datenrufliste zu löschen.
- **3** Drücken Sie d, um die Datennachricht in der Datenrufliste zu behalten.

**Deutsch**

**Sonderrufe**

Sonderrufe
- **4** Drücken Sie  $(\star \leq 0 \cdot \frac{\pi}{2})$ , um die aktuell ausgewählte Datennachricht zu löschen. Die Aufforderung "Löschen?" wird zur Bestätigung des Löschvorgangs der ausgewählten Datennachricht angezeigt.
- **5** Das Funkgerät kehrt nach jedem Löschen zum Abfragemodus der Datenrufliste zurück, bis die letzte Nachricht gelöscht ist. Danach kehrt die Anzeige in den

Leerlauf zurück, und das Benachrichtigungssymbol blinkt nicht mehr.

Sie können direkt von der Datenrufliste zur Liste der verpassten Rufe wechseln, indem Sie die Taste "Verpasste Rufe" drücken. [Siehe "Verpasste Rufe" auf Seite 24](#page-67-0).

#### **Tätigen eines SDM-Rufs** ð

SDM-Rufe können auf zwei unterschiedliche Arten initiiert werden:

- *•* Über die Tastatur mithilfe eines **Rufmodifikators**
- *•* Über die **Kontaktliste**
- **HINWEIS:** Die maximale Größe einer Datennachricht ist auf 32 Zeichen einschließlich Adressinformationen und Zeichen für die Datenauswahl beschränkt. Die über die Datentaste oder mithilfe des Rufmodifikators eingegebenen Daten können alphanumerische Zeichen sein, die über das Tastenfeld eingegeben wurden.

Bei Dateneingabe über die Kontaktliste können die Daten aus alphanumerischen Zeichen bestehen, die von Ihrem Händler in Ihr Funkgerät programmiert wurden.

#### So initiieren Sie einen Datenruf über die **Tastatur**:

- <sup><del>(★  $\leq$  )</del>  $(2 \text{ ABC})$  **A**  $\leq$  Modifikator-Abschnitt.</sup>
- **2** Geben Sie die Nachricht über die Tastatur in alphanumerischen Zeichen ein.
- **3** Drücken Sie nach Eingabe der Nachricht  $\left(\frac{m}{\omega}\right)$ .
- **4** Wählen Sie einen Empfänger aus der Kontaktliste aus, und drücken Sie  $\left(\begin{smallmatrix} 18 \\ 0 \end{smallmatrix}\right)$
- **5** Im Display wird Sending Data (Daten werden gesendet) angezeigt.
- **Drücken Sie zu einem beliebigen Zeitpunkt (2) oder**  $(\overline{(*)} \oplus \overline{(*)}$ , um gewählte Nummern zu löschen und das Funkgerät in den Leerlauf zu versetzen, wobei ein Kurzton erklingt.
- **HINWEIS:** Die Nachricht darf maximal 18 Zeichen enthalten. Ihr Funkgerät unterstützt dabei die PTT-Rückruffunktion sowohl aus dem Nachrichteninhalt als auch aus der Nachrichtenliste.

#### **Statusrufe**

Ein Status ist ein Code für die Übertragung vorgegebener Mitteilungen; so kann beispielsweise Status "05" die Bedeutung "Zurück zum Hauptquartier" haben.

#### **Tätigen eines Statusrufs** Ō

Statusmeldungen können auf zwei unterschiedliche Arten initiiert werden:

- *•* Über die Tastatur mithilfe eines **Rufmodifikators**
- *•* Über das **Menü**

So initiieren Sie einen Statusruf über die **Tastatur**:

- 1 **\*** 0<sup>o</sup> Modifikator-Abschnitt.
- **0**<sup> $\circ$ </sup> **2**  $\bullet$  Beispiel für Statusziffern im Bereich 1-31.
- **3**  $\star$  Letzter Modifikator-Abschnitt.
- **4** Geben Sie die Adresse des angewählten Funkgeräts ein.
- **5** Das Display zeigt \*005\*NNNNN an, wobei NNNNN die Adresse des angewählten Funkgeräts ist.

Tätigen Sie den Ruf wie folgt:

**1** Drücken Sie zum Durchführen des Anrufs die **PTT**-Taste oder  $\sqrt{\frac{4!}{2!}}$ . Im Display wird Sending Status (Status) wird gesendet) angezeigt.

So initiieren Sie einen Statusruf über das **Menü**:

- Drücken Sie  $\left(\frac{1}{\omega}\right)$ , um den Menümodus aufzurufen.
- **Drücken Sie ▲ oder ▼, bis Status angezeigt wird.**
- **3** Drücken Sie  $\left(\begin{matrix} \mathbb{B} \\ \mathbb{C} \end{matrix}\right)$ , um Status auszuwählen.
- **4** Drücken Sie ▲ oder ▼, bis auf dem Display eine Statusmeldung angezeigt wird, z. B. On Break (Pause).
- **5** Drücken Sie  $\left(\frac{m}{2m}\right)$ , bis auf dem Display die Statusnummer angezeigt wird, z. B. Status 04.
- **6** Drücken Sie  $\left(\frac{18}{26}\right)$  zur Auswahl. In der Anzeige erscheint Status 04.
- **7** Die Kontaktliste wird angezeigt. Wählen Sie einen Empfänger aus der Kontaktliste aus, und drücken Sie oder **PTT** oder  $#D$ .
- **HINWEIS:** Ihr Funkgerät unterstützt die PTT-Rückruffunktion sowohl aus dem Nachrichteninhalt als auch aus der Nachrichtenliste.

Sonderrufe **Sonderrufe**

#### **Empfangen eines Statusrufs** Ō

Ihr Funkgerät empfängt einen Statusruf wie folgt:

- **1** Ein Kurzton erklingt.
- **2** Der Empfangsstatus wird auf dem Display angezeigt: Erste Zeile: Status 04 **UND**

Zweite Zeile: Alias/Number (Alias/Nummer)

wobei die Statusmeldungen "04"/"Pause" lediglich Beispiele sind.

**HINWEIS:** Die Statusnummer (04) wird nur dann angezeigt, wenn die entsprechende Mitteilung nicht in Ihrem Funkgerät programmiert ist. Alias/Nummer ist der Name bzw. die Nummer des anrufenden Funkgeräts.

### **Notrufe**

Ein Notruf bietet Ihnen die höchste Priorität und hat in der Regel Vorrang vor allen anderen Rufen.

Das Funkgerät kann so programmiert werden, dass Sie in Notfallsituationen per Knopfdruck einen schnellen Zugriff auf eine bestimmte Funkgerätnummer oder Zentrale (vordefiniert von Ihrem Händler) haben.

Alternativ können Sie die Nummer mit vorangestelltem Präfix

 $(\star \prec)$  ( $\overline{9}$ <sub>wxvz</sub>) $(\star \prec)$  wählen.

#### **Vorgehensweise:**

So initiieren Sie einen Notruf:

**1** Drücken Sie die **Notruf**-Taste **ODER** Drücken Sie  $\leftarrow \mathbb{S}(\mathbb{R}^d)$  gefolgt von der Gerätenummer

und **PTT** oder  $#D$ .

Ein wiederholter Hinweiston ertönt, und das Display zeigt Emergency (Notruf) an.

Ein Notruf kann durch eine der folgenden Vorgehensweisen beendet werden:

- *•* **Ausschalten** und **erneutes** Einschalten des Funkgeräts.
- *•* Ablauf der Notrufdauer.

**HINWEIS:** Die Notrufdauer wird von Ihrem Händler in Ihr Funkgerät programmiert. Ihr Funkgerät kann in den folgenden Fällen Notrufe empfangen:

Ein wiederholter Hinweiston **oder** der Klingelton ertönt, und das Display zeigt Emergency (Notruf) an.

#### **Prioritätsrufe**

Ein Prioritätsruf bietet Ihnen bei der Anforderung von Rufen Priorität vor anderen Benutzern des Systems.

#### **Vorgehensweise:**

So initiieren Sie einen Prioritätsruf:

Drücken Sie <sup>\*</sup><sup>√8™</sup><sup>\*</sup> gefolgt von der Gerätenummer

und **PTT** oder  $#D$ .

Ein wiederholter Hinweiston ertönt, und das Display zeigt Priority (Priorität) an.

*[Siehe "Senden eines Rufs" auf Seite 33.](#page-76-0)*

## **Ansagerufe**

Ein Ansageruf ermöglicht es Ihnen, Rufe an Funkgerätegruppen zu tätigen. Beachten Sie, dass bei einem Ansageruf nur das anrufende Funkgerät sprechfähig ist, und dass es keinen Hinweis darauf gibt, dass andere Funkgeräte in der Gruppe den Ruf erhalten haben.

#### **Vorgehensweise:**

So initiieren Sie einen Ansageruf:

Drücken Sie <sup>\*</sup><sup>1</sup>1. 1. <sup>g</sup><sup>∗</sup> gefolgt von der

Gerätenummer und **PTT** oder #. Ein wiederholter Hinweiston ertönt, und das Display zeigt

\*11\*90 an.

**32**

**Deutsch**

# **Ruffortschritt** Ruffortschritt

# **Ruffortschritt**

Lesen Sie die folgenden Abschnitte, um sich mit dem Ruffortschritt und den Ruftypen vertraut zu machen:

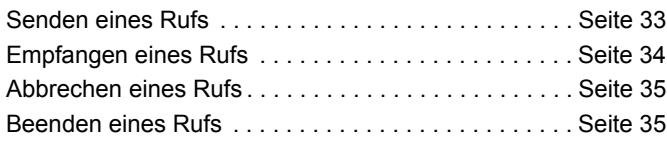

Während des Betriebs überwacht Ihr Funkgerät jeden einzelnen Schritt der Einrichtung eines Rufs, gleichgültig ob auf Senderoder Empfängerseite. Diese Schritte werden angezeigt, um Sie über Ruffortschritt und Ruftypen zu informieren.

#### <span id="page-76-0"></span>**Senden eines Rufs**

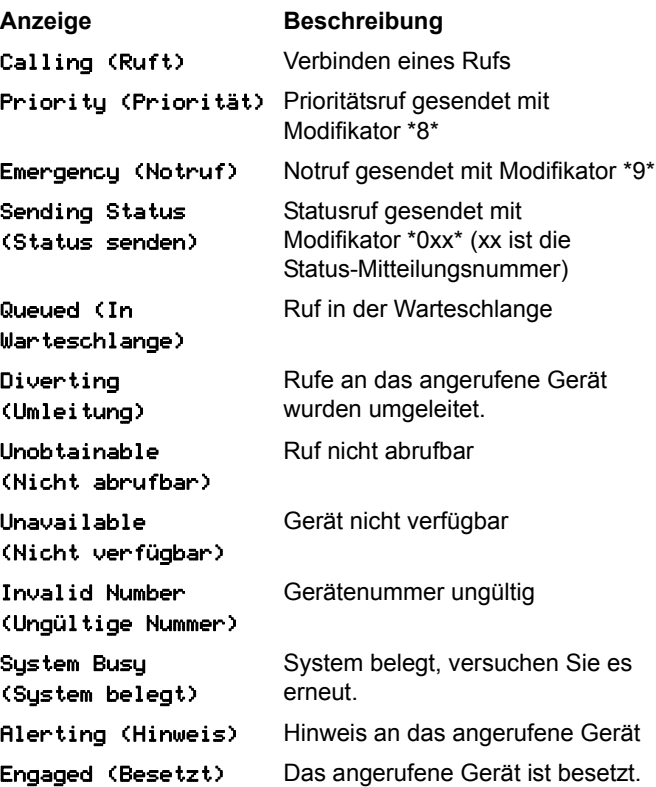

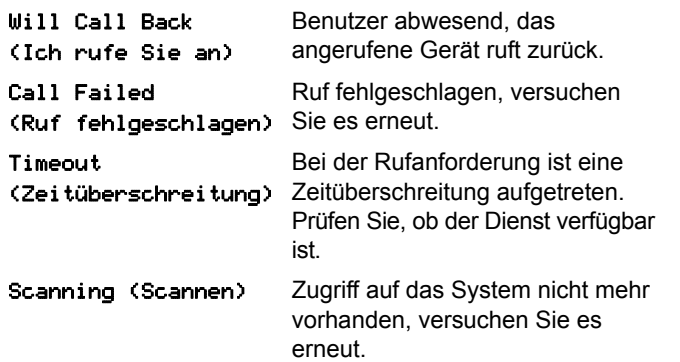

## <span id="page-77-0"></span>**Empfangen eines Rufs**

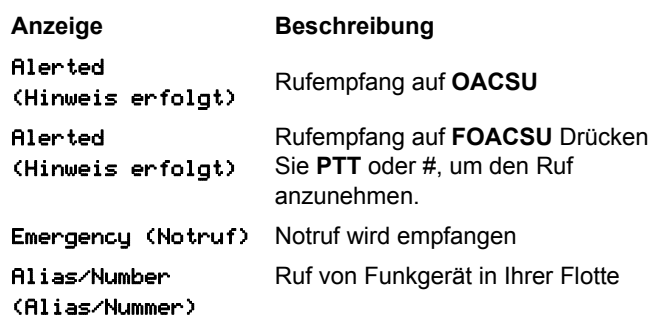

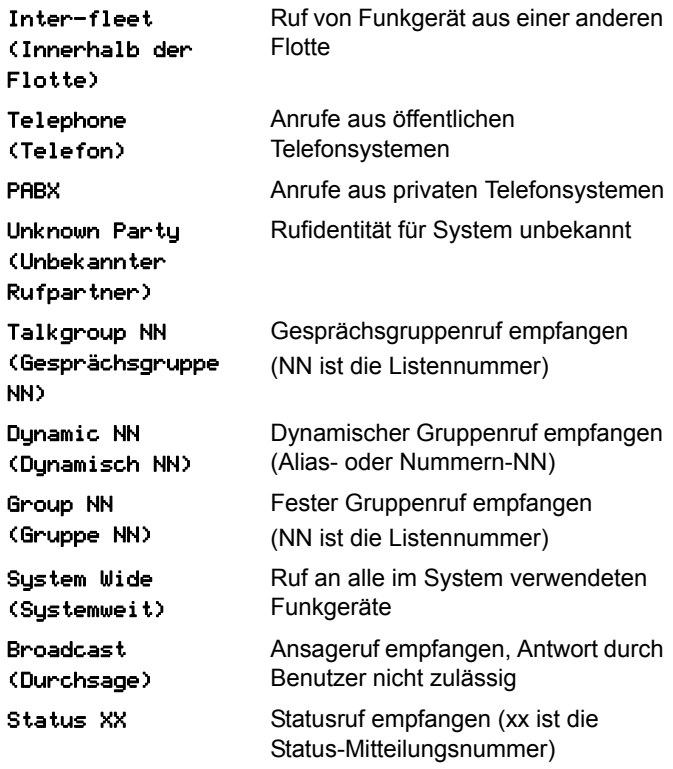

Ruffortschritt **Ruffortschritt**

## <span id="page-78-0"></span>**Abbrechen eines Rufs**

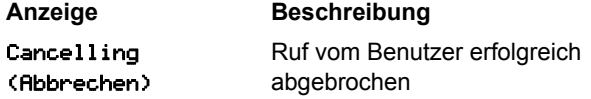

## <span id="page-78-1"></span>**Beenden eines Rufs**

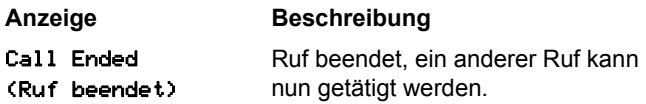

## **Notizen**

------------------

------------

-----

**Deutsch**

# Sommaire **Sommaire**

# **Sommaire**

Ce Guide de l'utilisateur couvre uniquement le fonctionnement de la **carte d'options générique MPT1327** installée sur les Portables de la série MOTOTRBO DP.

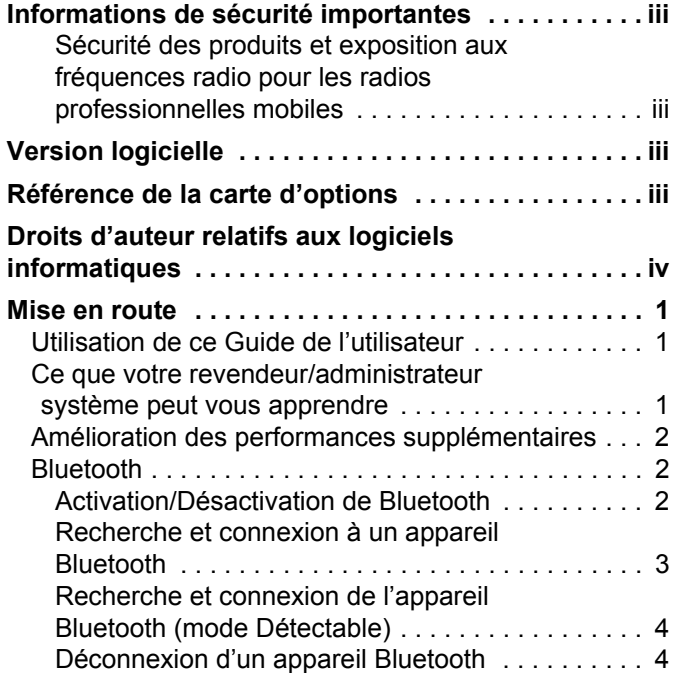

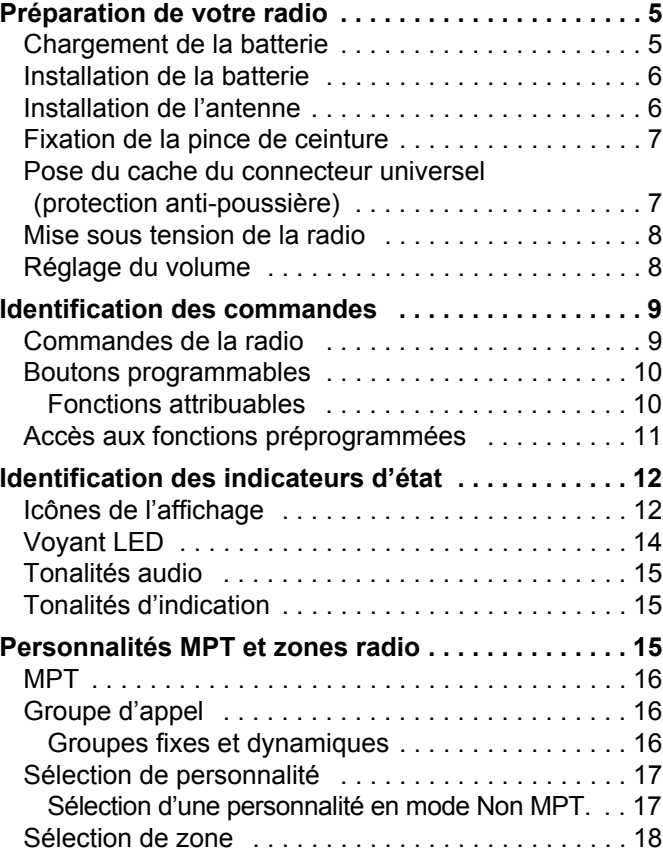

**i**

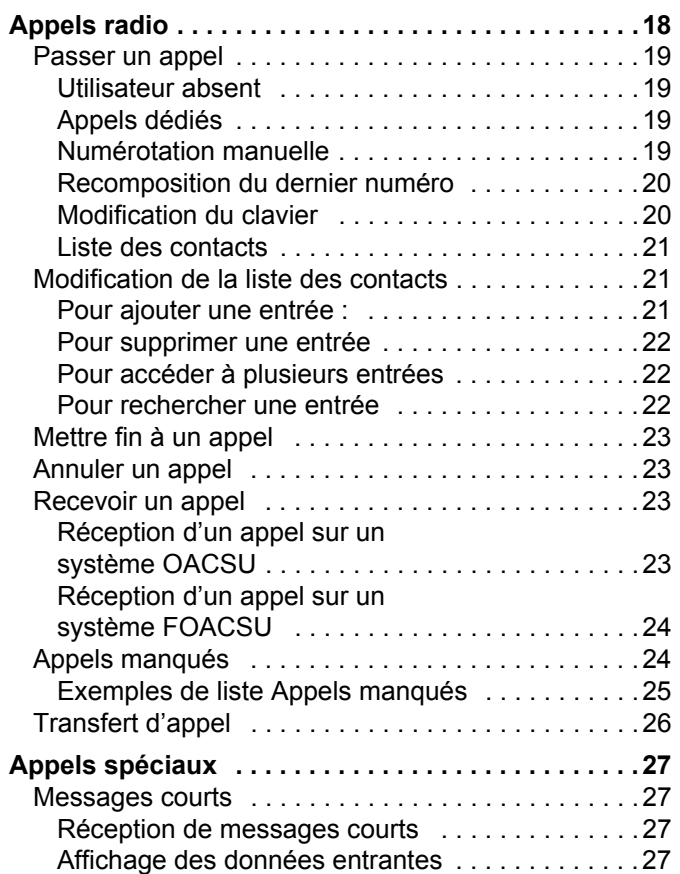

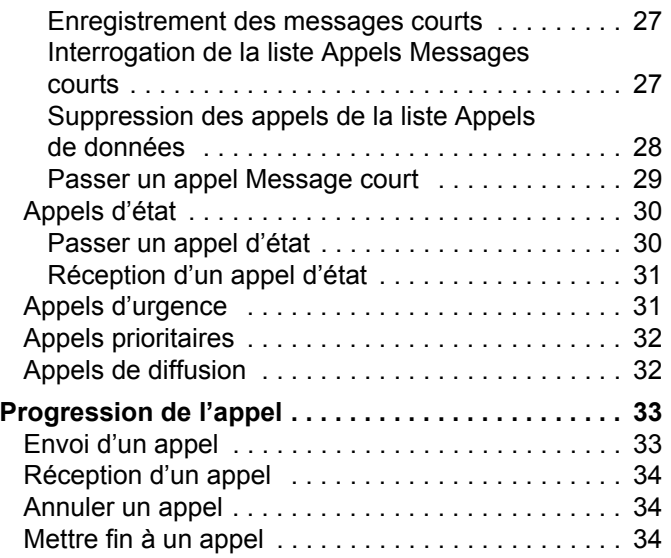

# Sommaire **Sommaire**

**ii**

# **Français**

# <span id="page-82-0"></span>**Informations de sécurité importantes**

<span id="page-82-1"></span>**Sécurité des produits et exposition aux fréquences radio pour les radios professionnelles mobiles**

#### **ATTENTION !**

#### **Cette radio est réservée à un usage professionnel uniquement.**

Avant d'utiliser ce produit, lisez les documents Exposition à l'énergie RF et Guide de sécurité des équipements pour les radios portatives professionnelles, qui contiennent des instructions d'utilisation importantes pour la sécurité de l'utilisateur, des informations relatives à l'exposition à l'énergie RF et au contrôle de conformité aux normes et réglementations applicables.

Pour consulter la liste des antennes, batteries et autres accessoires agréés par Motorola, visitez le site Web :

http://www.motorolasolutions.com

# <span id="page-82-2"></span>**Version logicielle**

Toutes les fonctions décrites dans les sections ci-après sont prises en charge par la version logicielle **R02.30.01** ou ultérieure de la radio.

Consultez votre revendeur ou votre administrateur système pour en savoir plus sur les fonctions prises en charge.

# <span id="page-82-3"></span>**Référence de la carte d'options**

Toutes les fonctions décrites dans les sections suivantes sont prises en charge par la carte d'options générique MPT1327 de la radio, sous la référence de kit **PMLN6696\_S**.

**iii**

# <span id="page-83-0"></span>**Droits d'auteur relatifs aux logiciels informatiques**

Les produits Motorola décrits dans ce manuel peuvent inclure des programmes informatiques protégés par un copyright et stockés dans des mémoires à semi-conducteurs ou sur tout autre support. La législation des États-Unis, ainsi que celle d'autres pays, réserve à Motorola Europe et à Motorola Inc. certains droits de copyright exclusifs concernant les programmes ainsi protégés, incluant sans limitations, le droit exclusif de copier ou de reproduire, sous quelque forme que ce soit, lesdits programmes. En conséquence, il est interdit de copier, reproduire, modifier, faire de l'ingénierie inverse ou distribuer, de quelque manière que ce soit, les programmes informatiques protégés par copyright contenus dans les produits décrits dans ce manuel sans l'autorisation expresse et écrite des propriétaires des droits. En outre, l'acquisition de ces produits ne saurait en aucun cas conférer, directement, indirectement ou de toute autre manière, aucune licence, aucun droit d'auteur, brevet ou demande de brevet appartenant aux propriétaires des droits, autres que la licence habituelle d'utilisation non exclusive qui découle légalement de la vente du produit.

La technologie de codage vocal  $AMBE+2<sup>TM</sup>$  intégrée dans ce produit est protégée par des droits sur la propriété intellectuelle, incluant les droits de brevet, d'auteur et les secrets commerciaux de Digital Voice Systems, Inc.

La licence d'utilisation de cette technologie de codage vocal est uniquement accordée dans les limites d'utilisation de ce dispositif de communication. Il est explicitement interdit à l'utilisateur de cette technologie de tenter de décompiler, de désassembler ou d'appliquer toute technique d'ingénierie inverse ou toute autre méthode pour convertir le code objet en un format lisible.

Brevets américains n°5 870 405, 5 826 222, 5 754 974, 5 701 390, 5 715 365, 5 649 050, 5 630 011, 5 581 656, 5 517 511, 5 491 772, 5 247 579, 5 226 084 et 5 195 166.

**iv**

# <span id="page-84-0"></span>**Mise en route**

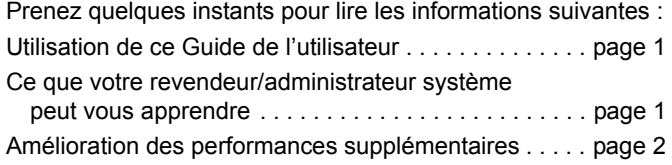

### <span id="page-84-1"></span>**Utilisation de ce Guide de l'utilisateur**

Le présent Guide de l'utilisateur couvre uniquement le fonctionnement de la **carte d'options générique MPT1327**  installée sur les radios portatives MOTOTRBO.

Pour le fonctionnement des radios portatives MOTOTRBO, reportez-vous aux Guides de l'utilisateur spécifiques à chaque radio.

## <span id="page-84-2"></span>**Ce que votre revendeur/administrateur système peut vous apprendre**

Vous pouvez consulter votre fournisseur ou votre administrateur système pour obtenir les réponses aux questions suivantes :

- *•* Votre radio est-elle programmée pour utiliser des canaux conventionnels prédéfinis ?
- *•* Quels boutons ont été programmés pour accéder à ces fonctions ?
- *•* Quels accessoires optionnels peuvent répondre à vos besoins ?
- **REMARQUE :** les spécifications peuvent varier selon les différents modèles de radio. Consultez votre revendeur ou votre administrateur système pour en savoir plus.

#### <span id="page-85-0"></span>**Amélioration des performances supplémentaires**

Voici quelques-unes des dernières créations conçues pour améliorer la sécurité, la qualité et l'efficacité de votre radio.

#### **Ton pilote (TPL, Tone Private Line)** Ō

Le TPL empêche n'importe quel canal ou n'importe quelle radio sans système MPT d'interférer avec la transmission dans le système MPT. Le code TPL est intégré dans les canaux de trafic pour éviter les parasites lorsque la radio reçoit des signaux vocaux ou de données TPL. Pour exécuter complètement cette fonction, votre station de base MPT ainsi que les radios doivent être activées pour recevoir et transmettre des signaux TPL. Seules les radios dotées de la fonction TPL sont en mesure de coder ou de décoder le signal TPL.

#### <span id="page-85-1"></span>**Bluetooth**

Cette fonction vous permet d'utiliser votre radio avec un appareil (accessoire) Bluetooth sur une connexion Bluetooth. Votre radio prend en charge les appareils Bluetooth de marque Motorola et d'autres marques disponibles sur le marché.

Le Bluetooth offre une portée de 10 mètres avec une visibilité directe. Pour bénéficier de cette portée, aucun obstacle ne doit gêner la communication entre votre radio et votre appareil Bluetooth.

Il est déconseillé de trop séparer votre radio de votre appareil Bluetooth : celui-ci ne fonctionnerait pas normalement.

Lorsque la limite de réception approche, la voix et la qualité sonore se détériorent et les hachures sont de plus en plus fréquentes. Pour corriger ce problème, rapprochez votre radio et votre appareil Bluetooth (à moins de dix mètres) afin de retrouver une bonne réception. Sur votre radio, la puissance maximale de la fonction Bluetooth est de 2,5 mW (4 dBm) avec une portée de dix mètres.

Votre radio peut prendre en charge jusqu'à trois connexions Bluetooth simultanées avec différents types de dispositifs Bluetooth. Par exemple, une oreillette, un scanner et un dispositif PTT. Des connexions avec plusieurs appareils Bluetooth d'un même type ne sont pas possibles.

Veuillez consulter le manuel d'utilisation de votre appareil Bluetooth pour connaître ses capacités intégrales.

**REMARQUE :** la fonction Bluetooth est uniquement disponible sur les radios compatibles Bluetooth.

#### <span id="page-85-2"></span>**Activation/Désactivation de Bluetooth**

#### **Procédure à suivre :**

- Appuyez sur **c** pour accéder au menu.
- **Appuyez sur ▲ ou ▼ pour accéder à l'option Bluetooth,** puis sur  $\left(\begin{matrix} \overline{a} \\ b \end{matrix}\right)$  pour effectuer la sélection.

route

- **3** Appuyez sur  $\triangleq$  ou  $\nabla$  pour accéder à l'option Mon état, puis sur  $\left(\frac{m}{\omega_c}\right)$  pour effectuer la sélection.
- **4** L'écran affiche Activé et Désactivé. Appuyez sur ▲ ou ▼ pour accéder à l'option Activé, puis sur  $\left(\begin{matrix} \mathbb{B} \\ \mathbb{B} \end{matrix} \right)$  pour activer la fonction Bluetooth. La coche  $\checkmark$  apparaît en regard de l'option Activé.

L'icône Bluetooth est affichée sur la barre d'état. **OU**

L'écran affiche Activé et Désactivé. Appuyez sur ▲ ou ▼ pour accéder à l'option Désactivé, puis sur  $\left(\begin{smallmatrix} \mathbb{B} \\ \mathbb{B} \end{smallmatrix}\right)$  pour désactiver la fonction Bluetooth. La coche √ apparaît en regard de Désactivé.

#### <span id="page-86-0"></span>**Recherche et connexion à un appareil Bluetooth**

#### **Procédure à suivre :**

- **1** Allumez votre appareil Bluetooth et mettez-le en mode Appariement. Consultez le manuel d'utilisation de l'appareil **Bluetooth**
- **2** Sur votre radio, appuyez sur  $\left(\frac{m}{\omega}\right)$  pour accéder au menu.
- **Appuyez sur ▲ ou ▼ pour accéder à l'option Bluetooth,** puis sur  $\left(\frac{18}{66}\right)$  pour effectuer la sélection.
- **4** Appuyez sur  $\triangleq$  ou  $\nabla$  pour accéder à l'option Appareils, puis sur  $\left( \frac{m}{\omega} \right)$  pour effectuer la sélection.

**5** Appuyez sur ▲ ou ▼ pour accéder à l'appareil requis, puis sur  $\left(\frac{m}{2}\right)$  pour effectuer la sélection.

#### **OU**

Appuyez sur  $\triangleq$  ou  $\nabla$  pour accéder à l'option Recherche permettant de trouver les appareils disponibles.

Appuyez sur  $\triangleq$  ou  $\nabla$  pour accéder à l'appareil requis, puis sur  $\begin{pmatrix} \frac{18}{06} \\ \frac{1}{26} \end{pmatrix}$  pour effectuer la sélection.

Appuyez sur <sup>▲</sup> ou ▼ pour accéder à l'option Connecter, puis sur  $\left(\frac{m}{2}\right)$  pour effectuer la sélection. L'écran affiche Connexion à <appareil>.

D'autres étapes peuvent être nécessaires sur votre appareil Bluetooth pour terminer l'appariement avec votre radio. Consultez le manuel d'utilisation de l'appareil Bluetooth.

**Si l'opération réussit, la radio affiche <appareil>** connecté. Une tonalité est émise et une coche v s'affiche en regard de l'appareil connecté. L'icône Bluetooth connecté s'affiche sur la barre d'état.

#### **OU**

Si l'opération échoue, la radio affiche Connexion échouée.

*Vous ne devez pas éteindre votre appareil Bluetooth ou appuyez sur* d *pendant l'opération de recherche et de connexion, sinon l'opération sera annulée.* 

<span id="page-87-0"></span>**Recherche et connexion de l'appareil Bluetooth (mode Détectable)**

#### **Procédure à suivre :**

- Appuyez sur  $\left(\begin{matrix} \mathbb{R} \\ \mathbb{R} \end{matrix}\right)$  pour accéder au menu.
- Appuyez sur  $\triangleq$  ou  $\nabla$  pour accéder à l'option Bluetooth, puis sur  $\left(\begin{matrix} \frac{10}{100} \\ 0 \end{matrix}\right)$  pour effectuer la sélection.

**Appuyez sur <sup>△</sup> ou ▼ pour accéder à l'option Trouvez-moi,** puis sur  $\left(\frac{1}{2}M\right)$  pour effectuer la sélection.

Votre radio est détectable par d'autres appareils Bluetooth compatibles pour une durée programmée. Il s'agit du mode **Détectable** 

- **4** Activez votre appareil Bluetooth compatible et couplez-le à votre radio. Consultez le manuel d'utilisation de l'appareil Bluetooth.
- **5** Lorsque votre appareil compatible Bluetooth essaie de se coupler avec votre radio, l'écran de votre radio affiche le nom de l'appareil, ainsi que les options Accepter et Rejeter.

Pour accepter le couplage :

Appuyez sur  $\triangleq$  ou  $\nabla$  pour accéder à l'option Accepter, puis sur  $\left(\frac{m}{\omega k}\right)$  pour effectuer la sélection.

L'écran affiche Appariement Bluetooth. En cas de réussite : une tonalité est émise et l'écran affiche Appariement terminé.

Pour rejeter le couplage :

Appuyez sur  $\triangleq$  ou  $\nabla$  pour accéder à l'option Rejeter, puis sur  $\left(\begin{matrix} \mathbb{B} \\ \mathbb{B} \end{matrix}\right)$  pour effectuer la sélection.

*N'éteignez pas votre Bluetooth ou votre radio durant la recherche et la connexion, car cela risque d'annuler l'opération.*

## <span id="page-87-1"></span>**Déconnexion d'un appareil Bluetooth**

#### **Procédure à suivre :**

- Sur votre radio, appuyez sur  $\left(\begin{matrix} \mathbb{R} \\ \mathbb{R} \end{matrix}\right)$  pour accéder au menu.
- **2** Appuyez sur  $\triangleq$  ou  $\nabla$  pour accéder à l'option Bluetooth, puis sur  $\left(\begin{matrix} \frac{m}{m} \\ m \end{matrix}\right)$  pour effectuer la sélection.
- **3** Appuyez sur  $\triangleq$  ou  $\nabla$  pour accéder à l'option Appareils, puis sur  $\left(\begin{matrix} \mathbb{R} \\ \mathbb{R} \end{matrix}\right)$  pour effectuer la sélection.
- 4 Appuyez sur ▲ ou ▼ pour accéder à l'appareil requis, puis sur  $\left(\begin{matrix} \mathbb{B} \\ \mathbb{B} \end{matrix}\right)$  pour effectuer la sélection.
- **5** Appuyez sur  $\triangleq$  ou  $\nabla$  pour accéder à l'option Déconnecter, puis sur  $\left(\begin{matrix} \overline{w} \\ w \end{matrix}\right)$  pour effectuer la sélection. L'écran affiche Déconnexion... <appareil>. D'autres étapes peuvent être nécessaires sur votre appareil Bluetooth pour le déconnecter. Consultez le manuel

d'utilisation de l'appareil Bluetooth.

La radio affiche <appareil> déconnecté. Une tonalité positive est émise et la coche √ ne s'affiche plus en regard de l'appareil connecté. L'icône Bluetooth connecté n'est plus affichée sur la barre d'état.

# <span id="page-88-0"></span>**Préparation de votre radio**

Procédez au montage de votre radio en suivant les étapes ci-dessous :

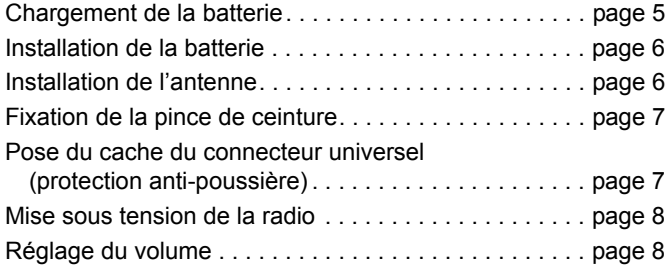

#### <span id="page-88-1"></span>**Chargement de la batterie**

Votre radio est alimentée par une batterie nickel-hydrure métallique (NiMH) ou lithium-ion (Li-lon). Pour éviter de l'endommager et respecter les conditions de garantie, vous devez utiliser un chargeur Motorola pour charger la batterie, en suivant *exactement* les instructions du guide d'utilisation du chargeur.

Pour obtenir les meilleures performances, une batterie neuve doit être chargée pendant 14 à 16 heures avant sa première utilisation.

**IMPORTANT :** vous devez **TOUJOURS** charger votre batterie IMPRES avec un chargeur IMPRES pour bénéficier d'une durée de vie optimale et des données d'utilisation pour leur gestion.

#### <span id="page-89-0"></span>**Installation de la batterie**

Alignez la batterie sur les rainures situées au dos de la radio. Appuyez avec fermeté sur la batterie et faites-la glisser vers le haut jusqu'à ce que le verrou s'enclenche. Mettez le verrou de la batterie en position fermée.

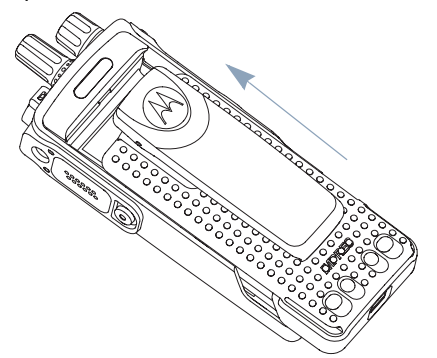

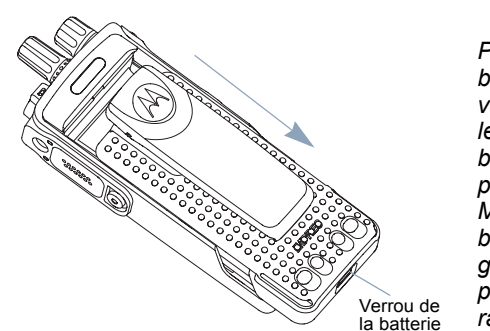

*Pour retirer la batterie, éteignez votre radio. Placez le verrou de la batterie sur la position ouverte. Maintenez la batterie et faites-la glisser vers le bas pour la sortir des rainures.*

### <span id="page-89-1"></span>**Installation de l'antenne**

Une fois la radio éteinte, placez l'antenne dans son orifice et vissez-la dans le sens horaire.

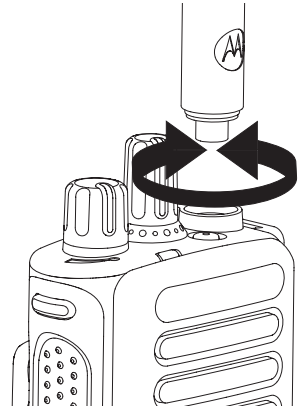

*Pour retirer l'antenne, tournez-la dans le sens antihoraire. Tout d'abord, assurez-vous d'avoir éteint la radio et retirez le cache du connecteur universel (protection anti-poussière).*

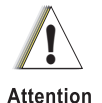

S'il s'avère nécessaire de remplacer l'antenne, vous devez uniquement utiliser une antenne MOTOTRBO. Tout autre type d'antenne endommagera votre radio.

#### <span id="page-90-0"></span>**Fixation de la pince de ceinture**

Alignez les rainures de la pince à celles de la batterie et appuyez vers le bas jusqu'à ce que vous entendiez un clic.

*Pour retirer le clip, écartez la languette de la pince de ceinture de la batterie à l'aide d'une clé. Faites glisser la pince vers le haut en l'écartant de la radio.*

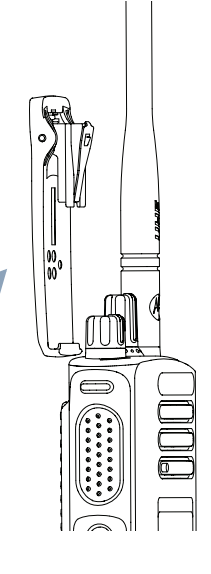

#### <span id="page-90-1"></span>**Pose du cache du connecteur universel (protection anti-poussière)**

Le connecteur universel se situe sur le côté Antenne de la radio. Il permet de brancher des accessoires MOTOTRBO.

Cache du connecteur universel (parepoussière)

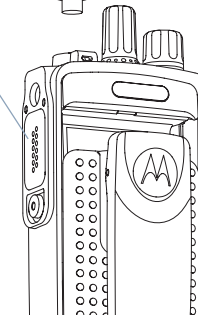

⋓

Placez la boucle du cache du connecteur universel sur l'antenne fixée. Faites-la glisser jusqu'à la base de l'antenne.

Insérez le petit crochet de maintien (qui se trouve à l'extrémité du cache) dans l'emplacement correspondant en haut du connecteur universel. Appuyez sur le cache en poussant vers le bas pour que l'onglet inférieur se positionne correctement dans le connecteur RF.

Tournez la vis dans le sens horaire pour fixer le cache du connecteur à la radio.

*Pour retirer le cache du connecteur universel, appuyez dessus et tournez la vis dans le sens antihoraire. Soulevez le cache, faites glisser la boucle du cache du connecteur vers le haut et retirez-la de l'antenne fixée.*

*Remettez le cache en place lorsque vous n'utilisez pas le connecteur universel.*

#### <span id="page-91-0"></span>**Mise sous tension de la radio**

Tournez le **bouton Marche/ Arrêt - Volume** dans le sens horaire jusqu'à ce que vous entendiez un clic. MOTOTRBO (TM) s'affiche momentanément sur l'écran de la radio, suivi d'un message ou d'une image d'accueil.

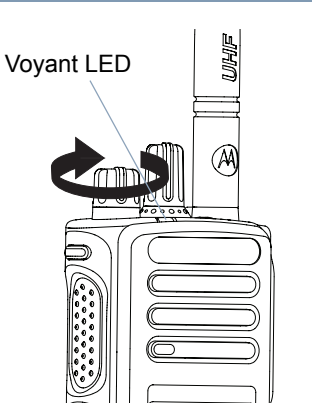

Le voyant vert clignote et l'écran d'accueil s'allume si le rétroéclairage est défini pour s'allumer automatiquement.

Une brève tonalité est émise, confirmant que l'auto-test à la mise sous tension a réussi.

Si votre radio ne s'allume pas, vérifiez la batterie. Vérifiez qu'elle est chargée et correctement installée. Si votre radio ne s'allume toujours pas, contactez votre fournisseur.

*Pour éteindre la radio, tournez ce bouton dans le sens antihoraire jusqu'à ce que vous entendiez un clic. Le message*  Mise hors tension *s'affiche brièvememt sur l'écran de la radio.*

## <span id="page-91-1"></span>**Réglage du volume**

Pour augmenter le niveau du volume, tournez le **bouton Marche/Arrêt - Volume** dans le sens horaire.

*Pour le diminuer, tournez ce bouton dans le sens antihoraire.*

**REMARQUE :** votre radio peut être

programmée pour respecter un écart de volume minimal grâce auquel le

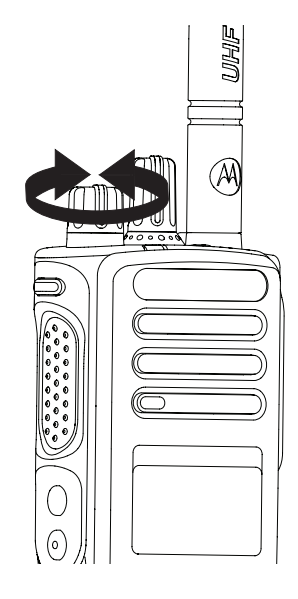

volume sonore ne peut pas être entièrement baissé. Consultez votre revendeur ou votre administrateur système pour en savoir plus.

# <span id="page-92-0"></span>**Identification des commandes**

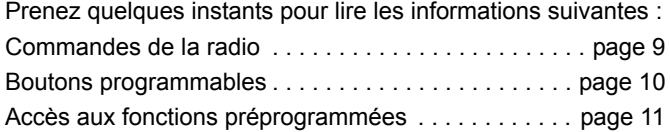

#### <span id="page-92-1"></span>**Commandes de la radio** F

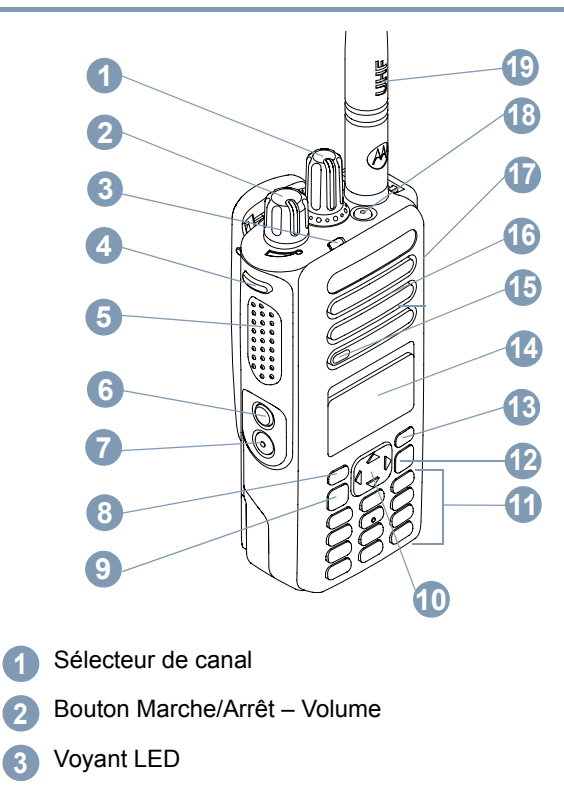

Bouton latéral 1\*

#### Bouton **PTT 5**

**4**

- Bouton latéral 2\* **6**
- Bouton latéral 3\* **7**
- Bouton P1\* **8**
- Bouton OK/Menu **9**
- Bouton de navigation quadridirectionnelle **10**
- Clavier **11**
- Bouton Retour/Accueil **12**
- Bouton avant P2\*\* **13**
- Écran **14**
- Microphone **15**
- Haut-parleur **16**
- Connecteur universel pour accessoires **17**
- Bouton d'urgence\*\* **18**
	- Antenne
		- *\* Les radios avec écran sont dotées d'un sélecteur de canal rotatif continu.*
		- *\*\* Ces boutons sont programmables.*

#### <span id="page-93-0"></span>**Boutons programmables**

Le CPS (Customer Programming Software, logiciel de programmation client) permet de programmer les boutons programmables afin d'accéder directement, grâce à des raccourcis, aux **fonctions radio** ou aux **canaux/groupes prédéfinis**.

#### <span id="page-93-1"></span>**Fonctions attribuables**

**Effacer** *–* Permet d'annuler un appel entrant ou sortant (uniquement disponible sur bouton latéral 1)

**Appel dédié/Urgence/Aide** *–* Pour appeler un numéro prédéterminé, activer un numéro d'urgence, un appel prioritaire ou normal, les fonctions Voix, État ou Données.

**Personnalité** *–* Raccourci de l'option de menu Personnalité qui permet de sélectionner l'une des quatre personnalités MPT (fournies avec MPT1327) ou les zones conventionnelles (fournies avec les radios TRBO).

**Utilisateur absent** *–* Raccourci vers le menu Utilisateur absent.

**Appels manqués** *–* Raccourci vers le menu Appel manqué. Il s'agit d'une liste des appels reçus et mémorisés par la radio lorsque vous ne pouvez pas prendre l'appel.

**État** *–* Raccourci vers le menu État qui permet d'accéder à la fonctionnalité des états.

**19**

**Données** *–* Raccourci vers le menu Données qui permet d'accéder à la fonctionnalité des données.

**Désactiver l'affichage de messages courts** *–* Contrôle l'affichage des messages courts.

**Touche Bis** *–* Appuyez sur ce bouton pour afficher les derniers numéros appelés.

**Touche Téléphone** *–* Appuyez sur ce bouton pour passer un appel, il s'agit de la même fonction que **PTT**.

**SOS** *–* Permet d'appeler le numéro d'assistance selon les préréglages définis via le CPS.

**Basculement SFD/Groupe d'appel** *–* Appuyez sur ce bouton pour commuter entre les modes SFD et Groupe d'appel.

**Interrupteur audio Bluetooth**TM *–* Permet de faire basculer le routage de l'audio entre le haut-parleur interne de la radio et l'accessoire externe Bluetooth.

#### <span id="page-94-0"></span>**Accès aux fonctions préprogrammées**

Vous pouvez accéder aux diverses fonctions de la radio de l'une des manières suivantes :

*•* Une pression longue ou courte sur un des boutons programmables.

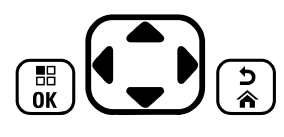

**OU**

- *•* Vous pouvez utiliser le bouton de navigation quadridirectionnelle comme indiqué ci-dessous :
- Pour ouvrir le menu, appuyez sur le bouton  $\left(\mathbb{B}\right)$ . Appuyez sur le bouton  $\bigodot$  dans la direction appropriée pour accéder aux fonctions du menu.
- **2** Pour sélectionner une fonction ou ouvrir un sous-menu, appuyez sur le bouton  $\begin{bmatrix} \frac{m}{\alpha} \end{bmatrix}$ .
- **3** Pour revenir au menu précédent, ou à l'écran précédent, appuyez sur le bouton  $\frac{2}{3}$ .
- **REMARQUE :** votre radio quitte automatiquement le menu après une période d'inactivité prédéterminée et affiche l'écran d'accueil.

# <span id="page-95-0"></span>**Identification des indicateurs d'état**

Les indicateurs suivants indiquent le statut opérationnel de votre radio :

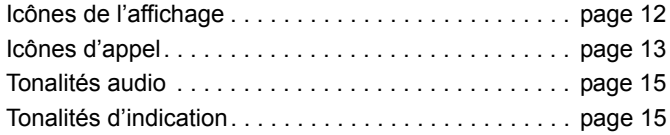

## <span id="page-95-1"></span>**Icônes de l'affichage**

L'écran à cristaux liquides (LCD, Liquid Crystal Display) noir et blanc à matrice de points de la radio affiche l'état de la radio, des entrées texte et des entrées de menu.

Les icônes suivantes s'affichent sur l'écran de la radio.

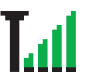

**Indication de la puissance du signal reçu (RSSI)**

Le nombre de barres affichées représente l'intensité du signal de réception. Quatre barres indiquent le niveau maximal du signal. Cette icône est uniquement affichée pendant la réception.

#### **Enregistré**

Indique que le canal de contrôle est acquis.

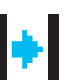

#### **Relais/Mode direct**

Indique que la recherche d'arrière-plan est en cours.

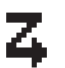

#### **Balayage**

Indique que la recherche d'un canal de contrôle est en cours.

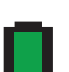

#### **Niveau de batterie**

Indique le niveau de charge actuel de la batterie. Clignote lorsque le niveau de charge est faible.

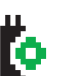

#### **Carte d'options**

La carte d'options est activée.

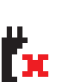

#### **Carte d'options non fonctionnelle** La carte d'options est désactivée.

#### **Notification**

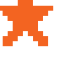

٠D. Æ

La liste des notifications contient au moins un événement manqué.

#### **Bluetooth**

La fonction Bluetooth est activée, mais aucun appareil Bluetooth distant n'est connecté.

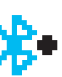

#### **Bluetooth connecté**

La fonction Bluetooth est activée. L'icône reste allumée lorsqu'un ou plusieurs appareils Bluetooth distants sont connectés.

**Français**

#### <span id="page-96-0"></span>**Icônes d'appel**

Les icônes suivantes s'affichent sur l'écran de la radio.

Signale un appel individuel en cours.

Dans la liste des Contacts, cette icône indique un ID (numéro) ou un alias (nom) de terminal.

#### **Appel de groupe/Appel général**

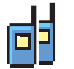

Ē

Signale un appel de groupe ou un appel général en cours.

Dans la liste des Contacts, cette icône indique un ID (numéro) ou un alias (nom) de groupe.

#### **Appel téléphonique**

Signale un appel téléphonique en cours. Dans la liste des contacts, cette icône indique un ID (numéro) ou un alias (nom) de téléphone.

#### **Icônes des appareils Bluetooth**

Les icônes suivantes sont également affichées en regard des éléments de la liste des appareils Bluetooth disponibles pour indiquer leur type. **Appel individuel**

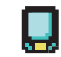

田

#### **Dispositif de données Bluetooth**

Un dispositif de transmission de données par connexion Bluetooth, par exemple un scanner.

#### **Dispositif audio Bluetooth**

Un dispositif d'écoute par connexion Bluetooth, par exemple une oreillette.

#### **Dispositif PTT Bluetooth**

Un dispositif PTT compatible Bluetooth, par exemple un POD.

## <span id="page-97-0"></span>**Voyant LED**

Le voyant LED signale le statut opérationnel de votre radio.

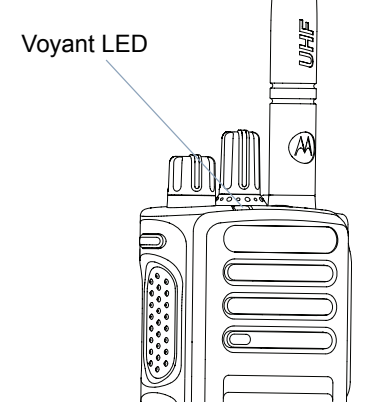

**Rouge fixe** *–* La radio émet.

**Vert fixe** *–* La radio s'allume.

**Vert clignotant** *–* La radio écoute le trafic.

**Vert clignotant double** *–* La radio reçoit un appel ou des données cryptées.

**Jaune fixe** *–* La radio écoute un canal conventionnel.

**Jaune clignotant** *–* La radio écoute le trafic ou reçoit un avertissement d'appel, ou tous les canaux Linked Capacity Plus sont occupés.

**Jaune clignotant double** *–* La radio n'est plus connectée au relais en mode Capacity Plus ou Linked Capacity Plus, tous les canaux Capacity Plus ou Linked Capacity Plus sont occupés, la fonction Itinérance automatique est activée, la radio recherche activement un nouveau site. Indique également que la radio n'a pas encore répondu à un avertissement d'appel de groupe, ou qu'elle est verrouillée.

**REMARQUE :** en mode conventionnel, lorsque la radio détecte une communication en cours, la LED clignote en vert. Par la nature du protocole numérique, cette activité peut ou non avoir un effet sur le canal programmé.

### <span id="page-98-0"></span>**Tonalités audio**

Les tonalités audio vous informent de l'état de la radio ou des réponses de la radio en fonction des données reçues.

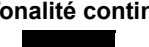

**Tonalité continue** Son uniforme. Émise en continu jusqu'à la fin de l'état.

**Tonalité répétitive** Un seul son est répété jusqu'à ce que l'utilisateur le désactive.

**Tonalité momentanée** Un son est émis une fois pendant une courte période programmée.

## <span id="page-98-1"></span>**Tonalités d'indication**

Tonalité aiguë **Tonalité grave** 

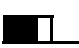

Tonalité positive

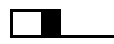

Tonalité négative

# <span id="page-98-2"></span>**Personnalités MPT et zones radio**

Utilisez ce guide pour comprendre les personnalités programmées sur votre radio :

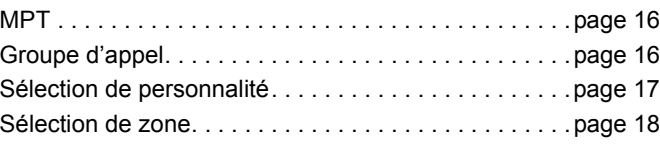

Les personnalités décrites ci-dessous sont programmées sur votre radio par votre revendeur et sont accessibles via le bouton ou le menu Personnalité.

Une personnalité MPT contient des données telles que les fréquences, le texte à afficher, les tonalités d'avertissement, les appels autorisés etc., qui déterminent le mode de fonctionnement de votre radio. Jusqu'à 4 personnalités MPT peuvent être programmées sur votre radio.

#### <span id="page-99-0"></span>**MPT**

Cette personnalité permet à la radio de fonctionner en mode de ressources partagées. Les appels entrants et sortants sont configurés à partir de règles ou d'un protocole entre la radio et un contrôleur de la même manière que votre téléphone personnel.

## <span id="page-99-1"></span>**Groupe d'appel**

Le groupe d'appel est une personnalité MPT qui suit les mêmes règles ou le même protocole et qui est avant tout destinée aux appels de groupe. En mode Personnalité de groupe d'appel, les groupes d'appel sont contenus dans une liste de groupe d'appel, comparable à la liste des contacts, qui défile et permet d'effectuer sa sélection à l'aide du sélecteur de canal. La sélection d'un groupe d'appel vous permet d'envoyer et de recevoir des appels comme décrit ci-dessous.

#### <span id="page-99-2"></span>**Groupes fixes et dynamiques**

Ces groupes forment une partie de la **personnalité du groupe d'appel** ; lorsque cette personnalité est sélectionnée, votre liste de groupes d'appel affiche uniquement ces groupes.

Un groupe **fixe** est un groupe d'utilisateurs dont l'adresse (numéro) est programmée sur la radio par votre revendeur. Un groupe **dynamique** est un groupe d'utilisateurs dont l'adresse (numéro) est envoyée à votre radio par ondes à tout moment par l'intermédiaire du contrôleur système.

Par conséquent, vous pouvez à tout moment devenir membre d'un groupe dynamique, capable de prendre un appel et (selon la façon dont votre radio est programmée) de passer des appels à ce groupe.

Les appels entrants vers des numéros de groupe fixes et dynamiques sont détaillés dans [Recevoir un appel](#page-106-2) et affichés sous [Réception d'un appel](#page-117-0).

Pour passer un appel sortant vers un groupe d'appel sélectionné, appuyez sur le bouton **PTT**, puis parlez après la tonalité Parler autorisé.

Les appels sont supprimés normalement.

Si le système est occupé, une tonalité d'occupation est émise ; relâchez le bouton **PTT**, puis attendez la tonalité Parler autorisé. Vous pouvez ensuite passer l'appel en appuyant sur le bouton **PTT**.

En mode Personnalité du groupe d'appel, vous pouvez tout de même effectuer un appel individuel ou un appel d'état à l'aide du clavier ou en accédant à la liste des contacts via le menu. [Voir « Liste des contacts » à la page 21.](#page-104-0)

## <span id="page-100-0"></span>**Sélection de personnalité**

Le menu Personnalité permet d'accéder à toutes les personnalités MPT, ainsi qu'aux zones radio définies. Pour parcourir le menu, utilisez les boutons de navigation ( $\triangle$  ou  $\blacktriangledown$ ) décrits à l'étape 6 ci-dessous.

Pour sélectionner une personnalité via le menu, appuyez sur le bouton programmé Personnalité et passez à l['étape](#page-100-2) 5.

#### **OU**

Suivez la procédure ci-dessous.

- **1** Assurez-vous que l'état de la radio est INACTIF.
- Appuyez sur  $\left(\frac{12}{2}\right)$  pour accéder au mode Menu.
- **3** Appuyez sur ▲ ou ▼ jusqu'à Personnalité.
- 4 Appuyez sur  $\left(\begin{matrix} \overline{w} \\ w \end{matrix}\right)$  pour sélectionner Personnal i té.
- <span id="page-100-2"></span>**5** L'écran affiche la personnalité actuelle, par exemple MPT.
- **6** Appuyez sur ▲ ou ▼ jusqu'à la personnalité souhaitée, par exemple MPT 2.
- Appuyez sur  $\begin{bmatrix} 1 & 0 \\ 0 & 0 \end{bmatrix}$  pour effectuer la sélection. L'écran affiche MPT 2 pendant 2 secondes, puis la radio se configure sur la nouvelle personnalité.

La radio retourne à l'ÉTAT INACTIF et l'écran affiche Texte libre.

#### <span id="page-100-1"></span>**Sélection d'une personnalité en mode Non MPT**

Pour passer de la zone actuelle au mode MPT, procédez comme suit pour sélectionner une personnalité.

- Appuyez sur  $\left(\begin{matrix} \mathbb{R} \\ \mathbb{R} \end{matrix}\right)$  pour accéder au mode Menu.
- **Appuyez sur ▲ ou ▼ jusqu'à Zone.**
- **3** Appuyez sur  $\left(\frac{m}{N}\right)$  pour sélectionner Zone.
- **4** L'écran affiche la zone actuelle, par exemple Zone 1.
- Appuyez sur <sup>▲</sup> ou ▼ jusqu'à ce que vous accédiez à la zone souhaitée présentant la carte d'options activée, par exemple Zone 2. Vérifiez auprès de votre revendeur quelle zone possède la carte d'options activée.
- **6** Appuyez sur  $\left(\begin{matrix} \mathbb{B} \\ \mathbb{B} \end{matrix}\right)$  pour effectuer la sélection. L'écran affiche la personnalité précédemment sélectionnée pendant 2 secondes, alors que la radio se configure sur la nouvelle personnalité. La radio retourne à l'ÉTAT INACTIF et l'écran affiche Texte libre.

#### <span id="page-101-0"></span>**Sélection de zone**

Une zone est un groupe de canaux. Votre radio prend en charge jusqu'à 250 zones, avec un maximum de 16 canaux et personnalités Capacity Plus par zone.

Procédez comme suit pour pouvoir passer d'une personnalité MPT à une zone en mode Non MPT.

Appuyez sur le bouton programmé Personnalité et passez à l'[étape 5](#page-101-2).

#### **OU**

Suivez la procédure ci-dessous.

- Appuyez sur  $\left(\frac{18}{9}\right)$  pour accéder au mode Menu.
- **Appuyez sur ▲ ou ▼ jusqu'à Personnalité.**
- **3** Appuyez sur  $\left(\begin{matrix} \mathbb{B} \\ \mathbb{B} \end{matrix}\right)$  pour sélectionner Personnalité.
- **4** L'écran indique la personnalité MPT actuelle, par exemple MPT.
- <span id="page-101-2"></span>**5** Appuyez sur  $\triangleq$  ou  $\nabla$  pour accéder à la zone requise.
- Appuyez sur  $\left(\begin{matrix} \mathbb{B} \\ \mathbb{B} \end{matrix}\right)$  pour effectuer la sélection.
- L'écran affiche <Zone> Activé pendant quelques instants puis revient à l'écran de la zone sélectionnée.

# <span id="page-101-1"></span>**Appels radio**

Dès que vous comprenez la configuration de votre radio portative MOTOTRBO, vous êtes prêt à l'utiliser.

Ce guide de navigation vous aidera à vous familiariser avec les fonctions d'appel de base :

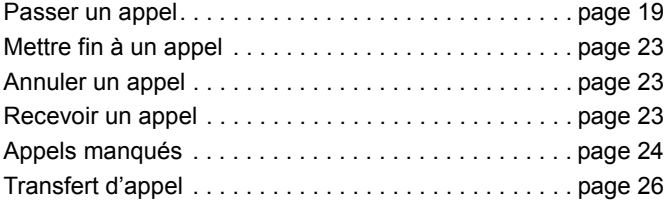

**18**

**Français**

#### <span id="page-102-0"></span>**Passer un appel**

La radio permet de passer une variété d'appels, y compris les appels aux radios individuelles, aux groupes de radios et des appels aux systèmes téléphoniques publics et privés.

Avant de pouvoir passer un appel, l'état de la radio doit être INACTIF, c'est-à-dire une personnalité a été sélectionnée et aucun appel n'est en cours.

La radio peut passer des appels à l'aide des **appels dédiés**, de la **numérotation manuelle** ou de la **liste des contacts**.

#### <span id="page-102-1"></span>**Utilisateur absent** Ō

Utilisateur absent est une fonction réseau qui peut être activée sur votre radio. Si cette fonction est activée, votre radio se met automatiquement en mode Utilisateur absent ; tous les appels reçus lorsque vous n'êtes pas à proximité de votre radio passent automatiquement dans la liste des appels manqués et le message « Rappel garanti » est envoyé à l'appelant.

Lorsque vous ressaisissez votre radio, vérifiez si une brève tonalité retentit toutes les 10 secondes. Cette tonalité indique que la radio est en mode Utilisateur absent. Appuyez sur n'importe quel bouton pour quitter ce mode et retourner à l'ÉTAT INACTIF pour une utilisation normale de la radio.

#### <span id="page-102-2"></span>**Appels dédiés**

Des appels dédiés peuvent être réalisés à partir d'un bouton préprogrammé ou à l'aide de la fonction de numérotation rapide du clavier.

Appuyez sur le bouton d'appel dédié pour passer un appel avec le numéro préprogrammé le plus couramment utilisé. L'écran affiche Appel.

Pour utiliser la fonction de numérotation rapide, tenez l'une des touches du clavier enfoncée (de 0 à 9) pendant une durée prédéfinie pour appeler l'un des dix numéros préprogrammés (1 sur 10) qui correspondent aux dix premières entrées (1 à 9, 0 = 10) de la liste des contacts. Le numéro sélectionné et l'alias s'affichent, et la conversation peut continuer.

#### <span id="page-102-3"></span>**Numérotation manuelle** Ō

Pour passer un appel à l'aide du clavier :

- **1** Entrez le numéro de téléphone (les appels PSTN commencent toujours par 0, les appels PABX commencent par 6, 7 ou 8) **OU** l'ID de radio **OU** l'ID de groupe
- **2** Appuyez sur le bouton **PTT** ou  $\sqrt[4]{2}$  pour passer un appel radio. L'écran affiche Appel.

#### <span id="page-103-0"></span>**Recomposition du dernier numéro**

Le dernier numéro composé par la radio est enregistré dans la mémoire de la radio.

#### **Procédure à suivre :**

Les numéros partiellement saisis sont également enregistrés. Lorsque la radio est à l'ÉTAT INACTIF :

- **1** Appuyez sur le bouton préprogrammé (pour la renumérotation) pour recomposer le numéro. L'écran affiche le dernier ID de radio ou de groupe, par exemple 1234567.
- Appuyez sur  $\triangleleft$  pour supprimer des chiffres. L'écran affiche 123456.
- **3** Saisissez les nouveaux chiffres. L'écran affiche 12345699.
- **4** Appuyez sur le bouton **PTT** ou  $\stackrel{\text{{\sf H}}\oplus}{\sim}$  pour passer l'appel. L'écran affiche Appel.

La numérotation automatique du dernier numéro ne fonctionne pas lorsque la personnalité Groupe d'appel est sélectionnée. [Voir « Sélection de personnalité » à la page 17.](#page-100-0)

#### <span id="page-103-1"></span>**Modification du clavier**

Si la radio affiche un numéro de la liste des contacts, un numéro composé à partir du clavier, un numéro d'état ou un numéro manqué, le dernier chiffre peut être supprimé comme suit :

#### **Procédure à suivre :**

- Appuyez une fois sur  $\left(\begin{matrix} \boxed{10} \\ \boxed{10} \end{matrix}\right)$ . L'écran affiche 1234567.
- **2** Appuyez longuement sur  $\left(\frac{m}{2}\right)$  pour passer en mode édition.
- **3** Appuyez sur  $\triangleleft$  pour supprimer des chiffres. L'écran affiche 123456.
- **4** Saisissez les nouveaux chiffres. L'écran affiche 12345699.
- **5** Appuyez sur le bouton **PTT** ou  $\stackrel{\#}{\leq}$  pour passer un appel radio. L'écran affiche Appel.
- **REMARQUE :** le numéro modifié n'est pas enregistré dans la liste des contacts à la fin de l'appel, mais il est enregistré dans le rappel du dernier numéro composé.

**20**

**Français**

#### <span id="page-104-0"></span>**Liste des contacts** Ō

Lorsque l'état de la radio est INACTIF, vous pouvez utiliser la liste des contacts afin d'accéder jusqu'à 100 numéros préprogrammés, tous accessibles via le menu.

Selon la manière dont votre radio est programmée, la radio affiche l'alias alpha (nom) ou le numéro à composer. L'une des quatre sonneries peut être marquée comme numéro préprogrammé qui se déclenche lorsque la radio reçoit un appel de ce numéro.

Vous pouvez accéder directement à la liste des contacts d'un seul clic sur le sélecteur de canal lorsque l'état de la radio est INACTIF. Utilisez le sélecteur de canal ou les boutons de navigation du menu pour faire défiler la liste. Sélectionnez ensuite le nom ou le numéro comme indiqué ci-dessous à l['étape 5](#page-101-2).

#### **Procédure à suivre :**

Pour accéder à la liste des contacts via le menu :

- Appuyez sur  $\left(\begin{matrix} \frac{1}{\sqrt{2}}\\ 0\end{matrix}\right)$  pour accéder au mode Menu.
- **2** Appuyez sur  $\triangleq$  ou  $\nabla$  jusqu'à la liste des contacts.
- **3** Appuyez sur  $\begin{bmatrix} 1 & 0 \\ 0 & 0 \end{bmatrix}$  pour sélectionner la liste des contacts.
- **4** Appuyez sur  $\triangleq$  ou  $\nabla$  pour faire défiler la liste des contacts.
- **5** Appuyez sur  $\left(\frac{12}{100}\right)$  ou le bouton **PTT** ou  $\left(\frac{12}{10}\right)$  pour passer l'appel. L'écran affiche Appel.

Si un numéro de la liste des contacts est sélectionné mais aucune demande d'appel n'est envoyée, cet écran est maintenu jusqu'à ce qu'une brève tonalité retentisse. Ensuite, l'écran revient à nouveau à l'ÉTAT INACTIF.

Lorsque le nombre s'affiche, il peut être modifié. [Voir « Modification du clavier » à la page 20.](#page-103-1)

#### <span id="page-104-1"></span>**Modification de la liste des contacts**

Vous pouvez modifier la liste des contacts de trois façons :

- *•* Ajouter une entrée
- *•* Supprimer une entrée
- *•* Modifier une entrée existante

#### <span id="page-104-2"></span>**Pour ajouter une entrée :** Ō

- Appuyez sur  $\left(\begin{matrix} \frac{18}{6K} \end{matrix}\right)$  pour accéder au mode Menu.
- **2** Appuyez sur  $\triangleq$  ou  $\nabla$  jusqu'à Ajouter contact.
- **3** Appuyez sur  $\left(\frac{R}{2}\right)$  pour sélectionner Ajouter contact. L'écran indique Nom ?.
- **4** Entrez le nom du contact. Un maximum de 14 caractères est autorisé, selon la programmation.
- **5** Appuyez sur  $\begin{bmatrix} \frac{m}{2} \\ \frac{m}{2} \end{bmatrix}$  pour mémoriser le nom. L'écran indique Numéro ?.
- **6** Entrez le numéro. Un maximum de 20 chiffres est autorisé, selon la programmation.
- Appuyez sur  $\left(\frac{18}{96}\right)$  pour mémoriser le numéro. L'écran indique Ajouter contact.
- 8 Si vous faites une erreur, utilisez le caractère  $\leftarrow$  pour supprimer le dernier caractère/chiffre et  $\blacktriangleright$  pour créer un espace.

#### <span id="page-105-0"></span>**Pour supprimer une entrée** Ō

- Appuyez sur **c** pour accéder au mode Menu.
- **2** Appuyez sur  $\triangleq$  ou  $\nabla$  jusqu'à Supprimer contact.
- Appuyez sur  $\begin{bmatrix} 1 & 0 \\ 0 & 0 \end{bmatrix}$  pour sélectionner Supprimer contact. L'écran indique Alias 1.
- **4** Appuyez sur ▲ ou ▼ jusqu'à l'entrée à supprimer. L'écran indique Alias 2.
- **5** Appuyez sur  $\left(\begin{matrix} \mathbb{R} \\ \mathbb{R} \end{matrix}\right)$  pour sélectionner l'entrée. L'écran indique Supprimer ?.
- **6** Appuyez sur **c** pour supprimer l'entrée sélectionnée. L'écran revient à Supprimer contact.
- Vous pouvez également supprimer plusieurs entrées à la fois.

#### <span id="page-105-1"></span>**Pour accéder à plusieurs entrées** Ō

- **1** Effectuez une pression courte sur  $\left(\mathbb{R}^2\right)$  pour cocher les cases des entrées à supprimer.
- Appuyez longuement sur  $\left(\begin{matrix} \frac{\pi}{2} \\ \frac{\pi}{2} \end{matrix}\right)$  jusqu'à ce que l'invite « Supprimer ? » s'affiche.

#### <span id="page-105-2"></span>**Pour rechercher une entrée** ð

Dans le menu Liste des contacts, recherchez un alias (nom) en saisissant les premiers caractères sur le clavier.

#### **Procédure à suivre :**

- **1** Utilisez le clavier pour saisir l'alias requis.
- **2** Appuyez sur  $\left(\frac{m}{2}\right)$  pour lancer la recherche dans la liste. Le premier résultat de la recherche est mis en surbrillance.
- **3** Appuyez sur  $\left(\frac{1}{2}\right)$  pour répéter la recherche en utilisant les mêmes critères de recherche.
- **4** Appuyez sur  $\left(\begin{matrix} \frac{\pi}{2} & 0\\ 0 & \frac{\pi}{2} \end{matrix}\right)$  pour annuler la recherche à tout moment. **OU**

Si la recherche échoue, l'écran revient au menu Liste des contacts avant que la recherche s'effectue.

**REMARQUE :** le processus de recherche n'est pas sensible à la casse.

**Français**

**Appels radio**

Appels

radio

## <span id="page-106-0"></span>**Mettre fin à un appel**

Appuyez sur  $\left(\frac{5}{3}\right)$ **OU** Appuyez sur **P1 OU** Appuyez sur  $(\star \leq 0)$ #. Une tonalité négative retentit et l'écran indique Appel terminé.

*[Voir « Mettre fin à un appel » à la page 34.](#page-117-2)*

#### <span id="page-106-1"></span>**Annuler un appel**

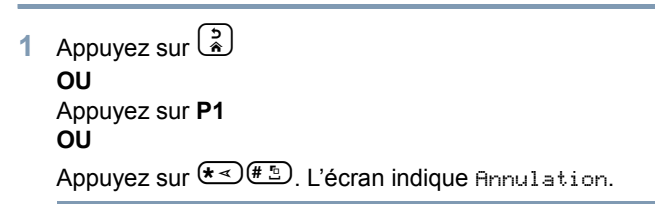

*[Voir « Annuler un appel » à la page 34](#page-117-1)*.

## <span id="page-106-2"></span>**Recevoir un appel**

La radio peut être utilisée avec deux types de système : le système OACSU (Off Air Call Set Up, connexion sans émission) et le système FOACSU (Full Off Air Call Set Up, connexion avec émission).

Si vous n'êtes pas certain du système sur lequel votre appareil fonctionne, veuillez contacter votre revendeur.

#### <span id="page-106-3"></span>**Réception d'un appel sur un système OACSU**

Lorsque la radio reçoit un appel :

- **1** Une tonalité répétitive retentit jusqu'à ce que vous appuyiez sur le bouton **PTT**.
- **2** Une tonalité brève retentit pour indiquer que l'appel a été correctement configuré.

#### <span id="page-107-0"></span>**Réception d'un appel sur un système FOACSU** Ō

Lorsque la radio reçoit un appel :

- **1** La tonalité est émise. L'écran indique Alerté.
- **2** Appuyez sur le bouton **PTT** pour accepter un appel (sauf en personnalité de groupe d'appel, lorsque la radio se rétablit automatiquement pour des appels de groupe dynamiques et fixes).
- **3** Lorsque la conversation est autorisée, une brève tonalité retentit. L'écran indique Tupe d'appel.

*[Voir « Réception d'un appel » à la page 34](#page-117-0)* pour en savoir plus sur l'écran Type d'appel.

**REMARQUE :** il se peut que le système dispose d'un temps d'appel limité, qui s'indique à l'écran, et au bout duquel l'appel est raccroché automatiquement ; par exemple, l'écran indique 01:22.

## <span id="page-107-1"></span>**Appels manqués**

Si un appel reste sans réponse, il est mémorisé par la radio, à condition que la mémorisation des appels manqués ait été programmée sur votre radio.

Jusqu'à cinq appels peuvent être enregistrés. Si la même radio appelle plusieurs fois, l'appel n'est enregistré qu'une seule fois. Lorsque cinq appels ont été mémorisés par la radio, le sixième reçu peut entraîner la suppression du premier.

Lorsqu'un appel a été mémorisé par la radio, une brève tonalité retentit toutes les dix secondes et l'écran indique Appels manqués.

À ce stade, si vous appuyez sur n'importe quel bouton du menu, vous accéderez rapidement à la liste Appels manqués.

Vous pouvez également accéder directement à la liste Appels manqués en appuyant sur le bouton Appels manqués (si programmé) lorsque l'état de la radio est INACTIF ou via le menu.

Si vous utilisez le bouton Appels manqués, suivez les procédures de l'étape 4 ci-dessous.

Pour afficher les appels de la liste via le menu :

- Appuyez sur  $\left(\frac{1}{2}N\right)$  pour accéder au mode Menu.
- **Appuyez sur ▲ ou ▼ jusqu'à Appels manqués.**
- **3** Appuyez sur  $\begin{bmatrix} \frac{m}{2} \\ \frac{m}{2} \end{bmatrix}$  pour effectuer la sélection. L'écran indique Appels manqués.
- **4** Au premier appel dans la liste, l'écran affiche Alias alpha ou le numéro de la radio.
- **5** Appuyez sur  $\triangleq$  ou  $\blacktriangledown$  pour faire défiler la liste.
- **REMARQUE :** dans la liste Appels manqués, certains numéros/ alias alpha peuvent contenir un suffixe S qui indique un message d'état associé à cet appel.

#### **Exemples de liste Appels manqués**

Vous pouvez rappeler tout numéro présent dans la liste Appels manqués en procédant comme suit :

**Faites défiler ▲ ou ▼ jusqu'à Alias.** 

- **2** Appuyez sur le bouton **PTT** ou  $\left(\frac{\text{# }E}{\text{}}\right)$  pour passer l'appel. L'écran affiche Appel.
- **3** Une fois l'appel configuré, appuyez sur le bouton **PTT** et parlez en tenant le microphone de 2,5 à 5 cm de votre bouche. Relâchez le bouton **PTT** pour écouter.
- **4** Appuyez sur  $\left(\frac{5}{6}\right)$

#### **OU**

Appuyez sur  $\left(\frac{1}{2}\right)^{\frac{1}{2}}$ . Une tonalité négative retentit et l'écran indique Appel terminé.

**5** L'écran indique alors Texte libre inactif.

Une fois la configuration de l'appel réussie, l'entrée est automatiquement supprimée et un message vocal est associé.

Vous pouvez supprimer les appels non répondus de la liste Appels manqués à tout moment en appuyant sur  $\begin{pmatrix} 2 \\ 1 \end{pmatrix}$ . À la suppression du dernier message de la liste Appels manqués, la radio quitte le menu et revient à l'ÉTAT INACTIF.

Pour quitter la liste Appels manqués :

- **Appuyez sur**  $\begin{pmatrix} 5 \\ 1 \end{pmatrix}$ **; l'écran indique Texte libre inactif.**
- **REMARQUE :** les appels ne sont pas supprimés lorsque la radio est désactivée. Il n'est pas possible de rappeler les appels d'état.

### **Transfert d'appel**

Pour transférer des appels vocaux ou des appels d'état :

- Appuyez sur  $\left(\frac{1}{4}a\right)$  a partir de votre radio.
- 2 Appuyez sur  $\left(\frac{1}{4}a\right)$   $\left(4a\right)$  à partir d'une autre radio.

Pour transférer un appel lorsque l'état de la radio est INACTIF :

Appuyez sur  $\left(\frac{1}{4}\right)$ <sup>4</sup>  $\left(\frac{1}{4}\right)$   $\left(\frac{1}{4}\right)$  pour transférer tous les appels **OU**

Appuyez sur  $\left(\frac{1}{4}\right)$   $\left(4\right)$   $\left(4\right)$   $\left(4\right)$   $\left(\frac{1}{4}\right)$ 

Appuyez sur  $\left(\frac{1}{2}\right)$ <sup>4</sup>  $\left(\frac{1}{2}\right)$   $\left(\frac{1}{2}\right)$   $\left(\frac{1}{2}\right)$  pour transférer les appels vocaux uniquement **OU**

Appuyez sur  $\left(\frac{1}{4}a\right)\left(\frac{4}{4}a\right)\left(\frac{1}{4}a\right)\left(\frac{1}{4}a\right)$ 

Appuyez sur  $\left(\frac{1}{2}\right)$ <sup>2</sup> ABC $\left(\frac{1}{2}\right)$  pour transférer les appels d'état **OU**

Appuyez sur  $\left(\frac{1}{4}a\right)$   $\left(4a\right)$   $\left(4a\right)$   $\left(2a\right)$  $\left(\frac{1}{4}a\right)$ 

- **4** Saisissez l'ID de la radio vers laquelle vous transférez vos appels.
- **5** Appuyez sur  $\left(\frac{1}{2}\right)$  pour terminer le transfert des appels.

#### **Exemples de transfert d'appels** Ō

**1** Pour transférer tous les appels **depuis** votre radio vers la radio dont l'ID est « 234 », appuyez sur  $(* \leq)$  (4 GH)  $(1, .2)$   $(* \leq)$   $(2$  ABC)  $(3$  DEF)  $(4$  GHI  $)$   $(* \leq)$ 

**2** Pour rediriger tous les appels **depuis** la radio ayant l'ID « 234 » **vers** la radio ayant l'ID « 432 », appuyez sur  $(\star \lessdot (4$  GHI  $(4$  GHI  $(\star \lessdot)$   $(2$  ABC  $\sqrt{3}$  DEF  $(4$  GHI  $(\star \lessdot)$   $(4$  GHI  $\sqrt{3}$  DEF  $\sqrt{2}$  ABC  $(\#$  <sup>15</sup>

Si un appel est effectué sur une radio dont les appels sont actuellement transférés :

Une tonalité répétitive retentit et l'écran indique Transfert en cours.

Un appel est envoyé automatiquement à la radio qui reçoit les appels transférés.

Pour annuler un transfert d'appels :

- **1** Pour annuler un transfert d'appels depuis votre radio, appuyez sur  $\left(\begin{matrix} 4 & 1 \end{matrix}\right)$   $\left( \begin{matrix} 4 & 0 \end{matrix}\right)$   $\left( \begin{matrix} 1 & 0 \end{matrix}\right)$   $\left( \begin{matrix} 0 & 0 \end{matrix}\right)$   $\left( \begin{matrix} 2 & 0 \end{matrix}\right)$   $\left( \begin{matrix} 2 & 0 \end{matrix}\right)$   $\left( \begin{matrix} 2 & 0 \end{matrix}\right)$ nécessaire et  $\overline{\text{H.D}}$
- **2** Pour annuler un transfert d'appels depuis une autre radio, appuyez sur  $\left(\frac{4+5}{2}\right)\left(\frac{4}{4}\right)\left(\frac{4}{4}\right)$  suivi de  $\left(1\right)\right)$  ou  $\left(2\right)\right)\left(2\right)$  si nécessaire et  $\leftarrow \rightarrow \infty$  ID (234 dans l'exemple) ».
- **3** Pour annuler un transfert d'appels vers votre radio, appuyez sur  $\left(\frac{4}{5}\right)$   $\left(4\right)$   $\left(5\right)$   $\left(5\right)$  suivi de  $\left(1\right)$  ou  $\left(2\right)$  si nécessaire et  $\left(\frac{4}{5}\right)$ .

**26**

**Français**

**Appels radio**

Appels

radio

# **Appels spéciaux**

Utilisez ce guide pour vous aider à vous familiariser avec les fonctions spéciales d'appel :

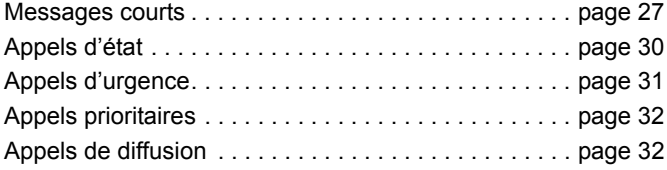

#### <span id="page-110-0"></span>**Messages courts**

Des messages courts peuvent être configurés, envoyés et reçus à l'aide du clavier, du microphone et des commandes.

Les messages de données composés à l'aide du clavier sont limités aux données alphanumériques et à des combinaisons d'un maximum de 32 caractères (y compris les caractères de l'adresse et de sélection des données).

#### **Réception de messages courts**

Lors de la réception d'un message court :

**1** Une brève tonalité est émise. L'écran indique Données reçues.

L'icône de notification  $\frac{1}{\sqrt{2}}$  est allumée dès que des messages courts sont présents dans la liste Appels de données, sauf si l'affichage des messages a été désactivé. L'icône de messages de données clignote lorsque la liste Appels de données comprend des messages de données non lus. L'icône reste allumée lorsqu'un message est lu et conservé dans la liste Appels de données.

#### **Affichage des données entrantes**

L'affichage des messages de données courts peut être activé ou désactivé à l'aide du bouton préprogrammé Affichage des données, ou via le menu.

L'affichage des messages courts est défini par défaut sur ACTIVÉ ; toutefois le paramètre de l'option est conservé lorsque la radio est éteinte.

#### **Enregistrement des messages courts**

Les messages courts entrants sont enregistrés dès réception dans la liste Appels de données. Jusqu'à dix messages courts

peuvent être enregistrés par la radio. L'icône de notification est allumée dès que des messages courts se trouvent dans la liste Appels de données.

Un seul message court peut être mémorisé lorsque la radio est désactivée.

#### **Interrogation de la liste Appels Messages courts**

Lors de la réception d'un message, le contenu du message s'affiche sur l'écran de la radio.

#### **Procédure à suivre :**

Pour afficher les appels de la liste via le menu :

- Appuyez sur  $\left(\begin{matrix} \frac{m}{m} \end{matrix}\right)$  pour accéder au mode Menu.
- **2** Appuyez sur ▲ ou ▼ jusqu'à Appels de données.
- Appuyez sur  $\left(\begin{matrix} \overline{a} \\ b \end{matrix}\right)$  pour sélectionner Appels de données.
- **4** Le premier appel de la liste indique Alias alpha ou Numéro.
- **5** Appuyez sur ▲ ou ▼ pour faire défiler la liste. L'écran indique Alias alpha ou Numéro.
- Appuyez sur  $\left(\begin{matrix} \frac{18}{000} \end{matrix}\right)$  ou ▼ pour lire le message sélectionné. L'écran indique Appel 8116.
- Appuyez sur  $\bullet$  ou  $\binom{5}{3}$  pour revenir à la liste Appels de données à la fin du message.
- Appuyez sur  $\left(\frac{5}{6}\right)$  pour conserver le message dans la liste et quitter la liste Appels de données.
- **9** Appuyez à nouveau sur  $\begin{pmatrix} 2 \\ 1 \end{pmatrix}$  pour quitter le mode Menu.

Pour enregistrer un message court afin qu'il soit conservé une fois la radio désactivée :

**1** Lisez le message de données dans la liste Appels de données.

- Appuyez sur  $\left(\frac{m}{2}\right)$ . L'écran indique Enregistrer ?.
- Appuyez sur  $\left(\frac{18}{100}\right)$  pour enregistrer le message sélectionné.
- Appuyez sur  $\left(\frac{2}{3}\right)$  pour revenir à la liste Appels de données.

Lorsque la radio est désactivée et réactivée, le message court enregistré apparaît dans la liste Appels de données.

**REMARQUE :** pour pouvoir passer d'autres appels, vous devez quitter le mode d'interrogation de la liste Appels de données afin de mettre la radio à l'ÉTAT INACTIF.

#### **Suppression des appels de la liste Appels de données** ð

- Appuyez sur  $\left(\frac{5}{2}\right)$  pour supprimer des messages de données à partir de la liste Appels de données ou pendant l'affichage des messages de données. L'écran indique Supprimer ?.
- **2** Appuyez sur  $\left(\frac{10}{10}\right)$  (ou  $\left(\frac{1}{2}\right)$  ou  $\left(\frac{5}{8}\right)$ ) pour supprimer un message de données dans la liste Appels de données.
- **3** Appuyez sur  $\begin{pmatrix} 2 \\ 1 \end{pmatrix}$  pour conserver le message de données dans la liste Appels de données.
- Appuyez sur  $\left(\frac{1}{4}\right)^{\frac{n}{2}}$  pour supprimer le message de données actuellement sélectionné. « Supprimer ? » s'affiche pour vous inviter à confirmer la suppression du message de données sélectionné.

**28**

**Appels spéciaux**

Appels

spéciaux

**Français**

**5** La radio revient en mode d'interrogation de la liste Appels de données après chaque suppression, jusqu'à ce que le dernier message soit supprimé, alors que l'écran revient à

l'ÉTAT INACTIF et l'icône de notification de cesse de clignoter.

Vous pouvez vous déplacer directement de la liste Appels de données à la liste Appels manqués en appuyant sur le bouton Appels manqués. [Voir « Appels manqués » à la page 24.](#page-107-0)

#### **Passer un appel Message court**

Les appels Message court peuvent être lancés de deux façons différentes :

- *•* via le clavier en utilisant un **modificateur d'appel**
- *•* via la **liste des contacts**
- **REMARQUE :** la taille maximale des messages de données est limitée à 32 caractères, y compris les caractères de l'adresse et de sélection des données. Les données saisies avec le bouton de données ou le modificateur d'appel sont des caractères alphanumériques saisis à partir du clavier.

Dans la liste des contacts, les données peuvent comprendre des caractères alphanumériques préprogrammés dans votre radio par votre revendeur.

Pour lancer un appel de données via le **clavier** :

- $\left(\star$  <sup>2</sup> ABC  $\left(\star$  Partie du modificateur.
- **2** Saisissez le message en caractères alphanumériques à l'aide du clavier.
- **3** Appuyez sur  $\left(\begin{matrix} \mathbb{R} \\ \mathbb{R} \end{matrix}\right)$  après avoir saisi le message.
- **4** Sélectionnez un destinataire dans la liste des contacts et appuyez sur  $\left(\frac{m}{0K}\right)$ .
- **5** L'écran indique Envoi de données.
- **6** Appuyez sur  $\left(\frac{5}{6}\right)$  ou  $\left(\frac{4}{10}\right)$  a tout moment pour supprimer les numéros composés et renvoyer la radio à l'ÉTAT INACTIF lorsqu'une brève tonalité retentit.
- **REMARQUE :** un message contient au maximum 18 caractères.

Votre radio prend également en charge la fonction de rappel PTT dans le contenu du message/le niveau de la liste de messages.

### <span id="page-113-0"></span>**Appels d'état**

Un état est un code de transmission de messages prédéfinis, par exemple l'état « 05 » peut indiquer « Retour à la base ».

#### **Passer un appel d'état**

Les appels d'état peuvent être lancés de deux façons différentes :

- *•* via le clavier en utilisant un **modificateur d'appel**
- *•* via le **menu**

Pour lancer un appel d'état via le **clavier** :

- **1** \*0 Partie du modificateur
- **2** 05 Exemple des chiffres d'état de 1 à 31
	- $\star$  Dernière partie du modificateur
- **4** Saisissez l'adresse de la radio appelée.
- L'écran indique \*005\*NNNNN où NNNNN représente l'adresse de la radio.

Pour passer un appel, procédez comme suit :

Appuyez sur le bouton **PTT** ou  $\stackrel{\text{{\sf (ii)}}}{\sim}$  pour passer l'appel. L'écran indique Envoi d'un état.

Pour lancer un appel d'état via le **menu** :

- Appuyez sur  $\left(\frac{18}{9}\right)$  pour accéder au mode Menu.
- Appuyez sur <sup>▲</sup> ou ▼ jusqu'à État.
- **3** Appuyez sur  $\begin{bmatrix} 1 & 0 \\ 0 & 0 \end{bmatrix}$  pour sélectionner État.
- Appuyez sur ▲ ou ▼ jusqu'à ce que l'écran indique, par exemple, le message d'état En pause.
- **5** Appuyez sur  $\left(\frac{1}{\omega}\right)$  jusqu'à ce que l'écran indique, par exemple, le numéro d'état État 04.
- Appuyez sur  $\left(\frac{18}{66}\right)$  pour effectuer la sélection. L'écran indique État 04.
- **7** Le menu Liste des contacts s'affiche. Sélectionnez un destinataire dans la liste des contacts, puis appuyez sur  $\mathbb{R}$ ou **PTT** ou  $E$ .
- **REMARQUE :** votre radio prend en charge la fonction de rappel **PTT** dans le contenu du message/le niveau de la liste de messages.

spéciaux

#### **Réception d'un appel d'état**

Votre radio reçoit un appel d'état lorsque :

- **1** Une brève tonalité est émise.
- **2** L'état de réception apparaît à l'écran : Première ligne : État 04 **ET** Deuxième ligne : Alias/Numéro

où les messages d'état « 04 »/« En pause » sont fournis à titre d'exemple.

**REMARQUE :** le numéro d'état (04) s'affiche uniquement si le message associé n'est pas programmé dans votre radio. Alias/Numéro est le nom ou le numéro de la radio appelante.

### <span id="page-114-0"></span>**Appels d'urgence**

Un appel d'urgence est le niveau le plus élevé d'un appel prioritaire ; cet appel a toujours la priorité sur les autres appels.

Votre radio peut être programmée de sorte que vous puissiez appeler rapidement une autre radio ou un centre (prédéfini(e) par votre revendeur) à l'aide d'une seule touche dans des situations d'urgence.

Vous pouvez également composer le numéro comme préfixe avec  $(\star \prec)(\overline{\mathfrak{g}_{\text{wxyz}}(\star \prec)}$ 

#### **Procédure à suivre :**

Pour lancer un appel d'urgence :

**1** Appuyez sur le bouton **Urgence OU**

Appuyez sur  $\leftarrow \mathcal{S}_{\text{www}}(\star \prec)$  suivi du numéro de radio et **PTT**  $\overline{CD}$  and  $\overline{CD}$ 

Une tonalité répétitive retentit et l'écran indique Urgence. L'urgence peut être arrêtée par l'une des opérations suivantes :

- *•* **Désactivez** la radio, puis **réactivez**-la de nouveau.
- *•* La durée du délai d'urgence est atteinte.
- **REMARQUE :** la durée du délai d'urgence est programmée dans votre radio par votre revendeur. Votre radio peut recevoir un appel d'urgence lorsque :

une tonalité répétitive **OU** une sonnerie retentit et l'écran indique Urgence.

### <span id="page-115-0"></span>**Appels prioritaires**

Un appel prioritaire vous permet, lors de la demande d'un appel, d'avoir la priorité sur les autres utilisateurs du système.

#### **Procédure à suivre :**

Pour lancer un appel prioritaire :

**1** Appuyez sur  $\left(\frac{1}{2}\right)$   $\left(\frac{1}{2}\right)$  suivi du numéro de radio et **PTT**  $\overline{0}$ u  $\overline{1}$ 

Une tonalité répétitive retentit et l'écran indique Priorité.

*[Voir « Envoi d'un appel » à la page 33](#page-116-0).*

### <span id="page-115-1"></span>**Appels de diffusion**

Un appel de diffusion vous permet de passer des appels à des groupes de radios. Notez que, lors d'un appel de diffusion, seule la radio appelante peut prendre la parole et il n'est pas indiqué que les autres radios du groupe aient reçu l'appel.

#### **Procédure à suivre :**

Pour lancer un appel de diffusion :

Appuyez sur  $\leftarrow$   $(1,3)$  $(1,3)$  $\leftarrow$  suivi du numéro de radio et **PTT** ou  $#D$ .

Une tonalité répétitive retentit et l'écran indique \*11\*90.

# **Progression de l'appel**

Utilisez ce guide pour vous familiariser avec la progression des appels, ainsi que les types d'appel :

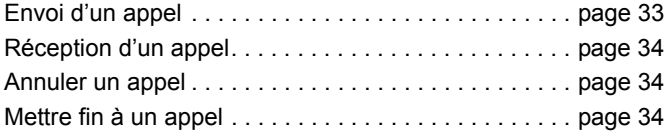

En cours de fonctionnement, votre radio contrôle chaque étape de la configuration d'un appel lors de l'envoi ou de la réception. Ces étapes s'affichent pour vous permettre de connaître la progression de l'appel et vous indiquer les types d'appel.

#### <span id="page-116-0"></span>**Envoi d'un appel**  $\mathcal{L}^{\mathcal{L}}$

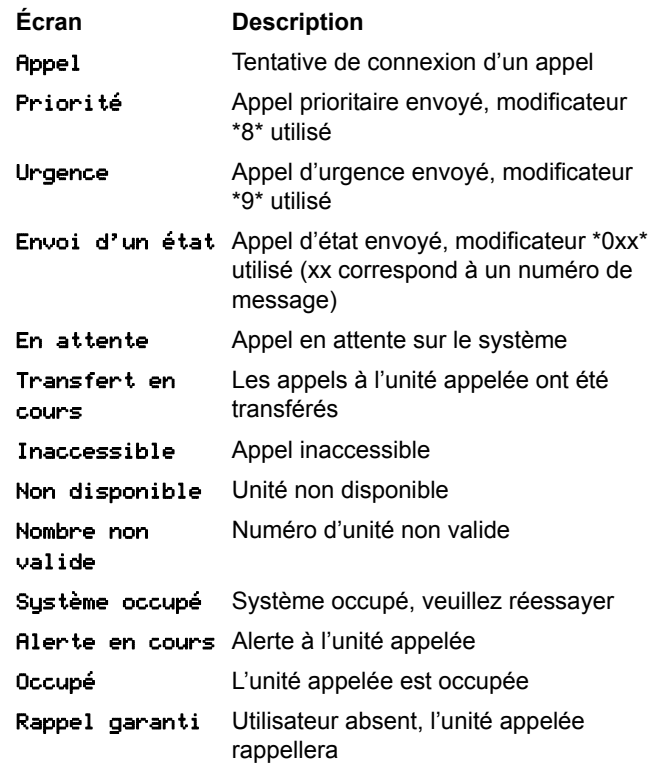

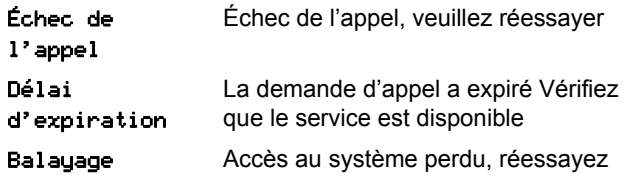

### <span id="page-117-0"></span>**Réception d'un appel**

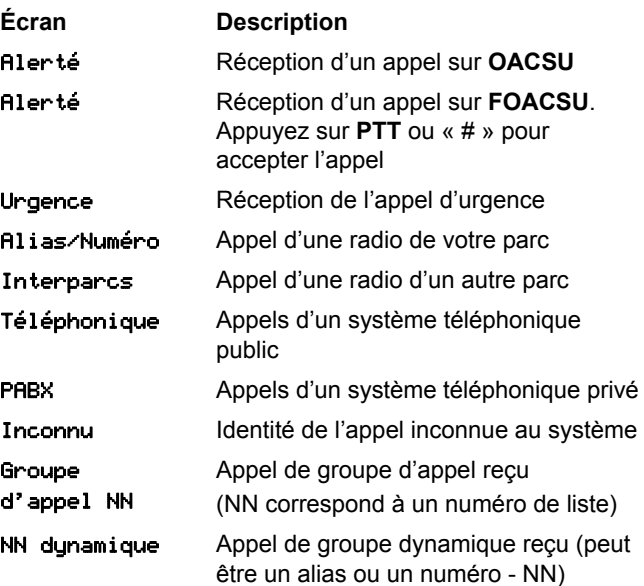

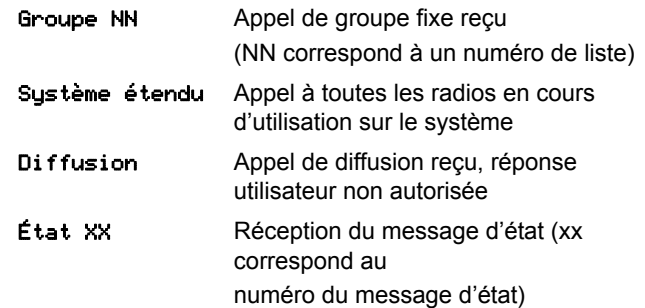

### <span id="page-117-1"></span>**Annuler un appel**

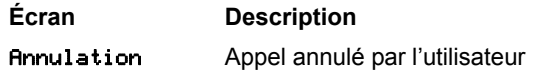

### <span id="page-117-2"></span>**Mettre fin à un appel**

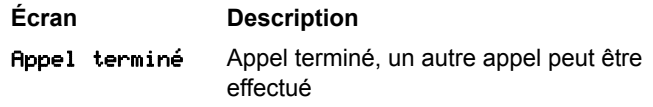

Progression de l'appel **Progression de l'appel**

# **Sommario Sommario**

## **Sommario**

Questo manuale dell'utente illustra solo il funzionamento della **GOB (General Option Board) MPT1327** installata nelle radio portatili digitali MOTOTRBO serie DP Portables.

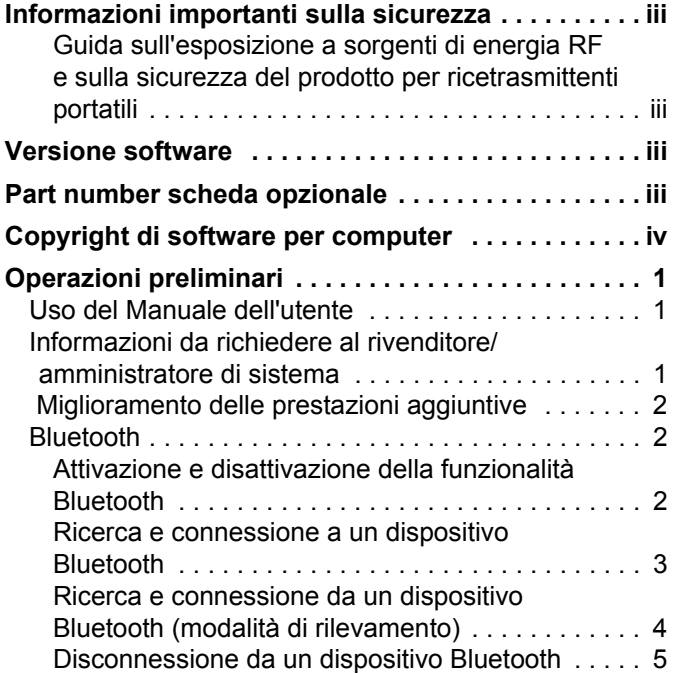

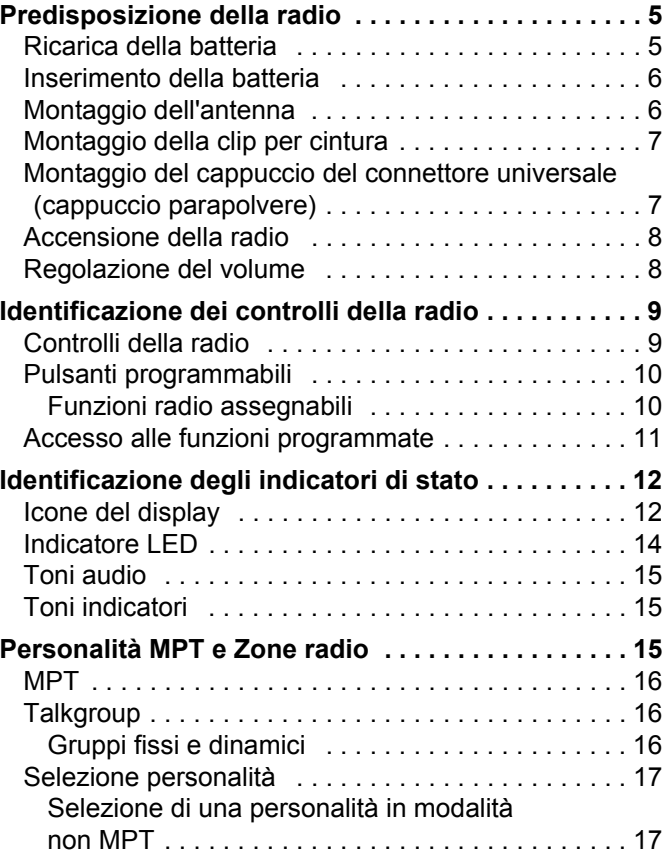

#### **Italiano**

**i**

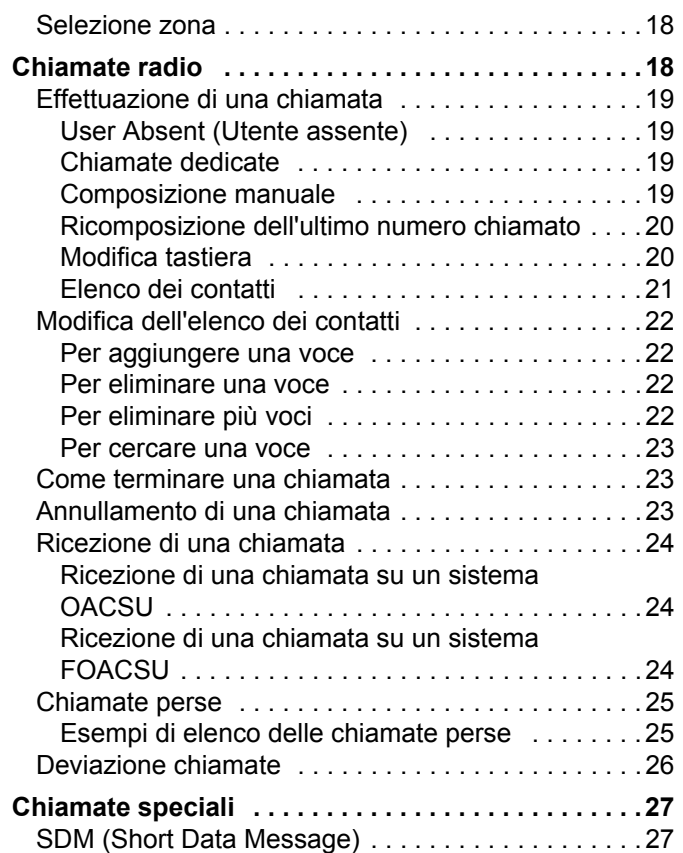

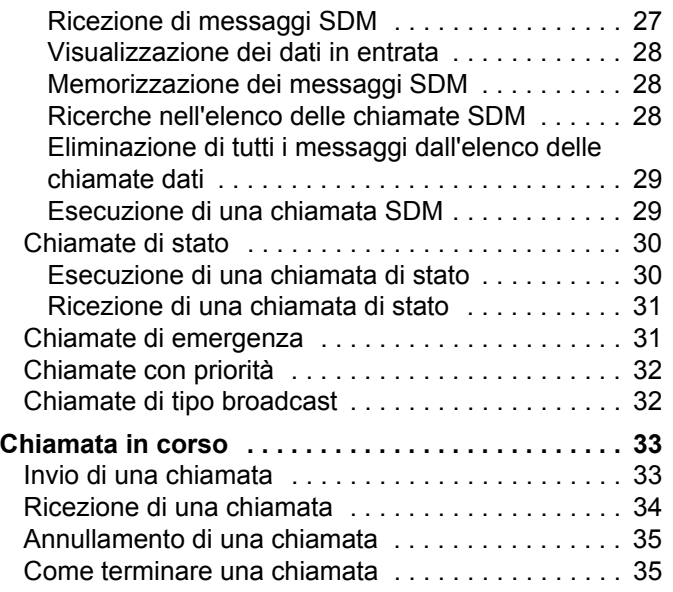

# Sommario **Sommario**

# **Italiano**

**ii**

### <span id="page-120-0"></span>**Informazioni importanti sulla sicurezza**

<span id="page-120-1"></span>**Guida sull'esposizione a sorgenti di energia RF e sulla sicurezza del prodotto per ricetrasmittenti portatili**

#### **ATTENZIONE!**

#### **L'uso di questa radio è limitato esclusivamente a scopi professionali.**

Prima di utilizzare questo prodotto, leggere la Guida sull'esposizione a sorgenti di energia RF e sulla sicurezza del prodotto per ricetrasmittenti portatili, che contiene importanti istruzioni di funzionamento per utilizzare con sicurezza il dispositivo, nonché informazioni sull'esposizione all'energia RF e sul controllo nel rispetto delle norme e dei regolamenti vigenti in materia.

Per un elenco delle antenne, delle batterie e degli altri accessori approvati da Motorola, visitare il seguente sito Web:

#### http://www.motorolasolutions.com

## <span id="page-120-2"></span>**Versione software**

Tutte le funzionalità descritte nelle sezioni seguenti sono supportate dalla versione software **R02.30.01** o successive della radio.

Per ulteriori informazioni su tutte le funzioni supportate, contattare il rivenditore o l'amministratore di sistema.

### <span id="page-120-3"></span>**Part number scheda opzionale**

Tutte le funzionalità descritte nelle sezioni seguenti sono supportate dal numero di kit scheda opzionale generica MPT1327 della radio **PMLN6696\_S**.

**iii**

# <span id="page-121-0"></span>**Copyright di software per computer**

I prodotti Motorola descritti nel presente manuale possono includere programmi per computer Motorola protetti da copyright salvati in memorie a semiconduttore o altri mezzi. Le leggi degli Stati Uniti d'America e di altri Paesi garantiscono a Motorola alcuni diritti esclusivi per i programmi per computer protetti da copyright, incluso, senza limitazioni, il diritto esclusivo di copiare o riprodurre in qualsiasi forma il programma. Di conseguenza, nessuno dei programmi per computer Motorola protetti da copyright contenuti nei prodotti descritti in questo manuale può essere copiato, riprodotto, modificato, decodificato o distribuito in qualsiasi modo senza l'esplicito permesso scritto di Motorola. Inoltre, l'acquisto di prodotti Motorola non garantirà in modo diretto o per implicazione, per eccezione o in altro modo alcuna licenza sotto copyright, brevetto o richiesta di brevetto di Motorola, tranne la normale licenza d'uso non esclusiva ed esente da royalty derivante dall'applicazione della legge nella vendita del prodotto.

La tecnologia di codifica vocale AMBE+2TM incorporata in questo prodotto è protetta da diritti di proprietà intellettuale, ivi compresi i diritti di brevetto, copyright e i segreti commerciali di Digital Voice Systems, Inc.

La tecnologia di codifica vocale è concessa in licenza esclusivamente per l'uso in questa apparecchiatura di comunicazione. È esplicitamente proibito all'utente di questa tecnologia cercare di decompilare, decodificare o disassemblare il codice dell'oggetto o di convertirlo in una forma leggibile dall'uomo.

Numeri di brevetto negli Stati Uniti #5,870,405, #5,826,222, #5,754,974, #5,701,390, #5,715,365, #5,649,050, #5,630,011, #5,581,656, #5,517,511, #5,491,772, #5,247,579, #5,226,084 e #5,195,166.

**Italiano**

**iv**

# <span id="page-122-0"></span>**Operazioni preliminari**

Prima di utilizzare la radio, leggere i seguenti argomenti:

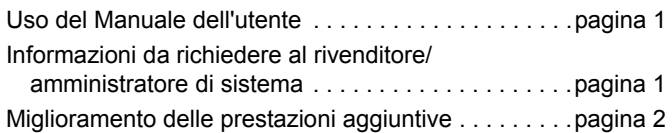

### <span id="page-122-1"></span>**Uso del Manuale dell'utente**

Questo manuale dell'utente illustra solo il funzionamento della **GOB (General Option Board) MPT1327** installata nelle radio portatili MOTOTRBO.

Per informazioni complete sul funzionamento delle radio portatili MOTOTRBO, consultare i manuali dell'utente specifici per ogni radio.

### <span id="page-122-2"></span>**Informazioni da richiedere al rivenditore/ amministratore di sistema**

Rivolgersi al rivenditore o all'amministratore di sistema per appurare:

- *•* Se la radio è programmata con canali convenzionali predefiniti.
- *•* Quali pulsanti sono stati programmati per accedere ad altre funzioni.
- *•* Quali sono gli accessori opzionali adatti alle proprie esigenze.
- **NOTA:** Le specifiche possono variare per i diversi modelli di radio. Per ulteriori informazioni, contattare il rivenditore o l'amministratore di sistema.

#### <span id="page-123-0"></span> **Miglioramento delle prestazioni aggiuntive**

Di seguito, sono riportate alcune delle più recenti creazioni progettate per migliorare la sicurezza, la qualità e l'efficienza della radio.

#### **Tono linea privata (TPL)** Ō

TPL impedisce ad ogni canale o radio all'esterno del sistema MPT di disturbare la trasmissione nel sistema MPT. Il codice TPL è integrato nei canali di traffico per evitare interferenze quando la radio riceve i segnali dati o voce TPL. Per eseguire questa funzione completamente, la stazione base MPT e le radio devono essere abilitate alla ricezione e trasmissione dei segnali TPL. Solo le radio con la funzione TPL attivata sono in grado di codificare o decodificare il segnale TPL.

#### <span id="page-123-1"></span>**Bluetooth**

Questa funzione consente di utilizzare la radio con un dispositivo Bluetooth (accessorio) tramite una connessione Bluetooth. La radio supporta i dispositivi Bluetooth Motorola e COTS (disponibili in commercio).

La tecnologia Bluetooth ha una copertura di 10 metri in linea visiva, ossia un percorso senza ostacoli tra la radio e il dispositivo Bluetooth.

Si sconsiglia di separare la radio dal dispositivo Bluetooth; se non si porta la radio con sé, il funzionamento del dispositivo Bluetooth risulterà meno affidabile.

Nelle aree al limite della ricezione, la voce e la qualità del tono cominceranno a essere "incomprensibili" o "interrotte". Per risolvere questo problema, riavvicinare la radio e il dispositivo Bluetooth, entro un raggio di 10 metri, per ripristinare la nitidezza della ricezione audio. La funzione Bluetooth della radio ha una potenza di 2,5 mW (4 dBm) a una portata di 10 metri.

La radio può supportare fino a 3 connessioni Bluetooth simultanee con dispositivi Bluetooth di tipo diverso, ad esempio, un auricolare, uno scanner e un dispositivo POD (solo PTT). Non sono supportate più connessioni con dispositivi Bluetooth dello stesso tipo.

Per ulteriori informazioni sulla funzionalità completa del dispositivo Bluetooth, consultare il manuale per l'utente del dispositivo.

**NOTA:** La funzione Bluetooth è disponibile solo su radio Bluetooth.

#### <span id="page-123-2"></span>**Attivazione e disattivazione della funzionalità Bluetooth**

#### **Procedura:**

- **1** Premere  $\begin{pmatrix} 1 & 0 \\ 0 & 0 \end{pmatrix}$  per accedere al menu.
- **2** Premere  $\triangleq$  o  $\blacktriangledown$  fino all'opzione Bluetooth, quindi premere per selezionarla.

- ▲ o <sup>•</sup> fino a visualizzare My Status (Stato utente) e premere  $\begin{pmatrix} 18 \\ 00 \end{pmatrix}$  per selezionare.
- **4** Sul display vengono visualizzate le opzioni On e Off.

 $\bullet$  o  $\bullet$  fino a visualizzare On e premere  $\left(\begin{smallmatrix} \mathbb{B} \\ \mathbb{B} \end{smallmatrix}\right)$  per attivare il Bluetooth.  $\checkmark$  viene visualizzato accanto all'opzione On. L'icona Bluetooth viene visualizzata sulla barra di stato. **OPPURE**

Sul display vengono visualizzate le opzioni On e Off.

 $\bullet$  o  $\bullet$  fino a visualizzare Offe premere  $\left(\mathbb{R}^n\right)$  per disattivare il Bluetooth.  $\checkmark$  viene visualizzato accanto all'opzione Off.

#### <span id="page-124-0"></span>**Ricerca e connessione a un dispositivo Bluetooth** Ō

#### **Procedura:**

- **1** Accendere il dispositivo Bluetooth e impostarlo sulla modalità di accoppiamento. Fare riferimento al manuale per l'utente fornito con il dispositivo Bluetooth.
- **2** Premere  $\begin{bmatrix} \frac{m}{6} \end{bmatrix}$  sulla radio per accedere al menu.
- **3** Premere  $\triangle$  o  $\blacktriangledown$  fino all'opzione Bluetooth, quindi premere **b** per selezionarla.
- **▲ o ▼ fino a visualizzare** Devices (Dispositivi)e premere  $\left(\begin{matrix} \mathbb{B} \\ \mathbb{B} \end{matrix}\right)$  per selezionare.

 $\bullet$  o  $\bullet$  fino a visualizzare il dispositivo desiderato e premere  $\begin{pmatrix} 1 & 0 \\ 0 & 0 \end{pmatrix}$  per selezionare.

#### **OPPURE**

 $\bullet$  o  $\bullet$  fino a visualizzare Find Devices (Trova dispositivi) per individuare i dispositivi disponibili.

 $\bullet$  o  $\bullet$  fino a visualizzare il dispositivo desiderato e premere  $\left( \begin{matrix} \mathbb{B} \\ \mathbb{B} \end{matrix} \right)$  per selezionare.

- **▲ o ▼ fino a visualizzare** Connect (Connetti) e premere c per selezionare Sul display, viene visualizzata l'opzione Connecting to <device> (Connesso a <Nome disp>). È possibile che, per completare l'accoppiamento, il dispositivo Bluetooth richieda l'esecuzione di ulteriori operazioni. Fare riferimento al manuale per l'utente fornito con il dispositivo Bluetooth.
- **7** Se l'accoppiamento ha esito positivo, sul display della radio viene visualizzato il messaggio <Device> Connected (<Nome disp> connesso). Viene emesso un segnale acustico e viene visualizzato il simbolo √ accanto al nome del dispositivo connesso. L'icona del dispositivo Bluetooth collegato viene visualizzata sulla barra di stato. **OPPURE**

Se l'operazione ha esito negativo, sul display della radio viene visualizzato il messaggio Connecting Failed (Connessione non riuscita).

*Non spegnere il dispositivo Bluetooth né premere* d *durante la ricerca e la connessione poiché questo annulla l'operazione.* 

#### <span id="page-125-0"></span>**Ricerca e connessione da un dispositivo Bluetooth (modalità di rilevamento)**

**Procedura:**

- **Premere**  $\left( \begin{matrix} \overline{a} \\ \overline{b} \end{matrix} \right)$  **per accedere al menu.**
- **Premere**  $\triangle$  **o**  $\blacktriangledown$  **fino all'opzione Bluetooth, quindi** premere  $\left(\begin{matrix} \mathbb{B} \\ \mathbb{B} \end{matrix}\right)$  per selezionarla.
- **Premere ▲ o ▼ fino all'opzione Find Me (Trovami),** quindi premere  $\left( \frac{\mathbb{B} }{\mathbb{B} }\right)$  per selezionarla. La radio può essere rilevata da altre periferiche Bluetooth per un tempo programmato. Questa modalità è denominata rilevamento.
- **4** Accendere la periferica Bluetooth e connetterla alla radio. Fare riferimento al manuale per l'utente fornito con il dispositivo Bluetooth.

**5** Quando il dispositivo Bluetooth tenta di eseguire l'accoppiamento alla radio, sul display viene visualizzato il nome della periferica insieme ai comandi Accept (Accetta) e Reject (Rifiuta). Per accettare l'accoppiamento:

Premere  $\bullet$  o  $\bullet$  fino all'opzione Accept (Accetta), quindi premere  $\left( \frac{m}{\omega} \right)$  per selezionarla.

Sul display, viene visualizzata l'opzione Bluetooth Pairing (Accop.to Bluetooth). Se l'operazione ha esito positivo, viene emesso un segnale acustico e sul display viene visualizzata l'opzione Pairing Completed (Accoppiamento completato).

Per rifiutare l'accoppiamento:

Premere  $\bullet$  o  $\bullet$  fino all'opzione Reject (Rifiuta), quindi premere  $\begin{array}{c} \boxed{m} \\ \end{array}$  per selezionarla.

*Mentre è attiva la modalità di rilevamento, non spegnere la radio o la periferica Bluetooth per evitare che l'operazione venga annullata.*

#### <span id="page-126-0"></span>**Disconnessione da un dispositivo Bluetooth**

#### **Procedura:**

- **Premere**  $\left( \frac{1}{\omega} \right)$  **sulla radio per accedere al menu.**
- **Premere**  $\triangle$  **o**  $\blacktriangledown$  **fino all'opzione Bluetooth, quindi premere**  $\begin{bmatrix} \frac{18}{00} \\ \frac{1}{20} \end{bmatrix}$  per selezionarla.
- $3 \triangleq 0$   $\blacktriangledown$  fino a visualizzare Devices (Dispositivi)e premere  $\left(\mathbb{R}^n\right)$  per selezionare.
- $\bullet$  o  $\bullet$  fino a visualizzare il dispositivo desiderato e premere  $\left(\begin{matrix} \mathbb{B} \\ \mathbb{B} \end{matrix}\right)$  per selezionare.

 $\triangle$   $\alpha$   $\blacktriangledown$  fino a visualizzare Disconnect (Disconnetti)e premere  $\left(\frac{m}{2m}\right)$  per selezionare. Sul display, viene visualizzata l'opzione Disconnecting from <device> (Disconness. da <Nome disp>).

È possibile che per disconnettere il dispositivo Bluetooth si debbano eseguire ulteriori operazioni. Fare riferimento al manuale per l'utente fornito con il dispositivo Bluetooth.

Il display della radio visualizza <Device> Disconnected (<Dispositivo> disconnesso). Viene emesso un tono indicatore positivo e il simbolo  $\checkmark$  accanto al nome del dispositivo connesso non viene più visualizzato. L'icona del dispositivo Bluetooth collegato non viene più visualizzata sulla barra di stato.

## <span id="page-126-1"></span>**Predisposizione della radio**

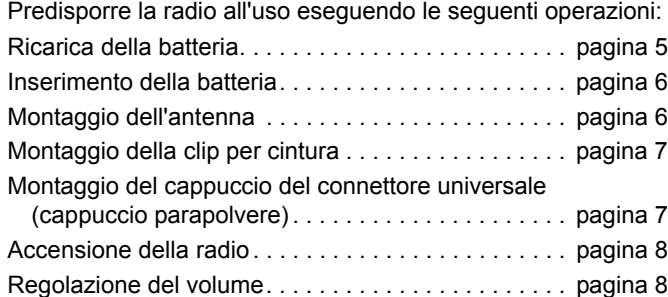

#### <span id="page-126-2"></span>**Ricarica della batteria**

La radio è dotata di una batteria al nichel-metallo idruro (NiMH) o da una batteria agli ioni di litio (Li-lon). Per evitare danni e nel rispetto dei termini di garanzia, utilizzare un caricabatteria Motorola e seguire *attentamente* le istruzioni riportate nel relativo manuale dell'utente.

Per prestazioni ottimali, caricare una batteria nuova per 14 - 16 ore prima di utilizzarla per la prima volta.

**IMPORTANTE:** Per ottimizzare la durata della batteria e i dati ad essa relativi, utilizzare **SEMPRE** un caricabatteria IMPRES per ricaricare le batterie IMPRES.

#### <span id="page-127-0"></span>**Inserimento della batteria**

Allineare la batteria con le guide sul retro della radio. Spingere la batteria con decisione, quindi farla scorrere verso l'alto finché il dispositivo di chiusura non scatta in posizione. Spostare il dispositivo di chiusura della batteria sulla posizione di blocco.

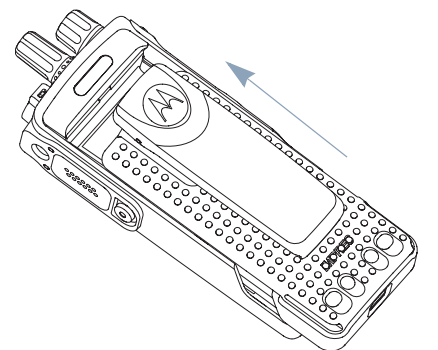

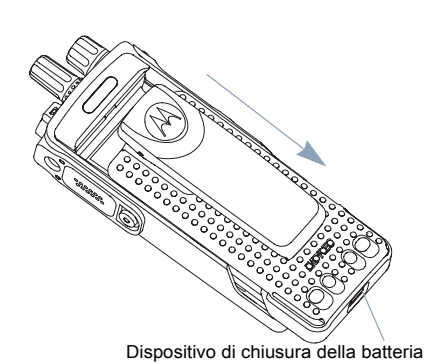

*Per rimuovere la batteria, spegnere la radio. Spostare il dispositivo di chiusura della batteria nella posizione di sblocco e, tenendo premuto, far scorrere la batteria verso il basso, rimuovendola dalle guide.*

### <span id="page-127-1"></span>**Montaggio dell'antenna**

Con la radio spenta, inserire l'antenna nell'apposita presa e ruotarla in senso orario.

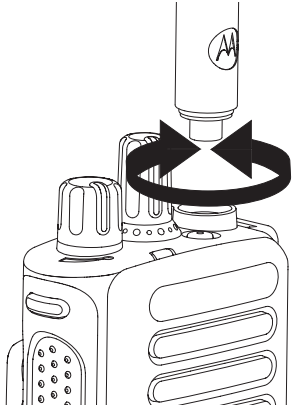

*Per rimuovere l'antenna, ruotarla in senso antiorario. Spegnere la radio e rimuovere prima il cappuccio del connettore universale (cappuccio parapolvere).*

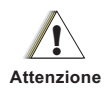

In caso di sostituzione dell'antenna, assicurarsi di utilizzare esclusivamente antenne MOTOTRBO. La mancata osservanza di queste indicazioni può danneggiare la radio.

#### <span id="page-128-0"></span>**Montaggio della clip per cintura**

Allineare le scanalature della clip a quelle sulla batteria, quindi premere finché non scatta in posizione.

*Per rimuovere la clip, spingere la linguetta della clip per cintura lontano dalla batteria, servendosi di una chiave. Quindi, far scivolare la clip verso l'alto e rimuoverla dalla radio.*

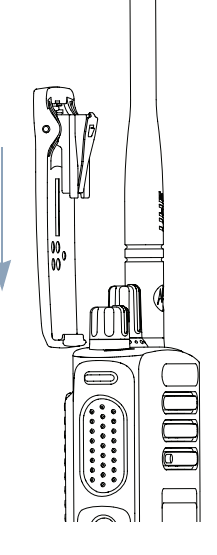

### <span id="page-128-1"></span>**Montaggio del cappuccio del connettore universale (cappuccio parapolvere)**

Il connettore universale, situato sullo stesso lato dell'antenna, viene utilizzato per collegare gli accessori MOTOTRBO alla radio.

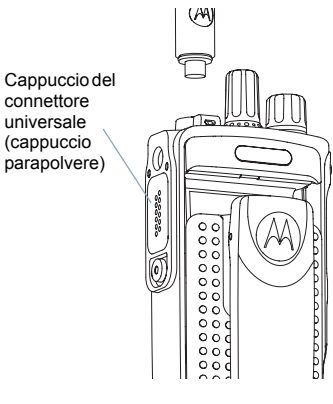

Agganciare l'anello del cappuccio del connettore universale sull'antenna inserita. Far scorrere l'anello verso il basso fino alla base dell'antenna.

Inserire l'estremità del cappuccio dotata di gancio negli slot sopra il connettore universale. Premere il cappuccio per alloggiare correttamente la linguetta inferiore nel connettore RF.

Ruotare la vite ad alette in senso orario per fissare il cappuccio del connettore alla radio.

*Per rimuoverlo, premere il cappuccio del connettore universale e ruotare la vite ad alette in senso antiorario. Sollevare il cappuccio, far scorrere l'anello del cappuccio del connettore verso l'alto, quindi rimuoverlo dall'antenna inserita.*

*Riposizionare il cappuccio parapolvere quando il connettore universale non è utilizzato.*

#### <span id="page-129-0"></span>**Accensione della radio**

Ruotare la **manopola on/ off/controllo volume** in senso orario finché non si avverte un "clic". Sul display viene momentaneamente visualizzato MOTOTRBO (TM), seguito da un messaggio o da un'immagine di benvenuto.

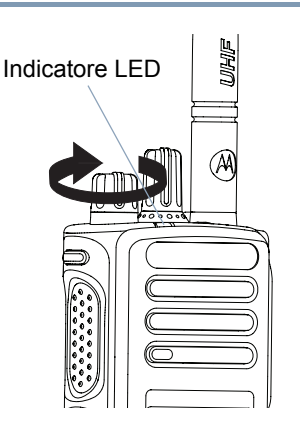

Il LED lampeggia in verde e la schermata principale si illumina se l'impostazione della retroilluminazione è configurata sull'attivazione automatica.

Viene emesso un breve tono che segnala l'esito positivo dell'autodiagnostica all'accensione.

Se la radio non si accende, controllare che la batteria sia carica e correttamente inserita. Se la radio continua a non accendersi, rivolgersi al proprio rivenditore.

*Per spegnere la radio, ruotare la manopola in senso antiorario finché non si avverte un "clic". Sul display della radio, viene visualizzato brevemente il messaggio di* spegnimento in corso*.*

### <span id="page-129-1"></span>**Regolazione del volume**

Per aumentare il volume, ruotare la **manopola on/ off/controllo volume** in senso orario.

*Per abbassare il volume, ruotare la manopola in senso antiorario.*

**NOTA:** Sulla radio, è possibile programmare la funzione di offset del volume minimo che impedisce di abbassare il volume completamente. Per ulteriori informazioni,

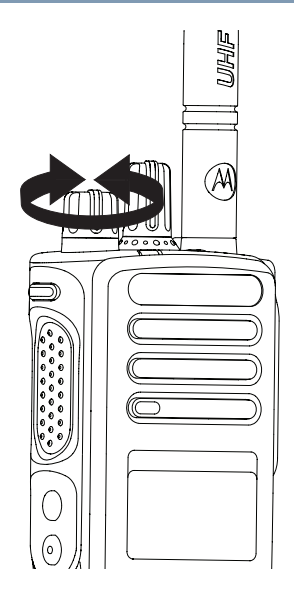

contattare il rivenditore o l'amministratore di sistema.

radio

# <span id="page-130-0"></span>**Identificazione dei controlli della radio**

Prima di utilizzare la radio, leggere i seguenti argomenti:

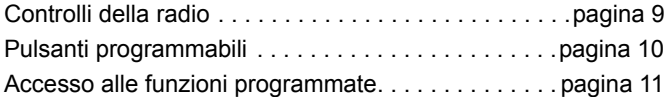

### <span id="page-130-1"></span>**Controlli della radio**

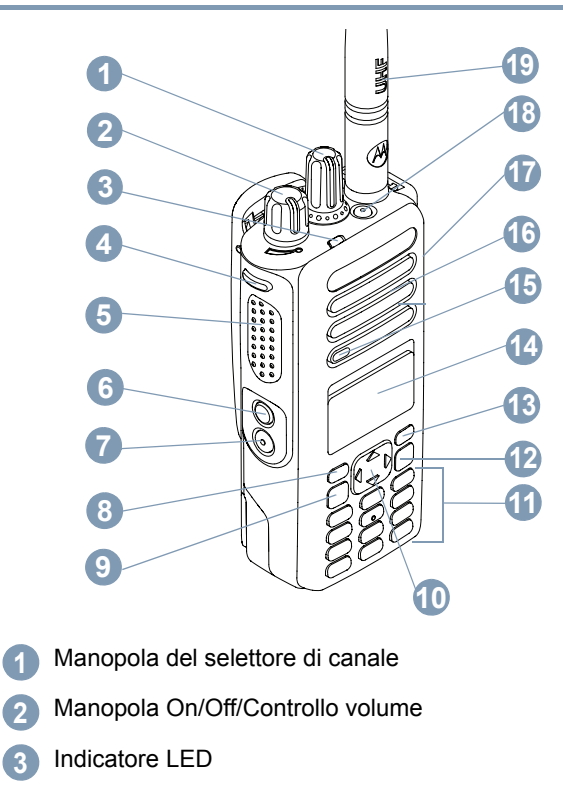

- Pulsante laterale 1\*
- Pulsante **PTT** (Push-To-Talk)
- Pulsante laterale 2\* **6**
	- Pulsante laterale 3\*
- Pulsante anteriore P1\* **8**
- Tasto OK/Menu **9**
- Pulsante di navigazione a quattro direzioni **10**
- **Tastiera 11**

**4 5**

**7**

- Pulsante Indietro/Home **12**
- Pulsante anteriore P2\*\* **13**
- Display **14**
- Microfono **15**
- Altoparlante **16**
- Connettore universale per accessori **17**
- Pulsante di emergenza\*\* **18**
	- Antenna

**19**

*\* Le radio con display sono munite di un selettore di canale a rotazione continua.*

*\*\* Questi pulsanti sono programmabili.*

#### <span id="page-131-0"></span>**Pulsanti programmabili**

Il software CPS (Customer Programming Software) può programmare tali pulsanti come collegamenti alle **funzioni della radio** o ai **canali/gruppi preimpostati**.

#### <span id="page-131-1"></span>**Funzioni radio assegnabili**

**Clear (Cancella)** *–* Consente l'eliminazione di una chiamata in arrivo o in uscita (disponibile solo sul pulsante laterale 1)

**Dedicated Call/Emergency/Help (Chiamata dedicata/di emergenza/Guida)** *–* Per effettuare una chiamata a un numero predeterminato, attivando efficacemente una chiamata di emergenza, chiamata con priorità, vocale, di stato, dati o una chiamata normale.

**Personality (Personalità)** *–* Collegamento rapido all'opzione di menu della personalità per selezionare una delle quattro personalità MPT (fornita da MPT1327) o zone convenzionali (fornite dalla radio TRBO).

**User Absent (Utente assente)** *–* Collegamento rapido al menu corrispondente.

**Missed Calls (Chiamate perse)** *–* Collegamento rapido al menu corrispondente. Si tratta di un elenco delle chiamate ricevute e memorizzate dalla radio quando non è possibile rispondere alla chiamata.

**Status (Stato)** *–* Collegamento rapido al menu corrispondente che consente l'accesso alla funzionalità di stato.

**Italiano**

**Data (Dati)** *–* Collegamento rapido al menu corrispondente che consente l'accesso alla funzionalità dei dati.

**Short Data Display Disable (Disattivazione visualizzazione short data)** *–* Controlla l'interruttore di visualizzazione short data.

**Redial Key (Tasto di riselezione)** *–* Premere per mostrare gli ultimi numeri chiamati.

**Phone Key (Tasto telefono)** – Premere per effettuare una chiamata (stessa funzione di **PTT**).

**Help Call (Chiamata di emergenza)** *–* Chiamare il numero di emergenza predefinito tramite CPS.

**SFD/Talkgroup Toggling (Attivazione/Disattivazione SFD/ talkgroup)** *–* Premere per passare dalla modalità SFD a quella dei talkgroup e viceversa.

**BluetoothTM Audio Switch (Comm. audio Bluetooth**TM**)** *–* Consente di alternare l'instradamento dell'audio tra l'altoparlante interno della radio e l'accessorio Bluetooth esterno.

#### <span id="page-132-0"></span>**Accesso alle funzioni programmate**

È possibile accedere alle diverse funzioni della radio:

*•* Mediante una pressione breve o lunga sui pulsanti programmabili appropriati.

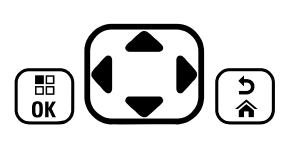

#### **OPPURE**

- *•* Utilizzare il pulsante di navigazione a 4 vie come indicato di seguito:
- **Premere il pulsante**  $\left(\frac{10}{100}\right)$  **per accedere al menu. Premere la** freccia che indica la direzione desiderata sul pulsante  $\mathbf{Q}$ per accedere alle funzioni del menu.
- **Premere**  $\left(\begin{matrix} \frac{100}{1000} \end{matrix}\right)$  **per selezionare una funzione o accedere a un** sottomenu.
- **Premere**  $\left(\begin{matrix} 2 \\ 1 \end{matrix}\right)$  **per tornare al menu o alla schermata** precedente.
- **NOTA:** Dopo un periodo di inattività, la radio esce automaticamente dal menu e torna alla schermata iniziale.

# <span id="page-133-0"></span>**Identificazione degli indicatori di stato**

La radio segnala il suo stato operativo mediante i seguenti indicatori:

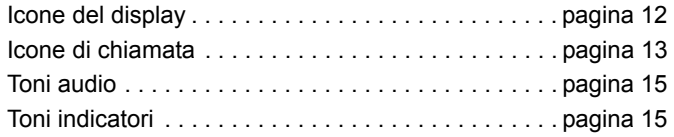

### <span id="page-133-1"></span>**Icone del display**

Il display a cristalli liquidi (LCD) a matrice di punti in bianco e nero della radio visualizza lo stato della radio, il testo immesso e le voci dei menu.

Di seguito, sono descritte le icone visualizzate sul display della radio.

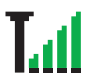

#### **RSSI (Received Signal Strength Indicator)**

Il numero di barre visualizzato rappresenta la potenza del segnale radio. Quattro barre indicano il segnale più potente. L'icona viene visualizzata solo durante la ricezione.

#### **Registrato**

Indica che il canale di controllo viene acquisito.

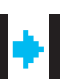

#### **Ripetitore/Comunicazione diretta**

Indica che la ricerca in background è in esecuzione.

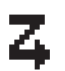

#### **Scansione**

Indica che la ricerca di un canale di controllo è in corso.

#### **Livello della batteria**

Indica il livello di carica rimanente della batteria. Lampeggia quando il livello di carica della batteria è basso.

#### **Scheda opzionale**

La scheda opzionale è abilitata.

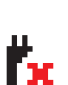

Ж

Ю

#### **Scheda opzionale non funzionante**

La scheda opzionale è disabilitata.

#### **Notifica**

Nella lista delle notifiche, sono inclusi gli eventi senza risposta.

#### **Bluetooth**

La funzione Bluetooth è attivata, ma non è collegato alcun dispositivo Bluetooth remoto.

### **Bluetooth collegato**

La funzione Bluetooth è abilitata. L'icona resta accesa quando uno o più dispositivi Bluetooth sono collegati.

#### <span id="page-134-0"></span>**Icone di chiamata**

F

Di seguito, sono descritte le icone visualizzate sul display della radio.

#### **Chiamata privata**

Indica che la radio è impegnata in una chiamata privata.

Nell'elenco dei contatti, indica l'alias (nome) o l'ID (numero) dell'utente.

#### **Chiamata di gruppo/generale**

Indica che è in corso una chiamata di gruppo o generale.

Nell'elenco dei contatti, indica l'alias (nome) o l'ID (numero) del gruppo.

#### **Chiamata Telefono**

Indica che è in corso una chiamata telefonica. Nell'elenco dei contatti, indica l'alias (nome) o l'ID (numero) del telefono.

#### **Icone del dispositivo Bluetooth Barbara**

Le icone riportate di seguito vengono visualizzate accanto alle voci dei dispositivi Bluetooth disponibili, indicandone il tipo.

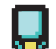

#### **Dispositivo dati Bluetooth**

Dispositivo dati Bluetooth, come uno scanner.

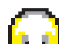

#### **Dispositivo audio Bluetooth**

Dispositivo audio Bluetooth, come le cuffie.

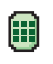

#### **Dispositivo PTT Bluetooth**

Dispositivo PTT Bluetooth, come un dispositivo POD (solo PTT).

**Italiano**

#### <span id="page-135-0"></span>**Indicatore LED**

L'indicatore LED segnala lo stato operativo della radio.

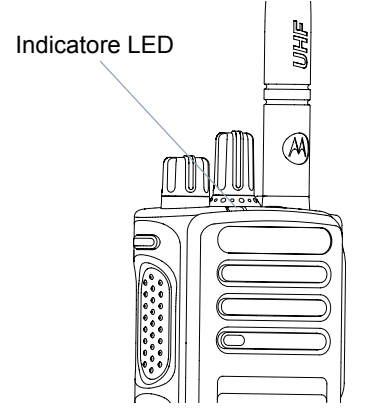

**Rosso fisso** *–* La radio sta trasmettendo.

**Verde fisso** *–* La radio è in fase di accensione.

**Verde lampeggiante** *–* La radio sta cercando attività.

**Due lampeggiamenti verdi** *–* La radio sta ricevendo dati o una chiamata con funzione Privacy attivata.

**Giallo fisso** *–* La radio sta monitorando un canale convenzionale.

**Giallo lampeggiante** *–* Indica che la radio sta eseguendo la scansione per rilevare il traffico sul canale o la ricezione di un avviso di chiamata oppure che tutti i canali locali Linked Capacity Plus sono occupati.

**Due lampeggiamenti gialli** *–* Indica che la radio non è più connessa al ripetitore mentre è nella modalità operativa Capacity Plus o Linked Capacity Plus, che tutti i canali Capacity Plus o Linked Capacity Plus sono attualmente occupati, che è attivato il roaming automatico oppure che è in corso la ricerca di un nuovo sito. Indica, inoltre, che la radio non ha ancora risposto a un avviso di chiamata di gruppo oppure che è bloccata.

**NOTA:** In modalità convenzionale, il lampeggiamento del LED in verde segnala che la radio sta rilevando attività via etere. Vista la natura del protocollo digitale, la presenza di tale attività potrebbe avere o non avere effetti sul canale programmato della radio.

# $\overline{\mathbf{U}}$ **Personalità MPT e Zone radio** ersonalità MPT  $\bullet$ **Zone** radi Ō

#### <span id="page-136-0"></span>**Toni audio**

I toni audio segnalano acusticamente lo stato operativo della radio o la risposta ai dati ricevuti.

**Tono continuo** Viene emesso un singolo tono, che continua fino al termine della trasmissione.

**Tono ripetitivo** Viene emesso un singolo tono, che si ripete finché non viene annullato dall'utente.

**Tono temporaneo** Viene emesso un solo tono per un breve periodo di tempo definito dalle impostazioni della radio.

#### <span id="page-136-1"></span>**Toni indicatori**

Tono alto **T** Tono basso

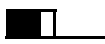

Tono indicatore positivo

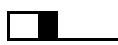

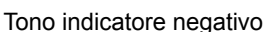

# <span id="page-136-2"></span>**Personalità MPT e Zone radio**

Utilizzare questa guida per comprendere le personalità programmate nella radio:

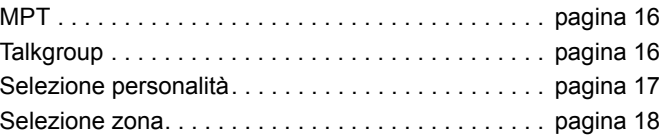

Le personalità descritte di seguito sono programmate nella radio dal rivenditore e sono accessibili tramite il pulsante della personalità o tramite il menu.

Una personalità MPT contiene dati come frequenze, testo schermata, toni di avviso, chiamate consentite ecc. che determinano la modalità operativa della radio. È possibile programmare la radio con un massimo di 4 diverse personalità MPT.

#### <span id="page-137-0"></span>**MPT**

Questa personalità consente alla radio di funzionare in modalità multiaccesso. Le chiamate in entrata e in uscita vengono configurate mediante un insieme definito di regole o protocollo tra la radio e un controller in un modo simile al telefono di casa.

#### <span id="page-137-1"></span>**Talkgroup**

Si tratta di una personalità MPT che segue le stesse regole o protocollo, ma è adatta principalmente per le chiamate a un talkgroup. Nella personalità talkgroup, i talkgroup sono contenuti in un elenco dei talkgroup, simile all'elenco dei contatti, che vengono visualizzati tramite scorrimento e selezionati tramite la manopola del selettore di canale. Nella selezione di un talkgroup, è possibile inviare e ricevere le chiamate come descritto di seguito.

#### <span id="page-137-2"></span>**Gruppi fissi e dinamici**

Questi gruppi fanno parte della **personalità talkgroup**, ad esempio quando la personalità è selezionata l'elenco dei talkgroup mostra solo tali gruppi.

Un gruppo **fisso** è un gruppo di utenti, il cui indirizzo (numero) è preprogrammato nella radio dal rivenditore.

Un gruppo **dinamico** è un gruppo di utenti, il cui indirizzo (numero) è inviato alla radio "via etere" in qualsiasi momento tramite il controller del sistema.

Pertanto, ogni volta che è possibile diventare un membro di un gruppo dinamico, è possibile ricevere chiamate e (a seconda di come è programmata la radio) inviare le chiamate a tale gruppo.

Le chiamate in arrivo ai numeri di gruppo fisso e dinamico sono descritti in dettaglio in [Ricezione di una chiamata](#page-145-0) e visualizzati in [Ricezione di una chiamata.](#page-155-0)

Per effettuare una chiamata in uscita a un talkgroup selezionato, premere il pulsante **PTT** e parlare dopo il tono che indica il permesso di parlare.

Le chiamate vengono cancellate in modo normale.

Se il sistema è occupato, si sente un tono di occupato, rilasciare il pulsante **PTT** e attendere il tono che indica il permesso di parlare. Quindi è possibile procedere con la chiamata premendo il pulsante **PTT**.

Quando ci si trova nella personalità talkgroup, è ancora possibile effettuare una chiamata singola o di stato utilizzando la tastiera oppure immettendo l'elenco dei contatti tramite il menu. [Vedere "Elenco dei contatti" a pagina 21.](#page-142-0)

#### <span id="page-138-0"></span>**Selezione personalità**

Il menu della personalità consente di accedere a tutte le personalità MPT e alle zone radio definite. Per scorrere il menu, utilizzare i pulsanti di navigazione ( $\bullet$  o  $\blacktriangledown$ ) come descritto dal passaggio 6 di seguito.

Per selezionare una personalità tramite il menu, premere il pulsante della personalità programmato e passare al [passaggio](#page-138-2) 5.

#### **OPPURE**

Seguire la procedura indicata di seguito.

- **1** Verificare che la radio si trovi nello STATO INATTIVO.
- **2** Premere  $\left(\frac{m}{\omega}\right)$  per accedere alla modalità dei menu.
- **3** Premere  $\triangleq$  o  $\blacktriangledown$  fino a Personality (Personalità).
- **4** Premere  $\left(\begin{matrix} \mathbb{R} \\ \mathbb{R} \end{matrix}\right)$  per selezionare Personality (Personalità).
- <span id="page-138-2"></span>**5** Sul display, compare la personalità corrente, ad esempio MPT.
- Premere <sup>▲</sup> o <sup>▼</sup> fino alla personalità desiderata, ad esempio MPT 2.

**7** Premere  $\begin{bmatrix} \frac{m}{6K} \end{bmatrix}$  per selezionare. Sul display, compare MPT 2. Il display è tenuto premuto per 2 secondi mentre la radio è sintonizzata nuovamente sulla nuova personalità. La radio ritorna allo STATO INATTIVO con il display che mostra Freetext.

#### <span id="page-138-1"></span>**Selezione di una personalità in modalità non MPT**

Per passare dalla zona corrente alla modalità MPT, attenersi alla procedura riportata di seguito per selezionare una personalità.

- Premere  $\begin{bmatrix} 18 \\ 0 \end{bmatrix}$  per accedere alla modalità dei menu.
- **Premere**  $\triangleq 0$   $\nabla$  fino a Zone (Zona).
- **3** Premere  $\left(\begin{matrix} \frac{\pi}{6} \\ \frac{\pi}{6} \end{matrix}\right)$  per selezionare Zone (Zona).
- Sul display, compare la zona corrente, ad es. Zone 1 (Zona 1).
- **Premere**  $\triangleq$  **o**  $\blacktriangledown$  fino alla zona desiderata con la scheda opzionale abilitata, ad es. Zone 2 (Zona 2). Rivolgersi al proprio rivenditore per informazioni su quale zona dispone della scheda opzionale abilitata.
- **Premere**  $\left(\begin{matrix} \mathbb{B} \\ \mathbb{B} \end{matrix}\right)$  per selezionare. Sul display, compare la personalità selezionata in precedenza per 2 secondi mentre la radio è sintonizzata nuovamente sulla nuova personalità. La radio ritorna allo STATO INATTIVO con il display che mostra Freetext.

#### <span id="page-139-0"></span>**Selezione zona**

Per zona, si intende un gruppo di canali. La radio supporta fino a 250 zone, con un massimo di 16 canali e personalità Capacity Plus per zona.

Utilizzare la seguente procedura per passare da una personalità MPT a una zona in modalità non MPT.

Premere il pulsante Personalità programmato e passare al [passaggio](#page-139-2) 5.

#### **OPPURE**

Seguire la procedura indicata di seguito.

- **Premere**  $\left(\begin{matrix} \mathbb{B} \\ \mathbb{B} \end{matrix}\right)$  **per accedere alla modalità dei menu.**
- **Premere**  $\triangleq$  **o**  $\blacktriangledown$  **fino a Personality (Personalità).**
- **Premere**  $\left(\begin{matrix} \overline{\mathbb{B}} \\ \overline{\mathbb{B}} \end{matrix}\right)$  **per selezionare Personality** (Personalità).
- **4** Sul display, compare la personalità MPT corrente, ad esempio MPT.
- <span id="page-139-2"></span>**5** Premere  $\triangleq 0$   $\blacktriangledown$  fino a visualizzare la zona richiesta.
- **6** Premere  $\left(\begin{matrix} \overline{w} \\ w \end{matrix}\right)$  per selezionare.
- Sul display viene visualizzato <Zone> Selected <Zona> selezionata) per pochi secondi, quindi compare di nuovo la schermata della zona selezionata.

# <span id="page-139-1"></span>**Chiamate radio**

Dopo aver familiarizzato con la configurazione, la radio portatile MOTOTRBO è pronta all'uso.

Questa guida alla navigazione consente di acquisire familiarità con le funzioni di base delle chiamate:

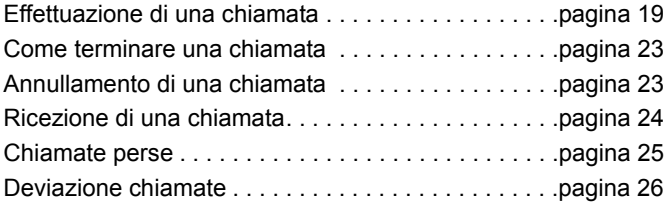

#### <span id="page-140-0"></span>**Effettuazione di una chiamata**

La radio consente di effettuare un'ampia gamma di chiamate, comprese le chiamate a singole radio, gruppi di radio e chiamate a sistemi telefonici privati e pubblici.

Prima di effettuare una chiamata, la radio deve trovarsi nello STATO INATTIVO, ad esempio se è stata selezionata una personalità e non è in corso alcuna chiamata.

La radio può effettuare chiamate utilizzando le **chiamate dedicate, la selezione manuale o l'elenco dei contatti**.

#### <span id="page-140-1"></span>**User Absent (Utente assente)** Ō

Si tratta di una funzione di rete che è possibile attivare nella radio. Con questa funzione attivata, l'accesso alla modalità User Absent (Utente assente) è automatico e tutte le chiamate ricevute quando ci si trova lontano dalla radio vengono inserite automaticamente nell'elenco delle chiamate perse e viene inviato il messaggio "Will call back" (Richiamerò) al chiamante.

Quando si torna alla radio, controllare se viene emesso un tono momentaneo ogni 10 secondi che indica che la radio è in modalità User Absent (Utente assente). Premere un pulsante per uscire dalla modalità User Absent (Utente assente) e impostare la radio sullo STATO INATTIVO per il normale funzionamento.

#### <span id="page-140-2"></span>**Chiamate dedicate** Ō

È possibile effettuare le chiamate dedicate da un pulsante preprogrammato o tramite la funzione di composizione veloce sulla tastiera.

Premere il pulsante Dedicated Call (Chiamata dedicata) per effettuare una chiamata al numero preprogrammato più comunemente utilizzato. Sul display, compare Calling (Chiamata in corso).

Per utilizzare la funzione di composizione veloce, tenere premuto uno dei tasti della tastiera (da 0 a 9) per un periodo di tempo preimpostato per effettuare una chiamata a uno dei dieci (1 di 10) numeri preprogrammati che sono le prime dieci voci (da 1 a 9, 0= 10) nell'elenco dei contatti. Il numero e l'alias selezionati sono visualizzati e la conversazione può proseguire.

#### <span id="page-140-3"></span>**Composizione manuale**

Per effettuare una chiamata usando il tastierino:

- **1** Immettere numero di telefono (le chiamate PSTN iniziano sempre con 0, le chiamate PABX iniziano con 6, 7 o 8) **OPPURE** ID radio **OPPURE** ID gruppo
- **2** Premere il pulsante **PTT** o  $#$ <sup>0</sup> per effettuare una chiamata radio. Sul display, compare Calling (Chiamata in corso).

#### <span id="page-141-0"></span>**Ricomposizione dell'ultimo numero chiamato**

L'ultimo numero selezionato dalla radio è memorizzato nella memoria della radio.

#### **Procedura:**

Sono memorizzati anche i numeri immessi parzialmente. Con la radio nello STATO INATTIVO:

- **1** Premere il pulsante preprogrammato (per la ricomposizione) per richiamare. Il display mostra l'ultimo ID radio o ID gruppo chiamato, ad esempio 1234567.
- **2** Premere ♦ per eliminare. Sul display, compare 123456.
- **3** Immettere nuovi numeri. Sul display, compare 12345699.
- **4** Premere il pulsante PTT o  $\stackrel{\text{{\sf \#}}\subseteq}{\sim}$  per effettuare la chiamata. Sul display, compare Calling (Chiamata in corso).

La ricomposizione dell'ultimo numero non funziona se è selezionata la personalità dei talkgroup. [Vedere "Selezione](#page-138-0)  [personalità" a pagina 17](#page-138-0).

#### <span id="page-141-1"></span>**Modifica tastiera**

Se la radio visualizza un numero dell'elenco dei contatti, un numero composto sul tastierino, un numero di stato o un numero di una chiamata persa, l'ultima cifra può essere eliminata:

#### **Procedura:**

- **Premere**  $\left(\frac{18}{000}\right)$  una volta. Sul display, compare 1234567.
- **2** Premere a lungo  $\left(\begin{matrix} \mathbb{R} \\ \mathbb{R} \end{matrix}\right)$  per attivare la modalità di modifica.
- **3** Premere ◀ per eliminare. Sul display, compare 123456.
- **4** Immettere nuovi numeri. Sul display, compare 12345699.
- **5** Premere il pulsante **PTT** o  $\stackrel{\#}{\leq}$  per effettuare una chiamata radio. Sul display, compare Calling (Chiamata in corso).
- **NOTA:** Il numero modificato non è salvato alla fine della chiamata nell'elenco dei contatti, ma viene salvato nella ricomposizione dell'ultimo numero.

**20**

**Italiano**

#### <span id="page-142-0"></span>**Elenco dei contatti** Ō

Quando la radio è nello STATO INATTIVO, è possibile utilizzare l'elenco dei contatti che consente di accedere fino a 100 numeri preprogrammati mediante il menu.

A seconda della modalità in cui è stata programmata, la radio visualizza l'alias alfa (nome) o il numero da comporre. È possibile associare uno dei quattro toni ai numeri preprogrammati, in modo che venga emesso quando la radio riceve una chiamata da uno di tali numeri.

È possibile accedere all'elenco dei contatti premendo una volta la manopola del selettore di canale quando la radio è nello STATO INATTIVO. Utilizzare la manopola del selettore di canale o i pulsanti di navigazione del menu per scorrere l'elenco. Quindi selezionare il nome o il numero richiesto come indicato nel [passaggio](#page-139-2) 5 riportato di seguito.

#### **Procedura:**

Per accedere all'elenco dei contatti tramite il menu:

- Premere  $\left(\begin{matrix} \frac{18}{000} \end{matrix}\right)$  per accedere alla modalità dei menu.
- **2** Premere  $\triangleq$  o  $\nabla$  fino all'elenco dei contatti.
- **3** Premere  $\left(\begin{matrix} \mathbb{B} \\ \mathbb{B} \end{matrix}\right)$  per selezionare l'elenco dei contatti.
- **4** Premere  $\triangleq 0$   $\triangledown$  per scorrere l'elenco dei contatti.
- **5** Premere  $\left(\begin{matrix} \mathbb{B} \\ \mathbb{B} \end{matrix}\right)$  o il pulsante **PTT** o  $\left(\begin{matrix} \frac{a}{b} \\ 0 \end{matrix}\right)$  per effettuare una chiamata. Sul display, compare Calling (Chiamata in corso).

Se si seleziona un numero dell'elenco dei contatti, ma non viene inviata alcuna richiesta di chiamata, il display viene sospeso finché viene emesso un tono momentaneo prima di tornare allo STATO INATTIVO.

Quando viene visualizzato, il numero può essere modificato. [Vedere "Modifica tastiera" a pagina 20.](#page-141-1)

#### <span id="page-143-0"></span>**Modifica dell'elenco dei contatti**

È possibile modificare l'elenco dei contatti in tre modi:

- *•* Aggiungere una voce
- *•* Eliminare una voce
- *•* Modificare una voce esistente

#### <span id="page-143-1"></span>**Per aggiungere una voce** Ō

- **Premere**  $\left(\begin{matrix} \mathbb{B} \\ \mathbb{B} \end{matrix}\right)$  **per accedere alla modalità dei menu.**
- **Premere ▲ o ▼ fino a Add Contact (Aggiungi** contatto).
- **Premere**  $\left(\frac{1}{\omega}\right)$  per selezionare Add Contact (Aggiungi contatto). Sul display, compare Name? (Nome?).
- **4** Immettere il nome del contatto. È consentito un numero massimo di 14 caratteri, in base alla programmazione.
- **5** Premere  $\left(\frac{m}{\omega}\right)$  per memorizzare il nome. Sul display, compare Number? (Numero?).
- **6** Immettere il numero. È consentito un numero massimo di 20 cifre, in base alla programmazione.
- **Premere**  $\left(\begin{matrix} \frac{m}{2} \\ \frac{m}{2} \end{matrix}\right)$  per memorizzare il numero. Sul display, compare Add Contact (Aggiungi contatto).

**8** Se viene commesso un errore, utilizzare  $\leq \infty$  per cancellare l'ultimo carattere/cifra e > per creare uno spazio.

#### <span id="page-143-2"></span>**Per eliminare una voce** ð

- Premere  $\left(\begin{matrix} \frac{m}{\alpha} \\ \frac{m}{\alpha} \end{matrix}\right)$  per accedere alla modalità dei menu.
- **Premere ▲ o ▼ fino a** Delete Contact (Elimina contatto).
- **3** Premere  $\begin{bmatrix} 8 \\ 0 \end{bmatrix}$  per selezionare Delete Contact (Elimina contatto). Sul display, compare Alias 1.
- **Premere**  $\triangleq$  **o**  $\blacktriangledown$  **fino a visualizzare la voce che si desidera** eliminare. Sul display, compare Alias 2.
- **5** Premere  $\begin{bmatrix} \frac{18}{36} \end{bmatrix}$  per selezionare la voce. Sul display, compare Delete? (Eliminare?).
- **6** Premere  $\begin{bmatrix} \frac{m}{6} \\ \frac{m}{6} \end{bmatrix}$  per eliminare la voce selezionata. Viene nuovamente visualizzato Delete Contact (Elimina contatto).

È anche possibile eliminare più voci contemporaneamente.

#### <span id="page-143-3"></span>**Per eliminare più voci** Ō

**Premere brevemente su**  $\left(\frac{m}{\alpha k}\right)$  **per contrassegnare ogni** casella di controllo che si desidera eliminare.

radio **Chiamate radio Chiamate**
**Premere a lungo su**  $\begin{bmatrix} 18 \\ 01 \end{bmatrix}$  **fino a quando viene visualizzata** una richiesta "Delete?" (Eliminare?).

#### **Per cercare una voce** Ō

Quando si è nel menu dell'elenco dei contatti, cercare un alias (nome) per l'inserimento dei caratteri sulla tastiera.

#### **Procedura:**

- **1** Digitare l'alias desiderato utilizzando la tastiera.
- **Premere**  $\begin{bmatrix} \frac{m}{2} \\ \frac{m}{2} \end{bmatrix}$  per avviare la ricerca nell'elenco. Il risultato della prima ricerca viene evidenziato.
- **3** Premere  $\leftarrow{\ast}$  per ripetere la ricerca utilizzando gli stessi criteri di ricerca.
- **4** Premere  $\left(\begin{matrix} \# & \circled{b} \end{matrix}\right)$  per annullare la ricerca in qualsiasi momento. **OPPURE**

Se la ricerca non riesce, il display torna al menu Elenco dei contatti prima della ricerca.

**NOTA: NOTA**La procedura di ricerca non distingue tra maiuscole e minuscole.

### **Come terminare una chiamata**

Premere  $\binom{5}{3}$ **OPPURE** Premere **P1 OPPURE** Premere  $(\star \leq 0)$ . Viene emesso un tono indicatore

negativo e sul display viene visualizzata l'opzione Call Ended (Chiamata terminata).

*[Vedere "Come terminare una chiamata" a pagina 35.](#page-156-0)*

### **Annullamento di una chiamata**

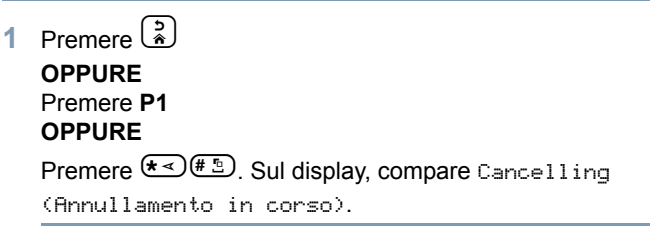

*[Vedere "Annullamento di una chiamata" a pagina 35](#page-156-1)*.

### **Ricezione di una chiamata**

Sono disponibili due tipi di sistemi su cui è possibile utilizzare la radio: il sistema OACSU (Off Air Call Set Up) e il sistema FOACSU (Full Off Air Call Set Up).

In caso di dubbi riguardo al sistema utilizzato, rivolgersi al proprio rivenditore.

#### **Ricezione di una chiamata su un sistema OACSU** Ō

Quando la radio riceve una chiamata:

- **1** Viene emesso un tono ripetitivo fino a quando non viene premuto il pulsante **PTT**.
- **2** Viene emesso un tono momentaneo per indicare che la chiamata è stata configurata correttamente.

#### **Ricezione di una chiamata su un sistema FOACSU** ð

Quando la radio riceve una chiamata:

- **1** Viene riprodotta la suoneria. Sul display, compare Alerted (Avvisato).
- **2** Premere il pulsante **PTT** per accettare la chiamata (se non ci si trova nella personalità talkgroup quando l'audio della radio viene riattivato automaticamente per le chiamate di gruppo fisso e dinamico).

**3** Quando la conversazione è consentita, viene emesso un tono momentaneo. Sul display, compare Call Tupe (Tipo di chiamata).

*[Vedere "Ricezione di una chiamata" a pagina 34](#page-155-0)* per la visualizzazione del tipo di chiamata.

**NOTA:** Il sistema può disporre di una durata della chiamata limitata indicata sul display e la chiamata può essere disattivata automaticamente se la durata della chiamata è stata superata; ad esempio il display mostra 01:22.

**24**

**Italiano**

### <span id="page-146-0"></span>**Chiamate perse**

Se una chiamata rimane senza risposta, la chiamata viene memorizzata dalla radio, a condizione che le chiamate perse siano state programmate nella radio.

È possibile memorizzare fino a cinque chiamate. Se le stesse chiamate radio sono effettuate più di una volta, la chiamata è memorizzata solo una volta. Se sono state memorizzate cinque chiamate dalla radio, la sesta chiamata ricevuta può sovrascrivere la prima.

Quando una chiamata è stata memorizzata dalla radio, un tono momentaneo viene emesso ogni dieci secondi e il display mostra Missed Calls (Chiamate perse).

A questo punto, premere uno qualsiasi dei pulsanti del menu consente di accedere velocemente all'elenco delle chiamate perse.

È inoltre possibile accedere all'elenco delle chiamate senza risposta direttamente premendo il pulsante delle chiamate perse (se programmato) quando la radio è nello STATO INATTIVO o tramite il menu.

Se si utilizza il pulsante delle chiamate perse, seguire la procedura dal passaggio 4 riportato di seguito.

Per visualizzare le chiamate nell'elenco tramite il menu:

Premere  $\begin{bmatrix} 1 \\ 2 \end{bmatrix}$  per accedere alla modalità dei menu.

- **2** Premere  $\triangle$  o  $\triangledown$  fino a visualizzare Missed Calls (Chiamate perse).
- **3** Premere  $\left(\begin{matrix} \mathbb{B} \\ \mathbb{B} \end{matrix}\right)$  per selezionare. Sul display, compare Missed Calls (Chiamate perse).
- **4** Prima chiamata in elenco, il display mostra Alpha Alias (Alias alfa) o il numero della radio.
- **5** Premere  $\triangle$  o  $\triangledown$  per scorrere l'elenco.
- **NOTA:** Nell'elenco delle chiamate perse, alcuni alias/numeri alfa possono contenere un suffisso S che indica un messaggio di stato associato alla chiamata.

### **Esempi di elenco delle chiamate perse**

Consente di richiamare un numero nell'elenco delle chiamate perse:

- **Scorrere**  $\triangleq 0$   $\triangledown$  fino a Alias.
- **2** Premere il pulsante **PTT** o  $\stackrel{\#}{\leq}$  per effettuare la chiamata. Sul display, compare Calling (Chiamata in corso).
- **3** Al termine dell'impostazione della chiamata, premere il pulsante **PTT** e parlare con la bocca distante a 2,5-5 cm dal microfono. Rilasciare il pulsante **PTT** per ascoltare.

 $4$  Premere  $\binom{5}{3}$ 

### **OPPURE**

Premere  $(\sqrt[k]{\frac{4}{5}})$  Viene emesso un tono indicatore negativo e sul display viene visualizzata l'opzione Call Ended (Chiamata terminata).

**5** Quindi sul display compare Idle Freetext (Freetext inattivo).

Per l'impostazione della chiamata corretta, la voce viene eliminata automaticamente con un messaggio vocale associato.

Le chiamate senza risposta possono essere eliminate dall'elenco delle chiamate senza risposta in qualsiasi momento premendo  $\left(\frac{2}{\bullet}\right)$ . Con l'eliminazione dell'ultimo messaggio nell'elenco delle chiamate perse, la radio esce dal menu e torna nello STATO INATTIVO.

Per uscire dall'elenco delle chiamate perse:

- **Premere**  $\left(\frac{5}{2}\right)$ **, sul display compare Idle Freetext** (Freetext inattivo).
- **NOTA:** Le chiamate non vengono eliminate quando la radio è spenta. Non è possibile effettuare di nuovo le chiamate di stato.

### **Deviazione chiamate**

Per deviare le chiamate vocali o le chiamate di stato in arrivo:

- Premere  $\left(\frac{1}{4}\right)$  dalla radio.
- Premere  $\left(\frac{1}{4}a\right)\left(\frac{1}{4}\right)$  da un'altra radio.

Per avviare la deviazione chiamate quando la radio è nello STATO INATTIVO:

**1** Premere  $\mathbf{f} \leq \mathbf{f}(\mathbf{f})$  **4**  $\mathbf{f}(\mathbf{f})$  per deviare tutte le chiamate **OPPURE**

Premere  $\left(\frac{1}{4}\right)$   $\left(4\right)$   $\left(4\right)$   $\left(\frac{1}{4}\right)$   $\left(\frac{1}{4}\right)$ 

Premere  $\left(\frac{1}{2}\right)$ <sup>4</sup>  $\left(\frac{1}{2}\right)$   $\left(1\right)$   $\left(\frac{1}{2}\right)$  per deviare solo le chiamate vocali **OPPURE**

Premere  $(* \leq)$  (4 cHI) (4 cHI) (1,2)  $(* \leq)$ 

- **3** Premere  $(\star \leq 4)$   $(4 \text{ cm})$   $(1 \text{ cm})$   $(2 \text{ cm})$   $(\star \leq 4)$  per deviare solo le chiamate di stato **OPPURE**  $(\star \lessdot)$  (4 GHI) (4 GHI) (2 ABC)  $(\star \lessdot)$
- **4** Immettere l'ID della radio alla quale si effettua la deviazione.
- **5** Premere  $\stackrel{\text{{\sf (H\text{-}D)}}}{\sim}$  per completare la deviazione chiamate.

#### **Esempi di deviazione chiamate** Ō

- **1** Per deviare tutte le chiamate **dalla** radio alla radio con ID "234", premere  $\frac{(\mathbf{t} - \mathbf{t}) (1 \cdot \mathbf{t}) (\mathbf{t} - \mathbf{t}) (2 \cdot \mathbf{t}) (3 \cdot \mathbf{t}) (4 \cdot \mathbf{t})}{2 \cdot \mathbf{t} (1 \cdot \mathbf{t}) (4 \cdot \mathbf{t}) (4 \cdot \mathbf{t})}$
- **2** Per reindirizzare tutte le chiamate **dalla** radio con ID "234" **alla** radio con ID "432", premere $\left(\frac{\ast}{4}\right)$ (4 GH)( $\frac{\ast}{4}\right)$ ( $\left(\frac{\ast}{4}\right)$ (2 ABC)(3 DEF)  $(4 \text{ GHI})$  $(* \leq)$  $(4 \text{ GHI})$  $(3 \text{ def})$  $(2 \text{ ABC})$  $(* \stackrel{\pi}{\sim})$

Se viene effettuata una chiamata a una radio le cui chiamate sono deviate al momento:

Viene emesso un tono ripetitivo e sul display viene visualizzato Diverting (Deviazione).

Una chiamata viene configurata automaticamente per la radio che riceve le chiamate deviate.

Per annullare la deviazione chiamate:

- **1** Per annullare la deviazione chiamate della radio, premere  $\left(\begin{array}{cc} \text{#}^{\text{th}} \text{1}_{\text{em}} \end{array}\right)$   $\left(\begin{array}{cc} \text{4}_{\text{em}} \end{array}\right)$   $\left(\begin{array}{cc} \text{4}_{\text{em}} \end{array}\right)$  o  $\left(\begin{array}{cc} \text{2}_{\text{AB}} \end{array}\right)$  se necessario e  $\left(\begin{array}{cc} \text{4}_{\text{em}} \end{array}\right)$ .
- **2** Per annullare la deviazione chiamate da un'altra radio, premere  $\left(\begin{smallmatrix} 4 & 0 \\ 0 & 4 \end{smallmatrix}\right)$   $\left( \begin{smallmatrix} 4 & 0 \\ 0 & 4 \end{smallmatrix} \right)$  seguito da  $\left( \begin{smallmatrix} 1 & 0 \\ 0 & 2 \end{smallmatrix} \right)$   $\left( \begin{smallmatrix} 2 & \text{ABC} \\ 0 & 2 \end{smallmatrix} \right)$  se necessario e <a> "ID (234 nell'esempio)."
- **3** Per annullare le chiamate reindirizzate alla radio, premere  $\left(\frac{4}{2}+\frac{1}{2}\right)\left(\frac{1}{4}\right)$  seguito da  $\left(1\right)$  o  $\left(2\right)$  se necessario e  $\left(\frac{4}{2}+\frac{1}{2}\right)$ .

# **Chiamate speciali**

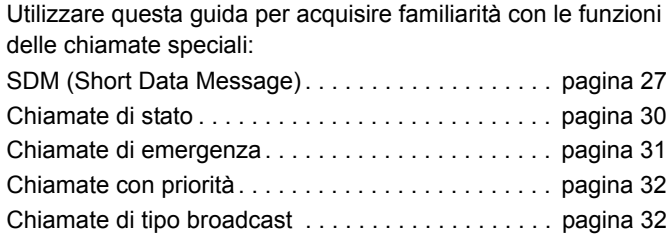

### <span id="page-148-0"></span>■ SDM (Short Data Message)

È possibile configurare, inviare e ricevere messaggi SDM utilizzando il microfono e i controlli della tastiera.

I messaggi dati in uscita dalla tastiera sono limitati a una qualsiasi delle combinazioni di dati alfanumerici fino a un numero massimo di 32 caratteri (tra cui informazioni sugli indirizzi e caratteri per la selezione dati).

### **Ricezione di messaggi SDM**

Alla ricezione di un messaggio SDM:

**1** Viene emesso un tono momentaneo. Sul display, compare Data Received (Dati ricevuti).

L'icona di notifica  $\bigstar$  è accesa quando i messaggi SDM sono presenti nell'elenco delle chiamate dati, a meno che la visualizzazione del messaggio sia spenta. L'icona del messaggio dati lampeggia quando i messaggi dati nell'elenco delle chiamate dati non sono stati letti. L'icona è accesa in modo permanente quando un messaggio viene letto e mantenuto nell'elenco delle chiamate dati.

#### **Visualizzazione dei dati in entrata** Ō

La visualizzazione del messaggio SDM può essere ATTIVATA e DISATTIVATA utilizzando il pulsante di visualizzazione dei dati preprogrammati o tramite il menu.

La visualizzazione del messaggio SDM è ATTIVATA per impostazione predefinita, tuttavia l'impostazione dell'opzione viene mantenuta quando la radio è spenta.

### **Memorizzazione dei messaggi SDM**

I messaggi SDM in arrivo sono memorizzati alla ricezione nell'elenco delle chiamate dati. È possibile memorizzare nella

radio fino a dieci messaggi SDM. L'icona di notifica  $\frac{1}{\sqrt{2}}$  è accesa quando i messaggi SDM sono nell'elenco delle chiamate dati.

I messaggi SDM non vengono memorizzati quando la radio è DISATTIVATA, ad eccezione di un solo messaggio SDM che può essere salvato.

### **Ricerche nell'elenco delle chiamate SDM**

Quando si riceve un messaggio, il contenuto del messaggio viene visualizzato sul display della radio.

### **Procedura:**

Per visualizzare le chiamate nell'elenco tramite il menu:

- Premere  $\begin{bmatrix} \frac{18}{60} \\ 0 \end{bmatrix}$  per accedere alla modalità dei menu.
- **Premere**  $\triangleq$  **o**  $\blacktriangledown$  **fino a visualizzare Data Calls** (Chiamate dati).
- **Premere**  $\begin{pmatrix} 1 & 0 \\ 0 & 0 \end{pmatrix}$  **per selezionare** (Chiamate dati).
- **4** La prima chiamata in elenco mostra Alpha Alias (Alias alfa) o Number (Numero).
- **5** Premere  $\triangleq$  o  $\blacktriangledown$  per scorrere l'elenco. Sul display, compare Alpha Alias (Alias alfa) o Number (Numero).
- **Premere**  $\begin{bmatrix} \frac{1}{66} \\ 0 \end{bmatrix}$  **o ▼ per leggere il messaggio selezionato. Sul** display, compare Call 8116 (Chiamata 8116).
- **Premere**  $\bullet$  **o**  $\begin{bmatrix} 5 \\ 4 \end{bmatrix}$  **per tornare all'elenco delle chiamate dati** alla fine del messaggio.
- 8 Premere  $\left(\frac{5}{2}\right)$  per conservare il messaggio nell'elenco e uscire dall'elenco delle chiamate dati.
- **9** Premere  $\begin{pmatrix} 5 \\ 4 \end{pmatrix}$  di nuovo per uscire dalla modalità dei menu.

Per salvare un messaggio SDM da mantenere dopo che la radio si spegne.

- **1** Leggere il messaggio dati nell'elenco delle chiamate dati.
- **2** Premere  $\left(\frac{m}{2}\right)$ . Sul display, compare Save? (Salvare?).
- **3** Premere  $\left(\frac{m}{2}\right)$  per salvare il messaggio selezionato.
- **Premere**  $\left(\frac{5}{2}\right)$  per tornare all'elenco delle chiamate dati.

Quando la radio è spenta e accesa di nuovo il messaggio SDM salvato viene visualizzato nell'elenco delle chiamate dati.

**NOTA: NOTA**È necessario uscire dalla modalità di ricerca dell'elenco delle chiamate dati per impostare la radio sullo STATO INATTIVO per effettuare altre chiamate.

#### **Eliminazione di tutti i messaggi dall'elenco delle chiamate dati** Ō

- **Premere**  $\begin{pmatrix} 2 \\ 1 \end{pmatrix}$  **per eliminare i messaggi dati dall'elenco delle** chiamate dati o durante la visualizzazione dei messaggi dati. Sul display, compare Delete? (Eliminare?).
- **2** Premere  $\left(\frac{1}{\omega}\right)$  ( $\left(\frac{1}{\omega}\right)$  o  $\left(\frac{5}{\omega}\right)$ ) per eliminare i messaggi dati dall'elenco delle chiamate dati.
- **3** Premere  $\left(\frac{2}{\lambda}\right)$  per mantenere il messaggio dati nell'elenco delle chiamate dati.
- **4** Premere  $(\sqrt[4]{\sqrt[4]{n}})$  per eliminare il messaggio dati attualmente selezionato. Verrà visualizzato il messaggio "Delete?" (Eliminare?) per consentire di confermare l'eliminazione del messaggio dati selezionato.
- **5** La radio ritorna alla modalità di ricerca nell'elenco delle chiamate dati dopo ogni eliminazione finché non viene eliminato l'ultimo messaggio quando il display ritorna allo STATO INATTIVO e l'icona di notifica **t**e smette di lampeggiare.

È possibile passare direttamente dall'elenco delle chiamate dati all'elenco delle chiamate perse premendo il pulsante corrispondente. [Vedere "Chiamate perse" a pagina 25.](#page-146-0)

### **Esecuzione di una chiamata SDM**

- È possibile avviare le chiamate SDM in due modi:
- *•* Tramite la tastiera utilizzando una **modifica della chiamata**
- *•* Tramite l'**elenco dei contatti**
- **NOTA: NOTA**La dimensione massima dei messaggi dati non può superare i 32 caratteri che include informazioni sugli indirizzi e caratteri per la selezione dati. I dati immessi tramite il pulsante delle funzioni dati o i metodi di modifica chiamata possono essere caratteri alfanumerici immessi dalla tastiera.

- **NOTA:** I dati immessi nell'elenco dei contatti possono essere caratteri alfanumerici preprogrammati nella radio dal rivenditore.
- **NOTA:** Per avviare una chiamata dati tramite la **tastiera**:
- $\left(\star\leq\right)$   $\left(\star\leq\right)$  Parte della modifica.
- **2** Inserire il messaggio dalla tastiera in caratteri alfanumerici.
- **3** Premere  $\begin{pmatrix} \frac{18}{100} \end{pmatrix}$  dopo aver immesso il messaggio.
- **4** Selezionare un ricevitore dall'elenco dei contatti e premere  $\left(\begin{smallmatrix}\mathbb{H} \ \mathbb{O}\mathbb{K} \end{smallmatrix}\right)$  .
- **5** Sul display viene visualizzato Sending Data (Invio dei dati in corso).
- **6** Premere  $\left(\frac{5}{8}\right)$  o  $\left(\frac{4}{8}\right)$  in qualsiasi momento per eliminare i numeri composti e impostare la radio sullo STATO INATTIVO quando viene emesso un tono momentaneo.
- **NOTA:** Il messaggio non può contenere più di 18 caratteri. La radio supporta la funzione di richiamata PTT anche a livello del contenuto del messaggio e dell'elenco dei messaggi.

### <span id="page-151-0"></span>**Chiamate di stato**

Uno stato è un codice per la trasmissione dei messaggi predisposti, ad esempio lo stato "05" potrebbe indicare "Return to Base" (Ritorna alla base).

### **Esecuzione di una chiamata di stato**

- È possibile avviare le chiamate di stato in due modi:
- *•* Tramite la tastiera utilizzando una **modifica della chiamata**
- *•* Tramite il **menu**

Per avviare una chiamata di stato tramite la **tastiera**:

- **1** \*0 Parte della modifica
- **2**  $\overline{0\cdot\ }$   $\overline{5\cdot\ }$  Esempio delle cifre di stato cifre nell'intervallo 1-31
- **3**  $\leftarrow$  Parte finale della modifica
- **4** Immettere l'indirizzo della radio chiamata.
- **5** Sul display, compare \*005\*NNNNN dove NNNNN è denominato l'indirizzo della radio.

Per eseguire una chiamata:

**Premere il pulsante PTT** o  $# \Omega$  per effettuare la chiamata. Sul display viene visualizzato Sending Status (Invio stato).

Per avviare una chiamata di stato tramite il **menu**:

- Premere  $\begin{bmatrix} \overline{a} \\ b \end{bmatrix}$  per accedere alla modalità dei menu.
- **Premere**  $\triangle$  **o**  $\triangledown$  **fino a Status (Stato).**
- **3** Premere  $\left(\frac{m}{\omega}\right)$  per selezionare Status (Stato).
- **4** Premere  $\triangleq$  o  $\blacktriangledown$  fino a visualizzare sul display un messaggio di stato, ad esempio On Break (In pausa).
- **5** Premere  $\begin{bmatrix} \overline{a} \\ \overline{b} \end{bmatrix}$  fino a visualizzare sul display un messaggio di stato, ad esempio Status 04 (Stato 04).
- **6** Premere  $\begin{bmatrix} 18 \\ 01 \end{bmatrix}$  per selezionare. Sul display, compare Status 04 (Stato 04).
- **7** Viene visualizzato il menu dell'elenco dei contatti. Selezionare un ricevitore dall'elenco dei contatti e premere  $\left(\begin{smallmatrix} \mathbb{H} \ \mathbb{G}\ \mathbb{G} \end{smallmatrix}\right)$  o  $\mathsf{PTT}$  o  $\overline{\left(\begin{smallmatrix} \mathbb{H} & \mathbb{G} \ \mathbb{D} \end{smallmatrix}\right)}$  .
- **NOTA:** La radio supporta la funzione di richiamata **PTT** a livello del contenuto del messaggio e dell'elenco dei messaggi.

### **Ricezione di una chiamata di stato**

La radio riceve una chiamata di stato quando:

- **1** Viene emesso un tono momentaneo.
- **2** Lo stato Received (Ricevuto) viene visualizzato sullo schermo: Prima riga: Status 04 (Stato 04) **E** Seconda riga: Alias/Number (Alias/Numero)

dove i messaggi di stato "Status 04" (Stato 04) e "Alias/Number" (Alias/Numero) sono esempi.

**NOTA:** Il numero di stato (04) viene visualizzato solo se il messaggio associato non è programmato nella radio. Alias/Number (Alias/Numero) indica il nome o il numero della radio del chiamante.

### <span id="page-152-0"></span>**Chiamate di emergenza**

Una chiamata di emergenza consente la priorità più elevata e normalmente ha la precedenza su tutte le altre chiamate.

La radio può essere programmata per fornire un accesso rapido con un unico pulsante per effettuare una chiamata a una particolare radio o centro (predefinito dal rivenditore) nelle situazioni di emergenza.

**Italiano**

In alternativa, è possibile comporre il numero con il prefisso  $(\star \prec)(9_{\text{WXYZ}})(\star \prec)$ 

### **Procedura:**

Per avviare una chiamata di emergenza:

**1** Premere il pulsante **Emergency (Emergenza) OPPURE**

Premere  $\left(\frac{1}{2}\right)$   $\left(\frac{1}{2}\right)$  sequito dal numero della radio e **PTT** o  $#$ 

Viene emesso un tono ripetitivo e sul display viene visualizzato Emergency (Emergenza).

È possibile arrestare l'emergenza in uno dei modi seguenti:

- *•* **Spegnere** e **riaccendere** la radio.
- *•* La durata del tempo di emergenza è stata raggiunta.
- **NOTA:** La durata del tempo di emergenza è programmata nella radio dal rivenditore. La radio potrebbe ricevere una chiamata di emergenza quando:

Viene emesso un tono ripetitivo **OPPURE** la suoneria e sul display compare Emergency (Emergenza).

### <span id="page-153-0"></span>**Chiamate con priorità**

Una chiamata con priorità consente di ottenere la priorità sugli altri utenti del sistema quando si richiede una chiamata.

### **Procedura:**

Per avviare una chiamata con priorità:

Premere <sup>\*</sup><sup>3</sup> & <sub>w</sub> <sup>\*</sup><sup>3</sup> seguito dal numero della radio e **PTT** o  $#$ 

Viene emesso un tono ripetitivo e sul display viene visualizzato Priority (Priorità).

*[Vedere "Invio di una chiamata" a pagina 33.](#page-154-0)*

### <span id="page-153-1"></span>**Chiamate di tipo broadcast**

Una chiamata di tipo broadcast consente di effettuare chiamate a gruppi di radio. In una chiamata di tipo broadcast solo la radio chiamante può comunicare e non è presente alcuna indicazione che una radio del gruppo abbia ricevuto la chiamata.

### **Procedura:**

Per avviare una chiamata di tipo broadcast:

Premere  $\left(\frac{1}{\sqrt{1}}\right)$   $\left(1\right)$   $\left(\frac{1}{\sqrt{1}}\right)$  seguito dal numero della radio

 $\epsilon \in \mathbb{F}$  **PTT**  $\alpha \in \mathbb{F}$ 

Viene emesso un tono ripetitivo e sul display viene visualizzato \*11\*90.

# **Chiamata in corso Chiamata** ш. 5 **COLSO**

# **Chiamata in corso**

Utilizzare questa guida per acquisire familiarità con la chiamata in corso e i tipi di chiamata:

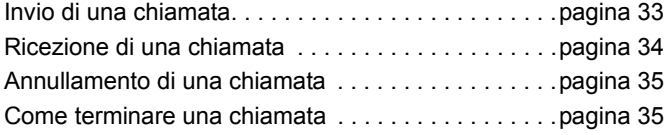

Durante il funzionamento, la radio monitora ogni fase nella configurazione di una chiamata nell'invio o ricezione. Questa procedura è visualizzata per fornire l'avanzamento della chiamata e i tipi di chiamata.

### <span id="page-154-0"></span>**Invio di una chiamata**

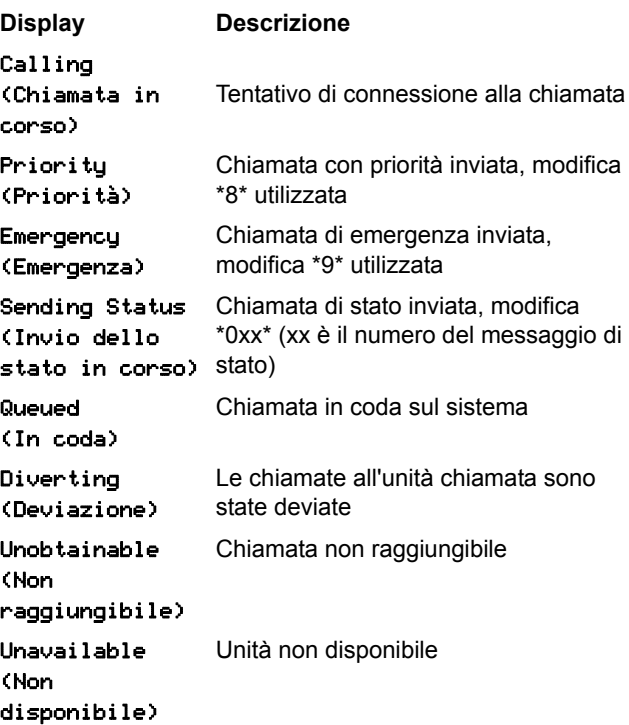

**Italiano**

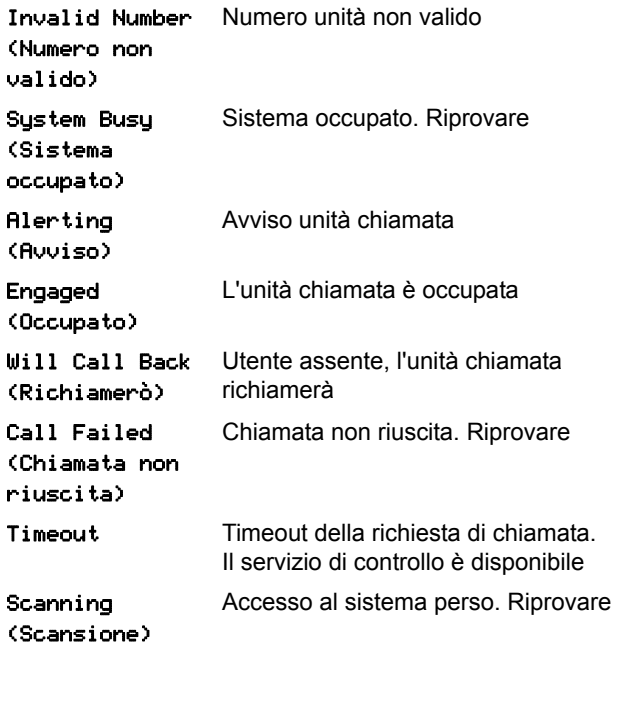

### <span id="page-155-0"></span>**Ricezione di una chiamata**

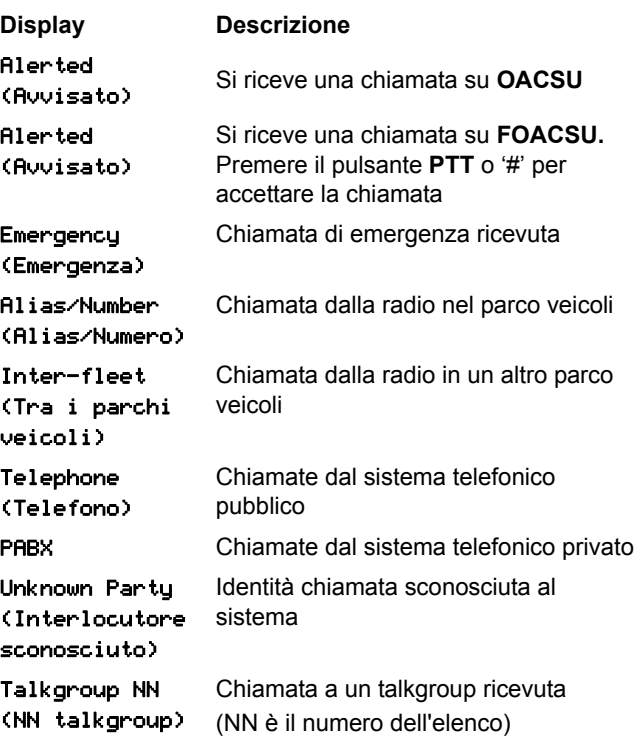

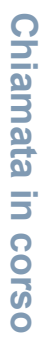

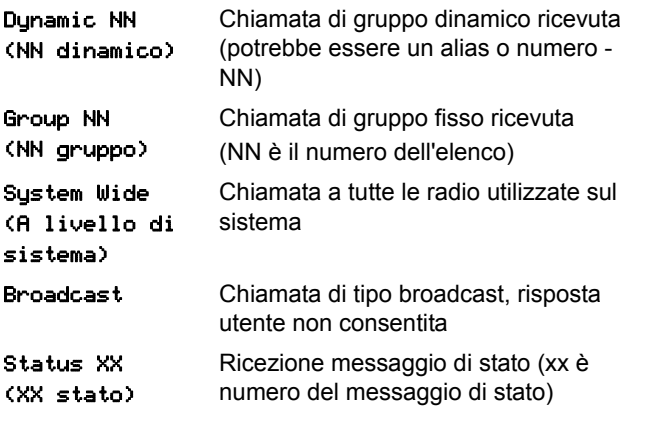

### <span id="page-156-1"></span>**Annullamento di una chiamata**

<span id="page-156-0"></span>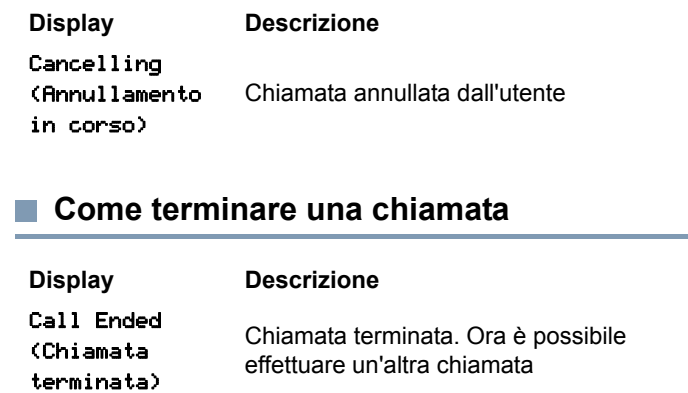

### **Notas**

-----------------

**COL** m. ------

--

### **Contenido**  $\mathbf \Omega$ ontenid  $\overline{\bullet}$

# **Contenido**

Esta Guía del usuario solo describe el funcionamiento de la **tarjeta opcional genérica (GOB) MPT1327** instalada en las de la serie DP de MOTOTRBO Portables.

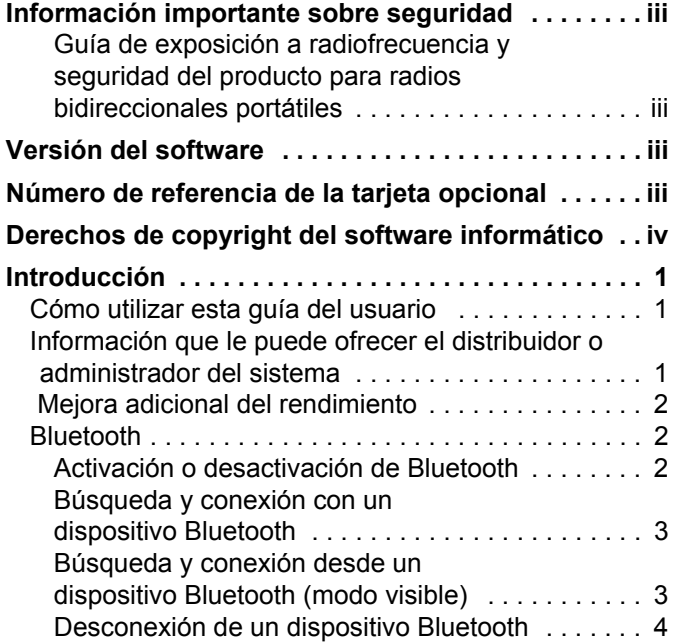

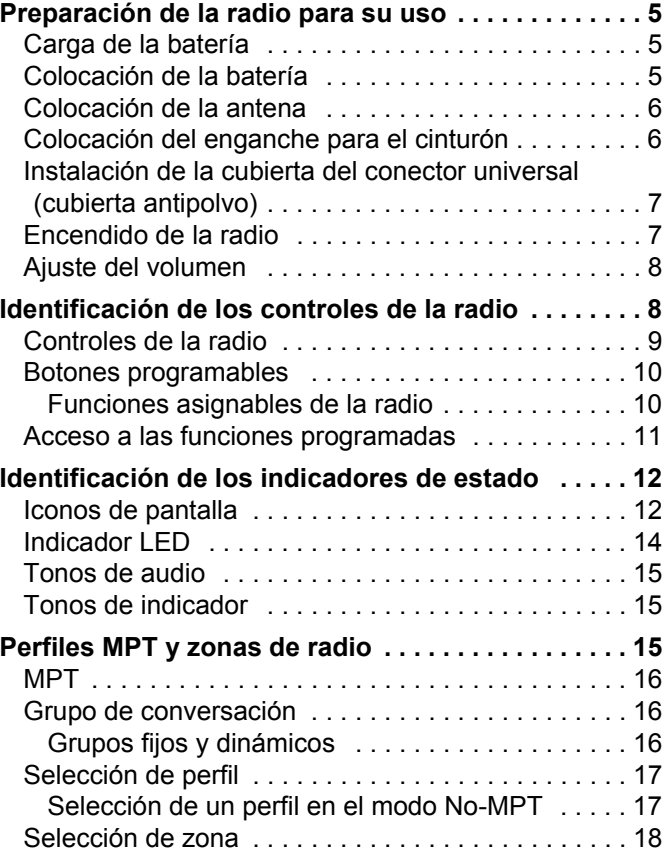

**i**

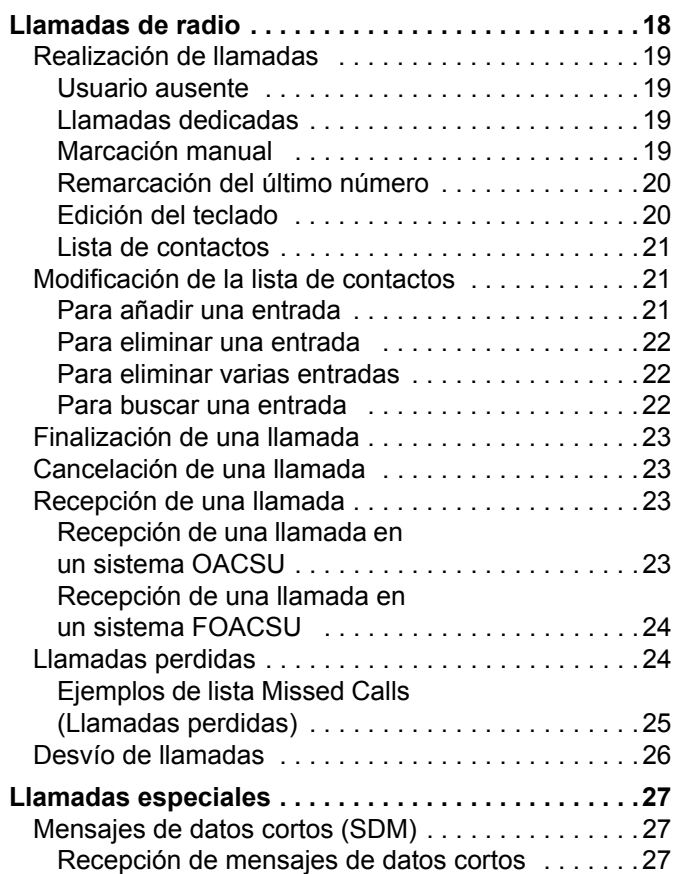

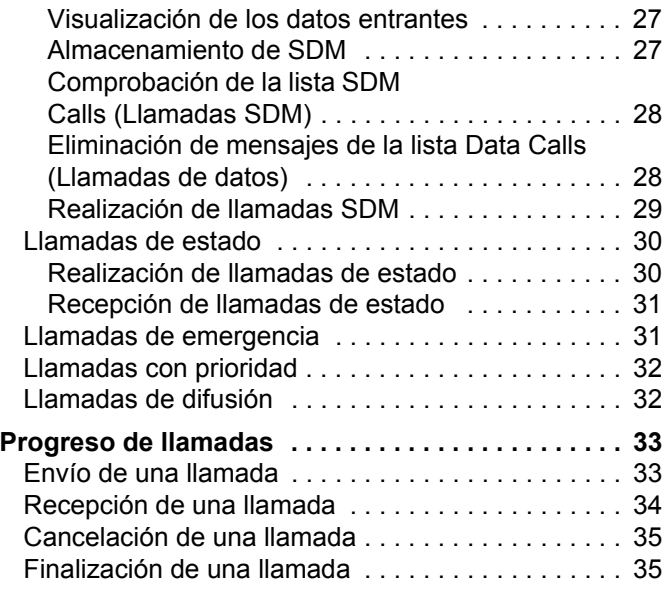

# Contenido **Contenido**

**ii**

**Español**

### <span id="page-160-0"></span>**Información importante sobre seguridad**

<span id="page-160-1"></span>**Guía de exposición a radiofrecuencia y seguridad del producto para radios bidireccionales portátiles**

### **¡ATENCIÓN!**

### **Esta radio está exclusivamente restringida al uso laboral.**

Antes de utilizar este producto, lea la guía de exposición a radiofrecuencia y seguridad del producto para radios bidireccionales portátiles, que contiene importantes instrucciones de funcionamiento para un uso seguro, así como información importante sobre la energía de radiofrecuencia y su control, en cumplimiento de las normas y normativas aplicables.

Para obtener una lista de las antenas, las baterías y otros accesorios aprobados por Motorola, visite el siguiente sitio web:

http://www.motorolasolutions.com

# <span id="page-160-2"></span>**Versión del software**

Todas las funciones que se describen en las secciones siguientes soportan la versión del software de la radio **R02.30.01** o posterior.

Consulte con su distribuidor o administrador del sistema para obtener más detalles acerca de todas las funciones compatibles.

### <span id="page-160-3"></span>**Número de referencia de la tarjeta opcional**

Todas las funciones que se describen en las secciones siguientes soportan el kit de tarjeta opcional genérica número **PMLN6696\_S** de la radio MPT1327.

**iii**

## <span id="page-161-0"></span>**Derechos de copyright del software informático**

Los productos de Motorola descritos en el presente manual pueden incluir programas informáticos de Motorola protegidos por derechos de copyright almacenados en memorias de semiconductores o en otro tipo de medios. La legislación de Estados Unidos y otros países reservan ciertos derechos exclusivos a favor de Motorola con respecto a los programas informáticos protegidos por derechos de copyright, incluidos, entre otros, el derecho exclusivo de copia y reproducción de cualquier modo de dichos programas informáticos. Por consiguiente, se prohíbe la copia, la reproducción, la modificación, el uso de técnicas de ingeniería inversa y la distribución de forma alguna de todo programa informático de Motorola protegido por derechos de copyright e incluido en los productos descritos en el presente manual sin el consentimiento expreso por escrito de Motorola. Asimismo, la adquisición de los productos de Motorola no garantiza, de forma implícita ni explícita, por impedimento legal ni de ningún otro modo, ningún tipo de licencia en lo que respecta a los derechos de copyright, las patentes o las solicitudes de patentes de Motorola, excepto en los casos de uso de licencias normales y no excluyentes derivados de la ejecución de la ley en la venta de un producto.

La tecnología de codificación de voz  $AMBE+2<sup>TM</sup>$  que incluye este producto está protegida por derechos de propiedad intelectual, incluidos derechos de patente, copyrights y secretos comerciales de Digital Voice Systems, Inc.

Esta tecnología de codificación de voz tiene licencia exclusiva para su uso con este equipo de comunicaciones. Se prohíbe de forma explícita al usuario de esta tecnología descompilar, usar técnicas de ingeniería inversa, desmontar el código objeto o convertir de ninguna otra forma el código objeto en un formato legible.

Números de patente de EE. UU.: n.º 5 870 405, n.º 5 826 222, n.º 5 754 974, n.º 5 701 390, n.º 5 715 365, n.º 5 649 050, n.º 5 630 011, n.º 5 581 656, n.º 5 517 511, n.º 5 491 772, n.º 5 247 579, n.º 5 226 084 y n.º 5 195 166.

**Español**

**iv**

# <span id="page-162-0"></span>**Introducción**

Dedique unos minutos a revisar la siguiente información:

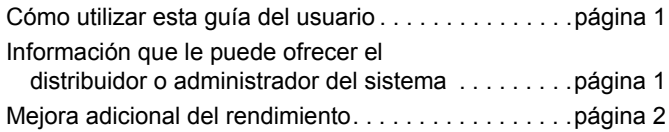

### <span id="page-162-1"></span>**Cómo utilizar esta guía del usuario**

Esta Guía del usuario solo describe el funcionamiento de la **tarjeta opcional genérica (GOB) MPT1327** instalada en las radios portátiles MOTOTRBO.

Para obtener la información completa sobre el funcionamiento de las radios portátiles MOTOTRBO, consulte las Guías del usuario concretas de cada radio.

### <span id="page-162-2"></span>**Información que le puede ofrecer el distribuidor o administrador del sistema**

Puede consultar con su distribuidor o administrador del sistema lo siguiente:

- *•* ¿Se ha programado la radio con canales convencionales predeterminados?
- *•* ¿Qué botones se han programado para acceder a otras funciones?
- *•* ¿Qué accesorios opcionales pueden satisfacer sus necesidades?
- **NOTA:** Las especificaciones pueden variar para los diferentes modelos de radio. Póngase en contacto con el distribuidor o el administrador del sistema para obtener más información.

### <span id="page-163-0"></span> **Mejora adicional del rendimiento**

A continuación, se presentan algunas de las últimas creaciones diseñadas para mejorar la seguridad, calidad y eficacia de la radio.

#### **Línea privada de tono (TPL)** Ō

La función TPL impide que cualquier canal o radio fuera del sistema MPT interfiera en la transmisión de dicho sistema. El código TPL está integrado en los canales de tráfico para evitar el ruido cuando la radio está recibiendo señales de voz o datos de TPL. Para ejecutar esta función, la estación base y las radios MPT deben estar habilitadas para recibir y transmitir señales TPL. Únicamente las radios que tengan habilitada la función TPL pueden codificar o decodificar la señal TPL.

### <span id="page-163-1"></span>**Bluetooth**

Esta función permite utilizar la radio con un dispositivo habilitado para Bluetooth (accesorio) mediante una conexión Bluetooth. La radio soporta dispositivos habilitados para Bluetooth de Motorola y COTS (disponibles en el mercado).

La conexión Bluetooth funciona dentro de un rango de 10 metros de la línea de visión. Esta es una línea sin obstáculos entre la radio y el dispositivo habilitado para Bluetooth.

No es aconsejable dejar la radio lejos y esperar que el dispositivo habilitado para Bluetooth funcione con un alto grado de fiabilidad cuando están separados.

En las zonas periféricas de recepción, la calidad tanto del tono como de la voz comenzará a sonar "distorsionada" o "entrecortada". Para corregir este problema, tan solo debe colocar la radio y el dispositivo habilitado para Bluetooth más cerca el uno del otro (dentro del rango de 10 metros definido) para volver a recibir el audio con claridad. La función Bluetooth de la radio tiene una potencia máxima de 2,5 mW (4 dBm) dentro del rango de 10 metros.

La radio puede soportar hasta 3 conexiones Bluetooth simultáneas con dispositivos habilitados para Bluetooth de tipos únicos. Por ejemplo, un auricular, un escáner y un dispositivo de PTT solo (POD). Las múltiples conexiones con dispositivos habilitados para Bluetooth del mismo tipo no están soportadas.

Consulte el manual de usuario del dispositivo habilitado para Bluetooth correspondiente para obtener más información sobre todas sus capacidades.

**NOTA:** La función Bluetooth solo está disponible en radios con Bluetooth.

#### <span id="page-163-2"></span>**Activación o desactivación de Bluetooth** Ō

#### **Procedimiento:**

- Pulse  $\left(\frac{18}{6K}\right)$  para acceder al menú.
- Pulse  $\bullet$  o  $\bullet$  para ir a Bluetooth y pulse  $\left(\begin{smallmatrix} 10 \\ 0 \end{smallmatrix}\right)$  para seleccionar.

- **3** Pulse ▲ o ▼ para ir a My Status (Mi estado) y pulse  $\begin{bmatrix} \frac{m}{2} \end{bmatrix}$ para seleccionar.
- **4** La pantalla muestra On (Encendido) y Off (Apagado). Pulse  $\bullet$  o  $\bullet$  hasta On (Encendido) y pulse  $\left(\begin{matrix} \mathbb{R} \\ \mathbb{R} \end{matrix}\right)$  para habilitar el Bluetooth. Aparecerá el símbolo v junto a On (Encendido). Se muestra el icono de Bluetooth en la barra de estado. **O BIEN**

La pantalla muestra On (Encendido) y Off (Apagado).

Pulse  $\bullet$  o  $\bullet$  hasta Off (Apagado) y pulse  $\left( \frac{m}{\omega} \right)$  para

deshabilitar el Bluetooth. Aparecerá el símbolo √ junto a Off (Apagado).

#### <span id="page-164-0"></span>**Búsqueda y conexión con un dispositivo Bluetooth** Ō

#### **Procedimiento:**

- **1** Encienda el dispositivo habilitado para Bluetooth y colóquelo en modo de acoplamiento. Consulte el manual del usuario del dispositivo habilitado para Bluetooth correspondiente.
- **En el radioteléfono, pulse**  $\left(\frac{12}{100}\right)$  **para acceder al menú.**
- Pulse  $\bullet$  o  $\bullet$  para ir a Bluetooth y pulse  $\left(\begin{matrix} \mathbb{B} \\ \mathbb{B} \end{matrix}\right)$  para seleccionar.
- **4** Pulse  $\triangle$  o  $\blacktriangledown$  para ir a Devices (Dispositivos) y pulse  $\boxed{\frac{m}{\omega}}$ para seleccionar.
- Pulse  $\triangleq$  o  $\blacktriangledown$  para ir al dispositivo que desee y pulse  $\begin{pmatrix} \frac{15}{100} \end{pmatrix}$ para seleccionar. **O BIEN**

Pulse  $\bullet$  o  $\bullet$  para ir a Find Devices (Buscar dispos.) y localizar dispositivos disponibles.

Pulse  $\bullet$  o  $\bullet$  para ir al dispositivo que desee y pulse  $\begin{bmatrix} \frac{m}{6K} \end{bmatrix}$ para seleccionar.

**Pulse**  $\bullet$  **o**  $\bullet$  **para ir a** Connect (Conectar) y pulse  $\begin{bmatrix} \mathbb{R} \\ \mathbb{R} \end{bmatrix}$  para seleccionar. La pantalla muestra Connecting to <device> (Conectando a <Nombre dis>). Su dispositivo habilitado para Bluetooth puede requerir

pasos adicionales para que se complete el acoplamiento. Consulte el manual del usuario del dispositivo habilitado para Bluetooth correspondiente.

**7** Si se realiza correctamente, la pantalla de la radio muestra <Device> Connected (<Nombre dis> conectado). Suena un tono y aparece el símbolo  $\checkmark$  junto al dispositivo conectado. El icono de Bluetooth conectado aparece en la barra de estado. **O BIEN**

Si la conexión no se realiza correctamente, la pantalla de la radio muestra Connecting Failed (Error conexión).

*No apague el dispositivo con tecnología Bluetooth ni pulse*  $\left(\frac{5}{2}\right)$ *durante el proceso de búsqueda y conexión, ya que podría cancelar la operación.* 

### <span id="page-164-1"></span>**Búsqueda y conexión desde un dispositivo Bluetooth (modo visible)**

### **Procedimiento:**

Pulse  $\left(\begin{matrix} \frac{m}{6K} \\ \frac{m}{6K} \end{matrix}\right)$  para acceder al menú.

- **Pulse ▲ o ▼ hasta Bluetooth y pulse**  $\left( \frac{1}{\omega} \right)$  **para** seleccionar.
- **3** Pulse  $\triangleq$  o  $\blacktriangledown$  hasta Find Me (Encontrarme) y pulse  $\boxed{\mathbb{R}}$ para seleccionar.

Otros dispositivos habilitados para Bluetooth pueden detectar ahora la radio durante un tiempo programado. Esto se denomina modo visible.

- **4** Encienda el dispositivo habilitado para Bluetooth y acóplelo con la radio. Consulte el manual del usuario del dispositivo habilitado para Bluetooth correspondiente.
- **5** Cuando el dispositivo habilitado para Bluetooth intenta acoplarse con la radio, la pantalla de la radio muestra el nombre del dispositivo, Accept (Aceptar) y Reject (Rechazar).

Para aceptar el acoplamiento:

Pulse  $\triangle$  o  $\blacktriangledown$  hasta Accept (Aceptar) y pulse  $\begin{pmatrix} \frac{m}{m} \\ m \end{pmatrix}$  para seleccionar.

La pantalla muestra Bluetooth Pairing (Conectando Bluetooth). Si se realiza correctamente, se oye un tono y la pantalla muestra Pairing Completed (Conexión completada).

Para rechazar el acoplamiento:

Pulse  $\bullet$  o  $\bullet$  hasta Reject (Rechazar) y pulse  $\begin{bmatrix} \frac{m}{2} \\ \frac{m}{2} \end{bmatrix}$  para seleccionar.

*No desactive el Bluetooth ni apague la radio durante la búsqueda y conexión, ya que podría cancelar la operación.* <span id="page-165-0"></span>**Desconexión de un dispositivo Bluetooth**

#### **Procedimiento:**

- **En el radioteléfono, pulse**  $\left(\begin{matrix} \mathbb{B} \\ \mathbb{B} \end{matrix}\right)$  **para acceder al menú.**
- **2** Pulse  $\bullet$  o  $\bullet$  para ir a Bluetooth y pulse  $\begin{pmatrix} 8 \\ 0 \end{pmatrix}$  para seleccionar.
- **3** Pulse  $\bullet$  o  $\bullet$  para ir a Devices (Dispositivos) y pulse  $\begin{pmatrix} \mathbb{B} \\ \mathbb{B} \end{pmatrix}$ para seleccionar.
- **4** Pulse  $\bullet$  o  $\bullet$  para ir al dispositivo que desee y pulse  $\begin{bmatrix} \mathbb{R} \\ \mathbb{R} \end{bmatrix}$ para seleccionar.
- **5** Pulse ▲ o ▼ para ir a Disconnect (Desconectar) y pulse  $\left(\begin{smallmatrix} 10 0 0 0 \ 00 0 \end{smallmatrix}\right)$  para seleccionar. La pantalla muestra Disconnecting from <device> (Desconectando de <Nombre dis>). El dispositivo habilitado para Bluetooth puede requerir pasos adicionales para que se complete la desconexión. Consulte el manual del usuario del dispositivo habilitado para Bluetooth correspondiente.

La pantalla de la radio muestra <Device> Diconnected (<Nombre dis> desconectado). Suena un tono indicador positivo y desaparece el símbolo  $\checkmark$  junto al dispositivo conectado. Desaparece el icono de Bluetooth conectado de la barra de estado.

**4**

**Español**

# <span id="page-166-0"></span>**Preparación de la radio para su uso**

Monte la radio siguiendo los pasos que se detallan a continuación:

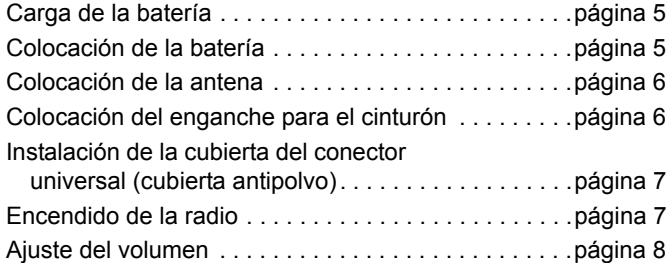

### <span id="page-166-1"></span>**Carga de la batería**

La radio recibe energía de una batería de níquel metal hidruro (NiMH) o de ión litio. Para evitar daños y cumplir con los términos de la garantía, cargue la batería utilizando un cargador Motorola *exactamente* tal como se describe en la guía del usuario del cargador.

Cargue una batería nueva durante 14 o 16 horas antes del su primer uso para un mejor funcionamiento.

**IMPORTANTE:**Cargue **SIEMPRE** la batería IMPRES con un cargador IMPRES para optimizar la vida útil de la batería y los valiosos datos de la batería.

### <span id="page-166-2"></span>**Colocación de la batería**

Alinee la batería con las guías de la parte posterior de la radio. Presione firmemente la batería y deslícela hacia arriba hasta que el pestillo encaje en su lugar. Coloque el pestillo de la batería en la posición de cierre.

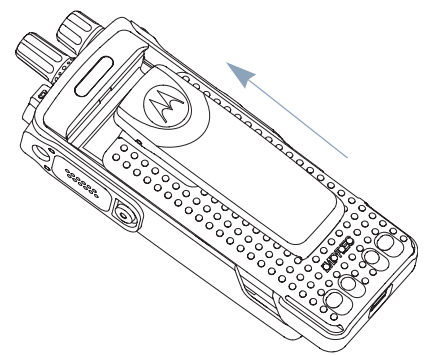

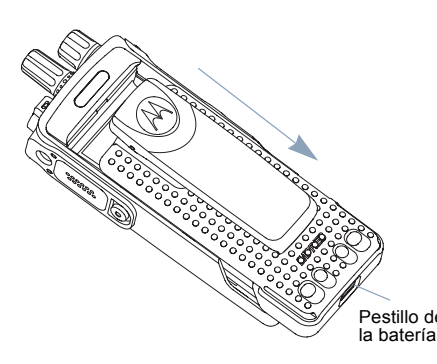

*Para extraer la batería, apague la radio. Desplace el cierre de la batería hasta la posición de apertura, deslice la batería hacia abajo y sáquela de las guías.* Pestillo de

### <span id="page-167-0"></span>**Colocación de la antena**

Con la radio apagada, coloque la antena en el receptáculo y gírela en el sentido de las agujas del reloj.

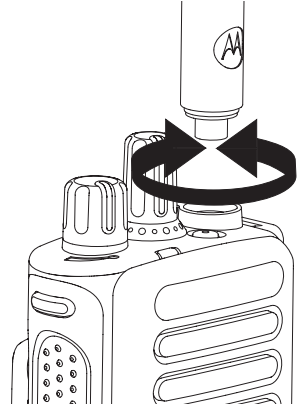

*Para quitar la antena, gírela en el sentido contrario a las agujas del reloj. Asegúrese de apagar la radio y retire en primer lugar la cubierta del conector universal (cubierta antipolvo).*

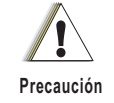

**Español**

**6**

Si es necesario cambiar la antena, asegúrese de que se utilizan únicamente antenas MOTOTRBO. Si no lo hace así, la radio resultará dañada.

### <span id="page-167-1"></span>**Colocación del enganche para el cinturón**

Alinee las ranuras del enganche con las de la batería y empuje hacia abajo hasta que oiga un clic.

*Para quitar el enganche, use una llave y saque la pestaña del enganche de cinturón de la batería. A continuación, deslice el enganche hacia arriba y extráigalo de la radio.*

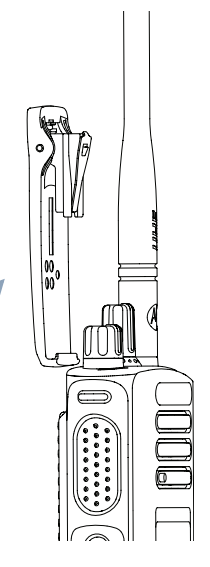

### <span id="page-168-0"></span>**Instalación de la cubierta del conector universal (cubierta antipolvo)**

El conector universal está situado en el lateral de la antena de la radio. Se utiliza para conectar los accesorios MOTOTRBO a la radio.

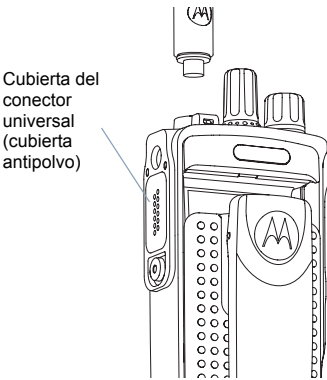

Coloque la presilla de la cubierta del conector universal sobre la antena montada. Deslícela totalmente hacia abajo, hasta la base de la antena.

Inserte el extremo de la cubierta con forma de gancho en las ranuras que hay por encima del conector universal. Empuje la cubierta hacia abajo para fijar la pestaña adecuadamente en el

conector de radiofrecuencia.

Gire el tornillo en el sentido de las agujas del reloj para fijar la cubierta del conector a la radio.

*Para extraer la cubierta del conector universal, presione hacia abajo sobre la cubierta y gire el tornillo en el sentido contrario a las agujas del reloj. Levante la cubierta, deslice la anilla de la cubierta del conector hacia arriba y extráigala de la antena montada.*

*Vuelva a colocar la cubierta antipolvo cuando no se esté utilizando el conector universal.*

### <span id="page-168-1"></span>**Encendido de la radio**

Gire **el botón de encendido/apagado/ volumen** en el sentido de las agujas del reloj hasta que oiga un clic. Verá MOTOTRBO (TM) en la pantalla de la radio durante un momento, seguido de un mensaje o una imagen de bienvenida.

El LED parpadea en verde y la pantalla de inicio se ilumina si se ha configurado

que la retroiluminación se active automáticamente.

Suena un breve tono, que indica que la prueba de encendido se ha realizado correctamente.

Indicador LED

**UHIF** 

Si la radio no se enciende, compruebe la batería. Asegúrese de que está cargada y conectada correctamente. Si la radio sigue sin encenderse, póngase en contacto con su distribuidor.

*Para apagar la radio, gire este botón en el sentido contrario a las agujas del reloj hasta que oiga un clic. Durante un breve periodo de tiempo se mostrará el mensaje* Powering Down *(Apagando) en la pantalla de la radio.*

### <span id="page-169-0"></span>**Ajuste del volumen**

Para subir el volumen, gire el **botón de encendido/ apagado/volumen** en el sentido de las agujas del reloj.

*Para disminuir el volumen, gire este botón en el sentido contrario a las agujas del reloj.*

**NOTA:** Puede programar la radio con un desnivel de volumen mínimo para que la diferencia de volumen no se pueda bajar por completo.

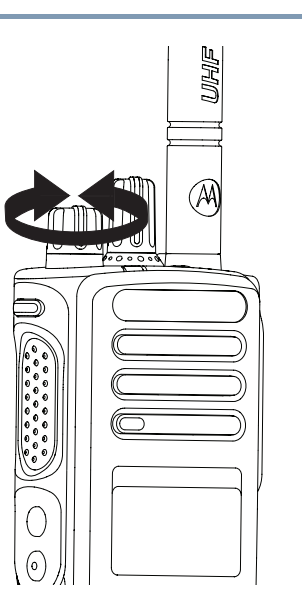

Póngase en contacto con el distribuidor o el administrador del sistema para obtener más información.

# <span id="page-169-1"></span>**Identificación de los controles de la radio**

Dedique unos minutos a revisar la siguiente información: [Controles de la radio](#page-170-0) . . . . . . . . . . . . . . . . . . . . . . . . . [página 9](#page-170-0) [Botones programables.](#page-171-0) . . . . . . . . . . . . . . . . . . . . . . [página 10](#page-171-0) [Acceso a las funciones programadas](#page-172-0) . . . . . . . . . . . .[página 11](#page-172-0)

#### <span id="page-170-0"></span>**Controles de la radio**  $\mathcal{C}^{\mathcal{A}}$

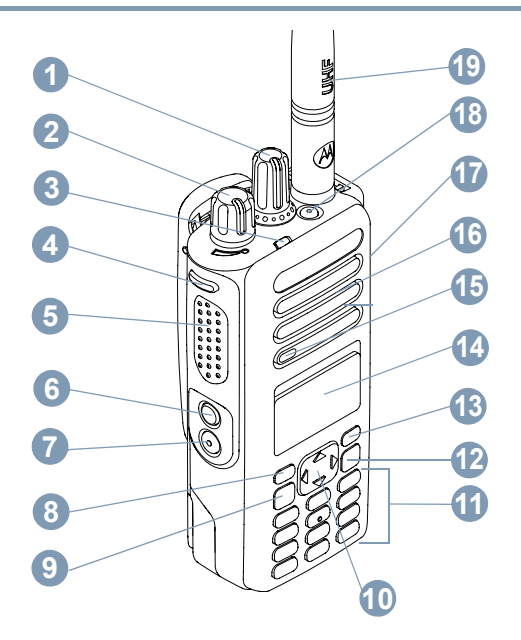

- Selector de canales **1**
- Mando de control de encendido/apagado/volumen **2**
- Indicador LED **3**

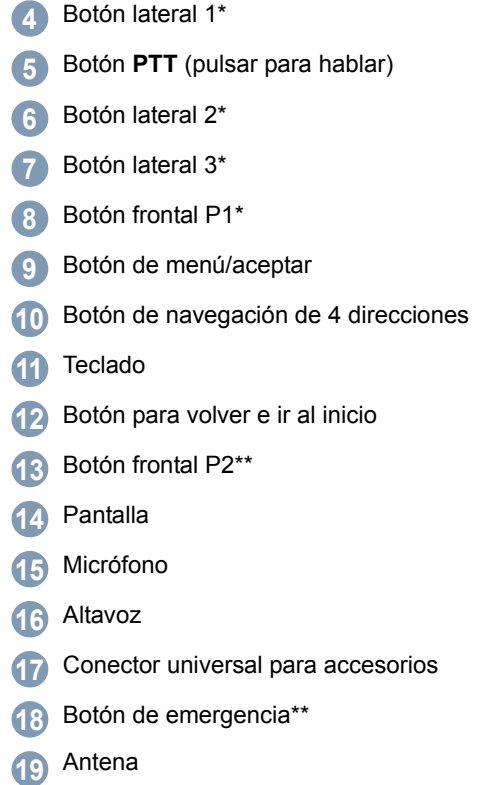

*\* Las radios con pantalla tienen un botón selector de canales giratorio continuo*

*\*\* Estos botones son programables.*

### <span id="page-171-0"></span>**Botones programables**

Con el software de programación de cliente (CPS) puede programar los botones como accesos directos a **funciones de la radio** o **canales/grupos predeterminados**.

### <span id="page-171-1"></span>**Funciones asignables de la radio**

**Cancelar**: permite cancelar una llamada entrante o saliente (solo disponible para el botón lateral 1).

**Llamada dedicada/Emergencia/Ayuda**: para realizar una llamada a un número predeterminado, activando una llamada normal, de emergencia, prioridad, voz, estado o datos.

**Perfiles**: acceso directo a la opción de menú para seleccionar uno de los cuatro perfiles MPT (proporcionados en la radio MPT1327) o zonas convencionales (proporcionadas en la radio TRBO).

**Usuario ausente**: acceso directo al menú User Absent (Usuario ausente).

**Llamadas perdidas**: acceso directo al menú Missed Call (Llamada perdida). En esta lista, la radio almacena las llamadas recibidas que no ha podido atender.

**Estado**: acceso directo al menú Status (Estado) que permite el acceso a las funciones de estado.

**Datos**: acceso directo al menú Data (Datos) que permite el acceso a las funciones de datos.

**Desactivar visualización de datos cortos**: controla el conmutador de visualización de datos cortos.

**Tecla de rellamada**: pulse para mostrar una lista de los últimos números a los que se ha llamado.

**Tecla de teléfono**: pulse para realizar una llamada. Esta tecla realiza la misma función que **PTT.**

**Llamada de ayuda**: llame al número de ayuda según los aiustes predefinidos a través de CPS.

**Cambio SFD/Grupo de conversación**: pulse para cambiar entre el modo SFD y Grupo de conversación.

**Camb. audio BT**TM: alterna la salida de audio entre el altavoz interno de la radio y el accesorio externo habilitado para Bluetooth.

### <span id="page-172-0"></span>**Acceso a las funciones programadas**

Puede acceder a diversas funciones de la radio realizando una de las siguientes opciones:

*•* Mediante una pulsación breve o larga de los botones programables correspondientes.

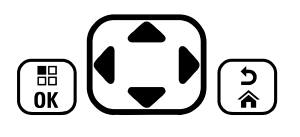

### **O BIEN**

- *•* Utilizando el botón de navegación de 4 direcciones como se indica a continuación:
- **1** Para acceder al menú, pulse el botón  $\left(\begin{matrix} \mathbb{R} \\ \mathbb{R} \end{matrix}\right)$ . Pulse la dirección apropiada de  $\bigodot$  para acceder a las funciones del menú.
- **2** Para seleccionar una función o introducir un submenú, pulse el botón  $\begin{bmatrix} \frac{18}{100} \end{bmatrix}$ .
- **3** Para retroceder un nivel en el menú o volver a la pantalla anterior, pulse el botón  $\left(\frac{5}{6}\right)$ .
- **NOTA:** Tras un periodo de inactividad, la radio sale automáticamente del menú y vuelve a la pantalla de inicio.

# <span id="page-173-0"></span>**Identificación de los indicadores de estado**

La radio indica su estado de funcionamiento mediante:

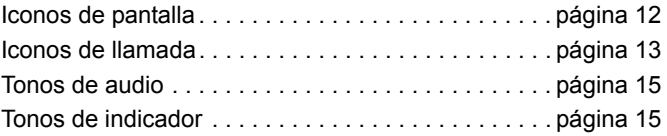

### <span id="page-173-1"></span>**Iconos de pantalla**

La pantalla de cristal líquido (LCD) de matriz de puntos completa en blanco y negro de la radio muestra el estado de esta, las entradas de texto y las entradas de menú.

Los elementos siguientes son iconos que aparecen en la pantalla de la radio.

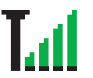

### **Intensidad de la señal recibida (RSSI)**

El número de barras mostradas representa la intensidad de la señal de la radio. Cuatro barras indican la señal más intensa. Este icono solo se muestra durante la recepción.

### **Registrado**

Indica que se ha adquirido el canal de control.

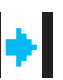

### **Repetidor/modo directo**

Indica que se está ejecutando la búsqueda de fondo.

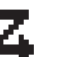

### **Rastreo**

Indica que el rastreo de canal de control está en curso.

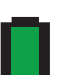

### **Nivel de batería**

Indica el nivel de carga restante de la batería. Parpadea cuando el nivel de la batería es bajo.

### **Tarjeta opcional**

La tarjeta opcional está activada.

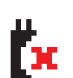

r Per љ

Ю

### **La tarjeta opcional no funciona**

La tarjeta opcional está desactivada.

### **Notificación**

Faltan uno o varios eventos en la lista de notificaciones.

### **Bluetooth**

La función Bluetooth está activada, pero no hay conectado ningún dispositivo Bluetooth remoto.

### **Bluetooth conectado**

La función Bluetooth está activada. El icono permanece encendido cuando hay uno o más dispositivos Bluetooth remotos conectados.

### <span id="page-174-0"></span>**Iconos de llamada**

Los elementos siguientes son iconos que aparecen en la pantalla de la radio.

### **Llamada privada**

Indica que hay una llamada privada en curso.

En la lista de contactos, indica un alias (nombre) o ID (número) de suscriptor.

### **Llamada de grupo/a todos**

Indica que hay una llamada de grupo o una llamada a todos en curso.

En la lista de contactos, indica un alias (nombre) o ID (número) de grupo.

p

### **Llamada de teléfono**

Indica que hay una llamada de teléfono en curso. En la lista de contactos, indica un alias (nombre) o ID (número) de teléfono.

### **Iconos del dispositivo Bluetooth**

Los siguientes iconos también aparecen junto a los elementos en la lista de dispositivos habilitados para Bluetooth disponibles para indicar el tipo de dispositivo.

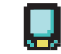

働

### **Dispositivo de datos Bluetooth**

Dispositivo de datos habilitado para Bluetooth, por ejemplo, un escáner.

### **Dispositivo de audio Bluetooth**

Dispositivo de audio habilitado para Bluetooth, por ejemplo, unos auriculares.

### **Dispositivo PTT Bluetooth**

Dispositivo PTT habilitado para Bluetooth, por ejemplo, un dispositivo de PTT solo (POD).

### <span id="page-175-0"></span>**Indicador LED**

El indicador LED muestra el estado de funcionamiento de la radio.

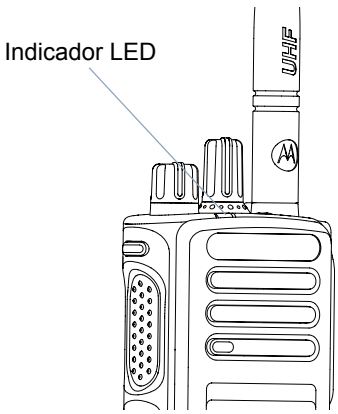

**Rojo fijo**: la radio está transmitiendo**.**

**Verde fijo**: la radio está encendiéndose.

**Parpadeo en verde**: la radio rastrea actividad.

**Parpadeo doble en verde**: la radio está recibiendo una llamada o datos con la privacidad activada.

**Amarillo fijo**: la radio está monitorizando un canal convencional.

**Parpadeo en amarillo**: la radio rastrea actividad, recibe una alerta de llamada, o bien todos los canales de Linked Capacity Plus están ocupados.

**Parpadeo doble en amarillo**: la radio ya no está conectada al repetidor mientras está en Capacity Plus o en Linked Capacity Plus, todos los canales de Capacity Plus o de Linked Capacity Plus están ocupados, la función de roaming automático está activada o la radio está rastreando activamente un nuevo sitio. También indica que la radio tiene que responder aún a una alerta de llamada de grupo o que está en estado de bloqueo.

**NOTA:** En modo convencional, cuando el indicador LED parpadea en verde, indica que la radio detecta actividad a través del interfaz aire. A causa de la naturaleza del protocolo digital, puede que esta actividad afecte al canal programado de la radio.

### <span id="page-176-0"></span>**Tonos de audio**

Los tonos de audio le proporcionan indicaciones sonoras del estado de la radio o de la respuesta de la radio a los datos recibidos.

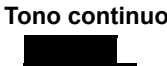

**Tono continuo** Un sonido monótono. Suena continuadamente hasta que finaliza.

**Tono repetitivo** Suena un único tono que se repite hasta que lo apaga el usuario.

**Tono momentáneo** Suena solo una vez durante un breve periodo de tiempo establecido por la radio.

### <span id="page-176-1"></span>**Tonos de indicador**

 $T$ ono agudo  $\Box$  Tono grave

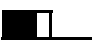

Tono indicador positivo

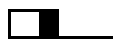

Tono indicador negativo

# <span id="page-176-2"></span>**Perfiles MPT y zonas de radio**

Utilice esta guía para conocer los perfiles programados en la radio:

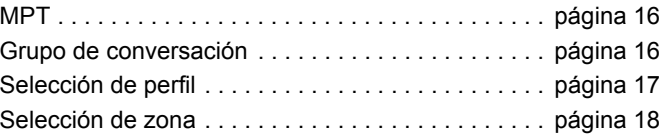

Los perfiles que se describen a continuación están programados en la radio por el distribuidor y puede acceder a ellos mediante el botón de perfil o el menú.

Un perfil MPT contiene datos como frecuencias, texto, tonos de alerta, llamadas permitidas, etc. que determinan el modo de funcionamiento de la radio. La radio se puede programar con hasta 4 perfiles MPT diferentes.

**Españo** 

### <span id="page-177-0"></span>**MPT**

Este perfil permite que la radio funcione en modo troncal. Las llamadas entrantes y salientes se establecen con un determinado conjunto de reglas o protocolos entre la radio y un controlador, de forma similar al teléfono de su hogar.

### <span id="page-177-1"></span>**Grupo de conversación**

El grupo de conversación es un perfil MPT que sigue las mismas reglas o protocolos, pero se utiliza principalmente para llamadas de grupo. En el perfil de grupo de conversación, estos se encuentran en una lista de grupo de conversación por la que puede desplazarse y en la que se puede seleccionar mediante el selector de canales. Si selecciona un grupo de conversación, puede enviar y recibir llamadas tal y como se indica a continuación.

### <span id="page-177-2"></span>**Grupos fijos y dinámicos**

Estos grupos forman parte del **perfil de grupo de conversación**, por lo que si selecciona este perfil, la lista de grupo de conversación solo mostrará este tipo de grupos.

En un grupo **fijo**, el distribuidor programa la dirección (número) de los usuarios en la radio.

En un grupo **dinámico**, la dirección (número) de los usuarios se envía a su radio de forma inalámbrica en cualquier momento mediante el controlador del sistema.

Por lo tanto, podrá registrarse como miembro de un grupo dinámico, recibir llamadas y (depende de cómo se haya programado la radio) enviar llamadas a dicho grupo en cualquier momento.

Las llamadas entrantes a grupos fijos y dinámicos se detallan en [Recepción de una llamada](#page-184-2) y se muestran en [Recepción de](#page-195-0)  [una llamada](#page-195-0).

Para realizar una llamada a un grupo de conversación seleccionado, pulse el botón **PTT** y hable cuando acabe de sonar el tono de Permitir hablar.

Las llamadas se cancelan como siempre.

Si el sistema está ocupado, se oirá un tono de ocupado, suelte el botón **PTT** y espere a que acabe de sonar el tono de Permitir hablar. En ese momento, podrá continuar con la llamada pulsando el botón **PTT**.

Cuando se encuentre en el perfil de grupo de conversación, también podrá realizar llamadas individuales o de estado utilizando el teclado o introduciendo la lista de contactos a través del menú. [Consulte "Lista de contactos" en la página 21.](#page-182-0)

### <span id="page-178-0"></span>**Selección de perfil**

El menú Personality (Perfiles) permite acceder a todos los perfiles MPT y zonas de radio definidos. Para desplazarse por el menú, utilice los botones de navegación ( $\bullet$  o  $\blacktriangledown$ ) tal y como se describe a partir del paso número 6 a continuación.

Para seleccionar un perfil a través del menú, pulse el botón Perfiles programado y continúe con el [Paso](#page-178-2) 5.

### **O BIEN**

Siga el procedimiento que se indica a continuación.

- **1** Asegúrese de que la radio está en ESTADO INACTIVO.
- Pulse  $\begin{pmatrix} 1 & 0 \\ 0 & 0 \end{pmatrix}$  para acceder al menú Mode (Modo).
- **3** Pulse  $\triangleq$  o  $\blacktriangledown$  hasta Personality (Perfiles).
- **Pulse**  $\begin{bmatrix} \overline{a} \\ \overline{b} \end{bmatrix}$  **para seleccionar Personality (Perfiles).**
- <span id="page-178-2"></span>**5** La pantalla muestra el perfil actual, por ejemplo, MPT
- **6** Pulse  $\bullet$  o  $\bullet$  hasta el perfil deseado, por ejemplo, MPT 2.

**Pulse**  $\begin{bmatrix} 18 \\ 01 \end{bmatrix}$  para seleccionar. La pantalla muestra MPT 2. La pantalla se mantiene durante 2 segundos mientras resintoniza el nuevo perfil. La radio vuelve a ESTADO INACTIVO y muestra en la

pantalla Freetext (Texto libre).

### <span id="page-178-1"></span>**Selección de un perfil en el modo No-MPT**

Para cambiar de su zona actual al modo MPT, siga el siguiente procedimiento para seleccionar un perfil.

- Pulse  $\left(\frac{18}{66}\right)$  para acceder al menú Mode (Modo).
- Pulse  $\triangle$  o  $\blacktriangledown$  hasta Zone (Zona).
- **3** Pulse  $\left(\begin{matrix} \overline{w} \\ w \end{matrix}\right)$  para seleccionar Zone (Zona).
- **4** La pantalla muestra la zona actual, por ejemplo, Zone 1 (Zona 1).
- Pulse <sup>▲</sup> o ▼ hasta la zona deseada con la tarjeta opcional habilitada, por ejemplo, Zone 2 (Zona 2). Consulte con su distribuidor qué zona cuenta con la tarjeta opcional habilitada.
- Pulse  $\left(\begin{matrix} \mathbb{B} \\ \mathbb{B} \end{matrix}\right)$  para seleccionar. La pantalla muestra el último perfil seleccionado durante 2 segundos mientras la radio resintoniza el nuevo perfil. La radio vuelve a ESTADO INACTIVO y muestra en la pantalla Freetext (Texto libre).

### <span id="page-179-0"></span>**Selección de zona**

Una zona es un conjunto de canales. La radio admite hasta 250 zonas, con un máximo de 16 canales y perfiles de Capacity Plus por zona.

Siga el siguiente procedimiento para cambiar de un perfil MPT a una zona en modo no-MPT.

Pulse el botón que ha programado previamente como perfil y proceda según se indica en el [Paso 5](#page-179-2).

### **O BIEN**

Siga el procedimiento que se indica a continuación.

Pulse  $\begin{pmatrix} 1 & 1 \\ 0 & 0 \end{pmatrix}$  para acceder al menú Mode (Modo).

**18**

- Pulse  $\bullet$  o  $\bullet$  hasta Personality (Perfiles).
- **3** Pulse  $\left(\frac{m}{2}\right)$  para seleccionar Personality (Perfiles).
- **4** La pantalla muestra el perfil MPT actual, por ejemplo, MPT.
- <span id="page-179-2"></span>**5** Pulse  $\triangle$  o  $\blacktriangledown$  hasta la zona deseada.
- **6** Pulse  $\left(\begin{matrix} \mathbb{R} \\ \mathbb{R} \end{matrix}\right)$  para seleccionar.

La pantalla muestra <Zone> Selected (<Zona> seleccionada) momentáneamente y vuelve a la pantalla de la zona seleccionada.

# <span id="page-179-1"></span>**Llamadas de radio**

Cuando entienda cómo está configurado su dispositivo portátil MOTOTRBO, ya podrá utilizar la radio.

Utilice esta guía de navegación para familiarizarse con las funciones básicas de llamada:

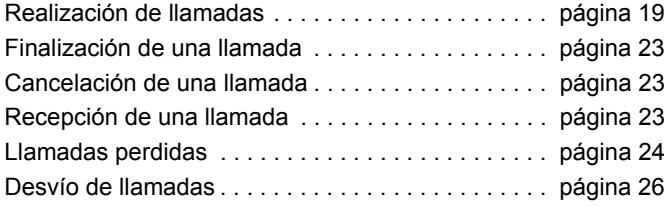
### **Realización de llamadas**

La radio es capaz de hacer una gran variedad de llamadas, incluidas las llamadas a radios individuales, grupos de radios y llamadas a redes telefónicas públicas y privadas.

Para poder realizar una llamada, la radio debe estar en ESTADO INACTIVO; es decir, debe haber seleccionado un perfil y no haber ninguna llamada en curso.

La radio puede realizar llamadas mediante **llamadas dedicadas, marcado manual o lista de contactos**.

### **Usuario ausente** Ō

La función de usuario ausente es una función que puede habilitar en su radio. Si habilita esta función, el acceso al modo de usuario ausente se realizará de forma automática y todas las llamadas que no pueda atender desde su radio irán a la lista Missed Calls (Llamadas perdidas). Además, se le enviará un mensaje al autor de la llamada para informarle de que le devolverá la llamada más tarde.

Cuando vuelva a estar disponible, compruebe si suena un tono momentáneo cada 10 segundos que indica que la radio se encuentra en el modo de usuario ausente. Pulse cualquier botón para salir del modo de usuario ausente y vuelva a ESTADO INACTIVO para que la radio vuelva a funcionar con normalidad.

### **Llamadas dedicadas**

Puede realizar llamadas dedicadas mediante un botón preprogramado o con la función de marcado rápido del teclado.

Pulse el botón de llamada dedicada para realizar una llamada al número preprogramado más utilizado. La pantalla mostrará Calling (Llamando).

Si quiere utilizar la función de marcado rápido, mantenga pulsada una de las teclas del teclado (de 0 a 9) durante un periodo de tiempo predefinido para realizar una llamada a uno de los diez (1 de 10) números preprogramados, que constituyen las diez primeras entradas (de 1 a 9, 0 = 10) de la lista de contactos. Cuando se muestre el número y alias seleccionados la conversación podrá continuar.

### **Marcación manual** Ō

Para realizar una llamada desde el teclado:

- **1** Introduzca un número de teléfono (las llamadas de PSTN siempre empiezan con 0, las llamadas PABX empiezan con 6, 7 u 8) **O BIEN** ID de radio **O BIEN** ID de grupo
- **2** Pulse el botón **PTT** o  $#$  para realizar una llamada de radio. La pantalla mostrará Calling (Llamando).

### **Remarcación del último número**

El último número marcado en la radio se almacena en la memoria de la radio.

### **Procedimiento:**

También se almacenan los números marcados parcialmente. Con la radio en ESTADO INACTIVO:

- **1** Pulse el botón preprogramado (de rellamada) para volver a marcar. La pantalla muestra el ID de radio o grupo de la última llamada, por ejemplo, 1234567.
- Pulse <sup>4</sup> para eliminar. La pantalla mostrará 123456.
- **3** Introduzca números nuevos. La pantalla mostrará 12345699.
- **4** Pulse el botón **PTT** o # para realizar la llamada. La pantalla mostrará Calling (Llamando).

La rellamada al último número no funciona cuando el perfil de grupo de conversación está seleccionado. [Consulte "Selección](#page-178-0)  [de perfil" en la página 17.](#page-178-0)

### <span id="page-181-0"></span>**Edición del teclado**

Si la radio muestra un número de la lista de contactos, un número marcado en el teclado, un número de estado o un número de una llamada perdida, puede eliminar el último dígito de la siguiente forma:

### **Procedimiento:**

- Pulse  $\begin{bmatrix} 1 & 0 \\ 0 & 0 \end{bmatrix}$  una vez. La pantalla mostrará 1234567.
- **2** Realice una pulsación larga en la tecla  $\left(\begin{matrix} \mathbb{R} \\ \mathbb{R} \end{matrix}\right)$  para acceder al modo de edición.
- **3** Pulse < para eliminar. La pantalla mostrará 123456.
- **4** Introduzca números nuevos. La pantalla mostrará 12345699.
- **5** Pulse el botón **PTT** o # para realizar una llamada de radio. La pantalla mostrará Calling (Llamando).
- **NOTA:** El número editado no se guarda al finalizar la llamada en la lista de contactos, pero se guarda en la lista de rellamada al último número.

### **Lista de contactos** Ō

Cuando la radio se encuentra en ESTADO INACTIVO, puede utilizar la lista de contactos, lo que le permite acceder a hasta 100 números preprogramados a través del menú.

En función de la forma en la que esté programada su radio, se muestra un alias alfanumérico (nombre) o el número que se debe marcar. Puede etiquetar uno de los cuatro tonos a los números preprogramados, que sonarán cuando se reciba una llamada de dicho número en la radio.

Puede acceder a la lista de contactos directamente con un clic en el selector de canales cuando la radio se encuentra en ESTADO INACTIVO. Utilice el selector de canales o los botones de navegación por el menú para desplazarse por la lista. A continuación, seleccione el nombre o número deseado tal y como se indica en el [Paso](#page-179-0) 5 a continuación.

### **Procedimiento:**

Para acceder a la lista de contactos a través del menú:

- Pulse  $\left(\frac{10}{000}\right)$  para acceder al menú Mode (Modo).
- **2** Pulse  $\bullet$  o  $\bullet$  hasta Contact List (Lista de contactos).
- **3** Pulse  $\begin{bmatrix} \frac{m}{2} \\ \frac{m}{2} \end{bmatrix}$  para seleccionar Contact List (Lista de contactos).
- **4** Pulse  $\triangle$  o  $\blacktriangledown$  para desplazarse por la lista de contactos.

**5** Pulse  $\left(\frac{18}{96}\right)$  o el botón **PTT** o  $\left(\frac{48}{9}\right)$  para realizar una llamada. La pantalla mostrará Calling (Llamando).

Si se selecciona una lista de contactos pero no se realiza ninguna llamada, la pantalla se mantiene hasta que suena un tono momentáneo y, a continuación, la radio vuelve a ESTADO INACTIVO.

Puede editar el número cuando se muestre en pantalla. [Consulte "Edición del teclado" en la página 20](#page-181-0).

### **Modificación de la lista de contactos**

Para modificar la lista de contactos puede:

- *•* Añadir una entrada
- *•* Eliminar una entrada
- *•* Editar una entrada existente

### **Para añadir una entrada** Ō

- Pulse  $\left(\begin{matrix} \frac{1}{2} \\ \frac{1}{2} \end{matrix}\right)$  para acceder al menú Mode (Modo).
- Pulse <sup>▲</sup> o <sup>▼</sup> hasta Add Contact (Añadir contacto).
- **3** Pulse  $\left(\begin{matrix} \mathbb{R} \\ \mathbb{R} \end{matrix}\right)$  para seleccionar Add Contact (Añadir contacto). La pantalla mostrará Name? (¿Nombre?).

- **4** Introduzca el nombre de contacto. Se permite un máximo de 14 caracteres, en función de la programación.
- **5** Pulse  $\left(\frac{m}{\omega}\right)$  para guardar el nombre. La pantalla muestra Number? (¿Número?).
- **6** Introduzca el número. Se permite un máximo de 20 dígitos, en función de la programación.
- **Pulse**  $\left(\frac{m}{2}\right)$  para guardar el número. La pantalla muestra Add Contact (Añadir contacto).
- 8 Si se equivoca, utilice  $\overline{(*)}$  para eliminar el último carácter/ dígito y  $\triangleright$  para añadir un espacio.

### **Para eliminar una entrada** Ō

- Pulse  $\begin{bmatrix} \frac{18}{100} \end{bmatrix}$  para acceder al menú Mode (Modo).
- Pulse <sup>▲</sup> o <sup>▼</sup> hasta Delete Contact (Eliminar contacto).
- **3** Pulse  $\left(\begin{matrix} \mathbb{B} \\ \mathbb{B} \end{matrix}\right)$  para seleccionar Delete Contact (Eliminar contacto). La pantalla muestra Alias 1.
- **4** Pulse  $\triangle$  o  $\blacktriangledown$  hasta que aparezca la entrada que desea eliminar. La pantalla muestra Alias 2.
- Pulse  $\left(\begin{matrix} \mathbb{B} \\ \mathbb{B} \end{matrix}\right)$  para seleccionar la entrada. La pantalla mostrará Delete? (¿Eliminar?).

**Pulse**  $\left(\frac{\mathbb{R}}{2}\right)$  **para eliminar la entrada seleccionada. La pantalla** vuelve a Delete Contact (Eliminar contacto).

También puede eliminar varias entradas al mismo tiempo.

### **Para eliminar varias entradas** Ō

- Pulse brevemente  $\left(\begin{matrix} \mathbb{R} \\ \mathbb{R} \end{matrix}\right)$  para marcar las casillas de verificación de las entradas que desea eliminar.
- **2** Mantenga pulsada la tecla  $\left(\frac{m}{2}\right)$  hasta que aparezca "Delete?" (¿Eliminar?).

### **Para buscar una entrada** Ō

En el menú Contact List (Lista de contactos), busque un alias (nombre) introduciendo caracteres en el teclado.

### **Procedimiento:**

- **1** Utilice el teclado para escribir el alias que desee.
- **Pulse**  $\begin{bmatrix} 1 & 0 \\ 0 & 0 \end{bmatrix}$  para iniciar la búsqueda en la lista. Al primer resultado de la búsqueda aparece resaltado.
- Pulse  $\leftarrow$  para repetir la búsqueda utilizando el mismo criterio de búsqueda.
- **Pulse**  $\left( \frac{\text{# } 5}{\text{# } 2} \right)$  **para cancelar la búsqueda en cualquier** momento. **O BIEN**

**Español**

Si la búsqueda no se realiza correctamente, la pantalla vuelve al menú Contact List (Lista de contactos) anterior a la búsqueda.

**NOTA:** El proceso de búsqueda no distingue entre mayúsculas y minúsculas.

### **Finalización de una llamada**

 $Pulse <sup>[5]</sup>$ 

**O BIEN**

Pulse **P1**

**O BIEN**

Pulse  $(\star \leq)$   $(\sharp \leq)$ . Se ove el tono indicador negativo y la pantalla muestra Call Ended (Llamada finalizada).

*[Consulte "Finalización de una llamada" en la página 35](#page-196-0).*

### **Cancelación de una llamada**

 $Pulse \binom{5}{3}$ **O BIEN** Pulse **P1 O BIEN** Pulse  $(\star \leq)$  ( $\ast \leq$ ). La pantalla mostrará Cancelling (Cancelando).

*[Consulte "Cancelación de una llamada" en la página 35](#page-196-1)*.

### **Recepción de una llamada**

La radio se puede utilizar en dos tipos de sistemas: establecimiento de llamadas fuera del aire (OACSU) y establecimiento de llamadas totalmente fuera del aire (FOACSU).

Si no sabe con certeza el sistema en el que está operando, póngase en contacto con el distribuidor.

### **Recepción de una llamada en un sistema OACSU**

Cuando la radio recibe una llamada:

- **1** Suena un tono repetitivo hasta que se presiona el botón **PTT**.
- **2** Suena un tono momentáneo para indicar que se ha establecido correctamente la llamada.

### **Recepción de una llamada en un sistema FOACSU** Ō

Cuando la radio recibe una llamada:

- **1** Se oye el timbre. La pantalla mostrará Alerted (Alertado).
- **2** Pulse el botón **PTT** para aceptar la llamada (a menos que se encuentre en un perfil de grupo de conversación, en el que se activa el sonido de la radio automáticamente para llamadas de grupos fijos y dinámicos).
- **3** Cuando permita la conversación, sonará un tono momentáneo. La pantalla muestra Call Type (Tipo de llamada).

*[Consulte "Recepción de una llamada" en la página 34](#page-195-0)* para mostrar el tipo de llamada.

**NOTA:** Puede que el sistema tenga un tiempo limitado de llamada, el cual se indicará en la pantalla. Es posible que la llamada finalice automáticamente si se supera el tiempo de llamada; p. ej., la pantalla muestra 01:22.

### <span id="page-185-0"></span>**Llamadas perdidas**

Cuando una llamada se queda sin responder, la radio se encarga de almacenarla, siempre y cuando las llamadas perdidas se hayan programado en su radio.

Se pueden almacenar hasta cinco llamadas. Si la misma radio realiza más de una llamada, esta se almacena solo una vez. Cuando la radio haya guardado las cinco llamadas, es posible que la sexta llamada que se reciba sobrescriba la primera llamada almacenada.

Cuando la radio ha guardado una llamada, se oye un tono momentáneo cada diez segundos y en la pantalla se muestra el mensaje Missed Calls (Llamadas perdidas).

En ese momento, si pulsa cualquier botón de menú podrá acceder rápidamente a la lista Missed Calls (Llamadas perdidas).

También puede acceder a la lista Missed Calls (Llamadas perdidas) pulsando directamente el botón de llamada perdida (si está programado) cuando la radio está en ESTADO INACTIVO o a través del menú.

Si utiliza el botón de llamada perdida, siga el procedimiento desde el paso 4 a continuación.

Para ver las llamadas en la lista a través del menú:

- Pulse  $\left(\frac{10}{000}\right)$  para acceder al menú Mode (Modo).
- Pulse <sup>△</sup> o ▼ hasta Missed Calls (Llamadas perdidas).

- **3** Pulse  $\left(\begin{matrix} 80\\ 01 \end{matrix}\right)$  para seleccionar. En la pantalla aparecerá Missed Calls (Llamadas perdidas).
- **4** Para la primera llamada de la lista, la pantalla muestra el alias alfanumérico o el número de la radio.
- **5** Pulse  $\triangleq$  o  $\blacktriangledown$  para desplazarse por la lista.
- **NOTA:** En la lista Missed Calls (Llamadas perdidas) algunos alias/números pueden contener el sufijo S que indica el mensaje de estado asociado a la llamada.

### **Ejemplos de lista Missed Calls (Llamadas perdidas)**

Puede llamar a cualquier número de la lista Missed Calls (Llamadas perdidas) de la siguiente manera:

- **Desplácese con ▲ o ▼ hasta Alias.**
- **2** Pulse el botón **PTT** o # para realizar la llamada. La pantalla mostrará Calling (Llamando).
- **3** Después de establecer la llamada, pulse el botón **PTT** y hable con el micrófono separado de 2,5 a 5 cm de la boca. Suelte el botón **PTT** para escuchar.
- 4 Pulse  $\binom{5}{6}$

### **O BIEN**

Pulse  $(\sqrt[4]{\bullet} \sqrt[6]{\bullet} \sqrt[6]{\bullet}$ . Se oye el tono indicador negativo y la pantalla muestra Call Ended (Llamada finalizada).

**5** A continuación, la pantalla muestra Idle Freetext (Texto libre inactivo).

Si la llamada no se establece correctamente, la entrada se elimina automáticamente con un mensaje de voz asociado.

Es posible eliminar las llamadas sin responder de la lista Missed Calls (Llamadas perdidas) en cualquier momento pulsando  $\left(\frac{2}{n}\right)$ . Cuando elimine el último mensaje de la lista Missed Calls (Llamadas perdidas), la radio sale del menú y vuelve al ESTADO INACTIVO.

Para salir de la lista Missed Calls (Llamadas perdidas):

- **1** Pulse d, la pantalla muestra Idle Freetext (Texto libre inactivo).
- **NOTA:** Las llamadas no se eliminan cuando la radio se apague. No es posible devolver las llamadas de estado.

### **Desvío de llamadas**

Para desviar las llamadas de voz o estado entrantes:

- Pulse  $\left(\frac{1}{4} \infty\right)$   $\left(\frac{1}{4} \text{ cm}\right)$  en la radio.
- $P_{\text{II}}$  **2**  $\left(\frac{1}{4} \times 10^{10} \text{ kg/m}\right)$  desde otra radio.

Para iniciar el desvío de llamada cuando la radio se encuentra en ESTADO INACTIVO:

- Pulse  $(\star \leq 4)$   $(1\ldots)$   $(\star \leq 1)$  para desviar las llamadas **O BIEN** Pulse  $(\star \leq (4 \text{ cm})(4 \text{ cm}) (\star \leq 4))$
- Pulse  $\left(\frac{1}{4}\right)$ <sup>4</sup>  $\left(1\right)$   $\left(1\right)$   $\left(1\right)$   $\left(\frac{1}{4}\right)$  para desviar solo las llamadas de voz **O BIEN**
	- Pulse  $(\star \leq)(4 \text{ cm})(4 \text{ cm})(1,2)(\star \leq)$
- Pulse  $(\star \leq)$   $(4 \text{ cm})$   $(1 \text{ cm})$   $(2 \text{ cm})$   $(\star \leq)$  para desviar solo las llamadas de estado
	- **O BIEN**

 $(\star \lessdot (4)$  GHI $)(4)$  GHI $)(2$  ABC $(\star \lessdot )$ 

- **4** Introduzca el ID de la radio hacia la que está desviando las llamadas.
	- Pulse  $\left( \frac{\text{# }5}{\text{ }2}\right)$  para finalizar el desvío de llamadas.

### **Ejemplos de desvío de llamada** Ō

- **1** Para desviar todas las llamadas **desde su** radio a la radio con ID "234", pulse  $(\frac{1}{2})$   $(\frac{1}{2})$   $(\frac{1}{2})$
- **2** Para redirigir todas las llamadas **desde su** radio con ID "234" **a** la radio con ID "432", pulse

 $(\star \lhd)$  (4 GHI) (4 GHI) ( $\star \lhd$  ) (2 ABC) (3 DEF) (4 GHI) ( $\star \lhd$  ) (4 GHI) (3 DEF) (2 ABC) (#  $\circled$ 

Si se realiza una llamada a una radio cuyas llamadas se están desviando actualmente:

Se oye un tono repetitivo y la pantalla muestra Diventing (Desviando).

Se establece una llamada automáticamente en la radio que recibe las llamadas desviadas.

Para cancelar el desvío de llamada:

- **1** Para cancelar el desvío de llamada desde su radio, pulse  $\left(\begin{array}{cc} \text{#}^{\pi} \\ \text{#}^{\pi} \end{array}\right)$  (4 and 1...) seguido de  $\left(1\right)$  o  $\left(2\right)$  and si es necesario y  $\left(\begin{array}{cc} \text{#}^{\pi} \\ \text{#}^{\pi} \end{array}\right)$ .
- **2** Para cancelar el desvío de llamada desde otra radio, pulse  $(\frac{4}{4} \frac{r_0}{2})$  (4 GH) (4 GH) seguido de  $(1, 0)$  o  $(2 \text{ABC})$  si es necesario y

 $\left(\frac{\star}{\leq}\right)$ "ID (234 en este ejemplo)".

**3** Para cancelar el desvío de llamada desde su radio, pulse  $\left(\frac{475}{4}\right)$  (4 cm)  $\left(5\right)$  seguido de  $\left(1\right)$  o  $\left(2\right)$  si es necesario y  $\left(\frac{475}{4}\right)$ .

<u>्</u> **Llamadas de radio be.**  $\mathbf{e}$ **lamadas** 

**26**

# **Llamadas especiales**

Utilice esta guía para familiarizarse con las funciones especiales de llamada:

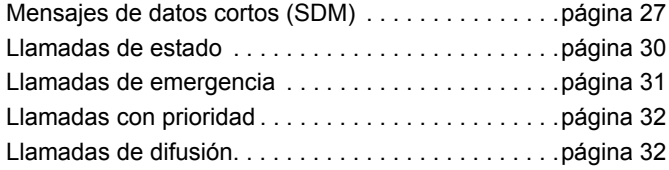

### <span id="page-188-0"></span>**Mensajes de datos cortos (SDM)**

Puede configurar, enviar y recibir los mensajes de datos cortos con el micrófono con teclado y los controles.

Los mensajes de datos salientes del teclado están limitados a cualquier combinación de un máximo de 32 caracteres alfanuméricos (incluidos los caracteres de selección de datos y la información de dirección).

### **Recepción de mensajes de datos cortos**

Cuando recibe un mensaje de datos cortos:

**1** Se oye un tono momentáneo. La pantalla muestra Data Received (Datos recibidos).

El icono de notificación  $\frac{1}{\sqrt{2}}$  se enciende cuando hay algún SDM en la lista Data Calls (Llamadas de datos), a menos que se haya desactivado la pantalla de mensajes. El icono de mensajes de datos parpadea cuando los mensajes de datos de la lista Data Calls (Llamadas de datos) están sin leer. El icono se enciende de forma permanente cuando se ha ledo un mensaje y se ha guardado en la lista Data Calls (Llamadas de datos).

### **Visualización de los datos entrantes**

La visualización de los mensajes de datos cortos puede activarse y desactivarse con el botón de visualización de datos preprogramado o a través del menú.

La visualización de SDM está predeterminada en ON (Activado), sin embargo, la configuración de esta opción se conserva cuando la radio está apagada.

### **Almacenamiento de SDM** ð

Los SDM entrantes se almacenan al recibirlos en la lista Data Calls (Llamadas de datos). Se pueden almacenar hasta diez

SDM en la radio. El icono de notificación  $\bigstar$  se enciende cuando hay algún SDM en la lista Data Calls (Llamadas de datos).

Los SDM no se almacenan cuando la radio está apagada, solo se puede guardar un SDM.

### **Comprobación de la lista SDM Calls (Llamadas SDM)** Ō

Cuando se recibe un mensaje, el contenido del mensaje aparecerá en la pantalla de la radio.

### **Procedimiento:**

Para ver las llamadas en la lista a través del menú:

- Pulse  $\left(\frac{18}{66}\right)$  para acceder al menú Mode (Modo).
- Pulse <sup>▲</sup> o ▼ hasta Data Calls (Llamadas de datos).
- **Pulse**  $\begin{bmatrix} \frac{m}{2m} \end{bmatrix}$  **para seleccionar Data Calls (Llamadas de** datos).
- **4** La primera llamada de la lista muestra el alias alfanumérico o número.
- **5** Pulse  $\triangleq$  o  $\blacktriangledown$  para desplazarse por la lista. En la pantalla aparecerá el alias alfanumérico o número.
- **6** Pulse  $\left(\frac{m}{6k}\right)$  o  $\blacktriangledown$  para leer el mensaje seleccionado. La pantalla muestra Call 8116 (Llamada 8116).
- **7** Pulse  $\bullet$  o  $\left(\frac{5}{3}\right)$  para volver a la lista Data Calls (Llamadas de datos) al final del mensaje.
- **8** Pulse  $\left(\frac{2}{\mathbf{A}}\right)$  para conservar el mensaje en la lista y salir de la lista Data Calls (Llamadas de datos).
- **9** Pulse  $\left(\frac{5}{2}\right)$  de nuevo para salir del menú Mode (Modo).

Para guardar un SDM y que se mantenga cuando se apague la radio.

- **1** Lea el mensaje de datos en la lista Data Calls (Llamadas de datos).
- **Pulse**  $\begin{bmatrix} \frac{m}{2m} \end{bmatrix}$ **. La pantalla mostrará Save? (¿Guardar?).**
- **3** Pulse  $\left(\begin{matrix} \frac{m}{m} \\ \frac{m}{m} \end{matrix}\right)$  para quardar el mensaje seleccionado.
- Pulse  $\left(\frac{5}{2}\right)$  para volver a la lista Data Calls (Llamadas de datos).

Cuando se apague la radio y se vuelva a encender el SDM guardado aparecerá en la lista Data Calls (Llamadas de datos).

**NOTA:** Debe salir del modo de comprobación de la lista Data Calls (Llamadas de datos) para poner la radio en ESTADO INACTIVO y poder realizar otras llamadas.

### **Eliminación de mensajes de la lista Data Calls (Llamadas de datos)** Ō

- Pulse  $\left(\frac{5}{2}\right)$  para eliminar los mensajes de datos de la lista Data Calls (Llamadas de datos) o mientras ve mensajes de datos. La pantalla mostrará Delete? (¿Eliminar?).
- Pulse  $\left(\begin{matrix} \frac{2}{3} \\ 0 \end{matrix}\right)$   $\left(\begin{matrix} \frac{2}{3} \\ 0 \end{matrix}\right)$  para eliminar los mensajes de datos de la lista Data Calls (Llamadas de datos).
- **3** Pulse  $\left(\frac{b}{\hat{a}}\right)$  para conservar el mensaje de datos en la lista Data Calls (Llamadas de datos).

especiales **Llamadas especiales** lamadas

- **4** Pulse  $\leftarrow \leftarrow \leftarrow \leftarrow \leftarrow$  para eliminar el mensaje de datos seleccionado actualmente. Aparecerá el mensaje "Delete?" (¿Eliminar?) para confirmar si desea eliminar el mensaje de datos seleccionado.
- **5** La radio vuelve al modo de comprobación de la lista Data Calls (Llamadas de datos) después de eliminarlo hasta que se haya eliminado el último. Entonces, la pantalla vuelve al ESTADO INACTIVO y el icono de notificación  $\bigstar$  deia de parpadear.

Puede ir desde la lista Data Calls (Llamadas de datos) hasta la lista Missed Calls (Llamadas perdidas) pulsando el botón de llamadas perdidas. [Consulte "Llamadas perdidas" en la](#page-185-0)  [página 24](#page-185-0).

### **Realización de llamadas SDM** Ō

Puede iniciar una llamada SDM de dos formas diferentes:

- *•* A través del teclado mediante un **modificador de llamada**
- *•* A través de la **lista de contactos**
- **NOTA:** El tamaño máximo del mensaje de datos tiene un límite a 32 caracteres, incluidos los caracteres de selección de datos e información de dirección. Los datos introducidos con el botón de datos o el modificador de llamada deben ser caracteres alfanuméricos introducidos a través del teclado.

En el método de lista de contactos, los datos deben consistir en caracteres alfanuméricos preprogramados en su radio por el distribuidor.

Para iniciar una llamada de datos a través del **teclado:**

- $(\star \leq)$   $(2 \text{ ABC})(\star \leq)$  Parte del modificador.
- **2** Introduzca el mensaje con el teclado en caracteres alfanuméricos.
- Pulse  $\begin{bmatrix} \frac{18}{60} \\ \frac{1}{20} \end{bmatrix}$  después de introducir el mensaje.
- **4** Seleccione un receptor de la lista de contactos y pulse  $\begin{bmatrix} \frac{m}{6} \\ \frac{m}{6} \end{bmatrix}$
- **5** La pantalla mostrará Sending Data (Enviando datos).
- **6** Pulse  $\left(\frac{5}{8}\right)$  o  $\left(\frac{4}{8}\right)$  en cualquier momento para eliminar los números marcados y volver al ESTADO INACTIVO de la radio cuando suene un tono momentáneo.
- **NOTA:** El contenido del mensaje debe ser de un máximo de 18 caracteres.

La radio también admite la función PTT Call Back (Rellamada PTT) en el contenido del mensaje o la lista de mensajes.

### <span id="page-191-0"></span>**Llamadas de estado**

Un estado es un código para transmitir mensajes acordados anteriormente; por ejemplo, "05" puede indicar ver a "Volver a la base".

### **Realización de llamadas de estado** Ō

Puede iniciar una llamada de estado de dos formas diferentes:

- *•* A través del teclado mediante un **modificador de llamada**
- *•* A través del **menú**

Para iniciar una llamada de estado a través del **teclado**:

- **1** \*0 Parte del modificador.
- **2**  $\overline{0\cdot0.5}$  Ejemplo de los dígitos de estado en el rango 1-31
- $3 \times 2$  Parte final del modificador
- **4** Introduzca la dirección de la radio a la que llama.
- 5 La pantalla muestra \*005\*NNNNN donde NNNNN es la dirección de la radio a la que llama.

Realice la llamada de la siguiente manera:

**1** Pulse el botón **PTT** o # para realizar la llamada. La pantalla muestra Sending Status (Enviando estado). Para iniciar una llamada de estado a través del **menú**:

- Pulse  $\begin{pmatrix} \frac{\overline{16}}{100} \\ 0 \end{pmatrix}$  para acceder al menú Mode (Modo).
- Pulse  $\bullet$  o  $\bullet$  hasta Status (Estado).
- **3** Pulse  $\left(\begin{matrix} \mathbb{R} \\ \mathbb{R} \end{matrix}\right)$  para seleccionar Status (Estado).
- Pulse <sup>▲</sup> o <sup>▼</sup> hasta que se muestre en pantalla el mensaje de estado; por ejemplo On Break (Descanso).
- **5** Pulse  $\left(\frac{m}{\omega}\right)$  hasta que se muestre en pantalla el número de estado; por ejemplo, Status 04 (Estado 04).
- **Pulse**  $\left(\frac{m}{6L}\right)$  para seleccionar. La pantalla muestra Status 04 (Estado 04).
- **7** Aparece el menú de la lista de contactos. Seleccione un receptor de la lista de contactos y pulse  $\begin{bmatrix} \frac{m}{m} \end{bmatrix}$  o **PTT** o  $\begin{bmatrix} \frac{m}{m} \end{bmatrix}$ .
- **NOTA:** La radio también admite la función de rellamada **PTT** en el contenido del mensaje o la lista de mensajes.

**30**

### **Recepción de llamadas de estado**

La radio recibe una llamada de estado cuando:

- **1** Se oye un tono momentáneo.
- **2** Se muestra el estado recibido en la pantalla: Primera línea: Status 04 (Estado 04) **Y** Segunda línea: Alias/Número

Los mensajes de estado "04"/"On Break" (Descanso) son

ejemplos.

**NOTA:** El número de estado (04) solo se muestra si el mensaje asociado no está programado en la radio. El alias o número pertenecen a la radio que realiza la llamada.

### <span id="page-192-0"></span>**Llamadas de emergencia**

Una llamada de emergencia le permite realizar la llamada de prioridad más alta y, por lo general, tiene prioridad sobre el resto de llamadas.

La radio se puede programar para ofrecer un acceso rápido con solo apretar un botón para llamar a una radio particular o a un centro (predefinido por su distribuidor) en situaciones de emergencia.

Si lo prefiere, puede marcar el número con el prefijo  $(\star \triangleleft)$  $(\overline{9_{\text{WNZ}}})$  $(\star \triangleleft)$ 

### **Procedimiento:**

Para iniciar una llamada de emergencia:

**1** Pulse el botón de **emergencia O**

Pulse  $(* \triangleleft 9$  wave  $(* \triangleleft)$  seguido por el número de la radio y,

a continuación, **PTT** o  $\stackrel{\text{{\#}}\mathcal{D}}{=}$ .

Se oye un tono repetitivo y la pantalla muestra Emergency (Emergencia).

Para detener la emergencia, puede realizar una de las siguientes acciones:

- *•* **Apagar** y **encender** la radio.
- *•* Se agota el tiempo de emergencia.

**NOTA:** La duración de la llamada de emergencia está programada en su radio por el distribuidor. La radio puede recibir una llamada de emergencia cuando:

Se oye un tono repetitivo **O** un timbre y la pantalla muestra Emergency (Emergencia).

### <span id="page-193-0"></span>**Llamadas con prioridad**

Las llamadas con prioridad le permiten tener prioridad sobre otros usuarios del sistema cuando solicite una llamada.

### **Procedimiento:**

Para iniciar una llamada con prioridad:

- Pulse  $\left(\frac{1}{\sqrt{8}}\right)$   $\left(\frac{1}{\sqrt{8}}\right)$  seguido por el número de la radio y,
	- a continuación, **PTT** o  $\left(\begin{smallmatrix}\n\text{F} & \text{F}\n\\ \text{F}\n\end{smallmatrix}\right)$ .

Se oye un tono repetitivo y la pantalla muestra Priority (Prioridad).

*[Consulte "Envío de una llamada" en la página 33.](#page-194-0)*

# <span id="page-193-1"></span>**Llamadas de difusión**

Las llamadas de difusión le permiten realizar llamadas a grupos de radios. Tenga en cuenta que en una llamada de difusión solo la radio que realiza la llamada puede hablar y no se indica de ninguna manera que las radios del grupo hayan recibido la llamada.

### **Procedimiento:**

Para iniciar una llamada de difusión:

Pulse  $\leftarrow$ 1.<sup>3</sup> 1.<sup>3</sup>  $\leftarrow$  seguido por el número de la radio v, a continuación, **PTT** o  $\left(\begin{matrix} \text{F} & \text{D} \\ \text{D} & \text{A} \end{matrix}\right)$ 

Se oye un tono repetitivo y la pantalla muestra \*11\*90.

# **Progreso de llamadas**

Utilice esta guía para familiarizarse con el progreso y tipos de llamada:

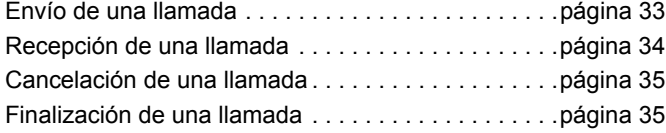

Cuando está en funcionamiento, la radio monitoriza todos los pasos del establecimiento de una llamada, tanto si se envía como si se recibe. Estos pasos se muestran para proporcionarle el progreso y los tipos de llamada.

### <span id="page-194-0"></span>**Envío de una llamada**

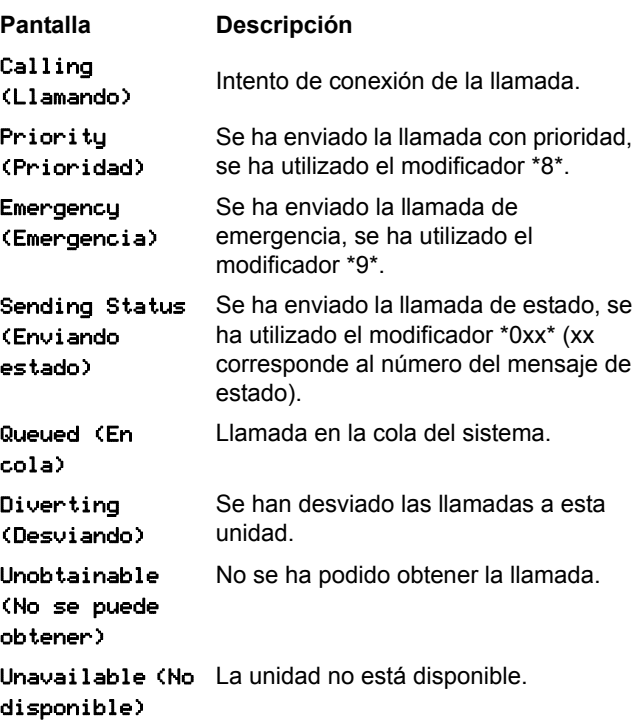

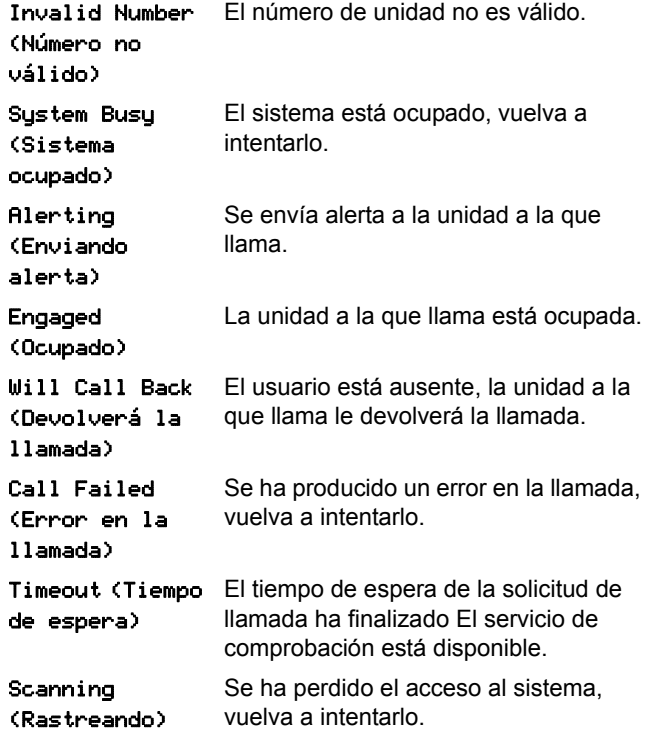

# <span id="page-195-0"></span>**Recepción de una llamada**

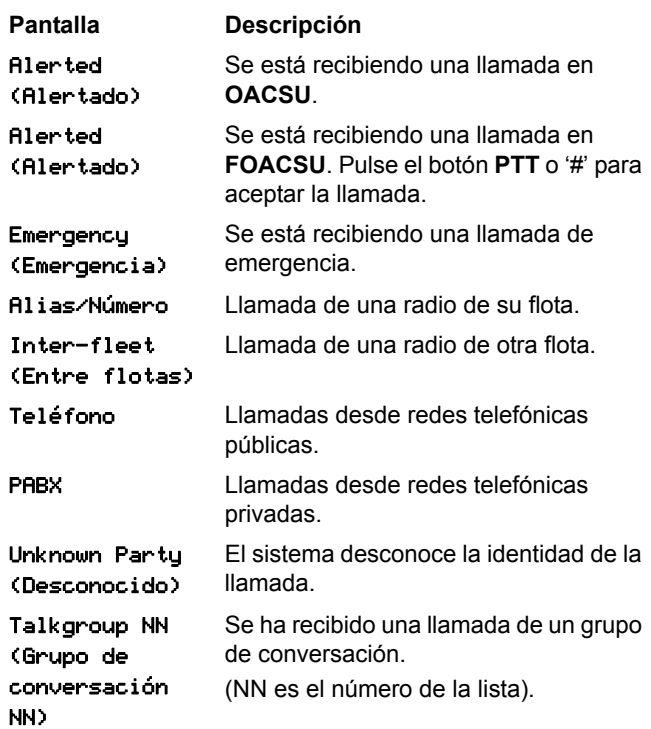

Progreso de llamadas **Progreso de llamadas**

**34**

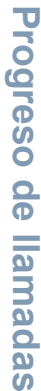

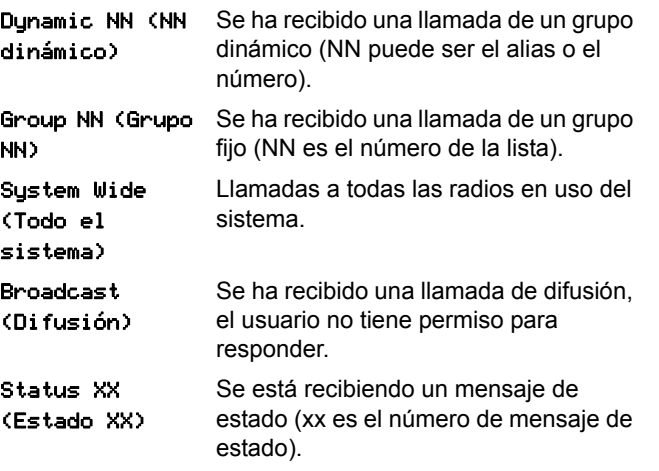

### <span id="page-196-1"></span>**Cancelación de una llamada**

finalizada)

<span id="page-196-0"></span>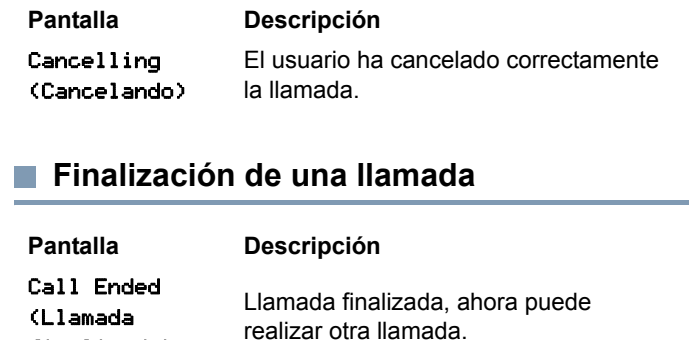

**35**

# **Notas**

**36**

# çindekiler **çindekiler**

**İ**

# **İçindekiler**

Bu kullanım kılavuzu yalnızca MOTOTRBO DP Serisi **MPT1327 Genel Opsiyon Kartı'nın (GOB)** işlevsel çalışma bilgilerini kapsamaktadır Portables.

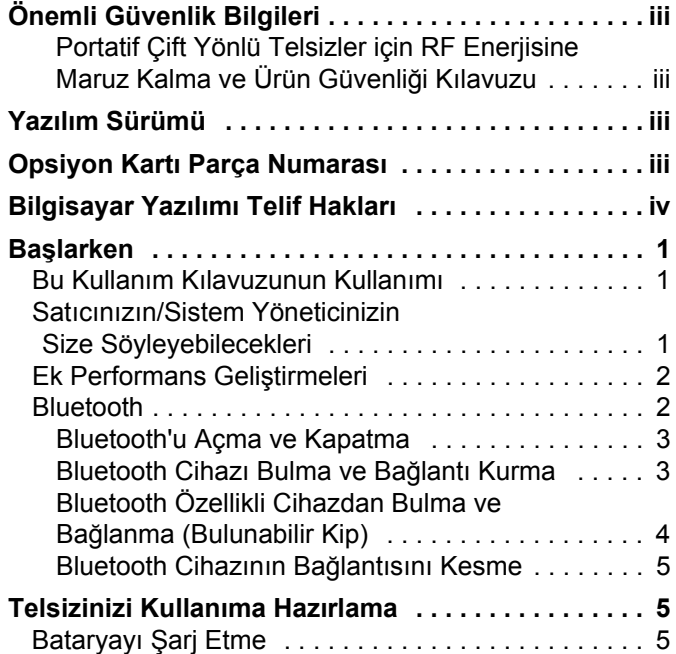

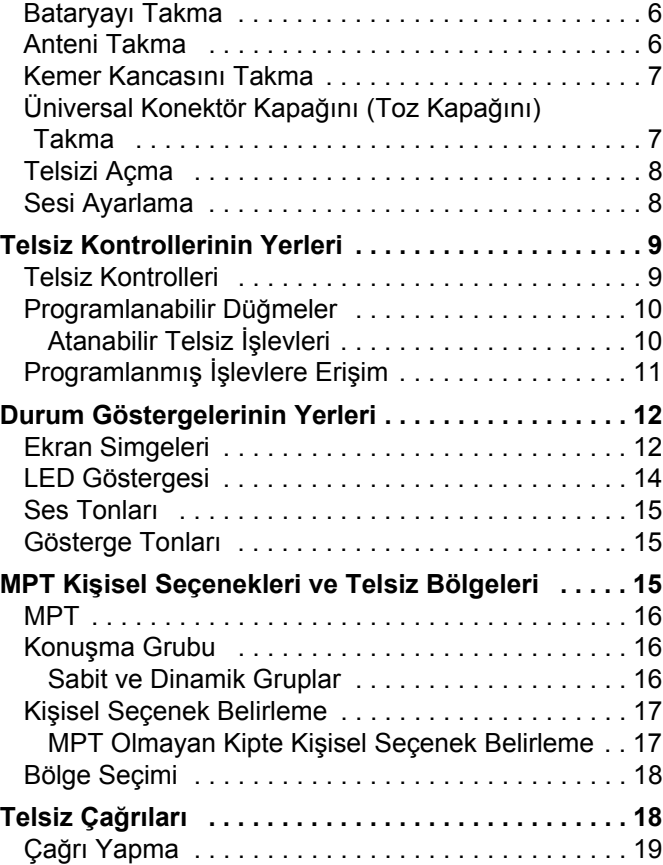

### **Türkçe**

**i**

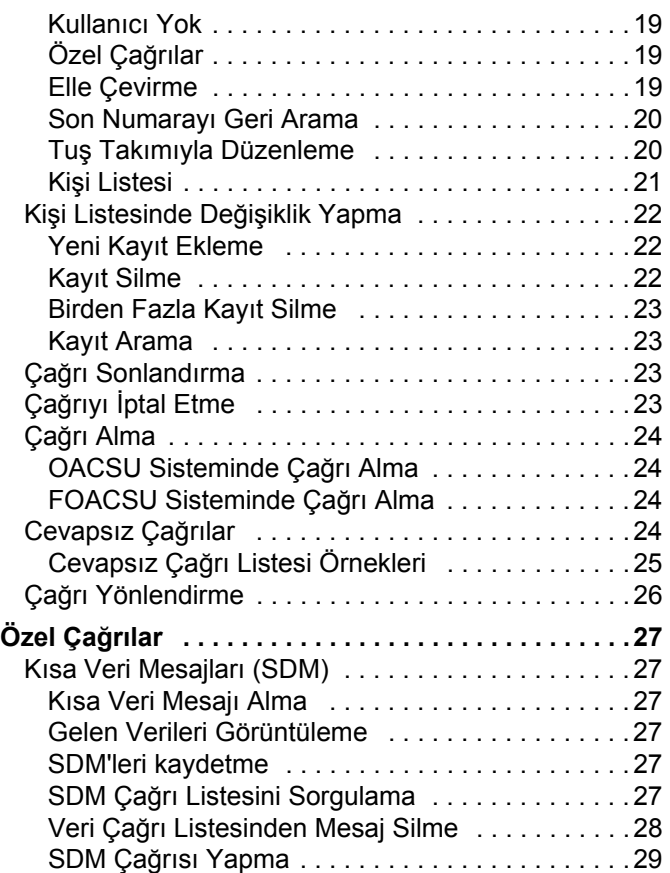

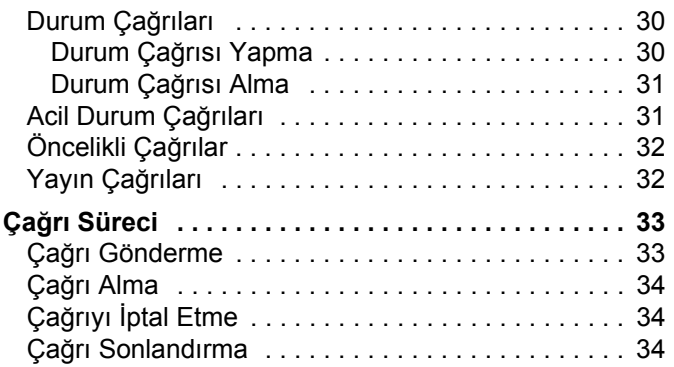

# **İçindekiler**

**ii**

**Türkçe**

# <span id="page-200-0"></span>**Önemli Güvenlik Bilgileri**

### <span id="page-200-1"></span>**Portatif Çift Yönlü Telsizler için RF Enerjisine Maruz Kalma ve Ürün Güvenliği Kılavuzu**

### **DİKKAT!**

### **Bu telsiz sadece iş amaçlı kullanımla sınırlıdır.**

Bu ürünü kullanmadan önce yürürlükteki standartlar ve yönetmelikler uyarınca güvenli kullanım ile RF enerjisi farkındalığı ve kontrolü açısından önem arz eden kullanım talimatlarını içeren Portatif Çift Yönlü Telsizler için RF Enerjisine Maruz Kalma ve Ürün Güvenliği Kılavuzu'nu okuyun.

Motorola tarafından onaylanmış antenler, bataryalar ve diğer aksesuarların listesini aşağıdaki web sitesinde bulabilirsiniz:

http://www.motorolasolutions.com

# <span id="page-200-2"></span>**Yazılım Sürümü**

Aşağıdaki bölümlerde açıklanan tüm özellikler, telsiz yazılım sürümü **R02.30.01** veya daha sonraki sürümler tarafından desteklenmektedir.

Desteklenen özelliklerle ilgili ayrıntılı bilgi için satıcınızla veya sistem yöneticinizle iletişime geçin.

# <span id="page-200-3"></span>**Opsiyon Kartı Parça Numarası**

Aşağıdaki bölümlerde açıklanan tüm özellikler telsizin MPT1327 Genel Opsiyon Kartı kit numarası **PMLN6696\_S** tarafından desteklenmektedir.

**iii**

# <span id="page-201-0"></span>**Bilgisayar Yazılımı Telif Hakları**

Bu kılavuzda anlatılan Motorola ürünlerine, telif hakkı alınmış yarı iletken bellekler ya da diğer ortamlarda saklanan Motorola bilgisayar programları dahildir. ABD ve diğer ülkelerdeki yasalar, telif hakkı alınmış bilgisayar programlarının herhangi bir şekilde kopyalanması ya da çoğaltılmasına ilişkin özel haklar dâhil olmak, ancak bununla sınırlı kalmamak kaydıyla, telif hakkı alınmış bilgisayar programları üzerinde belirli münhasır hakları Motorola için saklı tutar. Buna göre, bu kullanıcı kılavuzunda açıklanan Motorola ürünlerinde yer alan ve telif haklarıyla korunan hiçbir Motorola bilgisayar programı, Motorola'nın açık yazılı izni alınmadığı sürece hiçbir şekilde kopyalanamaz, çoğaltılamaz, değiştirilemez, tersine mühendisliğe konu olamaz veya dağıtılamaz. Ayrıca, Motorola ürünlerinin satın alınması, bu ürünün satışında uygulanan yasa gereği ortaya çıkan, münhasır olmayan normal kullanım lisansı hariç olmak üzere, Motorola telif hakları, patentleri ve patent uygulamaları uyarınca hiçbir lisansın, doğrudan ya da zımnen, hukuki engel ya da başka herhangi bir yolla, bu ürünleri satın alan kişiye geçmesini sağlamamaktadır.

Patent hakları, telif hakları ve Digital Voice Systems, Inc.nin ticari sırları dahil olmak üzere, bu ürünün ihtiva ettiği AMBE+2TM ses kodlama teknolojisinin tüm hakları fikri mülkiyet hakları uyarınca korunmaktadır.

Bu ses kodlama teknolojisi, sadece bu belgeye konu Haberleşme Ekipmanı kapsamında kullanılmak üzere lisanslandırılmıştır. Bu teknolojinin kullanıcılarının, kaynak koduna dönüştürmeye, tersine mühendislik yapmaya ya da Nesne Kodunu sökmeye veya herhangi bir şekilde Nesne Kodunu insanın okuyabileceği bir forma dönüştürmeye teşebbüs etmeleri yasaktır.

ABD Patent Numaraları: #5.870.405, #5.826.222, #5.754.974, #5.701.390, #5.715.365, #5.649.050, #5.630.011, #5.581.656, #5.517.511, #5.491.772, #5.247.579, #5.226.084 ve #5.195.166.

**iv**

# <span id="page-202-0"></span>**Başlarken**

Zaman ayırıp aşağıdakileri gözden geçirin:

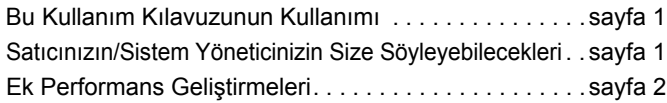

### <span id="page-202-1"></span>**Bu Kullanım Kılavuzunun Kullanımı**

Bu kullanım kılavuzu yalnızca MOTOTRBO portatif telsizlerindeki **MPT1327 Genel Opsiyon Kartı'nın (GOB)** işlevsel çalışma bilgilerini kapsamaktadır.

MOTOTRBO portatif telsizleriyle ilgili tüm çalışma bilgileri için her telsizin kendi kullanım kılavuzuna bakın.

# <span id="page-202-2"></span>**Satıcınızın/Sistem Yöneticinizin Size Söyleyebilecekleri**

Satıcınıza ya da sistem yöneticinize aşağıdakileri öğrenmek için başvurabilirsiniz:

- *•* Telsizinizin ön ayarlı standart kanallara programlanmış olup olmadığını
- *•* Diğer özelliklere ulaşmak için hangi tuşların programlanmış olduğunu
- *•* İhtiyaçlarınıza uyabilecek isteğe bağlı aksesuarların neler olduğunu
- **NOT:** Özellikler farklı telsiz modellerinde değişiklik gösterebilir. Ayrıntılı bilgi almak için satıcınızla ya da sistem yöneticinizle görüşün.

### <span id="page-203-0"></span>**Ek Performans Geliştirmeleri**

Aşağıdaki özellikler, telsizinizin güvenliğini, kalitesini ve verimliliğini artırmak için tasarlanan en son geliştirmelerdir.

### **Ton Özel Hattı (TPL)** Ō

TPL, MPT sisteminin dışındaki kanal ve telsizlerin MPT sistemindeki yayını aksatmasını engeller. Trafik kanallarına gömülü olan TPL kodu, telsiz TPL sesi veya veri sinyali alırken gürültüyü engeller. Bu özelliği tam olarak çalıştırmak için MPT baz istasyonunuzun ve telsizinizin TPL sinyali almak ve göndermek için etkinleştirilmesi gerekir. Yalnızca TPL özelliği etkinleştirilmiş olan telsizler TPL sinyallerini kodlayabilir ve kodlarını çözebilir.

### <span id="page-203-1"></span>**Bluetooth**

Bu özellik sayesinde telsizinizi Bluetooth bağlantısı aracılığıyla Bluetooth özellikli cihazlarla (aksesuar) birlikte kullanabilirsiniz. Telsiziniz hem Motorola'nın hem de piyasada bulunan diğer ticari markaların (COTS) Bluetooth özellikli cihazlarını desteklemektedir.

Bluetooth 10 metrelik bir görüş alanı içinde çalışır. Telsiziniz ve Bluetooth özellikli cihazınız arasındaki bu mesafenin engelsiz olması gerekir.

Telsizinizi yanınıza almadığınızda Bluetooth özellikli cihazınız yüksek güvenlikte çalışmayabileceğinden bu durumdan kaçınmanız önerilir.

Kapsama alanı sınırlarına yakın olduğunuz durumlarda hem konuşma, hem de ton kalitesi düşecek, sesler "karışık" ve "bozuk" çıkacaktır. Bu sorunu çözerek yeniden net ses alımı sağlamak için telsizinizle Bluetooth özellikli cihazınızı birbirlerine yaklaştırın (tanımlanmış 10 metrelik kapsama alanı içine alın). Telsizinizin Bluetooth işlevinin maksimum gücü, 10 metrelik alan içerisinde 2,5 mW'dir (4 dBm).

Telsiziniz, birbirinden farklı türlerdeki Bluetooth özellikli cihazlarla aynı anda 3 Bluetooth bağlantısı yapılmasını destekler. Örneğin kulaklık, tarayıcı ve bir Yalnızca Bas-Konuş Cihazı (POD). Aynı tip Bluetooth özellikli cihazlarla çoklu bağlantı desteklenmemektedir.

Bluetooth özellikli cihazınızın tam kapasitesini daha ayrıntılı öğrenmek için ilgili Bluetooth özellikli cihazın kullanım kılavuzuna bakın.

**NOT:** Bluetooth işlevi yalnızca Bluetooth özellikli telsizlerde kullanılabilir.

### <span id="page-204-0"></span>**Bluetooth'u Açma ve Kapatma**

### **Prosedür:**

- **Menüye erişmek için**  $\left(\frac{m}{\omega}\right)$  **düğmesine basın.**
- **2** Bluetooth için  $\triangle$  veya  $\blacktriangledown$  düğmesine, seçmek için ise  $\begin{bmatrix} \boxed{3} \\ \boxed{3} \end{bmatrix}$ düğmesine basın.
- **3 ▲** ya da ▼ düğmesine basarak My Status'a (Durumum) gidin ve seçmek için  $\left(\begin{matrix} \mathbb{B} \\ \mathbb{B} \end{matrix}\right)$  düğmesine basın.
- **4** Ekranda On (Açık) ve Off (Kapalı) seçenekleri görüntülenir. On (Açık) seçeneğine gitmek için  $\triangle$  veya  $\nabla$  ve Bluetooth'u etkinleştirmek için  $\begin{bmatrix} 1 & 0 \\ 0 & 0 \end{bmatrix}$  tuşuna basın. On (Açık) öğesinin yanında  $\checkmark$  işareti görünür.

Durum çubuğunda Bluetooth simgesi görünür.

### **YA DA**

Ekranda On (Açık) ve Off (Kapalı) seçenekleri görüntülenir.

Off (Kapalı) seçeneğine gitmek için  $\triangle$  veya  $\nabla$  ve

Bluetooth'u devre dışı bırakmak için  $\left(\mathbb{R}^n\right)$  tuşuna basın. Off

 $(Kapalı) öğesinin yanında  $\checkmark$ işareti görünür.$ 

### <span id="page-204-1"></span>**Bluetooth Cihazı Bulma ve Bağlantı Kurma**

### **Prosedür:**

- **1** Bluetooth özellikli cihazınızı açın ve eşleştirme kipinde bırakın. İlgili Bluetooth özellikli cihazın kullanım kılavuzuna bakın.
- **7** Telsizinizde, menüye gitmek için  $\left(\frac{m}{2}\right)$  düğmesine basın.
- Bluetooth için ▲ veya ▼ düğmesine, seçmek için ise  $\frac{3}{2}$ düğmesine basın.
- Devices (Cihazlar) için ▲ veya v düğmesine, seçmek için ise  $\left(\begin{matrix} \frac{18}{100} \\ \frac{1}{100} \end{matrix}\right)$  düğmesine basın.
- **5** İstenen cihaz için ▲ veya ▼ düğmesine, seçmek için ise c düğmesine basın.

### **YA DA**

Mevcut cihazları tespit etmek için ▲ veya ▼ düğmesine basarak Find Devices'a (Cihazları Bul) gidin.

**İstenen cihaz için ▲ veva ▼ düğmesine, seçmek için ise** 

düğmesine basın.

**▲ veya ▼ düğmesiyle Connect'e (Bağlan) gidin ve secmek** için  $\begin{bmatrix} \mathbb{R} \\ \mathbb{R} \end{bmatrix}$  düğmesine basın. Ekranda Connecting to <device> (<Cihaza> bağlanıyor) bilgisi görünür. Eşleştirmenin tamamlanması için Bluetooth özellikli cihazınızda başka işlemler yapılması gerekebilir. İlgili Bluetooth özellikli cihazın kullanım kılavuzuna bakın.

**7** Eşleştirme başarılı olursa ekranda <Device> Connected (<Cihaza> Bağlanıldı) bilgisi görünür. Bir ton sesi duyulur ve bağlı cihazın yanında v işareti görünür. Durum çubuğunda Bluetooth Bağlı simgesi görüntülenir.

### **YA DA**

Eşleştirme başarısız olursa telsiz ekranında Connecting Failed (Bağlantı Yapılamadı) bilgisi görünür.

*Bulma ve bağlantı sırasında Bluetooth özellikli cihazınızı kapatmayın ya da* d *düğmesine basmayın. Bu eylemler işlemi iptal eder.* 

### <span id="page-205-0"></span>**Bluetooth Özellikli Cihazdan Bulma ve Bağlanma (Bulunabilir Kip)** Ō

### **Prosedür:**

- **1** Menüye erişmek için  $\left(\begin{matrix} \frac{\overline{16}}{16} \\ \frac{\overline{16}}{16} \end{matrix}\right)$  düğmesine basın.
- Bluetooth için ▲ veya ▼ düğmesine, seçmek için ise  $\left(\frac{18}{66}\right)$ düğmesine basın.
- Find Me (Beni Bul) için ▲ veya ▼ düğmesine, seçmek için ise  $\begin{smallmatrix} \begin{smallmatrix} \begin{smallmatrix} \begin{smallmatrix} \begin{smallmatrix} \begin{smallmatrix} \begin{smallmatrix} \end{smallmatrix} \end{smallmatrix} \end{smallmatrix} \end{smallmatrix} \end{smallmatrix} \end{smallmatrix}$  düğmesine basın. Telsiziniz artık programlanan süre boyunca diğer Bluetooth özellikli cihazlar tarafından bulunabilir. Buna, Bulunabilir Kip adı verilir.
- **4** Bluetooth özellikli cihazınızı açın ve telsizinizle eşleştirin. İlgili Bluetooth özellikli cihazın kullanım kılavuzuna bakın.

**5** Bluetooth özellikli cihazınız telsizinizle eşleşmeyi denerken telsiziniz cihazın adını, Accept (Kabul Et) ve Reject (Reddet) seçeneklerini görüntüler.

Eşleştirmeyi kabul etmek için:

Accept (Kabul Et) için  $\blacktriangle$  veya  $\nabla$  düğmesine, seçmek için ise  $\begin{bmatrix} \frac{18}{96} \\ \frac{1}{186} \end{bmatrix}$  düğmesine basın.

Ekranda, Bluetooth Pairing (Bluetooth Eşleştiriliyor) görüntülenir. Eşleştirme başarılı olursa bir ton sesi duyulur ve ekranda Pairing Completed (Eşleştirme Tamamlandı) görüntülenir.

Eşleştirmeyi reddetmek için:

Reject (Reddet) için  $\blacktriangle$  veya  $\nabla$  düğmesine, seçmek için ise düğmesine basın.

*İşlemin iptal olmasına neden olabileceğinden bulma ve bağlanma işlemleri sırasında Bluetooth'u veya telsizinizi kapatmayın*

### <span id="page-206-0"></span>**Bluetooth Cihazının Bağlantısını Kesme** Ō

### **Prosedür:**

- **Telsizinizde, menüye gitmek için**  $\left(\begin{matrix} \mathbb{B} \\ \mathbb{B} \end{matrix}\right)$  **düğmesine basın.**
- Bluetooth için ▲ veya ▼ düğmesine, seçmek için ise  $\frac{12}{60}$ düğmesine basın.
- **3** Devices (Cihazlar) için ▲ veya ▼ düğmesine, seçmek için ise  $\left(\begin{matrix} \frac{1}{2} \\ 0 \end{matrix}\right)$  düğmesine basın.
- **4** İstenen cihaz için ▲ veya ▼ düğmesine, seçmek için ise  $\begin{bmatrix} \frac{m}{\alpha} \\ \frac{m}{\alpha} \end{bmatrix}$  düğmesine basın.
- **5**  $\triangle$  ya da ▼ düğmesine basarak Disconnect'e (Bağlantıyı Kes) gidin ve  $\left(\begin{matrix} \mathbb{B} \\ \mathbb{B} \end{matrix}\right)$  düğmesine basarak seçin. Ekranda

Disconnecting from <device> (<Cihaz> bğlntı ksliyor) bilgisi görünür.

Bağlantının kesilmesi için Bluetooth özellikli cihazınızda başka işlemler yapılması gerekebilir. İlgili Bluetooth özellikli cihazın kullanım kılavuzuna bakın.

Telsizin ekranında <Device> Disconnected (<Cihaz> Bğlntı Ksldi) bilgisi görünür. Olumlu bir ton sesi duyulur ve bağlı cihazın yanındaki √ işareti kaybolur. Durum çubuğunda Bluetooth Bağlı simgesi kaybolur.

# <span id="page-206-1"></span>**Telsizinizi Kullanıma Hazırlama**

Aşağıdaki adımları izleyerek telsizinizin montajını yapın:

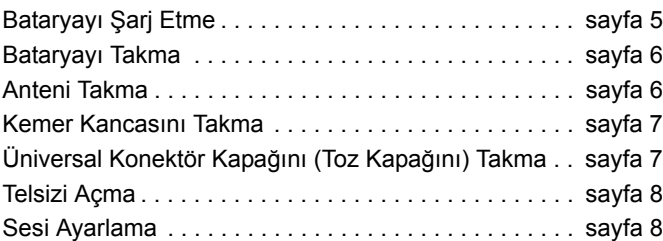

## <span id="page-206-2"></span>**Bataryayı Şarj Etme**

Telsiziniz Nikel Metal-Hidrit (NiMH) ya da Lityum-İyon (Li-Ion) batarya ile çalışmaktadır. Bataryanın zarar görmesini önlemek ve garanti şartlarına uymak için bataryayı *tam olarak* şarj cihazının kullanım kılavuzunda anlatıldığı şekilde, Motorola şarj cihazı kullanarak şarj edin.

En iyi performans için yeni bir bataryayı kullanmadan önce 14-16 saat sari edin.

**ÖNEMLİ:** En iyi batarya ömrünü sağlamak ve değerli batarya verilerini korumak için IMPRES bataryanızı **HER ZAMAN** bir IMPRES şarj cihazıyla şarj edin.

# <span id="page-207-0"></span>**Bataryayı Takma**

Bataryayı telsizin arkasındaki kızaklarla hizalayın. Bataryayı sıkıca bastırın ve mandalı yerine oturana dek yukarı doğru kaydırın. Batarya mandalını kilitli pozisyonuna kaydırın.

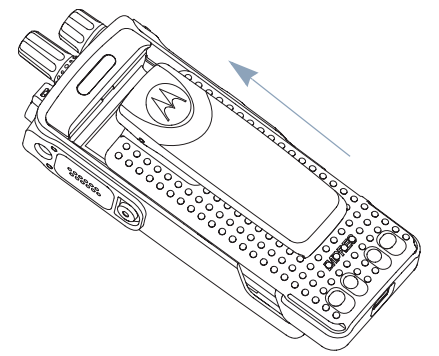

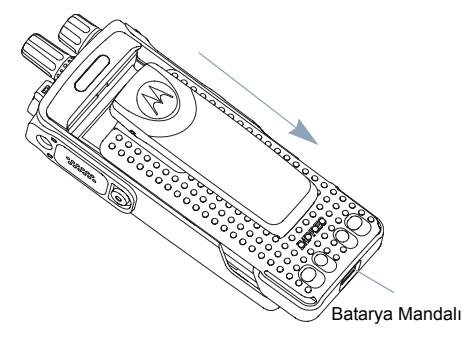

*Bataryayı çıkarırken telsizi kapatın. Batarya mandalını kilit açık pozisyonuna getirip orada tutun ve bataryayı aşağıya doğru kaydırarak kızaklarından çıkarın.*

# <span id="page-207-1"></span>**Anteni Takma**

Telsiz kapalıyken anteni yuvasına yerleştirin ve saat yönünde çevirin.

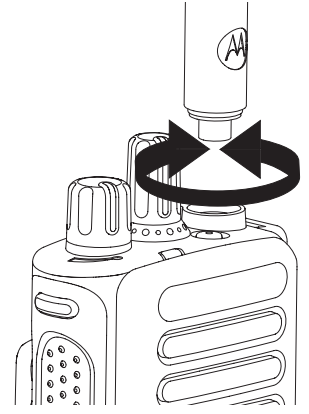

*Anteni çıkarırken saatin aksi yönünde çevirin. Telsizinizi kapattığınızdan ve öncelikle üniversal konektör kapağını (toz kapağı) çıkardığınızdan emin olun.*

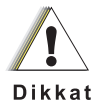

Antenin değiştirilmesi gerektiğinde kesinlikle sadece MOTOTRBO antenler kullanın. Bunu dikkate almazsınız telsiziniz zarar görür.

### <span id="page-208-0"></span>**Kemer Kancasını Takma**

Kanca yivlerini bataryanın arkasında bulunanlarla aynı hizaya getirin ve klik sesini duyana dek aşağı doğru bastırın.

*Kancayı çıkarmak için bir anahtarla kemer kancası çıkıntısını bastırıp bataryadan ayırın. Daha sonra, kancayı yukarı kaydırarak telsizden çıkarın.*

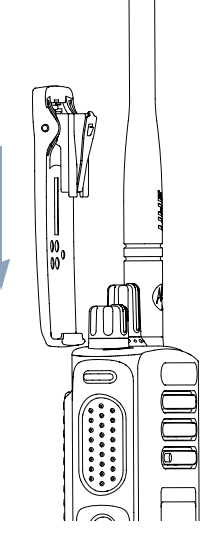

# <span id="page-208-1"></span>**Üniversal Konektör Kapağını (Toz Kapağını) Takma**

Üniversal konektör, telsizinizde antenin olduğu tarafta yer alır. Bu yuva MOTOTRBO aksesuarlarını telsize bağlamak için kullanılır.

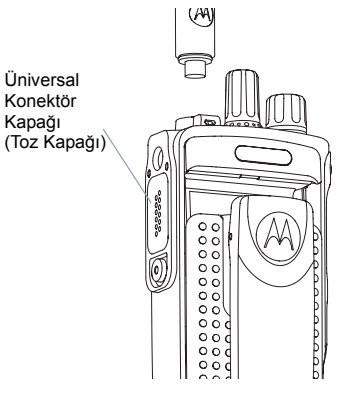

Üniversal konektör kapağı köprüsünü takılı antenin üzerine yerleştirin. Anten tabanına kadar tamamen kaydırın.

Kapağın çengelli ucunu, üniversal konektörün üzerindeki deliklere sokun. Alt taraftaki tırnak RF konektörünün içine tam olarak oturana dek kapağın üzerinden aşağı doğru bastırın.

Konektör kapağını telsize sabitlemek için kelebek vidayı saat yönünde çevirin.

*Üniversal konektör kapağını çıkarmak için kapağı aşağı doğru bastırın ve kelebek vidayı saatin aksi yönünde çevirin. Kapağı kaldırın, konektör kapağı köprüsünü kaydırın ve köprüyü takılı antenden çıkarın.*

*Üniversal konektörün kullanılmadığı durumlarda toz kapağını geri takın.*

# <span id="page-209-0"></span>**Telsizi Açma**

### **Açma/Kapatma/Ses**

**Kontrol Düğmesini** klik sesini duyana dek saat yönünde döndürün. Telsizin ekranında kısa süreli MOTOTRBO (TM) yazısını ve ardından bir karşılama mesajı ya da resmi göreceksiniz.

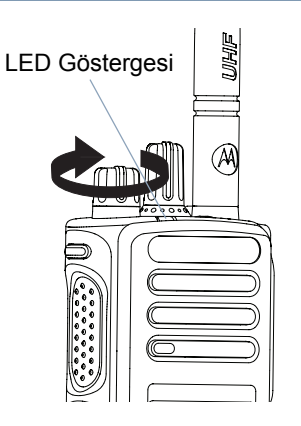

Arka aydınlatma ayarı otomatik olarak açılacak şekilde ayarlanmışsa LED yeşil renkte yanıp söner ve Giriş ekranı aydınlanır.

Açılış testinin başarılı olduğunu gösteren kısa bir ton duyulur.

Telsiziniz açılmıyorsa bataryayı kontrol edin. Bataryanın şarj edilmiş olduğundan ve doğru takıldığından emin olun. Telsiziniz hâlâ açılmıyorsa satıcınızla temas kurun.

*Telsizi kapatmak için bu düğmeyi klik sesini duyana kadar saatin aksi yönünde çevirin. Telsizin ekranında kısa süreliğine Powering Down (Kapanıyor) ifadesini görürsünüz.*

# <span id="page-209-1"></span>**Sesi Ayarlama**

Sesi yükseltmek için **Açma/ Kapatma/Ses Kontrol Düğmesini** saat yönünde çevirin.

*Sesi kısmak için bu düğmeyi saatin aksi yönünde çevirin.*

**NOT:** Telsizinizi ses dengesini minimum düzeyde tutacak şekilde programlayarak sesin tamamen kapanmamasını sağlayabilirsiniz. Ayrıntılı bilgi almak için satıcınızla ya da sistem yöneticinizle görüşün.

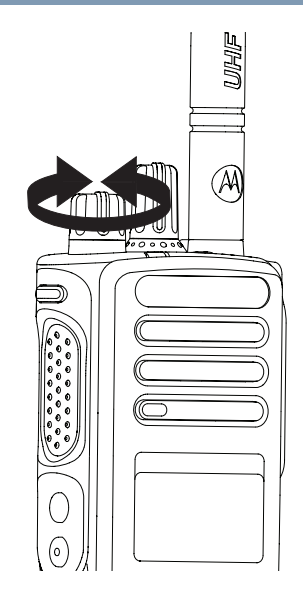

# <span id="page-210-0"></span>**Telsiz Kontrollerinin Yerleri**

Zaman ayırıp aşağıdakileri gözden geçirin:

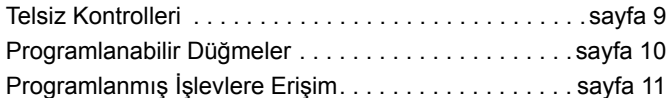

### <span id="page-210-1"></span>**Telsiz Kontrolleri**

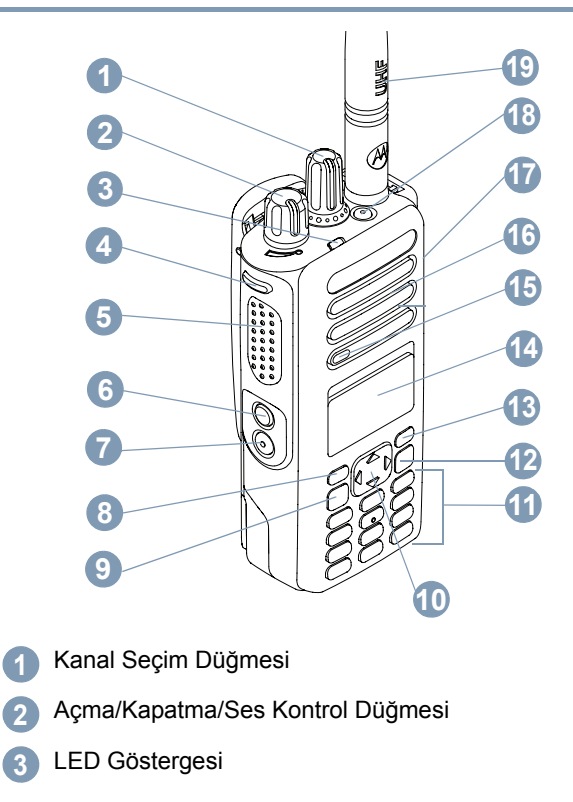

- Yan Düğme 1\* **4**
- Bas Konuş (**PTT**) Düğmesi **5**
- Yan Düğme 2\* **6**
- Yan Düğme 3\* **7**
- Ön P1\* Düğmesi **8**
- Menü/Tamam Düğmesi **9**
- 4 Yönlü Gezinme Düğmesi **10**
- Tuş Takımı **11**
- Geri/Ana Ekran Düğmesi **12**
- P2 Ön Panel Düğmesi\*\* **13**
- Ekran **14**
- Mikrofon **15**
- Hoparlör **16**
- Aksesuarlar için Üniversal Konektör **17**
- Acil Durum Düğmesi\*\* **18**
	- Anten

**19**

*\* Ekranlı telsizlerde sürekli döner Kanal Seçim Düğmesi bulunur. \*\* Bu düğmeler programlanabilir.*

### <span id="page-211-0"></span>**Programlanabilir Düğmeler**

Müşteri Programlama Yazılımı (CPS) programlanabilir düğmeleri **telsiz işlevleri** ya da **ön ayarlı kanallar/gruplar** için kısayol olarak programlayabilir.

### <span id="page-211-1"></span>**Atanabilir Telsiz İşlevleri**

**Temizle** *–* Gelen ya da giden çağrıyı iptal etmenizi sağlar (Yalnızca Yan Düğme 1'de bulunur).

**Özel Çağrı/Acil Durum/Yardım** *–* Acil durum, Öncelikli, Konuşma, Durum, Veri ya da normal bir çağrıyı etkinleştirerek önceden belirlenmiş bir numarayı aramanızı sağlar.

**Kişisel** *–* Dört MPT kişisel seçeneğinden (MPT1327 tarafından sağlanır) ya da Geleneksel Bölgelerinden (TRBO telsiz tarafından sağlanır) birini seçmeniz için kişisel menünün kısayoludur.

**Kullanıcı Yok** *–* Kullanıcı Yok menüsünün kısayoludur.

**Cevapsız Çağrılar** *–* Cevapsız Çağrılar menüsünün kısayoludur. Bu liste çağrılara cevap veremediğiniz durumlarda telsize gelen ve kaydedilen çağrıları içerir.

**Durum** *–* Durum işlevine erişmenizi sağlayan Durum menüsünün kısayoludur.

**Veri** *–* Veri işlevine erişmenizi sağlayan Veri menüsünün kısayoludur.

**Kontrollerinin Yerleri** 

### **Türkçe**

**Kısa Veri Görüntüleme Devre Dışı** *–* Kısa veri görüntüleme düğmesini kontrol eder.

**Geri Arama Tuşu** *–* Basıldığında son aranan numaraları gösterir.

**Telefon Tuşu** *–* Basıldığında çağrı yapmayı sağlar. **PTT** ile aynı işleve sahiptir.

**Yardım Çağrısı** *–* CPS aracılığıyla önceden tanımlanmış Yardım numarasını arar.

**SFD/Konuşma Grubunu Açıp Kapatma** *–* Basıldığında SFD ve Konuşma Grubu kipleri arasında geçiş yapılmasını sağlar.

**Bluetooth**TM **Ses Düğmesi** *–* Ses çıkış yolunu, ya telsizin dahili hoparlörüne ya da Bluetooth özellikli harici aksesuara verir.

### <span id="page-212-0"></span>**Programlanmış İşlevlere Erişim**

Aşağıdaki yollardan birisini kullanarak çeşitli telsiz işlevlerine erişebilirsiniz:

*•* İlgili programlanabilir düğmelere kısa ya da uzun basarak.

**YA DA**

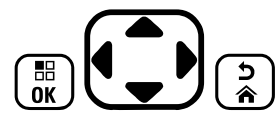

- *•* 4 yönlü gezinme düğmesini aşağıda anlatıldığı gibi kullanarak:
- **Menüye erişmek için**  $\boxed{\phantom{0}\mathbb{E}}$  **düğmesine basın. Menü işlevlerine** erişmek için  $\mathbf{Q}$  düğmesinin gerekli yönüne basın.
- **2** İşlev seçmek ya da alt menüye girmek için  $\left(\begin{matrix} \mathbb{R} \\ \mathbb{R} \end{matrix}\right)$  düğmesine basın.
- **3** Bir menü seviyesi geri gitmek ya da bir önceki ekrana dönmek için  $\left(\frac{5}{6}\right)$  düğmesine basın.
- **NOT:** Telsiziniz, belirli bir süre işlem yapılmadığında otomatik olarak menüden çıkar ve Giriş ekranına döner.

# <span id="page-213-0"></span>**Durum Göstergelerinin Yerleri**

Telsiziniz çalışma durumunu aşağıdakiler aracılığıyla gösterir:

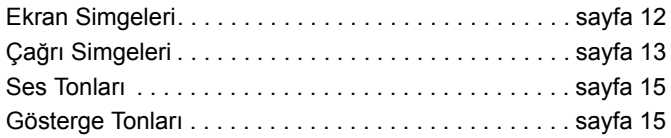

# <span id="page-213-1"></span>**Ekran Simgeleri**

Telsizinizin tam nokta matrisli, siyah beyaz, sıvı kristal ekranı (LCD) telsizin durumunu, yazılı mesaj girişlerini ve menü girişlerini gösterir.

Aşağıdakiler, telsizin ekranında görünen simgelerdir.

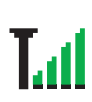

### **Alınan Sinyal Gücü (RSSI)**

Ekranda görünen çubuk sayısı, telsiz sinyalinin gücünü gösterir. Dört çubuk en güçlü sinyal seviyesini gösterir. Bu simge sadece sinyal alınırken görüntülenir.

### **Kayıtlı**

Kontrol Kanalının alındığını gösterir.

### **Yineleyici/Talkaround**

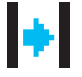

Arka planda aramanın devam ettiğini gösterir.

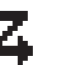

### **Tarama**

Bir kontrol kanalı taramasının devam ettiğini gösterir.

### **Batarya Seviyesi**

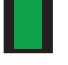

### Bataryada kalan şarjı gösterir. Bataryanın şarj seviyesi düşükken yanıp söner.

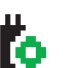

ľх

ъBъ љ

### **Opsiyon Kartı** Opsiyon Kartı etkindir.

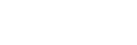

## **Opsiyon Kartı İşlevsiz**

Opsiyon Kartı devre dışıdır.

### **Bildirim**

Bildirim Listesi'nde bir veya daha fazla cevapsız olay vardır.

### **Bluetooth**

Bluetooth özelliği etkindir; ancak uzaktan bağlı herhangi bir Bluetooth cihazı yoktur.

### **Bluetooth Bağlı**

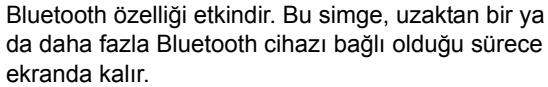

**12**

**Türkçe**

### <span id="page-214-0"></span>**Çağrı Simgeleri** l a

Aşağıdakiler, telsizin ekranında görünen simgelerdir.

Bir Özel Çağrının sürmekte olduğunu gösterir.

Kişiler listesinde bir abonenin adını (metin) ya da kimliğini (numara) gösterir.

### **Grup Çağrısı/Herkese Çağrı**

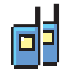

F

Bir Grup Çağrısı ya da Herkese Çağrının sürmekte olduğunu gösterir.

Kişiler listesinde bir grup adını (metin) veya kimliğini (numara) gösterir.

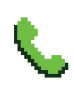

### **Telefon Çağrısı**

Bir Telefon Çağrısının sürmekte olduğunu gösterir. Kişiler listesinde bir telefon adı (metin) veya kimliğini (numara) gösterir.

### **Bluetooth Cihaz Simgeleri**

Aşağıdaki simgeler de, cihaz türünü göstermek için Bluetooth özellikli kullanılabilir cihazlar listesinde öğelerin yanında görüntülenir. **Özel Çağrı**

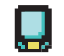

### **Bluetooth Veri Cihazı**

Tarayıcı gibi Bluetooth özellikli veri cihazları.

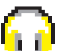

### **Bluetooth Ses Cihazı**

Kulaklık gibi Bluetooth özellikli ses cihazları.

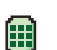

### **Bluetooth Bas-Konuş Cihazı**

Yalnızca Bas-Konuş Cihazı (POD) gibi Bluetooth özellikli PTT cihazları.

**Türkçe**

# <span id="page-215-0"></span>**LED Göstergesi**

LED göstergesi, telsizinizin çalışma durumunu gösterir.

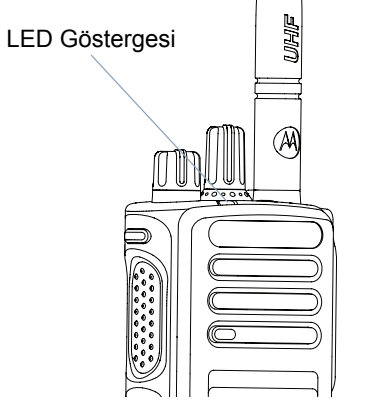

**Devamlı kırmızı** *–* Telsizin yayın yaptığını gösterir**.**

**Devamlı yeşil** *–* Telsizin açılmakta olduğunu gösterir.

**Yanıp sönen yeşil** *–* Telsizin faaliyet taraması yaptığını gösterir.

**İki kez yanıp sönen yeşil** *–* Telsizin gizli bir çağrı veya veri almakta olduğunu gösterir.

**Devamlı sarı** *–* Telsizin standart bir kanalı izlemekte olduğunu gösterir.

**Yanıp sönen sarı** *–* Telsizin faaliyet taraması yapmakta ya da Çağrı Uyarısı almakta olduğunu veya tüm yerel Linked Capacity Plus kanallarının meşgul olduğunu gösterir.

**İki kez yanıp sönen sarı** *–* Telsizin, Capacity Plus veya Linked Capacity Plus'tayken artık yineleyiciye bağlı olmadığını, tüm Capacity Plus veya Linked Capacity Plus kanallarının meşgul olduğunu, Otomatik Gezinmenin etkin olduğunu ve telsizin etkin bir şekilde yeni saha aradığını gösterir. Ayrıca, telsizin henüz bir grup çağrısı uyarısına yanıt vermediğini ya da telsizin kilitli olduğunu da gösterir.

**NOT:** Standart kipteyken, LED'in yeşil yanıp sönmesi, telsizin yayında bir faaliyet tespit ettiğini gösterir. Dijital protokolün özelliğine bağlı olarak, bu faaliyet telsizin programlanmış kanalını etkileyebilir ya da etkileyemeyebilir.
# **MPT Ki şisel Seçenekleri ve Telsiz Bölgeleri**  $\boldsymbol{\omega}$  $\bullet$ Seçenekleri  $\leq$ Telsi:  $\overline{\mathbf{N}}$  $\overline{\mathbf{U}}$ ölgeleri **15**

## **Ses Tonları**

Ses tonları, telsizin durumu ya da telsizin alınan veriye yanıtı ile ilgili sesli göstergeler sağlar.

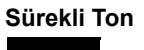

**Sürekli Ton** Monoton bir sestir. Durdurulana kadar sürekli ses verir.

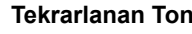

**Tekrarlanan Ton** Kullanıcı tarafından durdurulana kadar kendi kendine tekrar eden tek bir tondur.

**Anlık Ton** Telsizde belirlenen kısa bir süre boyunca yalnız bir kez ses verir.

## **Gösterge Tonları**

Yüksek perdeli ton  $\Box$ 

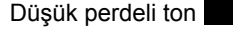

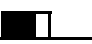

Olumlu Gösterge Tonu

Olumsuz Gösterge Tonu

# **MPT Kişisel Seçenekleri ve Telsiz Bölgeleri**

Bu kılavuzda telsizinize programlanan kişisel seçenekler anlatılmaktadır:

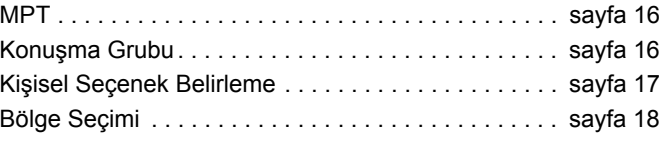

Aşağıda açıklanan kişisel seçenekler satıcınız tarafından telsizinize programlanmıştır ve bu seçeneklere kişisel düğmesi ya da menü aracılığıyla erişebilirsiniz.

MPT kişisel seçenekleri frekans, ekran metni, uyarı tonu, izin verilen çağrılar gibi telsizinizin çalışma kipini belirleyen verileri içerir. Telsiziniz 4 farklı MPT kişisel seçeneğiyle programlanabilir.

# <span id="page-217-0"></span>**MPT**

Bu kişisel seçenek, telsizin trunk kipinde çalışmasına olanak sağlar. Gelen ve giden çağrılar bir dizi tanımlı kural veya protokol kullanılarak telsizinizle denetleyici arasında ev telefonunuzdakine benzer bir şekilde gerçekleşir.

## <span id="page-217-1"></span>**Konuşma Grubu**

Konuşma Grubu aynı kuralları veya protokolü izleyen ancak konuşma gruplarına özgü olan bir MPT kişisel seçeneğidir. Konuşma Grubu Kişisel seçeneğinde konuşma grupları, Kişi listesine benzer bir Konuşma Grubu listesinde yer alır. Kanal Seçim Düğmesini kullanarak listede yukarı ve aşağı gezinebilir ve seçim yapabilirsiniz. Bir konuşma grubu seçtiğinizde aşağıda anlatıldığı gibi çağrı alıp gönderebilirsiniz.

### **Sabit ve Dinamik Gruplar Samual Sayfa 21.**

Bu gruplar **Konuşma Grubu Kişisel Seçeneklerinin** bir parçasıdır. Bir kişisel seçenek belirlendiğinde konuşma grubu listeniz yalnızca bu grupları görür.

**Sabit** grup, adresi (numarası) satıcınız tarafından önceden telsizinize programlanan bir kullanıcı grubudur.

**Dinamik** grup, adresi (numarası) sistem denetleyicisi tarafından herhangi bir zamanda "kablosuz" olarak gönderilen bir kullanıcı grubudur.

Bu sayede, istediğiniz zaman bir dinamik grubun üyesi olabilir, telsizinizin programlanma şekline bağlı olarak bu gruptan çağrı alabilir ve bu gruba çağrı gönderebilirsiniz.

Sabit ve dinamik grup numaralarına gelen çağrılar Çağ[rı Alma](#page-225-0) bölümünde ayrıntılı olarak verilmiş ve Çağ[rı Alma](#page-235-0) bölümünde gösterilmiştir.

Seçili bir gruba çağrı yapmak için **PTT** düğmesine basın ve Konuşma İzni Tonundan sonra konuşun.

Çağrılar normal şekilde temizlenir.

Sistem meşgulse meşgul tonu duyulur. **PTT** düğmesine basmayı bırakın ve Konuşma İzni Tonunu bekleyin. Tonu duyduktan sonra **PTT** düğmesine basarak çağrıya devam edebilirsiniz.

Konuşma Grubu kişisel seçeneğindeyken de tuş takımını kullanarak veya menü aracılığıyla Kişi listesine girerek bağımsız çağrı veya durum çağrısı yapabilirsiniz. Bkz. "Kiş[i Listesi",](#page-222-0) 

### <span id="page-218-0"></span>**Kişisel Seçenek Belirleme**

Kişisel Seçenek menüsü tüm MPT kişisel seçeneklerine ve tanımlı telsiz bölgelerine erişim sağlar. Menüde gezinmek için aşağıda adım 6'da anlatıldığı gibi gezinme düğmelerini (<sup>\*</sup> ya

da ▼) kullanın.

Menüden bir kişisel seçenek belirlemek için, programlanmış Kişisel Seçenek düğmesine basın ve [Adım](#page-218-1) 5'e geçin.

#### **YA DA**

Aşağıdaki prosedürü izleyin.

- **1** Telsizin BOŞTA durumunda olduğundan emin olun.
- **2** Menü Kipine girmek için  $\left(\begin{matrix} \overline{a} \\ b \end{matrix}\right)$  düğmesine basın.
- **3** Personality'ye (Kişisel Seçenek) gelene kadar ▲ veya ▼ düğmesine basın.
- Personality'yi (Kişisel Seçenek) belirlemek için <sup>diğ</sup> düğmesine basın.
- <span id="page-218-1"></span>**5** Ekran geçerli kişisel seçeneği gösterir. Örn.: MPT
- **İstenen kişisel seçenek görüntülenene kadar ▲ veya ▼** düğmesine basın. Örn.:MPT 2.

**Seçmek için**  $\begin{bmatrix} 1 & 0 \\ 0 & 0 \end{bmatrix}$  **düğmesine basın. Ekranda MPT 2** görüntülenir. Telsiz yeni kişisel seçeneğe geçiş yapana kadar ekrandakiler 2 saniye boyunca görüntülenmeye devam eder.

Telsiz BOŞTA durumuna geri döner ve ekranda Free text (Serbest metin) ifadesi görüntülenir.

#### **MPT Olmayan Kipte Kişisel Seçenek Belirleme** Ō

Geçerli bölgenizden MPT kipine geçmek için aşağıdaki prosedürü kullanarak bir kişisel seçenek belirleyin.

- **Menü Kipine girmek için**  $\begin{bmatrix} 1 & 0 \\ 0 & 0 \end{bmatrix}$  **düğmesine basın.**
- **2** Zone'a (Bölge) gelene kadar ▲ veya ▼ düğmesine basın.
- **3** Zone'u (Bölge) belirlemek için  $\begin{bmatrix} 1 & 0 \\ 0 & 0 \end{bmatrix}$  düğmesine basın.
- **4** Ekran geçerli bölgeyi gösterir. Örn.: Zone 1 (Bölge 1).
- **5** İstenen opsiyon kartı özellikli bölge görüntülenene kadar
	- $\bullet$  veya  $\bullet$  düğmesine basın. Örn.: Zone 2 (Bölge 2). Hangi bölgelerin opsiyon kartı özellikli olduğunu satıcınızdan öğrenin.
- **6** Seçmek için  $\boxed{\overset{\text{\tiny def}}{\text{\tiny \text{M}}}}$  düğmesine basın. Telsiz yeni kişisel seçeneğe geçiş yapana kadar önceden belirlenen kişisel seçenek ekranda 2 saniye görüntülenir. Telsiz BOŞTA durumuna geri döner ve ekranda Free text (Serbest metin) ifadesi görüntülenir.

# <span id="page-219-0"></span>**Bölge Seçimi**

Bölge, kanallardan oluşan gruptur. Telsiziniz her bölge için 16 kanal ve Capacity Plus kişisel seçeneği olmak üzere, 250'ye kadar bölgeyi destekler.

MPT kişisel seçeneğinden MPT olmayan kipteki bir bölgeye geçmek için aşağıdaki prosedürü uygulayın.

Programlanmış Kişisel Seçenek düğmesine basın ve [Adım 5](#page-219-1)'e geçin.

#### **YA DA**

Aşağıdaki prosedürü izleyin.

- **1** Menü Kipine girmek için  $\left(\begin{matrix} \mathbb{R} \\ \mathbb{R} \end{matrix}\right)$  düğmesine basın.
- **2** Personality'ye (Kişisel Seçenek) gelene kadar ▲ veya ▼ düğmesine basın.
- **3** Personality'yi (Kişisel Seçenek) belirlemek için  $\left(\frac{18}{66}\right)$  düğmesine basın.
- **4** Ekran geçerli MPT kişisel seçeneğini gösterir. Örn.: MPT
- <span id="page-219-1"></span>**5** İstenen bölge görüntülenene kadar ▲ veya ▼ düğmesine basın.
- **6** Secmek için **c** düğmesine basın.
- **7** Ekranda <Zone> Selected (<Bölge> Seçildi) yazısı kısa süreli görüntülenir ve ekran seçilen bölge ekranına döner.

# **Telsiz Çağrıları**

MOTOTRBO portatif telsizinizin nasıl yapılandırıldığını anladıktan sonra artık telsizinizi kullanmaya hazırsınız.

Temel Çağrı özelliklerini tanımak için bu gezinme kılavuzunu kullanın:

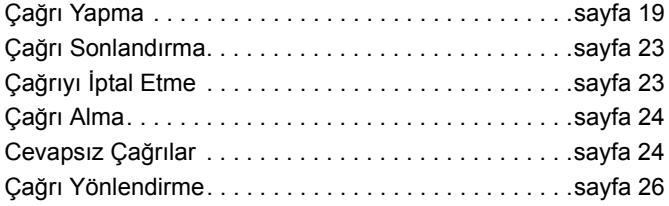

**18**

# <span id="page-220-0"></span>**Çağrı Yapma**

Telsizinizle bağımsız telsizlere, telsiz gruplarına, özel ve genel telefon sistemlerine çağrı gibi çok çeşitli çağrılar yapabilirsiniz.

Çağrı yapabilmeniz için telsizin BOŞTA durumunda olması yani kişisel seçeneğin belirlenmiş olması ve devam eden bir çağrının olmaması gerekir.

Telsiz, **Özel Çağrı, Elle Çevirme veya Kişi Listesi**ni kullanarak çağrı yapabilir.

#### **Kullanıcı Yok** ð

Kullanıcı Yok, telsizinizde etkinleştirilebilen bir şebeke özelliğidir. Bu özellik etkinleştirildiğinde kullanıcı yok kipine yapılan girişler otomatiktir. Telsiz yanınızda değilken aldığınız çağrılar otomatik olarak Cevapsız Çağrılar listesine eklenir ve arayan kişiye "Daha sonra arayacağım" mesajı gönderilir.

Telsizinizin yanına gittiğinizde telsizin kullanıcı yok kipinde olduğunu gösteren ve her 10 saniyede bir duyulan anlık ton sesinin çıkıp çıkmadığını kontrol edin. Kullanıcı yok kipinden çıkmak için herhangi bir düğmeye basın ve normal çalışmaya devam etmesi için telsizi BOŞTA durumuna getirin.

# **Özel Çağrılar**

Özel çağrılar, önceden programlanmış bir düğme ya tuş takımındaki hızlı arama özelliği kullanılarak yapılabilir.

En sık kullanılan önceden programlanmış bir numarayı aramak için Özel Çağrı düğmesine basın. Ekranda Aranıyor bilgisi görüntülenir.

Hızlı arama özelliğini kullanmak için tuş takımındaki tuşlardan birini (0-9 arası) önceden belirlenmiş bir süre boyunca basılı tutarak kişi listesindeki ilk on numara olan (1-9, 0=10) önceden programlanmış on numaradan birini (1/10) arayın. Seçili numara ve ad görüntülenir ve konuşma başlar.

### **Elle Çevirme**

Tuş takımını kullanarak arama yapmak için:

- **1** Telefon numarasını (PSTN çağrıları her zaman 0 ile, PABX çağrıları 6, 7 veya 8 ile başlar) **YA DA** Telsiz Kimliğini **YA DA** Grup Kimliğini girin
- **2** Telsiz çağrısı yapmak için **PTT** düğmesine veya # tuşuna basın. Ekranda, Calling (Aranıyor) bilgisi görüntülenir.

### **Son Numarayı Geri Arama**

Son aranan numara telsizin belleğine kaydedilir.

#### **Prosedür:**

Kısmen girilen numaralar da kaydedilir. Telsiz BOŞTA durumundayken:

- **1** Geri arama işlemi için önceden programlanmış düğmeye basarak numarayı geri arayın. Ekranda son aranan Telsiz Kimliği ya da Grup Kimliği görüntülenir. Örn.: 1234567.
- **2** Silmek için < düğmesine basın. Ekranda <sup>123456</sup> görüntülenir.
- **3** Yeni numaraları girin. Ekranda 12345699 görüntülenir.
- **4** Çağrı yapmak için **PTT** düğmesine veya # tuşuna basın. Ekranda Calling (Aranıyor) bilgisi görüntülenir.

Son numarayı geri arama işlevi Konuşma Grubu seçiliyken devre dışıdır. Bkz. "Kiş[isel Seçenek Belirleme", sayfa 17](#page-218-0).

### <span id="page-221-0"></span>**Tuş Takımıyla Düzenleme**

Telsizde bir Kişi Listesi numarası, Tuş Takımıyla Çevrilen bir numara, Durum numarası veya Cevapsız Çağrı numarası varsa numaranın son hanesi şu şekilde silinebilir:

#### **Prosedür:**

- düğmesine bir kez basın. Ekranda 1234567 görüntülenir.
- **2** Düzenleme kipine girmek için  $\left(\frac{m}{\omega}\right)$  düğmesine uzun basın.
- **3** Silmek için < düğmesine basın. Ekranda <sup>123456</sup> görüntülenir.
- **4** Yeni numaraları girin. Ekranda 12345699 görüntülenir.
- **5** Telsiz çağrısı yapmak için PTT düğmesine veya  $\stackrel{\text{{\tiny #E}}}{\rightarrow}$  tuşuna basın. Ekranda Calling (Aranıyor) bilgisi görüntülenir.
- **NOT:** Çağrı sonlandığında, düzenlenen numara kişi listesine kaydedilmez ancak son numarayı geri arama listesine kaydedilir.

**20**

### <span id="page-222-0"></span>**Kişi Listesi**

Telsiz BOŞTA durumundayken menüden erişilen 100'e kadar önceden programlanmış numaraya erişmenize olanak sağlayan kişi listesi kullanılabilir.

Telsizinizin programlanma şekline bağlı olarak telsizde ya alfa adı ya da aranacak numara görüntülenir. Dört ton sesinden birini önceden programlanan numaralara atayarak bu numaralardan gelen çağrıların bu tonla çalmasını sağlayabilirsiniz.

Telsiz BOŞTA durumundayken Kanal Seçim Düğmesine bir kez basarak kişi listesine doğrudan erişilebilir. Listede gezinmek için Kanal Seçim Düğmesini ya da menü gezinme düğmelerini kullanın. Ardından istenen adı ya da numarayı aşağıda [Adım](#page-219-1)  5'te belirtildiği şekilde seçin.

#### **Prosedür:**

Kişi listesine menüden erişmek için:

- **Menü Kipine girmek için**  $\begin{bmatrix} 1 & 0 \\ 0 & 0 \end{bmatrix}$  **düğmesine basın.**
- 2 Contact List (Kişi Listesi) görüntülenene kadar  $\triangle$  veya  $\blacktriangledown$ düğmesine basın.
- **3** Contact List'i (Kişi Listesi) seçmek için  $\boxed{\phantom{0}\mathbb{R}}$  düğmesine basın.
- **4** Kişi Listesinde gezinmek için ▲ veya ▼ düğmesine basın.

**5** Çağrı yapmak için PTT ya da  $\left(\frac{m}{\omega}\right)$  düğmesine veya  $\left(\frac{\mu}{\omega}\right)$ tuşuna basın. Ekranda Calling (Aranıyor) bilgisi görüntülenir.

Kişi listesindeki bir numara seçildiği halde çağrı isteği gönderilmezse anlık bir ton duyulana kadar ekran sabit kalır, ardından BOŞTA durumuna geri dönülür.

Numara ekranda göründüğünde yeniden düzenlenebilir. [Bkz.](#page-221-0)  "Tuş [Takımıyla Düzenleme", sayfa 20](#page-221-0).

## **Kişi Listesinde Değişiklik Yapma**

Kişi Listesinde üç şekilde değişiklik yapabilirsiniz:

- *•* Yeni kayıt ekleyerek
- *•* Kayıt silerek
- *•* Mevcut bir kaydı düzenleyerek

#### **Yeni Kayıt Ekleme** Ō

- **Menü Kipine girmek için**  $\begin{bmatrix} 1 & 0 \\ 0 & 0 \end{bmatrix}$  **düğmesine basın.**
- **2** Add Contact (Kişi Ekle) görüntülenene kadar  $\triangle$  veya  $\nabla$ düğmesine basın.
- **3** Add Contact'i (Kişi Ekle) seçmek için  $\left[\begin{matrix} \mathbb{R} \\ \mathbb{R} \end{matrix}\right]$  düğmesine basın. Ekranda Name? (Ad?) bilgisi görüntülenir.
- **4** Kişi adını girin. Programlamaya bağlı olarak en fazla 14 karakter kullanımına izin verilir.
- Adı kavdetmek için  $\boxed{\phantom{0}\mathbb{E}}$  düğmesine basın. Ekranda Number? (Numara?) bilgisi görüntülenir.
- **6** Numarayı girin. Programlamaya bağlı olarak en fazla 20 rakam kullanımına izin verilir.
- Numarayı kaydetmek için  $\left(\begin{matrix} \overline{\mathbb{R}} \\ \overline{\mathbb{R}} \end{matrix}\right)$  düğmesine basın. Ekranda Add Contact (Kişi Ekle) bilgisi görüntülenir.

**8** Yanlış yazdığınızda son karakteri/rakamı silmek için \* tuşuna, boşluk eklemek için ▶ tuşuna basın.

#### **Kayıt Silme** ð

- **Menü Kipine girmek için**  $\begin{bmatrix} 1 \\ 0 \end{bmatrix}$  **düğmesine basın.**
- Delete Contact (Kişi Sil) görüntülenene kadar ▲ veya ▼ düğmesine basın.
- **3** Delete Contact'i (Kişi Sil) seçmek için  $\begin{bmatrix} \mathbb{R} \\ \mathbb{R} \end{bmatrix}$  düğmesine basın. Ekranda Alias 1 (Ad 1) görüntülenir.
- Silmek istediğiniz kayıt görüntülenene kadar ▲ veya ▼ düğmesine basın. Ekranda Alias 2 (Ad 2) görüntülenir.
- **5** Kaydı seçmek için  $\left(\frac{1}{\omega_0}\right)$  düğmesine basın. Ekranda Delete? (Sil?) bilgisi görüntülenir.
- **6** Seçili kaydı silmek için  $\left(\frac{18}{100}\right)$  düğmesine basın. Ekran Delete Contact'e (Kişi Sil) geri döner.

Tek seferde birden fazla kayıt silebilirsiniz.

**22**

#### **Birden Fazla Kayıt Silme** Ō

- **1** Silmek istediğiniz kayıtların yanındaki onay kutularını <sup>i</sup>şaretlemek için c düğmesine kısa basın.
- **2** Delete? (Sil?) istemi ekranda belirene kadar  $\left(\frac{\mathbb{R}}{\mathbb{R}}\right)$  düğmesine uzun basın.

### **Kayıt Arama**

Kişi Listesi menüsündeyken bir ad aramak için tuş takımındaki karakterleri kullanabilirsiniz.

#### **Prosedür:**

- **1** Tuş takımını kullanarak istediğiniz adı yazın.
- **2** Listede arama yapmak için  $\left(\begin{matrix} \mathbb{R} \\ \mathbb{R} \end{matrix}\right)$  düğmesine basın. İlk arama sonucu vurgulanır.
- **3** Aynı arama kriteriyle aramayı tekrarlamak için  $\left(\frac{1}{2}\right)$  tuşuna basın.
- 4 Aramayı istediğiniz zaman durdurmak için <sup># b</sup>uşuna basın.

#### **YA DA**

Arama başarısız olursa ekran, arama öncesindeki Kişi Listesi menüsüne geri döner.

**NOT:** Arama işlemi büyük-küçük harf duyarlı değildir.

# <span id="page-224-0"></span>**Çağrı Sonlandırma**

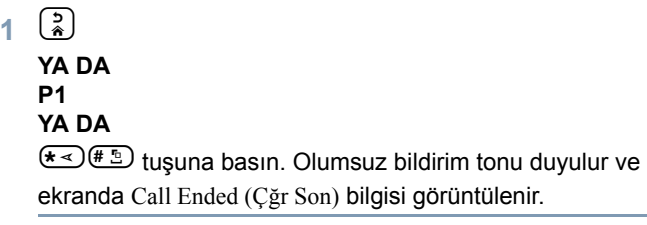

*Bkz. "Çağ[rı Sonlandırma", sayfa 34.](#page-235-1)*

# <span id="page-224-1"></span>**Çağrıyı İptal Etme**

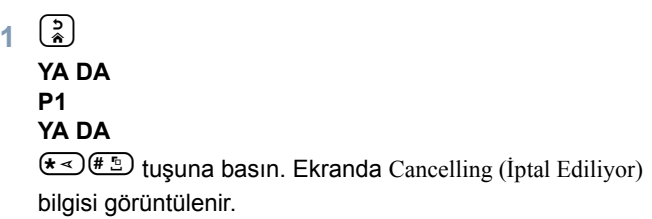

*Bkz. "Çağrıyı İ[ptal Etme", sayfa 34](#page-235-2).*

# <span id="page-225-0"></span>**Çağrı Alma**

Telsizin kullanılabileceği iki tür sistem vardır: Yayında Olmayan Çağrı Yapma (OACSU) ve Tamamen Yayında Olmayan Çağrı Yapma (FOACSU).

Telsizinizin hangi sistemde çalıştığından emin değilseniz lütfen satıcınıza danışın.

### **OACSU Sisteminde Çağrı Alma**

Telsize çağrı yapıldığında:

- **1 PTT** düğmesine basılana kadar tekrarlanan bir ton duyulur.
- **2** Çağrının başarıyla kurulduğunu bildiren anlık bir ton duyulur.

#### **FOACSU Sisteminde Çağrı Alma** Ō

Telsize çağrı yapıldığında:

- **1** Zil sesi duyulur. Ekranda Alerted (Uyarıldı) bilgisi görüntülenir.
- **2** Çağrıyı kabul etmek için **PTT** düğmesine basın (Telsiz, sabit ve dinamik grup çağrılarında otomatik olarak sessiz kipinden çıkılan konuşma grubu kişisel seçeneğinde değilse).
- **3** Konuşmaya izin verildiğinde anlık bir ton duyulur. Ekranda Call Type (Çağrı Türü) bilgisi görüntülenir.

Çağrı Türünü görüntülemek için bkz. *Bkz. "Çağ[rı Alma", sayfa 34](#page-235-0)*.

**NOT:** Sistemin ekranda belirtilen sınırlı bir çağrı süresi olabilir ve bu süre aşıldığında çağrı otomatik olarak sonlandırılabilir. Örn.: Ekranda 01:22 görüntülenir.

# <span id="page-225-1"></span>**Cevapsız Çağrılar**

Bir çağrıya cevap verilmediğinde, telsiziniz cevapsız çağrılar için programlanmışsa çağrı telsiz tarafından kaydedilir.

En fazla beş çağrı kaydedilebilir. Aynı telsiz birden fazla kez ararsa çağrı yalnızca bir kere kaydedilir. Telsizde beş çağrı kayıtlıysa alınan altıncı çağrı birincinin çağrının üzerine yazılabilir.

Telsiz bir çağrı kaydettiğinde her on saniyede anlık bir ton duyulur ve ekranda Cevapsız Çağrılar bilgisi görüntülenir.

Bu sırada menü düğmelerinden herhangi birine basılması Cevapsız Çağrılar Listesine hızlı erişim sağlar.

Telsiz BOŞTA durumundayken Cevapsız Çağrı düğmesine (programlanmışsa) basılarak ya da menü aracılığıyla Cevapsız Çağrılar Listesine doğrudan erişilebilir.

Cevapsız Çağrı düğmesini kullanıyorsanız aşağıda adım 4'te yer alan prosedürleri izleyin.

Listedeki çağrıları menüden görüntülemek için:

- **Menü Kipine girmek için**  $\begin{bmatrix} 1 & 0 \\ 0 & 0 \end{bmatrix}$  **düğmesine basın.**
- **2** Missed Calls (Cevapsız Çağrılar) görüntülenene kadar ^ veya  $\blacktriangledown$  düğmesine basın.
- **3** Secmek için  $\boxed{\phantom{1}^{\text{m}}}$  düğmesine basın. Ekranda Missed Calls (Cevapsız Çağrılar) bilgisi görünür.
- **4** Listedeki ilk çağrı için ekranda Alpha Alias (Alfa Adı) ya da telsiz numarası görüntülenir.
- **5** Listede gezinmek için ▲ veya ▼ düğmesine basın.
- **NOT:** Cevapsız Çağrı listesindeki bazı alfa adlar/numaralar, çağrının bir durum mesajıyla ilişkili olduğunu gösteren "S" ekini içerebilir.

#### **Cevapsız Çağrı Listesi Örnekleri** Ō

Cevapsız Çağrı listesindeki numaraları şu şekilde geri arayabilirsiniz:

- Ekranda Alias (Ad) görüntülenene kadar ▲ veya ▼ düğmesine basın.
- **2** Çağrı yapmak için **PTT** düğmesine veya # tuşuna basın. Ekranda Calling (Aranıyor) bilgisi görüntülenir.

**3** Çağrı hazır olduğunda **PTT** düğmesine basın ve mikrofonu ağzınızdan 2,5-5 cm uzakta tutarak konuşun. Dinlemek için **PTT**'yi bırakın.

**4** d

#### **YA DA**

 $\overbrace{(*)}^{\{+\infty\}}$  tuşuna basın. Olumsuz bildirim tonu duyulur ve ekranda Call Ended (Çğr Son) bilgisi görüntülenir.

**5** Ardından ekranda Idle Freetext (Serbest Metin Boşta) bilgisi görüntülenir.

Çağrı başarıyla gerçekleştiğinde kayıt, ilgili sesli mesajla birlikte otomatik olarak silinir.

Yanıtsız kalan çağrılar  $\left(\frac{2}{n}\right)$  düğmesine basılarak herhangi bir zamanda Cevapsız Çağrılar listesinden silinebilir. Cevapsız Çağrılar listesindeki son mesaj da silindikten sonra telsiz menüden çıkar ve BOŞTA durumuna geri döner.

Cevapsız Çağrılar Listesinden çıkmak için:

- düğmesine basın, ekranda Idle Freetext (Serbest Metin Boşta) bilgisi görüntülenir.
- **NOT:** Telsiz kapatıldığında çağrılar silinmez. Durum çağrıları geri aranamaz.

# <span id="page-227-0"></span>**Çağrı Yönlendirme**

Gelen konuşma ya da durum çağrılarını yönlendirmek için:

- Telsizinizde<sup>{\*∢)</sup><sup>4 લ⊪</sup> <sup>(1,,2)</sup>'i tuşlayın.
- 2 Diğer telsizde<sup>(★∢) 4 GHI) <sup>(4</sup>GHI)'ü tuşlayın.</sup>

Telsiz BOŞTA durumundayken çağrıları yönlendirmek için:

Tüm çağrıları yönlendirmek için  $\frac{1}{2}$  (4 cm)  $\frac{1}{1}$  ( $\frac{1}{1}$   $\frac{1}{2}$ **YA DA**

 $\left(\frac{1}{\ast \alpha}\right)$ (4 GHI) $\left(\frac{1}{\ast \alpha}\right)'$ ı tuşlayın.

**2** Yalnızca konuşma çağrılarını yönlendirmek için  $(* \leq)$  $(A \circ H)$  $(1, 2)$  $(1, 2)$  $(* \leq)$ 

**YA DA**

 $\star$   $\rightarrow$   $(4 \text{ cm})$  $(4 \text{ cm})$  $(1,2)$  $\star$  $\rightarrow$ <sup>'</sup><sub>l</sub> tuslayın.

**3** Yalnızca durum çağrılarını yönlendirmek için  $(* \leq)$  $(4 \text{ cm})$  $(1 \dots)$  $(2 \text{ arc})$  $(* \leq)$ 

**YA DA**

 $\left(\star$   $\leq$   $\right)$   $\left($   $\frac{4}{3}$   $\left(\star\right)$   $\left(\star\right)$   $\leq$   $\cdot\right$   $\left(\star\right)$   $\leq$   $\cdot\right$   $\left(\star\right)$   $\leq$   $\cdot\right$   $\left(\star\right)$   $\leq$   $\cdot\right$   $\left(\star\right)$   $\leq$   $\cdot\right$   $\left(\star\right)$   $\leq$   $\cdot\right)$   $\left(\star\right)$   $\leq$   $\cdot\right)$   $\left(\star\right)$   $\le$ 

- **4** Çağrıları yönlendireceğiniz telsizin kimliğini girin.
- **5** Çağrı yönlendirme işlemini tamamlamak için  $\left(\begin{matrix} \text{F} & \text{F} \\ \text{F} & \text{F} \end{matrix}\right)$  tuşuna basın.
- **Çağrı Yönlendirme Örnekleri** Ō
- **1 Telsizinizdeki** tüm çağrıları telsiz kimliği "234" olan bir telsize yönlendirmek için  $\frac{1}{2}$ (4 GH) $\frac{1}{2}$ (1.2) $\frac{1}{2}$ (2 ABC) $\frac{1}{2}$  OF) $\frac{1}{2}$ (4 GH) $\frac{1}{2}$ ( $\frac{1}{2}$ )'| tuslayın.
- **2** Tüm çağrıları telsiz kimliği "234" olan **telsizden**, kimliği "432" olan **telsize** yeniden yönlendirmek için  $(\star \lessdot (4)$  GHI  $(\overline{4})$  ( $\overline{4}$  GHI  $(\star \lessdot)$ ) (2 ABC) (3 DEF ) (4 GHI  $(\star \lessdot)$  (4 GHI  $(\overline{3})$  DEF ) (2 ABC) (# 5) Vi tuşlayın.

Çağrıları yönlendirilen bir telsiz arandığında:

Tekrarlanan bir ton duyulur ve ekranda Diverting (Yönlendiriliyor) bilgisi görüntülenir.

Yönlendirilen çağrıları alan telsiz otomatik olarak aranır.

Çağrı Yönlendirmeyi iptal etmek için:

- **1** Çağrı yönlendirmeyi telsizinizden iptal etmek için (# \be 2\\best \text{\be}} \text{\be}} (4\\be})'] ve ardından  $(1)$ . veya gerekliyse  $(2)$ tuslayıp  $\left(\begin{matrix} \frac{\pi}{2} \\ \frac{\pi}{2} \end{matrix}\right)$  tuşuna basın.
- **2** Çağrı yönlendirmeyi diğer telsizden iptal etmek için  $\left(\begin{smallmatrix} \# & \mathbb{t}_1 \\ \# & \mathbb{t}_2 \end{smallmatrix}\right)$  (4 GH)  $\left(\begin{smallmatrix} 4 & \text{GH} \\ \text{GH} \end{smallmatrix}\right)$  veya gerekliyse  $\left(\begin{smallmatrix} 2 & \text{AG} \end{smallmatrix}\right)$  vi

tuşlayıp  $\left(\frac{1}{2}\right)$  ve Telsiz Kimliğini (örnekteki 234 gibi) tuşlayın.

**3** Telsizinize yönlendirilen çağrıları iptal etmek için (# \be 3)(4 cm) (5 JK)') ve ardından (1 J) veya gerekliyse (2 ABC)'yi

tuşlayıp  $\stackrel{\text{{\sf H.D}}}{\text{{\sf E.D}}}$  tuşuna basın.

# **Özel Çağrılar**

Özel çağrı özelliklerini tanımak için bu kılavuzu kullanın:

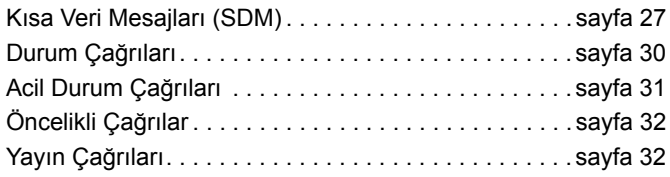

# <span id="page-228-0"></span>**Kısa Veri Mesajları (SDM)**

Kısa veri mesajları tuş takımı mikrofonu ve kontrolleri kullanılarak hazırlanabilir, gönderilebilir ve alınabilir.

Tuş takımından gönderilen veri mesajları en fazla 32 karakterden oluşan alfasayısal verilerle sınırlıdır (adres bilgisi ve veri seçimi karakterleri dahildir).

#### **Kısa Veri Mesajı Alma** Ō

Kısa Veri Mesajı alındığında:

**1** Anlık bir ton duyulur. Ekranda Data Received (Veri Alındı) bilgisi görüntülenir.

Mesaj ekranı kapalı olmadığı sürece Veri Çağrıları listesinde SDM olduğunda bildirim simgesi **yanar.** Veri Çağrıları listesinde okunmayan veri mesajları olduğunda veri mesajı simgesi yanıp söner. Mesaj okunduktan sonra Veri Çağrıları listesinde yer almaya devam ederse simge sürekli yanar.

### **Gelen Verileri Görüntüleme**

Kısa veri mesajları ekranı, önceden programlanan Veri Görüntüleme düğmesi veya menü aracılığıyla açılıp kapanabilir.

SDM ekranı varsayılan olarak açıktır ancak telsiz kapatıldığında seçenek ayarı korunur.

### **SDM'leri kaydetme**

SDM'ler geldiğinde Veri Çağrıları listesine kaydedilir. Telsiz en fazla 10 SDM saklayabilir. Veri Çağrıları listesinde SDM olduğunda bildirim simgesi vanar.

Telsiz kapalıyken gelen SDM'ler kaydedilmez. Yalnızca bir SDM kaydedilebilir.

## **SDM Çağrı Listesini Sorgulama**

Mesaj alındığında mesajın içeriği telsizin ekranında görüntülenir.

#### **Prosedür:**

Listedeki çağrıları menüden görüntülemek için:

- **1** Menü Kipine girmek için  $\boxed{\phantom{a}\mathbb{R}}$  düğmesine basın.
- **2** Data Calls (Veri Çağrıları) görüntülenene kadar ▲ veya ▼ düğmesine basın.
- **3** Data Calls'u (Veri Çağrıları) seçmek için  $\left(\frac{10}{\omega k}\right)$  düğmesine basın.
- **4** Listedeki ilk çağrı Alpha Alias'ı (Alfa Adı) veya Number'ı (Alfa Numarası) gösterir.
- **5** Listede gezinmek için ▲ veya ▼ düğmesine basın. Ekranda Alpha Alias (Alfa Adı) veya Number (Alfa Numarası) görüntülenir.
- Seçili mesajı okumak için <sup>da</sup> veya ▼ düğmesine basın. Ekranda Call (Çağrı) 8116 bilgisi görüntülenir.
- **7** Mesajı okuduktan sonra Veri Çağrıları listesine geri dönmek için  $\blacktriangledown$  veya  $\left(\frac{5}{6}\right)$  düğmesine basın.
- 8 Mesajı listede saklamak için a düğmesine basın ve Veri Çağrıları listesinden çıkın.
- **9** Menü kipinden çıkmak için tekrar a düğmesine basın.

Telsiz kapatıldıktan sonra bir SDM'yi kaydetmek için:

- **1** Veri Çağrıları listesindeki veri mesajını okuyun.
- **2** c düğmesine basın. Ekranda Save? (Kaydet?) bilgisi görüntülenir.
- **3** Seçili mesajı kaydetmek için  $\begin{bmatrix} \overline{a} \\ b \end{bmatrix}$  düğmesine basın.
- Veri Çağrıları listesine geri dönmek için  $\left(\frac{2}{\alpha}\right)$  düğmesine basın.

Telsiz kapatılıp açıldıktan sonra kaydedilen SDM Veri Çağrıları listesinde görüntülenir.

**NOT:** Başka çağrılar yapabilmek için Veri Çağrısı listesi sorgulama kipinden çıkıp telsizi BOŞTA durumuna getirmeniz gerekir.

#### **Veri Çağrı Listesinden Mesaj Silme** Ō

- **1** Veri mesajlarını görüntülerken ya da Veri Çağrı listesinden silmek için  $\left(\frac{2}{\bullet}\right)$  düğmesine basın. Ekranda Delete? (Sil?) bilgisi görüntülenir.
- **2** Veri mesajını Veri Çağrıları listesinden silmek için  $\left(\frac{\mathbb{B}}{\mathbb{R}}\right)$ (ya da  $\overline{(*)}$   $\overline{(*)}$  veya  $\left(\frac{2}{3}\right)$  düğmesine basın.
- **3** Veri mesajını Veri Çağrıları listesinde saklamak için  $\frac{3}{2}$ düğmesine basın.

- **4** Secili veri mesajını silmek için  $\overline{(*)}$  <sup>#</sup>  $\overline{(*)}$  yi tuşlayın. Secili veri mesajını silme işlemini onaylamak için "Delete?" (Sil?) istemi görüntülenir.
- **5** Son mesaj silinene kadar telsiz her silme işlemi sonunda Veri Çağrıları listesi sorgulama kipine geri döner. Son mesaj silindiğinde ekran BOŞTA durumuna döner ve bildirim simgesi  $\bigstar$  artık yanıp sönmez.

Cevapsız Çağrılar düğmesine basarak doğrudan Veri Çağrıları listesinden Cevapsız Çağrılar listesine geçebilirsiniz. [Bkz. "Cevapsız Ça](#page-225-1)ğrılar", sayfa 24.

#### **SDM Çağrısı Yapma** ð

SDM Çağrıları iki şekilde yapılabilir:

- *•* **Çağrı Düzenleyiciyi** kullanarak tuş takımı aracılığıyla
- *•* **Kişi Listesi** aracılığıyla
- **NOT:** Maksimum veri mesajı boyutu, adres bilgisi ve veri seçimi karakterleri dahil 32 karakterle sınırlıdır. Veri düğmesi ya da çağrı düzenleyici yöntemiyle girilen veri, tuş takımıyla girilen alfasayısal karakterlerden oluşabilir.

Kişi listesi yönteminde, veri satıcınız tarafından telsizinize önceden programlanan alfasayısal karakterlerden oluşabilir.

**Tuş takımı** aracılığıyla veri çağrısı başlatmak için:

- <sup>(★ ∡</sup> ) <sup>2</sup> <sub>ABC</sub> (★ ∢ ) Düzenleyicinin bir bölümü.
- **2** Tuş takımını kullanarak mesajı alfasayısal karakterlerle yazın.
- **Mesajı yazdıktan sonra will düğmesine basın.**
- 4 Kişi Listesinden bir alıcı seçin ve  $\left(\begin{matrix} \mathbb{R} \\ \mathbb{R} \end{matrix}\right)$  düğmesine basın.

**5** Ekranda, Sending Data (Veri Gönderiliyor) yazısı görüntülenir.

- **6** Tuşlanan numaraları silmek için istediğiniz zaman  $\left(\frac{2}{\lambda}\right)$  veya  $(\overline{\mathbf{t}^{\prime\prime}})^{\frac{m}{2}}$  tuşlarına basın ve anlık ses tonunu duyduğunuzda telsizi BOŞTA durumuna döndürün.
- **NOT:** Maksimum mesaj içeriği 18 karakterdir. Telsiziniz ayrıca mesaj içeriği/mesaj listesi seviyesinde PTT Geri Arama işlevini destekler.

# <span id="page-231-0"></span>**Durum Çağrıları**

Durum, önceden ayarlanan mesajları iletmek için kullanılan bir koddur. Örneğin, durum "05" "Merkeze Geri Dön" anlamına gelebilir.

### **Durum Çağrısı Yapma**

Durum Çağrıları iki şekilde yapılabilir:

- *•* **Çağrı Düzenleyiciyi** kullanarak tuş takımı aracılığıyla
- *•* **Menü** aracılığıyla

**Tuş takımı** aracılığıyla durum çağrısı başlatmak için:

- **1** \*0 Düzenleyicinin bir bölümü
- **2** 05 1 ila 31 arası durum rakamlarına örnek
- **3** \* Düzenleyicinin son kısmı
- **4** Aranan telsiz adreslerini girin.
- **5** Ekranda \*005\*NNNNN görüntülenir. NNNNN, telsiz adresidir.

#### Çağrıyı şu şekilde yapın:

**1** Çağrı yapmak için **PTT** düğmesine veya # tuşuna basın. Ekranda, Sending Status (Durum Gönderiliyor) yazısı görüntülenir.

**Menü** aracılığıyla durum çağrısı başlatmak için:

- **Menü Kipine girmek için**  $\begin{bmatrix} 1 & 0 \\ 0 & 0 \end{bmatrix}$  **düğmesine basın.**
- **2** Status (Durum) görüntülenene kadar ▲ veya ▼ düğmesine basın.
- **3** Status'u (Durum) secmek için  $\left(\frac{1}{2}\right)$  düğmesine basın.
- **4** Ekranda Durum Mesajı (örn. On Break [Molada]) görüntülenene kadar  $\triangleq$  veya  $\nabla$  düğmesine basın.
- **5** Ekranda Durum Numarası (örn. Status 04 [Durum 04]) görüntülenene kadar  $\left(\frac{m}{\omega}\right)$  düğmesine basın.
- Seçmek için **c** düğmesine basın. Ekranda Status 04 (Durum 04) bilgisi görüntülenir.
- **7** Kişi Listesi menüsü görüntülenir. Kişi Listesinden bir alıcı secin ve  $\left(\begin{matrix} \mathbb{R} \\ \mathbb{R} \end{matrix}\right)$  veya **PTT** veya  $\left(\begin{matrix} \frac{\mathbb{R}^n}{2} \\ \frac{\mathbb{R}^n}{2} \end{matrix}\right)$  tuşuna basın.
- **NOT:** Telsiziniz mesaj içeriği/mesaj listesi seviyesinde **PTT** geri arama işlevini destekler.

**Özel Ça 30**

**ğ rılar**

#### **Durum Çağrısı Alma**

Şu durumları gözlemlediğinizde telsiziniz Durum Çağrısı almış demektir:

**1** Anlık bir ton duyulur.

**2** Ekranda Alındı durumu görüntülenir: İlk satır: Status 04 (Durum 04) **VE** İkinci satır: Alias/Number (Ad/Numara)

Örneğin, Durum Mesajı "04"/"Molada".

**NOT:** Status <04> (Durum <04>), yalnızca ilgili mesaj telsizinizde programlanmamışsa görüntülenir. Alias/ Number (Ad/Numara), arayan telsizin adı ya da numarasıdır.

# <span id="page-232-0"></span>**Acil Durum Çağrıları**

Acil durum çağrısı size en yüksek çağrı yapma önceliğini verir ve tüm diğer çağrılardan üstün önceliğe sahiptir.

Telsiziniz, acil durumlarda belirli bir telsizi ya da merkezi (satıcınız tarafından belirlenir) tek bir düğmeye basarak hızlı aramanızı sağlayacak şekilde programlanabilir.

Alternatif olarak,  $\mathbf{F} \leq 9$ <sub>ww</sub> $\mathbf{F} \leq 1$ <sub>l</sub> tuşladıktan sonra numarayı girerek de acil durum çağrısı yapabilirsiniz.

#### **Prosedür:**

Acil durum çağrısı başlatmak için.

**1 Acil durum** düğmesine basın **YA DA**

 $(\star \leq 9)$ <sub>ww</sub> $(\star \leq 1)$ 'f| tuşladıktan sonra telsiz numarasını girerek

**PTT** ya da  $#^{n}$ 'ye basın.

Tekrarlanan bir ton duyulur ve ekranda Emergency (Acil Durum) görüntülenir.

Acil durum iki şekilde durdurulabilir:

- *•* Telsizi **kapatıp açarak**.
- *•* Acil durum süresine ulaşılarak.
- **NOT:** Acil durum süresi satıcınız tarafından telsizinize programlanır. Telsiziniz şu durumlarda acil durum çağrısı alabilir:

Tekrarlanan bir ton **YA DA** zil sesi duyulur ve ekranda Emergency (Acil Durum) görüntülenir.

# <span id="page-233-0"></span>**Öncelikli Çağrılar**

Öncelikli çağrı, arama yapmak istediğinizde sistemi kullanan diğer kullanıcılardan öncelikli olmanızı sağlar.

#### **Prosedür:**

Öncelikli çağrı başlatmak için.

1 **k** I**<sup>s</sup> 6**<sup>w</sup>**i k s**<sup>'</sup>**f** tuşladıktan sonra telsiz numarasını girin ve

**PTT** veya  $\left(\begin{matrix} \frac{\pi}{2} \\ \frac{\pi}{2} \end{matrix}\right)$  tuşuna basın.

Tekrarlanan bir ton duyulur ve ekranda Priority (Öncelikli) görüntülenir.

*Bkz. "Çağ[rı Gönderme", sayfa 33](#page-234-0).*

# <span id="page-233-1"></span>**Yayın Çağrıları**

Yayın çağrısı telsiz gruplarına çağrı yapmanızı sağlar. Yayın çağrısında yalnızca çağrıyı yapan telsiz konuşabilir ve gruptaki diğer telsizlerin çağrıyı aldığına dair herhangi bir gösterge yoktur.

#### **Prosedür:**

Yayın çağrısı başlatmak için.

**1** \*11\*'ı tuşladıktan sonra telsiz numarasını

girin ve **PTT** veya  $\stackrel{\#_{\simeq}}{=}$  tuşuna basın. Tekrarlanan bir ton duyulur ve ekranda \*11\*90 görüntülenir.

# **Çağrı Süreci**

Çağrı sürecini ve çağrı türlerini tanımak için bu kılavuzu kullanın:

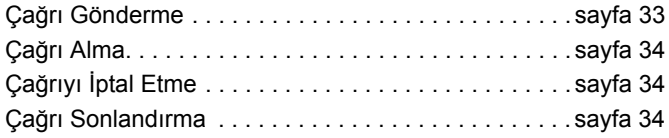

Telsiziniz çalışır durumdayken çağrı alma veya yapma sürecinin tüm adımlarını görüntüler. Bu adımlar çağrı sürecini ve çağrı türlerini tanımanız için gösterilmiştir.

# <span id="page-234-0"></span>**Çağrı Gönderme**

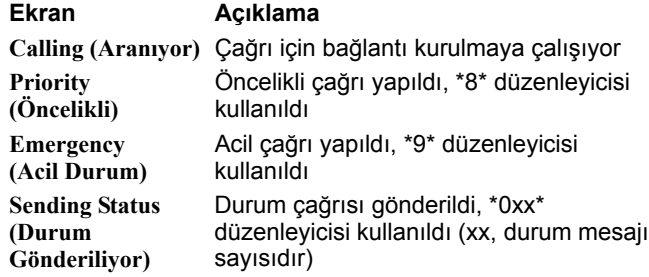

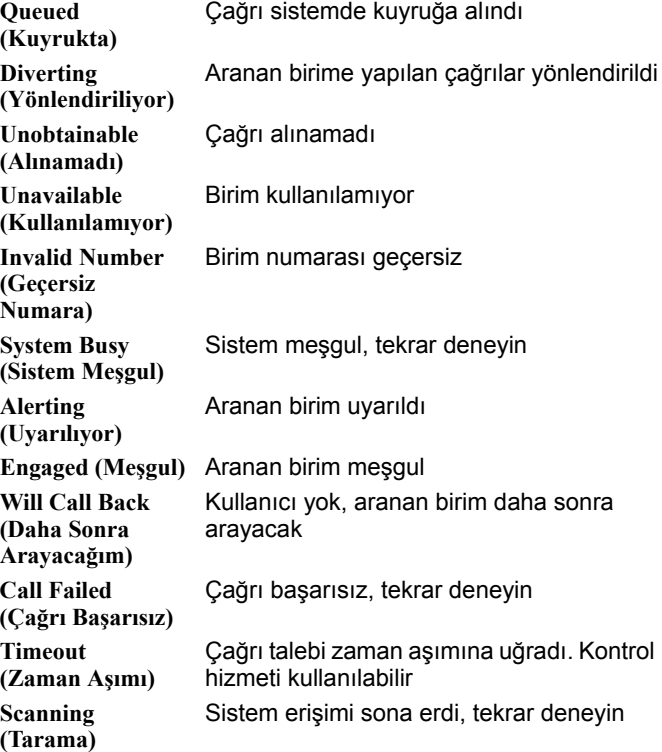

# <span id="page-235-0"></span>**Çağrı Alma**

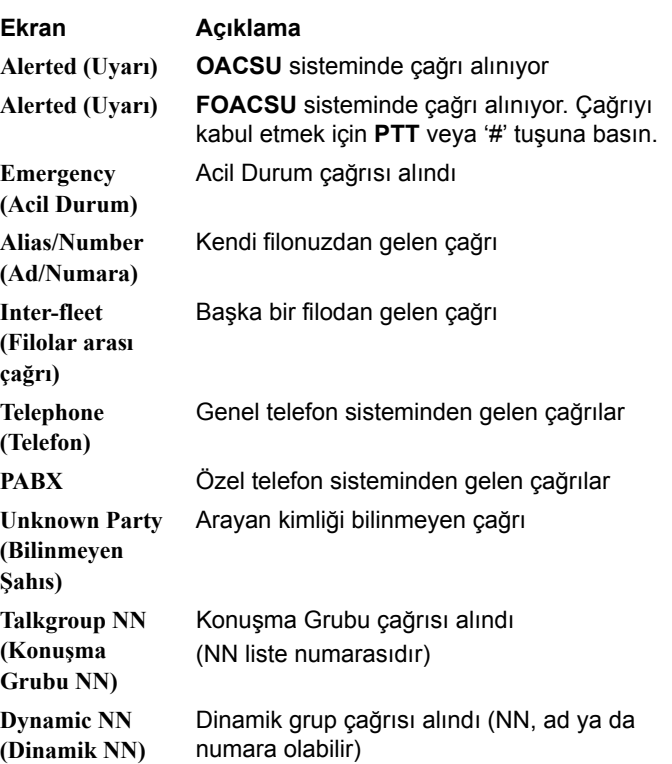

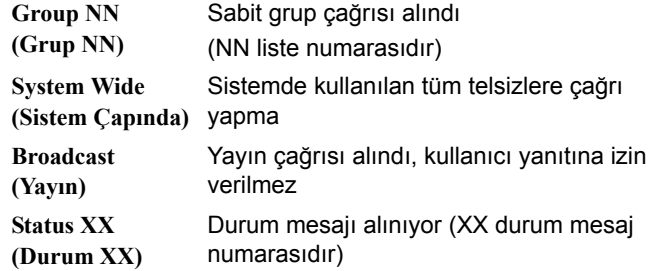

# <span id="page-235-2"></span>**Çağrıyı İptal Etme**

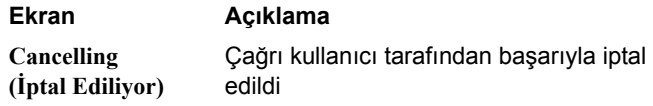

# <span id="page-235-1"></span>**Çağrı Sonlandırma**

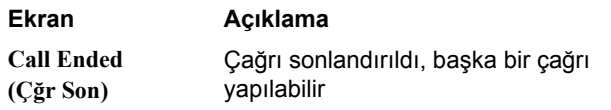

# **34**

# Spis **ś**<u>ດ</u>

# **Spis treści**

Instrukcja obsługi zawiera wyłącznie informacje na temat funkcji **zwykłej płytki opcji MPT1327 (GOB)** instalowanej w DP MOTOTRBO Portables.

#### **Ważne informacje dotyczące**

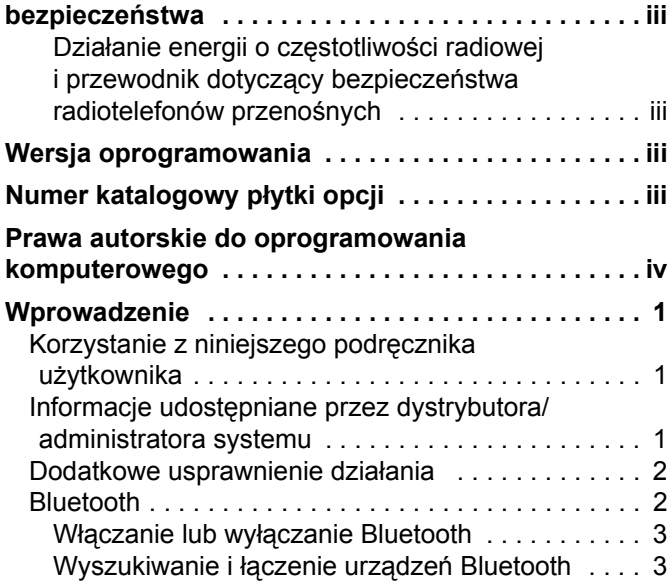

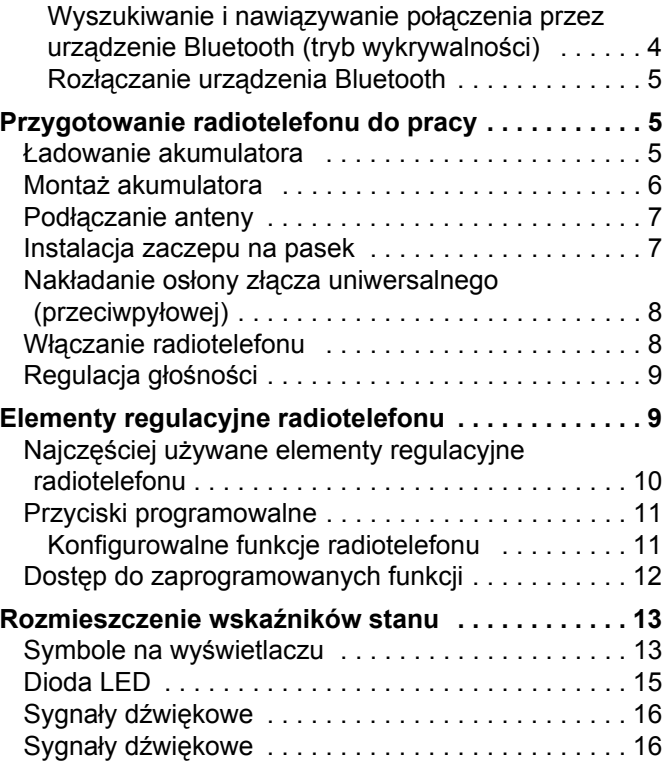

**i**

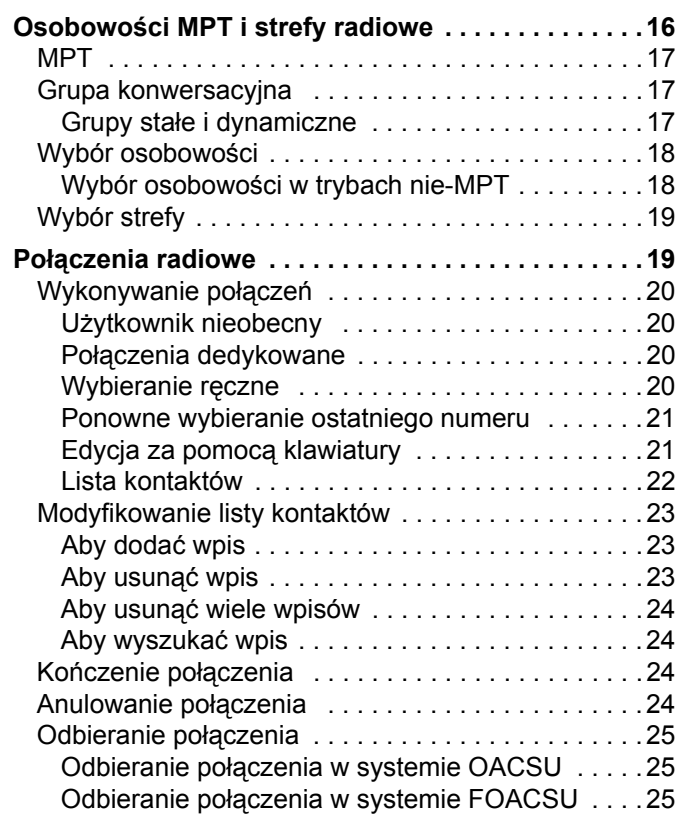

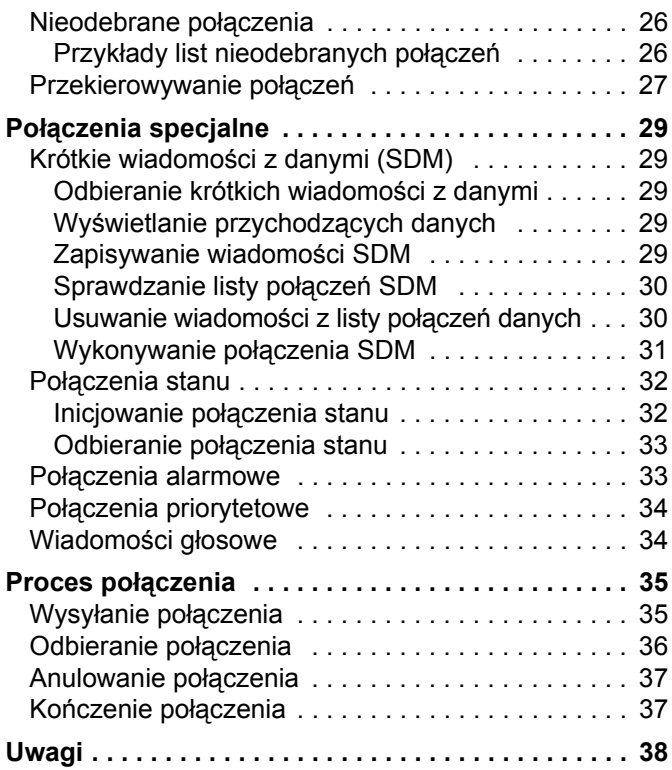

**ii**

# <span id="page-238-0"></span>**Ważne informacje dotyczące bezpieczeństwa**

<span id="page-238-1"></span>**Działanie energii o częstotliwości radiowej i przewodnik dotyczący bezpieczeństwa radiotelefonów przenośnych**

#### **UWAGA!**

#### **Radiotelefonu można używać tylko do celów zawodowych.**

Przed rozpoczęciem korzystania z urządzenia należy zapoznać się z niniejszą instrukcją, zawierającą wskazówki gwarantujące bezpieczne użytkowanie oraz uwagi dotyczące działania fal radiowych.

Aby uzyskać listę zatwierdzonych przez firmę Motorola anten, akumulatorów oraz innych akcesoriów, należy odwiedzić następującą stronę internetową:

http://www.motorolasolutions.com

# <span id="page-238-2"></span>**Wersja oprogramowania**

Wszystkie funkcje opisane w poniżej są obsługiwane przez oprogramowanie radiotelefonu w wersji **R02.30.01**  lub nowszej.

Aby uzyskać więcej informacji o wszystkich instalowanych funkcjach, należy skontaktować się ze sprzedawcą lub administratorem systemu.

# <span id="page-238-3"></span>**Numer katalogowy płytki opcji**

Wszystkie funkcje opisane poniżej są obsługiwane przez zwykłą płytkę opcji radiotelefonu MPT1327 o numerze zestawu **PMLN6696\_S**.

**Polski**

**iii**

# <span id="page-239-0"></span>**Prawa autorskie do oprogramowania komputerowego**

Produkty firmy Motorola opisane w tym podręczniku mogą obejmować autorskie oprogramowanie firmy Motorola umieszczone w pamięci półprzewodnikowej lub na innych nośnikach. Prawo w Stanach Zjednoczonych i innych krajach zapewnia firmie Motorola pewne wyłączne prawa do chronionych prawem autorskim programów, między innymi wyłączne prawo do kopiowania lub reprodukowania chronionego programu w dowolny sposób. Zgodnie z tym wszelkie chronione prawem autorskim programy firmy Motorola zawarte w produktach Motorola opisanych w tym podręczniku nie mogą być kopiowane, reprodukowane, modyfikowane, podlegać inżynierii wstecznej lub być dystrybuowane w jakikolwiek sposób bez wyraźnej pisemnej zgody firmy Motorola. Ponadto zakup produktów firmy Motorola nie może być uważany za przekazanie — w sposób bezpośredni, dorozumiany, na podstawie wcześniejszych oświadczeń lub w jakikolwiek inny — licencji chronionych prawami autorskimi, patentami lub zgłoszeniami patentowymi, należących do firmy Motorola. Wyjątek stanowi zwykła, niewyłączna, wolna od opłat licencja, jaka zgodnie z prawem jest skutkiem transakcji sprzedaży produktu.

Technologia kodowania głosu AMBE+2TM wykorzystana w tym produkcie jest chroniona przez prawa firmy Digital Voice Systems Inc. dotyczące własności intelektualnej, z prawami patentowymi i autorskimi oraz tajemnicą handlową włącznie.

Ta technologia kodowania głosu jest licencjonowania wyłącznie do użytku z tym wyposażeniem komunikacyjnym. Zabronione jest dekompilowanie, inżynieria wsteczna lub demontowanie kodu obiektowego albo konwertowanie go w inny sposób do czytelnej formy przez użytkowników korzystających z tej technologii.

Nr pat. USA: 5,870,405, 5,826,222, 5,754,974, 5,701,390, 5,715,365, 5,649,050, 5,630,011, 5,581,656, 5,517,511, 5,491,772, 5,247,579, 5,226,084 i 5,195,166.

**iv**

# <span id="page-240-0"></span>**Wprowadzenie**

W tej sekcji omówiono następujące zagadnienia:

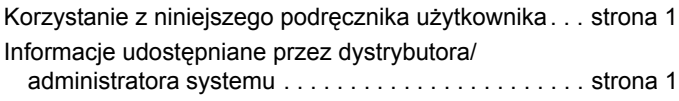

[Dodatkowe usprawnienie dzia](#page-241-0)łania . . . . . . . . . . . . . . . . [strona 2](#page-241-0)

# <span id="page-240-1"></span>**Korzystanie z niniejszego podręcznika użytkownika**

Instrukcja obsługi zawiera wyłącznie informacje na temat funkcji **zwykłej płytki opcji MPT1327 (GOB)** instalowanej w radiotelefonach przenośnych z serii MOTOTRBO.

Pełne informacje dotyczących obsługi radiotelefonów przenośnych z serii MOTOTRBO znajdują się w instrukcjach obsługi poszczególnych radiotelefonów.

# <span id="page-240-2"></span>**Informacje udostępniane przez dystrybutora/administratora systemu**

Można skontaktować się z lokalnym dystrybutorem lub administratorem systemu, aby uzyskać nastepujące informacje:

- *•* Czy radiotelefon jest zaprogramowany z uwzględnieniem ustawień wstępnych kanałów konwencjonalnych?
- *•* Które przyciski zostały zaprogramowane w celu zapewnienia dostępu do innych funkcji?
- *•* Jakie opcjonalne akcesoria mogą być zgodne z wymaganiami użytkownika?
- **UWAGA:** Parametry techniczne mogą ulec zmianie w zależności od modelu radiotelefonu. Dodatkowych informacji udzieli sprzedawca lub administrator systemu.

### <span id="page-241-0"></span>**Dodatkowe usprawnienie działania**

Poniżej przedstawiono kilka najnowszych rozwiązań, które zostały opracowane dla poprawy bezpieczeństwa, jakości i efektywności radiotelefonu.

#### **Tonowa linia prywatna (TPL)** Ō

Funkcja TPL zapobiega zakłócaniu przez sygnały kanałowe lub radiowe spoza systemu MPT transmisji w systemie MPT. Kod TPL jest osadzony w kanałach ruchu w celu uniknięcia szumów podczas odbierania przez radiotelefon sygnału głosowego lub danych TPL. Aby w pełni uruchomić tę funkcję, należy włączyć w stacji bazowej MPT i w radiotelefonach odbieranie i wysyłanie sygnałów TPL. Tylko radiotelefony z włączoną funkcją TPL mogą kodować lub dekodować sygnał TPL.

### <span id="page-241-1"></span>**Bluetooth**

Ta funkcja pozwala korzystać z radiotelefonu i urządzenia Bluetooth (akcesorium) poprzez łącze Bluetooth. Radiotelefon obsługuje urządzenia Bluetooth zarówno produkcji firmy Motorola, jak i ogólnie dostępne w sprzedaży.

Bluetooth działa w promieniu 10 metrów, w linii widzenia. Jest to niezablokowana ścieżka pomiędzy radiotelefonem i urządzeniem Bluetooth.

Nie zaleca się pozostawiać radiotelefonu w dużej odległości od urządzenia Bluetooth, gdy istotna jest niezawodność ich współdziałania.

Na krańcach obszaru pokrycia zarówno jakość głosu jak i tonu ulegnie zniekształceniu lub fragmentacji. Aby skorygować problem, ustaw radiotelefon i urządzenie Bluetooth blisko siebie (na obszarze o zasięgu 10 m), aby ponownie uzyskać wyraźny odbiór audio. Moduł Bluetooth radiotelefonu posiada maksymalną moc 2,5 mW (4 dBm) i zasięg 10 m.

Radiotelefon może obsługiwać jednoczesne połączenia maksymalnie z 3 urządzeniami Bluetooth różnego typu. Przykładowo: zestaw słuchawkowy, skaner oraz urządzenie PTT-Only (POD). Radiotelefon nie obsługuje połączeń z kilkoma urządzeniami Bluetooth tego samego rodzaju.

Zapoznaj się z odpowiednimi instrukcjami obsługi producentów urządzeń Bluetooth, aby uzyskać informacje na temat wszystkich funkcji urządzenia.

**UWAGA:** Funkcja Bluetooth jest dostępna tylko w radiotelefonach Bluetooth.

### <span id="page-242-0"></span>**Włączanie lub wyłączanie Bluetooth**

#### **Procedura:**

- Naciśnij przycisk  $\begin{bmatrix} 1 & 0 \\ 0 & 0 \end{bmatrix}$ , aby uzyskać dostęp do menu.
- **2** Użyj ▲ lub ▼, aby przejść do pozycji Bluetooth, a następnie naciśnij przycisk  $\left(\begin{matrix} \mathbb{R} \\ \mathbb{R} \end{matrix}\right)$ , aby dokonać wyboru.
- **3** Użyj  $\blacktriangle$  lub  $\nabla$ , aby przejść do pozycji My Status (Mój status), a następnie naciśnij przycisk  $\left(\begin{matrix} \mathbb{R} \\ \mathbb{R} \end{matrix}\right)$ , aby dokonać wyboru.
- 4 Wyświetlacz pokazuje informacje Wł. i Wył.. Użyj ▲ lub ▼, aby wybrać pozycję Wł., a następnie naciśnij przycisk  $\boxed{\phantom{0}}$ , aby włączyć Bluetooth. Symbol √ pojawi się obok symbolu Wł.

Ikona Bluetooth pojawia się na pasku stanu.

#### **LUB**

Wyświetlacz pokazuje Wł. i Wył. Użyj  $\blacktriangle$  lub  $\nabla$ , aby wybrać pozycję Wył., a następnie naciśnij przycisk  $\left(\mathbb{R}^n\right)$ , aby wyłączyć Bluetooth. Symbol  $\checkmark$  pojawi się obok symbolu Wył.

### <span id="page-242-1"></span>**Wyszukiwanie i łączenie urządzeń Bluetooth**

#### **Procedura:**

- **1** Włącz urządzenie Bluetooth i uruchom tryb parowania. Więcej informacji zawiera instrukcja obsługi odpowiedniego urządzenia Bluetooth.
- Na  $\left(\begin{matrix} \frac{18}{100} \\ \frac{1}{200} \end{matrix}\right)$  iśnij radiotelefonu, by otworzyć menu.
- **3** Użyj ▲ lub ▼, aby przejść do pozycji Bluetooth, a następnie naciśnij przycisk  $\begin{pmatrix} \frac{1}{2} \\ 0 \end{pmatrix}$ , aby dokonać wyboru.
- Użyj ▲ lub ▼, aby przejść do pozycji Devices (Urządzenia), a następnie naciśnij przycisk  $\left(\begin{matrix} \mathbb{R} \\ \mathbb{R} \end{matrix}\right)$ , aby dokonać wyboru.
- $\overline{5}$  Użyj  $\blacktriangle$  lub  $\blacktriangledown$ , aby zaznaczyć wybrane urządzenie, a następnie naciśnij przycisk  $\begin{bmatrix} \mathbb{R} \\ \mathbb{R} \end{bmatrix}$ , aby dokonać wyboru. **LUB**

 $U\dot{z}$ yj  $\triangleq$  lub  $\nabla$ , aby wybrać pozycję Find Devices (Znajdź urz.) i znaleźć dostępne urządzenia.

Użyj  $\triangle$  lub  $\nabla$ , aby zaznaczyć wybrane urządzenie,

a następnie naciśnij przycisk  $\left(\begin{matrix} \mathbb{R} \\ \mathbb{R} \end{matrix}\right)$ , aby dokonać wyboru.

- $\bullet$  Użyj  $\bullet$  lub  $\bullet$ , aby wybrać pozycję Connect (Połącz), a następnie naciśnij przycisk  $\begin{bmatrix} \frac{m}{2} \\ m \end{bmatrix}$ , aby dokonać wyboru. Wyświetlacz pokaże Łączenie z <Nazw urz.>. Urządzenie Bluetooth może wymagać wykonania dodatkowych czynności, aby zakończyć parowanie. Więcej informacji zawiera instrukcja obsługi odpowiedniego urządzenia Bluetooth.
- **7** W przypadku powodzenia, wyświetlacz pokazuje <Nazw urz.> podłączo. Zabrzmi dźwięk i obok połączonego urządzenia pojawi się 9. Ikona Połączenia Bluetooth pojawi się na pasku statusu.

#### **LUB**

W przypadku niepowodzenia, wyświetlacz pokazuje Connecting Failed (Połączenie nieudane).

*W trakcie operacji wyszukiwania i łączenia nie należy wyłączać urządzenia Bluetooth ani naciska<sup>ć</sup>* d*, ponieważ anuluje to całą procedurę.* 

### <span id="page-243-0"></span>**Wyszukiwanie i nawiązywanie połączenia przez urządzenie Bluetooth (tryb wykrywalności)**

#### **Procedura:**

- **(** $\frac{1}{\alpha}$ ), aby uzyskać dostęp do menu.
- Użyj ▲ lub ▼, aby przejść do pozycji Bluetooth, a następnie naciśnij przycisk  $\left(\mathbb{R}\atop\right)$ , aby dokonać wyboru.
- Użyj **▲** lub ▼, aby przejść do pozycji Znajdź mnie, a następnie naciśnij przycisk  $\begin{bmatrix} \frac{m}{w} \end{bmatrix}$ , aby dokonać wyboru. Teraz radiotelefon może zostać znaleziony przez inne urządzenia Bluetooth przez zdefiniowany okres czasu. Stan ten nosi nazwę trybu wykrywalności.
- **4** Włącz urządzenie Bluetooth i sparuj je z radiotelefonem. Więcej informacji zawiera instrukcja obsługi odpowiedniego urządzenia Bluetooth.
- **5** Gdy urządzenie Bluetooth podejmie próbę sparowania z radiotelefonem, radiotelefon pokaże nazwę urządzenia oraz polecenia Zaakceptuj i Odrzuć. Aby zaakceptować parowanie:

 $U\dot{z}$ yj  $\triangleq$  lub  $\nabla$ , aby przejść do pozycji Zaakceptuj, a następnie naciśnij przycisk  $\begin{pmatrix} 18 \\ 06 \end{pmatrix}$ , aby dokonać wyboru. Na wyświetlaczu widać komunikat Parowanie Bluetooth. Jeżeli operacja się powiodła, urządzenie wyemituje sygnał dźwiękowy i wyświetli komunikat Parowanie zakończone. Aby odrzucić parowanie:

Użyj ▲ lub ▼, aby przejść do pozycji Odrzuć, a następnie naciśnij przycisk  $\left(\frac{m}{\omega}\right)$ , aby dokonać wyboru.

*Nie wyłączaj urządzenia Bluetooth ani radiotelefonu podczas operacji wyszukiwania i nawiązywania połączenia, ponieważ może to spowodować anulowanie operacji.*

#### <span id="page-244-0"></span>**Rozłączanie urządzenia Bluetooth** Ō

#### **Procedura:**

- Na  $\left(\begin{matrix} \overline{10} \\ 0 \end{matrix}\right)$  iśnij c radiotelefonu, by otworzyć menu.
- Użyj ▲ lub ▼, aby przejść do pozycji Bluetooth, a następnie naciśnij przycisk  $\left(\frac{m}{\omega}\right)$ , aby dokonać wyboru.
- **3** Użyj ▲ lub ▼, aby przejść do pozycji Devices (Urządzenia), a następnie naciśnij przycisk  $\begin{bmatrix} \frac{m}{w} \end{bmatrix}$ , aby dokonać wyboru.
- 4 Użyj ▲ lub ▼, aby zaznaczyć wybrane urządzenie, a następnie naciśnij przycisk  $\left(\begin{matrix} \mathbb{R} \\ \mathbb{R} \end{matrix}\right)$ , aby dokonać wyboru.
- $\overline{5}$  Użyj  $\blacktriangle$  lub  $\blacktriangledown$ , aby wybrać pozycję Disconnect (Rozłącz), a następnie naciśnij przycisk  $\begin{pmatrix} 18 \\ 08 \end{pmatrix}$ , aby dokonać wyboru. Wyświetlacz pokazuje Rozłączanie <Nazw urz.>. Urządzenie Bluetooth może wymagać dodatkowych kroków, aby wykonać rozłączenie. Więcej informacji zawiera instrukcja obsługi odpowiedniego urządzenia Bluetooth.

Wyświetlacz radiotelefonu pokazuje <Nazw urz.> odłączone. Rozbrzmiewa dźwięk powodzenia i obok symbolu podłączonego urządzenia pojawia się 9. Ikona Połączenia Bluetooth znika z paska stanu.

# <span id="page-244-1"></span>**Przygotowanie radiotelefonu do pracy**

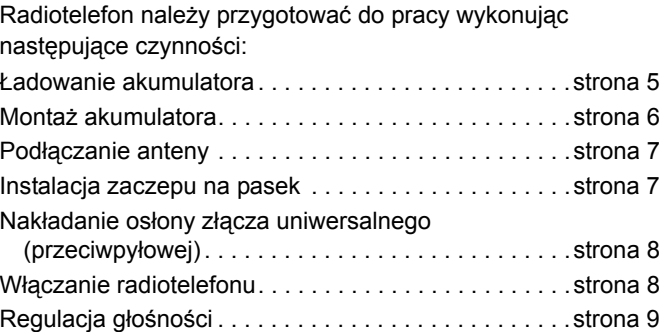

### <span id="page-244-2"></span>**Ładowanie akumulatora**

Radiotelefon jest zasilany akumulatorem niklowo-metalowowodorkowym (NiMH) lub litowo-jonowym (Li-lon). Aby uniknąć uszkodzeń i naruszenia warunków gwarancji, należy ładować akumulator przy użyciu ładowarki firmy Motorola *dokładnie* tak, jak opisano w instrukcji obsługi ładowarki.

Aby zapewnić jak najlepszą wydajność, akumulator należy ładować od 14 do 16 godzin przed pierwszym użyciem.

**WAŻNE**: Aby zapewnić optymalną żywotność i odpowiednie parametry akumulatora, należy **ZAWSZE** ładować akumulator IMPRES za pomocą ładowarki IMPRES.

## <span id="page-245-0"></span>**Montaż akumulatora**

Ustaw akumulator zgodnie z prowadnicami na tylnym panelu obudowy radiotelefonu. Dociśnij akumulator zdecydowanie i przesuń do góry, tak aby został zablokowany w odpowiednim położeniu. Przesuń zatrzask akumulatora do położenia zablokowanego.

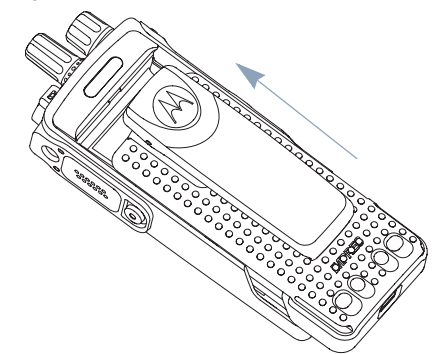

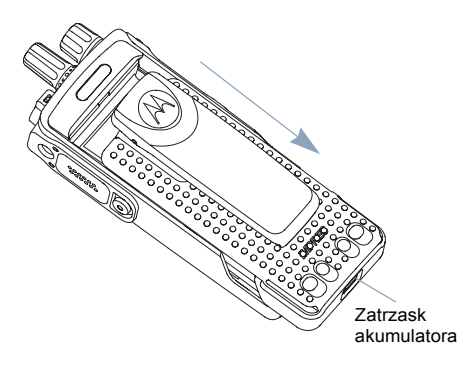

*Aby wyjąć akumulator, wyłącz radiotelefon. Przesuń zatrzask akumulatora, aby zwolnić blokadę, a następnie przytrzymaj i przesuń akumulator w dół i wysuń z prowadnic.*

# <span id="page-246-0"></span>**Podłączanie anteny**

Wyłącz radiotelefon, ustaw antenę w złączu i obróć w kierunku zgodnym z ruchem wskazówek zegara.

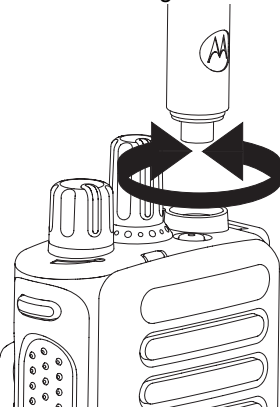

*Aby wyjąć antenę, należy obrócić ją w lewo. Należy wyłączyć radiotelefon i zdjąć najpierw przeciwpyłową osłonę złącza uniwersalnego.*

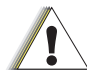

Uwaga

Jeżeli konieczna jest wymiana anteny, należy korzystać tylko z anten MOTOTRBO. Ignorowanie tego zalecenia może być przyczyną uszkodzenia radiotelefonu.

<span id="page-246-1"></span>Ustaw szczeliny na zaczepie zgodnie ze szczelinami w akumulatorze i dociśnij aż do chwili, kiedy zaczep zostanie zablokowany w odpowiednim położeniu.

*Aby zdjąć zatrzask, wypnij wypustkę zaczepu do paska z akumulatora, korzystając z klucza. Następnie przesuń zatrzask w górę i odłącz od radiotelefonu.*

# <span id="page-247-0"></span>**Nakładanie osłony złącza uniwersalnego (przeciwpyłowej)**

Złącze uniwersalne znajduje się na bocznym panelu obudowy radiotelefonu po stronie anteny. Służy do podłączania akcesoriów MOTOTRBO do radiotelefonu.

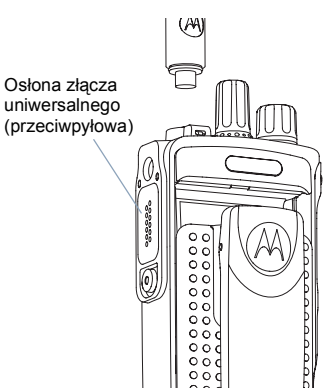

Umieść szlufkę osłony złącza uniwersalnego nad podłączoną anteną. Dosuń ją do samego dołu, aż do podstawy anteny.

Umieść zaczepy na zakończeniu pokrywy w szczelinach powyżej złącza uniwersalnego. Dociśnij pokrywę, aby umieścić dolny zaczep prawidłowo w złączu RF.

Obróć śrubę skrzydełkową, aby zamocować pokrywę złącza w radiotelefonie.

*Aby zdjąć pokrywę złącza uniwersalnego, dociśnij pokrywę i obróć śrubę skrzydełkową w kierunku przeciwnym do ruchu wskazówek zegara. Unieś osłonę, przesuń szlufkę osłony złącza ku górze, a następnie zdejmij ją z podłączonej anteny.*

*Osłonę przeciwpyłową należy nakładać, gdy nie korzysta się ze złącza uniwersalnego.*

# <span id="page-247-1"></span>**Włączanie radiotelefonu**

Obróć **pokrętło sterujące Wł./Wył./Regulacja głośności** w kierunku zgodnym z ruchem wskazówek zegara, aż usłyszysz kliknięcie. Na wyświetlaczu pojawi się przez moment MOTOTRBO (TM), a następnie komunikat lub obraz powitalny.

Jeśli włączono opcję

automatycznego włączania

podświetlenia, dioda LED będzie migać na zielono, a ekran główny zaświeci się.

Dioda LED

**URIF** 

Generowany jest krótki sygnał dźwiękowy, informujący o pomyślnym przeprowadzeniu testu automatycznego.

Jeśli radiotelefon nie włącza się, sprawdź akumulator. Upewnij się, że jest on naładowany i prawidłowo zainstalowany. Jeżeli radiotelefon nadal nie jest włączany, należy skontaktować się z lokalnym dystrybutorem.

*Aby wyłączyć radiotelefon, obróć to pokrętło w lewo, aż usłyszysz kliknięcie. Na wyświetlaczu radiotelefonu pojawi się krótki komunikat Wyłączanie.*

# <span id="page-248-0"></span>**Regulacja głośności**

Aby zwiększyć głośność, należy obrócić **pokrętło sterujące Wł./Wył./ Regulacja głośności** zgodnie z ruchem wskazówek zegara.

*Aby zmniejszyć głośność, należy obrócić to pokrętło w kierunku przeciwnym do ruchu wskazówek zegara.*

**UWAGA:** W radiotelefonie można zaprogramować minimalną głośność, która

nie pozwoli na całkowite wyciszenie

urządzenia. Dodatkowych informacji udzieli sprzedawca lub administrator systemu.

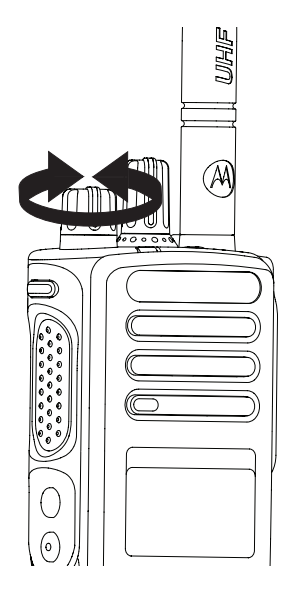

# <span id="page-248-1"></span>**Elementy regulacyjne radiotelefonu**

W tej sekcji omówiono następujące zagadnienia: Najczęściej uż[ywane elementy regulacyjne](#page-249-0)  [radiotelefonu](#page-249-0). . . . . . . . . . . . . . . . . . . . . . . . . . . . . .[strona 10](#page-249-0) [Przyciski programowalne](#page-250-0) . . . . . . . . . . . . . . . . . . . . . . [strona 11](#page-250-0) Dostę[p do zaprogramowanych funkcji](#page-251-0) . . . . . . . . . . . . [strona 12](#page-251-0)

**Polski**

#### <span id="page-249-0"></span>**Najczęściej używane elementy**  F. **regulacyjne radiotelefonu**

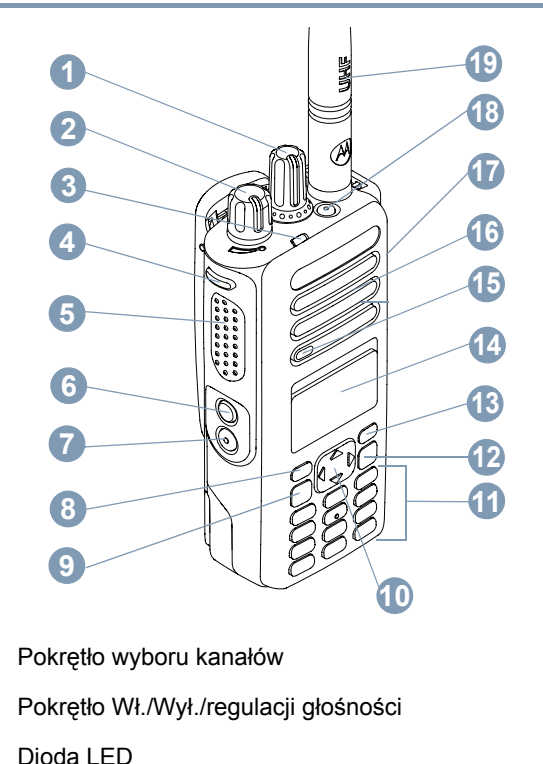

- Przycisk boczny 1\* **4**
- Przycisk Push-to-Talk (**PTT**) **5**
- Przycisk boczny 2\* **6**
- Przycisk boczny 3\* **7**
- Przycisk przedni P1\* **8**
- Przycisk Menu/OK **9**
- 4-kierunkowy przycisk nawigacyjny **10**
- Klawiatura **11**
- Przycisk Cofnij/Ekran główny **12**
- Przycisk przedni P2\*\* **13**
- Ekran **14**
- Mikrofon **15**
- Głośnik **16**
- Uniwersalne złącze akcesoriów **17**
- Przycisk awaryjny\*\* **18**
- Antena **19**

*\* Radiotelefony z wyświetlaczem posiadają pokrętło Wyboru kanałów bez ograniczenia*

*\*\* Te przyciski są programowane.*

**10**

## **Polski**

**1**

## <span id="page-250-0"></span>**Przyciski programowalne**

Aplikacja do samodzielnego programowania telefonu (CPS) może zaprogramować sześć przycisków jako skróty do funkcji **radiotelefonu** lub **zadanych kanałów/grup**.

#### <span id="page-250-1"></span>**Konfigurowalne funkcje radiotelefonu**

**Wyczyść** *–* anuluje połączenie przychodzące lub wychodzące (dostępne tylko dla przycisku bocznego 1).

**Połączenie dedykowane/alarmowe/pomoc** *–* zainicjowanie połączenia ze wcześniej zdefiniowanym numerem, aktywuje połączenie alarmowe, priorytet, mowę, stan, dane lub normalne połączenie.

**Osobowość** *–* skrót do menu opcji osobowości, które umożliwia wybranie jednej z czterech osobowości MPT (obsługiwane przez MPT1327) lub strefy konwencjonalne (obsługiwane przez radiotelefon TRBO).

**Użytkownik nieobecny** *–* skrót do menu użytkownika nieobecnego.

**Nieodebrane połączenia** *–* skrót do menu nieodebranych połączeń. Jest to lista połączeń przychodzących zapisanych przez radiotelefon, gdy użytkownik nie mógł odebrać połączenia.

**Stan** *–* skrót do menu stanu, które umożliwia dostęp do funkcji stanu.

**Dane** *–* skrót do menu danych, które umożliwia dostęp do funkcji danych.

**Wyświetlanie krótkich wiadomości** *–* ustawia przełącznik wyświetlania krótkich wiadomości.

**Przycisk ponownego wybierania** *–* naciśnięcie powoduje wyświetlenie ostatnio wybranych numerów.

**Klawisz z słuchawką** *–* naciśnięcie powoduje zainicjowanie połączenia, taka sama funkcja jak **PTT**.

**Połączenie pomocy** *–* inicjuje połączenie z numerem pomocy wstępnie określonym przez CPS.

**Przełączanie SFD/grupa konwersacyjna** *–* naciśnięcie powoduje przełączenie pomiędzy trybem SFD a trybą grupy konwersacyjnej.

**Włącznik audio Bluetooth**TM *–* przełącza routing audio pomiędzy wewnętrznym głośnikiem radiotelefonu a zewnętrznym urządzeniem Bluetooth.

## <span id="page-251-0"></span>**Dostęp do zaprogramowanych funkcji**

Możliwe są następujące sposoby dostępu do różnych funkcji radiotelefonu:

*•* Krótkie lub długie naciśnięcie odpowiednich przycisków programowanych.

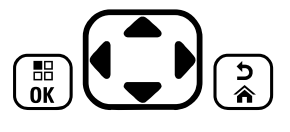

**LUB**

- *•* Obsługa 4-kierunkowego przycisku nawigacji:
- 1 Aby wejść do menu, naciśnij przycisk  $\left(\frac{m}{\omega}\right)$ . Naciśnij w odpowiednim kierunku przycisk  $\mathbb{C}$ , aby przejść do funkcji menu.
- **2** Aby wybrać funkcję lub wyświetlić podmenu, naciśnij  $przycisk$  $\left(\begin{matrix} \mathbb{R} \\ \mathbb{R} \end{matrix}\right)$ .
- **3** Aby wyświetlić poprzedni poziom menu lub ekran, naciśnij przycisk  $\binom{5}{2}$ .
- **UWAGA:** Radiotelefon automatycznie ukrywa menu po zdefiniowanym okresie braku aktywności i ponownie wyświetla ekran główny.

**12**

**Polski**
# **Rozmieszczenie wskaźników stanu**

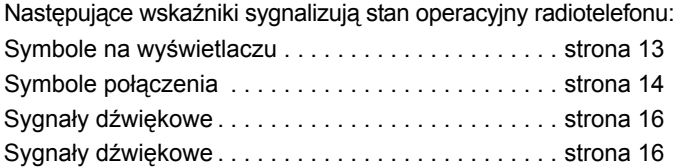

# <span id="page-252-0"></span>**Symbole na wyświetlaczu**

Pełnopunktowa czarno-biała matryca LCD w radiotelefonie wyświetla informacje o stanie radiotelefonu, komunikaty oraz pozycje menu.

Na wyświetlaczu radiotelefonu pojawiają się następujące ikony.

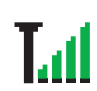

### **Siła odbieranego sygnału (RSSI)**

Liczba wyświetlanych pasków oznacza natężenie sygnału radiowego. Cztery paski oznaczają najsilniejszy sygnał. Ten symbol jest wyświetlany tylko podczas odbierania sygnału.

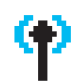

### **Zarejestrowane**

Wskazuje, że pozyskano kanał sterujący.

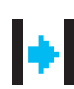

### **Wzmacniak/Bezpośrednio**

Wskazuje, że trwa polowanie w tle.

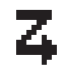

### **Skanowanie**

**Płytka opcji**

Wskazuje, że trwa wyszukiwanie kanału sterującego.

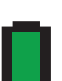

### **Poziom akumulatora**

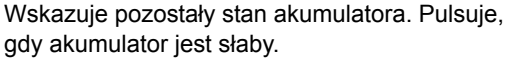

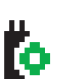

Płytka opcji jest włączona.

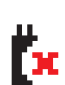

# **Niedziałająca płytka opcji**

Płytka opcji jest wyłączona.

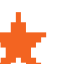

### **Powiadomienie**

Na liście powiadomień znajduje się co najmniej jedno przeoczone zdarzenie.

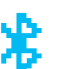

### **Bluetooth**

Funkcja Bluetooth jest aktywna, ale nie ma podłączonych zdalnych urządzeń Bluetooth.

## **Połączenie Bluetooth**

Funkcja Bluetooth jest włączona. Ikona jest widoczna, kiedy podłączone jest jedno lub więcej zdalnych urządzeń Bluetooth.

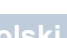

### <span id="page-253-0"></span>**Symbole połączenia**

Na wyświetlaczu radiotelefonu pojawiają się następujące ikony.

# typ urządzenia. **Połączenie prywatne**

Oznacza aktywne połączenie prywatne.

Na liście kontaktów oznacza alias (nazwisko) lub identyfikator (numer) abonenta.

### **Połączenie grupowe/zbiorcze**

di

O

Oznacza aktywne połączenie grupowe lub zbiorcze. Na liście kontaktów oznacza alias (nazwę) lub identyfikator (numer) grupy.

### **Wywołanie telefoniczne**

Oznacza aktywne połączenie telefoniczne. Wskazuje na liście kontaktów alias telefonu (nazwę) lub identyfikator (numer).

### **Ikony urządzeń Bluetooth**

Poniższe ikony pojawiają się również obok elementów listy dostępnych urządzeń z włączoną funkcją Bluetooth, wskazując

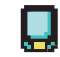

### **Urządzenie danych Bluetooth**

Urządzenie z włączoną funkcją Bluetooth, np.skaner.

### **Urządzenie audio Bluetooth**

Urządzenie z włączoną funkcją Bluetooth, np.zestaw słuchawkowy.

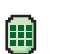

### **Urządzenie PTT Bluetooth**

Urządzenie PTT z włączoną funkcją Bluetooth, np. urządzenie PTT-Only (POD).

# **Dioda LED**

Dioda LED pokazuje stan operacyjny radiotelefonu.

Dioda LED (N

**Świeci na czerwono** *–* radiotelefon nadaje.

**Świeci na zielono** *–* radiotelefon uruchamia się.

**Miga na zielono** *–* radiotelefon szuka aktywności.

**Podwójnie miga na zielono** *–* radiotelefon odbiera połączenie lub dane przy włączonej funkcji prywatności.

**Świeci na żółto** *–* radiotelefon monitoruje kanał konwencjonalny.

**Miga na żółto** *–* radiotelefon wykonuje skan aktywności lub odbiera alert o połączeniu, albo wszystkie lokalne kanały Linked Capacity Plus są zajęte.

**Podwójnie miga na żółto** *–* radiotelefon nie jest podłączony do przekaźnika w systemie Capacity Plus lub Linked Capacity Plus**,** wszystkie kanały Capacity Plus lub Linked Capacity Plus są aktualnie zajęte, Auto Roaming jest wyłączony, radiotelefon aktywnie poszukuje nowej lokalizacji. Oznacza również, że radiotelefon musi jeszcze odpowiedzieć na alarmowe wywołanie grupowe lub jest zablokowany.

**UWAGA:** W trybie konwencjonalnym, kiedy dioda LED pulsuje na zielono, radiotelefon wykrywa aktywność w eterze. Ze względu na charakter protokołu cyfrowego aktywność ta może oddziaływać na zaprogramowany kanał radiotelefonu.

# <span id="page-255-0"></span>**Sygnały dźwiękowe**

Sygnały dźwiękowe potwierdzają stan radiotelefonu lub odpowiedź radiotelefonu na odbierane dane.

**Sygnał ciągły** Dźwięk jednostajny. Ciągły do zakończenia.

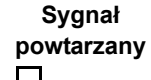

Pojedynczy dźwięk powtarzany aż do chwili, kiedy zostanie przerwany przez użytkownika.

**Sygnał jednorazowy** Generowany tylko jeden raz przez krótki czas, określony ustawieniach radiotelefonu.

# <span id="page-255-1"></span>**Sygnały dźwiękowe**

Sygnał wysoki Sygnał niski

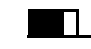

Sygnał potwierdzenia operacji

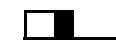

Sygnał niepowodzenia operacji

# **Osobowości MPT i strefy radiowe**

W tym podręczniku omówiono osobowości zaprogramowane w radiotelefonie:

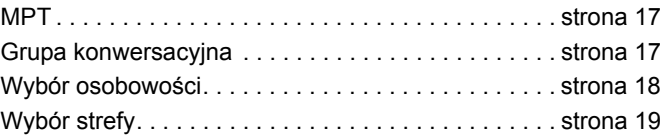

Osobowości opisane poniżej zostały zaprogramowane w radiotelefonie przez sprzedawcę isą dostępne poprzez przycisk osobowości lub menu.

Osobowość MPT zawiera parametry, takie jak częstotliwości, wyświetlany tekst, sygnały dźwiękowe, dozwolone rozmowy, które określają tryb pracy radiotelefonu. W radiotelefonie można zaprogramować maksymalnie 4 różne osobowości.

# <span id="page-256-0"></span>**MPT**

Ta osobowość umożliwia radiotelefonowi pracę w trybie trankingowym Połączenia przychodzące i wychodzące są konfigurowane przy użyciu zestawu reguł lub protokołu pomiędzy radiotelefonem a kontrolerem w podobny sposób jak w przypadku telefonu domowego.

# <span id="page-256-1"></span>**Grupa konwersacyjna**

Grupa konwersacyjna to osobowość MPT, która przestrzega takich samych reguł lub protokołu, ale służy głównie do wykonywania połączeń grupowych. W przypadku osobowości grupy konwersacyjnej grupy konwersacyjne są zapisane na liście grup konwersacyjnych, która przypomina listę kontaktów. Można ją przewijać i dokonywać wyboru za pomocą pokrętła wyboru kanałów. Po wybraniu grupy konwersacyjnej można wysyłać i odbierać połączenia w sposób opisany poniżej.

### **Grupy stałe i dynamiczne**

Te grupy stanowią część **Osobowości grupy konwersacyjnej**. Na przykład po wybraniu tej osobowości na liście grup konwersacyjnych wyświetlane są tylko te grupy.

Grupa **stała** to grupa użytkowników, których adres (numer) został wcześniej zaprogramowany w radiotelefonie przez sprzedawcę. Grupa **dynamiczna** to grupa użytkowników, których adres (numer) został wysłany do radiotelefonu drogą radiową w dowolnym momencie przez kontroler systemu.

Oznacza to, że w każdej chwili można dołączyć do grupy dynamicznej i uzyskać możliwość przyjmowania połączeń i (w zależności od tego, jak zaprogramowano radiotelefon) wysyłania połączeń wewnątrz tej grupy.

Rozmowy przychodzące z numerów należących do grup stałych i dynamicznych są wyszczególniane w widoku [Odbieranie po](#page-264-0)łączenia i wyświetlane na ekranie [Odbieranie](#page-275-0)  połą[czenia](#page-275-0).

Aby zainicjować połączenie wychodzące z wybraną grupą konwersacyjną, naciśnij przycisk **PTT** i zacznij mówić po usłyszeniu sygnału zezwolenia na rozmowę.

Połączenia są czyszczone w normalny sposób.

Jeśli system jest zajęty, usłyszysz sygnał zajętości. Zwolnij przycisk **PTT** i czekaj na sygnał zezwolenia na rozmowę. Następnie można przejść do rozmowy, naciskając przycisk **PTT**.

Po wybraniu osobowości grupy konwersacyjnej wciąż można wykonywać połączenia indywidualne i połączenia stanu za pomocą klawiatury lub z poziomu listy kontaktów dostępnej w menu. [Patrz "Lista kontaktów" na str. 22](#page-261-0).

# <span id="page-257-0"></span>**Wybór osobowości**

Menu Personality (Osobowość) zapewnia dostęp do wszystkich osobowości MPT i stref zdefiniowanych w radiotelefonie.

Aby przewinąć menu, użyj przycisków nawigacji ( $\blacktriangle$  lub  $\blacktriangledown$ ) w sposób opisany w kroku 6 poniżej.

Aby wybrać osobowość przez menu, naciśnij zaprogramowany przycisk osobowości i przejdź do [kroku](#page-257-1) 5.

### **LUB**

Postępuj zgodnie z poniższą procedurą.

- **1** Upewnij się, że radiotelefon jest w STANIE BEZCZYNNOŚCI.
- Naciśnij przycisk  $\left(\frac{12}{6}x\right)$ , aby otworzyć tryb menu.
- Naciskaj przycisk <sup>▲</sup> lub ▼ do wybrania pozycii Personality (Osobowość).
- **4** Naciśnij przycisk  $\begin{bmatrix} \frac{1}{\alpha} \\ \frac{1}{\alpha} \end{bmatrix}$ , aby wybrać ustawienie Personality (Osobowość).
- <span id="page-257-1"></span>**5** Na wyświetlaczu jest wyświetlana aktualna osobowość, np. MPT.
- **6** Naciskaj przyciski ▲ lub ▼ do wybrania właściwej osobowości, np. MPT 2.

**Naciśnij przycisk**  $\left(\frac{m}{\omega}\right)$ **, aby dokonać wyboru. Na wyświetlaczu** pojawi się komunikat MPT 2. Wyświetlacz zostanie zatrzymany na 2 sekundy, po czym radiotelefon przestroi się na nową osobowość. Radiotelefon wróci do STANU BEZCZYNNOŚCI, a na wyświetlaczu pojawi się komunikat Freetext.

### **Wybór osobowości w trybach nie-MPT**

Aby przełączyć z bieżącej strefy do trybu MPT, należy postępować zgodnie z następującą procedurą wyboru osobowości.

- **Naciśnij przycisk**  $\left(\frac{m}{\omega}\right)$ **, aby otworzyć tryb menu.**
- **2** Naciskaj przycisk  $\triangleq$  lub  $\blacktriangledown$  do wybrania pozycji Zone (Strefa).
- **3** Naciśnij przycisk  $\left(\frac{m}{\alpha}\right)$ , aby wybrać ustawienie Zone (Strefa).
- **4** Na wyświetlaczu wyświetlana jest aktualna strefa, np. Zone 1 (Strefa 1).
- **5** Naciskaj przycisk ▲ lub ▼ do wybrania właściwej strefy z aktywną płytką opcji, np. Zone 2 (Strefa 2). Informacji o strefach, dla których płytka opcji jest aktywna, należy skontaktować się ze sprzedawcą.
- **Naciśnii przycisk**  $\left(\begin{matrix} \mathbb{B} \\ \mathbb{B} \end{matrix}\right)$ **, aby dokonać wyboru. Na wyświetlaczu** pojawi się wybrana wcześniej osobowość. Będzie wyświetlana przez 2 sekundy, po czym radiotelefon przestroi się na nową osobowość. Radiotelefon wróci do STANU BEZCZYNNOŚCI, a na wyświetlaczu pojawi się komunikat Freetext.

**Osobowo**

**Osobowości** 

**ści MPT i strefy radiowe**

÷ **TdM** 

strefy

radiowe

# **Po**انھ **czenia radiowe** radiowe

# <span id="page-258-0"></span>**Wybór strefy**

Strefa to grupa kanałów. Radiotelefon obsługuje do 250 stref oraz maksymalnie 16 kanałów i osobowości Capacity Plus na strefę.

Aby przełączyć z osobowości MPT na strefę spoza trybu MPT.

Naciśnij zaprogramowany przycisk osobowości i przejdź do [kroku](#page-258-1) 5.

### **LUB**

Postępuj zgodnie z poniższą procedurą.

- Naciśnij przycisk  $\left(\mathbb{R}\atop\mathbb{R}\right)$ , aby otworzyć tryb menu.
- **2** Naciskaj przycisk  $\triangleq$  lub  $\blacktriangledown$  do wybrania pozycji Personality (Osobowość).
- **3** Naciśnij przycisk  $\left(\frac{m}{2}\right)$ , aby wybrać ustawienie Personality (Osobowość).
- **4** Na wyświetlaczu jest wyświetlana aktualna osobowość MPT, np. MPT.
- <span id="page-258-1"></span>**5** Naciskaj przycisk ▲ lub ▼ do wybrania właściwej strefy.
- **6** Naciśnij przycisk  $\left(\begin{matrix} \frac{m}{\alpha} \\ \frac{m}{\alpha} \end{matrix}\right)$ , aby dokonać wyboru.
- **7** Na wyświetlaczu przez chwilę będzie widoczny komunikat <Strefa> wybrano i ponownie zostanie wyświetlony ekran wybranej strefy.

# **Połączenia radiowe**

Po zapoznaniu się ze sposobem konfigurowania radiotelefonu przenośnego MOTOTRBO można rozpocząć korzystanie z radiotelefonu.

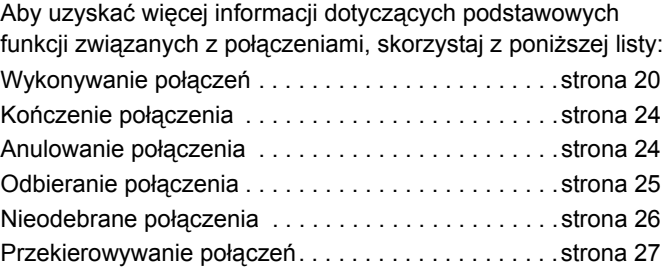

# <span id="page-259-0"></span>**Wykonywanie połączeń**

Radiotelefon umożliwia wykonywanie różnych połączeń, w tym połączeń z pojedynczymi radiotelefonami, grupami radiotelefonów oraz z prywatnymi i publicznymi systemami telefonicznymi.

Zanim będzie można wykonać połączenie radiotelefon musi się znajdować w STANIE BEZCZYNNOŚCI, tzn. musi być wybrana osobowość i nie może trwać połączenie.

Radiotelefon umożliwia wykonywanie połączeń za pomocą funkcji **połączeń dedykowanych, wybierania ręcznego lub listy kontaktów**.

### **Użytkownik nieobecny**

Użytkownik nieobecny to funkcja sieci, którą można aktywować w radiotelefonie. Po włączeniu tej funkcji urządzenie automatycznie wchodzi w tryb nieobecności użytkownika i wszystkie połączenia przychodzące podczas nieobecności użytkownika automatycznie trafiają na listę Nieodebrane połączenia, a wywołujący otrzymują wiadomość "Oddzwonię".

Po powrocie do radiotelefonu należy sprawdzić, czy urządzenie emituje chwilowy sygnał dźwiękowy co 10 sekund, ponieważ oznacza on, że radiotelefon jest w trybie nieobecności użytkownika. Aby wyjść z trybu nieobecności użytkownika i przywrócić radiotelefon do STANU BEZCZYNNOŚCI do normalnej pracy, należy nacisnąć dowolny przycisk.

#### **Połączenia dedykowane** Ō

Połączenia dedykowane mogą być wykonywane przy użyciu wcześniej zaprogramowanego przycisku lub funkcji szybkiego wybierania za pomocą klawiatury.

Naciśnij przycisk połączenia dedykowanego, aby wykonać połączenie z najczęściej używanym spośród zaprogramowanych numerów. Na wyświetlaczu pojawi się komunikat Wywoływ.

Aby skorzystać z funkcji szybkiego wybierania, przytrzymaj jeden z klawiszy (od 0 do 9) przez zaprogramowany czas, aby zainicjować połączenie z 1 z 10 (jednym z dziesięciu) zaprogramowanych numerów, które zajmują pierwsze 10 pozycji na liście kontaktów (od 1 do 9, 0 = 10). Wybrany numer i alias zostaną wyświetlone i rozpocznie się rozmowa.

### **Wybieranie ręczne**

Aby wykonać połączenie przy użyciu klawiatury:

- **1** Wprowadź numer telefonu (połączenia PSTN zawsze zaczynają się od 0, połączenia PABX zaczynają się od 6, 7 lub 8) **LUB** Identyfikator radiotelefonu **LUB** Identyfikator grupy
- **2** Naciśnij przycisk PTT lub  $#$ <sub>2</sub>, aby zainicjować połączenie radiowe. Na wyświetlaczu pojawi się komunikat Wywoływ.

### **Ponowne wybieranie ostatniego numeru**

Ostatni wybrany numer jest przechowywany w pamięci radiotelefonu.

### **Procedura:**

Numery wprowadzone częściowo również są przechowywane. Jeśli radiotelefon jest w STANIE BEZCZYNNOŚCI:

- **1** Naciśnij zaprogramowany przycisk (dla ponownego wybierania), aby wybrać numer ponownie. Na wyświetlaczu pojawi się ostatnio wywołany identyfikator radiotelefonu lub identyfikator grupy, np. 1234567.
- Naciśnij <sup>4</sup>, aby wysłać. Na wyświetlaczu pojawi się komunikat 123456.
- **3** Wprowadź nowe cyfry. Na wyświetlaczu pojawi się komunikat 12345699.
- **4** Naciśnij przycisk PTT lub  $# \Omega$ , aby zainicjować połączenie. Na wyświetlaczu pojawi się komunikat Wywoływ.

Funkcja ponownego wybierania ostatniego numeru nie działa w przypadku wybrania osobowości grupy konwersacyjnej. [Patrz](#page-257-0)  ["Wybór osobowo](#page-257-0)ści" na str. 18.

## <span id="page-260-0"></span>**Edycja za pomocą klawiatury**

Jeśli radiotelefon wybiera numer z listy kontaktów, numer wprowadzony za pomocą klawiatury, numer stanu lub numer nieodebrany, można usunąć ostatnią cyfrę w następujący sposób:

### **Procedura:**

- Naciśnij przycisk  $\begin{bmatrix} 1 & 0 \\ 0 & 0 \end{bmatrix}$  jeden raz. Na wyświetlaczu pojawi się komunikat 1234567.
- Długo naciśnij przycisk  $\left(\begin{matrix} \mathbb{R} \\ \mathbb{R} \end{matrix}\right)$ , aby przejść do trybu edycji.
- **3** Naciśnij <, aby wysłać. Na wyświetlaczu pojawi si<sup>ę</sup> komunikat 123456.
- **4** Wprowadź nowe cyfry. Na wyświetlaczu pojawi się komunikat 12345699.
- **Naciśnij przycisk PTT** lub  $#$ <sub>0</sub>, aby zainicjować połączenie radiowe. Na wyświetlaczu pojawi się komunikat Wywoływ.
- **UWAGA:** Edytowany numer nie zostanie zapisany po zakończeniu połączenia na liście kontaktów, ale zostanie zapisany jako ostatni numer do ponownego wybierania.

### <span id="page-261-0"></span>**Lista kontaktów**

Gdy radiotelefon jest w STANIE BEZCZYNNOŚCI, można użyć listy kontaktów, która umożliwia dostęp do maksymalnie 100 zaprogramowanych numerów dostępnych za pośrednictwem menu.

W zależności od zaprogramowanych ustawień radiotelefonu może on wyświetlać wybierany alias alfa (nazwę) lub numer. Jeden z czterech sygnałów dźwiękowych może być przypisany do zaprogramowanych numerów. Będzie emitowany, gdy radiotelefon będzie przyjmował połączenie z tego numeru.

Do listy kontaktów można uzyskać dostęp jednym kliknięciem pokrętła wyboru kanałów, gdy radiotelefon jest w STANIE BEZCZYNNOŚCI. Listę można przewijać, używając pokrętła wyboru kanałów lub przycisków nawigacji w menu. Następnie wybierz nazwę lub numer w sposób opisany w [kroku](#page-258-1) 5 poniżej.

### **Procedura:**

Aby uzyskać dostęp do listy kontaktów poprzez menu:

- **Naciśnij przycisk**  $\left(\mathbb{R}\right)$ **, aby otworzyć tryb menu.**
- **2** Naciskaj przycisk  $\triangleq$  lub  $\blacktriangledown$  do wybrania pozycji Contact List (Lista kontaktów).
- Naciśnij przycisk  $\begin{bmatrix} \frac{1}{\alpha} \\ \frac{1}{\alpha} \end{bmatrix}$ , aby wybrać pozycję Contact List (Lista kontaktów).
- **4** Użyj przycisku ▲ lub ▼, aby przewinąć listę kontaktów.
- **Naciśnij przycisk**  $\left(\begin{matrix} \mathbb{R} \\ \mathbb{R} \end{matrix}\right)$ **, <b>PTT** lub  $\left(\begin{matrix} \frac{\mathbb{R}^n}{2} \\ 0 \end{matrix}\right)$ , aby zainicjować połączenie. Na wyświetlaczu pojawi się komunikat Wywoływ.

Jeśli wybrano numer z listy kontaktów, ale nie wysłano żądania połączenia, wyświetlacz jest wstrzymywany do momentu wyemitowania chwilowego sygnału dźwiękowego, a następnie powraca do STANU BEZCZYNNOŚCI.

Wyświetlony numer można edytować. [Patrz "Edycja za pomoc](#page-260-0)ą [klawiatury" na str. 21.](#page-260-0)

## **Modyfikowanie listy kontaktów**

Listę kontaktów można zmodyfikować na trzy sposoby:

- *•* Dodanie wpisu
- *•* Usunięcie wpisu
- *•* Edycja istniejącego wpisu

#### **Aby dodać wpis** Ō

- **Naciśnij przycisk**  $\begin{bmatrix} 1 & 0 \\ 0 & 0 \end{bmatrix}$ **, aby otworzyć tryb menu.**
- **2** Naciskaj przycisk  $\triangleq$  lub  $\blacktriangledown$  do wybrania pozycji Add Contact (Dodaj kontakt).
- Naciśnij przycisk  $\left(\overline{\mathbb{R}}\right)$ , aby wybrać pozycję Add Contact (Dodaj kontakt). Na wyświetlaczu pojawi się komunikat Name? (Nazwa?).
- **4** Wprowadź nazwę kontaktu. Można użyć maksymalnie 14 znaków w zależności od zaprogramowanych ustawień.
- **5** Naciśnij przycisk  $\begin{bmatrix} \frac{m}{\alpha} \\ \frac{m}{\alpha} \end{bmatrix}$ , aby zapisać nazwę. Na wyświetlaczu pojawi się komunikat Number? (Numer?).
- **6** Wprowadź numer. Można użyć maksymalnie 20 cyfr w zależności od zaprogramowanych ustawień.
- Naciśnij przycisk  $\begin{bmatrix} \frac{18}{100} \\ 0 \end{bmatrix}$ , aby zapisać numer. Na wyświetlaczu pojawi się komunikat Add Contact (Dodaj kontakt).

Jeśli popełnisz błąd, użyj przycisku  $\leftarrow$ , aby usunąć ostatni znak/cyfrę, oraz przycisku ▶, aby postawić spację.

### **Aby usunąć wpis** ð

- **Naciśnij przycisk**  $\left(\frac{1}{\omega K}\right)$ **, aby otworzyć tryb menu.**
- Naciskaj przycisk <sup>▲</sup> lub ▼ do wybrania pozycji Delete Contact (Usuń kontakt).
- Naciśnij przycisk  $\left(\frac{1}{\omega K}\right)$ , aby wybrać pozycję Delete Contact (Usuń kontakt). Na wyświetlaczu pojawi się komunikat Alias 1.
- **Naciskaj przycisk lub**  $\left( \frac{m}{\omega} \right)$  **do wyświetlenia wpisu, który** chcesz usunąć. Na wyświetlaczu pojawi się komunikat Alias 2.
- **5** Naciśnij przycisk  $\left(\frac{\pi}{6K}\right)$ , aby wybrać wpis. Na wyświetlaczu pojawi się komunikat Delete? (Usunąć?).
- Naciśnij przycisk  $\begin{pmatrix} \frac{1}{2} \\ 0 \end{pmatrix}$ , aby usunąć wybrany wpis. Wyświetlacz wróci do ekranu Delete Contact (Usuń kontakt).

Można także usunąć wiele wpisów za jednym razem.

### **Aby usunąć wiele wpisów** Ō

- **1** Krótko naciśnij przycisk  $\left(\frac{18}{10}\right)$ , aby zaznaczyć pole obok każdego wpisu, który chcesz usunąć
- **Naciskaj długo przycisk**  $\left(\begin{matrix} \mathbb{R} \\ \mathbb{R} \end{matrix}\right)$  **do wyświetlenia komunikatu** "Delete?" (Usunać?).

## **Aby wyszukać wpis**

W menu listy kontaktów można wyszukać alias (nazwę), wprowadzając znaki za pomocą klawiatury.

### **Procedura:**

- **1** Przy pomocy klawiatury wprowadź nazwę aliasu.
- 2 Naciśnij przycisk  $\left(\frac{\mathbb{E}}{\mathbb{E}}\right)$ , aby rozpocząć wyszukiwanie na liście. Pierwszy wynik wyszukiwania zostanie zaznaczony.
- Naciśnij przycisk  $\leftarrow$ , aby powtórzyć wyszukiwanie z tymi samymi kryteriami wyszukiwania.
- **4** W dowolnym momencie można nacisnąć przycisk  $(\begin{smallmatrix} \text{4} & \text{6} \\ \text{2} & \text{6} \end{smallmatrix})$ aby anulować wyszukiwanie.

## **LUB**

Jeśli wyszukiwanie się nie powiedzie, ekran powróci do menu listy kontaktów sprzed wyszukiwania.

**UWAGA:** Funkcja wyszukiwania nie rozróżnia wielkości znaków.

# <span id="page-263-0"></span>**Kończenie połączenia**

**1** Naciśnij przycisk d **LUB** Naciśnij przycisk **P1 LUB** Naciśnij przycisk  $\leftarrow$   $\leftarrow$   $\leftarrow$   $\mathcal{L}$ . Zostanie wyemitowany negatywny sygnał i na wyświetlaczu pojawi się komunikat Wyw zakoń.

*Patrz "Kończenie połą[czenia" na str. 37.](#page-276-0)*

# <span id="page-263-1"></span>**Anulowanie połączenia**

**1** Naciśnij przycisk d **LUB** Naciśnij przycisk **P1 LUB** Naciśnij przycisk  $\left(\frac{1}{2}\right)^{2}$ . Na wyświetlaczu pojawi się komunikat Cancelling (Anulowanie).

*[Patrz "Anulowanie po](#page-276-1)łączenia" na str. 37*.

## <span id="page-264-0"></span>**Odbieranie połączenia**

Istnieją dwa typy systemów, w których można korzystać z radiotelefonu: OACSU (Off Air Call Set Up) i FOACSU (Full Off Air Call Set Up).

W przypadku wątpliwości co do używanego systemu należy skonsultować się ze sprzedawcą.

#### **Odbieranie połączenia w systemie OACSU** Ō

Gdy radiotelefon zostanie wywołany:

- **1** Urządzenie będzie emitowało powtarzany sygnał do momentu naciśnięcia przycisku **PTT**.
- **2** Urządzenie wyemituje krótki sygnał dźwiękowy potwierdzający pomyślne skonfigurowanie połączenia.

## **Odbieranie połączenia w systemie FOACSU**

Gdy radiotelefon zostanie wywołany:

- **1** Zostanie wyemitowany dźwięk dzwonka. Na wyświetlaczu pojawi się komunikat Alerted (Alert).
- **2** Naciśnij przycisk **PTT**, aby odebrać połączenie (chyba że włączono osobowość grupy rozmówców, wtedy radiotelefon automatycznie wyłącza wyciszenie dla stałych i dynamicznych połączeń grupowych).
- **3** Po zezwoleniu na konwersację zostanie wyemitowany chwilowy sygnał dźwiękowy. Na wyświetlaczu pojawi się komunikat Call Type (Typ połączenia).

*[Patrz "Odbieranie po](#page-275-0)łączenia" na str. 36* dla ekranu Call Type (Typ połączenia).

**UWAGA:** W systemie może obowiązywać limit czasu wyświetlany na ekranie i połączenie może zostać zakończone automatycznie, gdy czas upłynie. Np. wyświetlacz pokazuje czas 01:22.

## <span id="page-265-0"></span>**Nieodebrane połączenia**

Jeśli połączenie nie zostanie odebrane, zostanie zapisane przez radiotelefon pod warunkiem, że zaprogramowano w nim obsługę nieodebranych połączeń.

Możliwe jest zapisanie maksymalnie 5 połączeń. Jeśli ten sam radiotelefon zadzwoni więcej niż raz, połączenie zostanie zapisane tylko jeden raz. Gdy radiotelefon zapisze pięć połączeń, szóste połączenie może zastąpić pierwsze.

Gdy radiotelefon zapisze połączenie, chwilowy sygnał dźwiękowy będzie emitowany co 10 sekund, a na wyświetlaczu będzie widoczny komunikat Missed Calls (Nieodebrane połączenia).

W tym momencie naciśnięcie dowolnego przycisku menu umożliwia szybki dostęp do listy nieodebranych połączeń.

Do listy nieodebranych połączeń można także uzyskać dostęp bezpośrednio, naciskając przycisk nieodebranego połączenia (jeśli został zaprogramowany), gdy radiotelefon jest w STANIE BEZCZYNNOŚCI lub za pośrednictwem menu.

W przypadku użycia przycisku nieodebranego połączenia postępuj zgodnie z poniższą instrukcją, zaczynając od kroku 4.

Aby wyświetlić połączenia na liście za pośrednictwem menu:

- **Naciśnij przycisk**  $\left(\frac{m}{\omega}\right)$ **, aby otworzyć tryb menu.**
- **Naciskaj przycisk ▲ lub ▼ do wybrania pozycji Missed Calls** (Nieodebrane połączenia).
- **3** Naciśnij przycisk  $\left(\frac{m}{\omega}\right)$ , aby dokonać wyboru. Na wyświetlaczu pojawi się komunikat Missed Calls (Nieodebrane połączenia).
- **4** Pierwsze połączenie na liście. Wyświetlacz pokazuje alias alfa lub numer radiotelefonu.
- **5** Użyj przycisku ▲ lub ▼, aby przewinąć listę.
- **UWAGA:** Na liście nieodebranych połączeń niektóre aliasy alfa/numery mogą zawierać sufiks S oznaczający, że z połączeniem powiązany jest komunikat o stanie.

### **Przykłady list nieodebranych połączeń**

Można oddzwonić pod dowolny numer z listy nieodebranych połączeń, wykonując następujące czynności:

- Przewiń za pomocą przycisku ▲ lub ▼ do wybrania pozycji Allias.
- **2** Naciśnij przycisk **PTT** lub #, aby zainicjować połączenie. Na wyświetlaczu pojawi się komunikat Wywoływ.
- **3** Po skonfigurowaniu połączenia naciśnij przycisk **PTT** i zacznij mówić, trzymając mikrofon w odległości 2,5-5 cm od ust. Puść przycisk **PTT**, aby słuchać rozmówcy.

### 4 Naciśnij przycisk a **LUB**

Naciśnii przycisk  $\leftarrow$   $\leftarrow$   $\leftarrow$   $\leftarrow$  Zostanie wyemitowany negatywny sygnał i na wyświetlaczu pojawi się komunikat Wyw zakoń.

**5** Następnie na wyświetlaczu pojawi się komunikat Idle Freetext.

Po pomyślnym skonfigurowaniu połączenia wpis zostanie automatycznie usunięty wraz ze związaną z nim wiadomością głosową.

Nieodebrane połączenia można w każdej chwili usunąć z poziomu listy nieodebranych połączeń poprzez naciśnięcie przycisku d. Po usunięciu ostatniej wiadomości z listy nieodebranych połączeń radiotelefon zamyka menu i wraca do STANU BEZCZYNNOŚCI.

Aby zamknąć listę nieodebranych połączeń:

- **1** Naciśnij przycisk d, na wyświetlaczu pojawi się komunikat Idle Freetext.
- **UWAGA:** Połączenia nie są usuwane, gdy radiotelefon jest wyłączony. Nie można wykonywać połączeń zwrotnych w przypadku połączeń stanu.

## <span id="page-266-0"></span>**Przekierowywanie połączeń**

Aby przekierowywać przychodzące połączenia głosowe lub połączenia stanu:

- Naciśnii  $*(\sqrt{4} \Theta)$ <sub> $(1,2)$ </sub> w radiotelefonie.
- Naciśnij  $(*\leq)$   $(4 \text{ cm})$   $(4 \text{ cm})$  w innym radiotelefonie.

Aby aktywować przekierowywanie połączeń, gdy radiotelefon jest w STANIE BEZCZYNNOŚCI:

- Naciśnij <sup>(★ ∢</sup>) 4 <sub>6H</sub> (1, aby przekierowywać wszystkie połączenia **LUB** Naciśnij  $(* \lhd 4$   $\binom{4}{4}$   $\binom{4}{4}$   $\binom{4}{4}$
- Naciśnij <sup>(★ ∢</sup>) 4 [⊕] (1, a) (1, a) (**★ ∢)**, aby przekierowywać tylko połączenia głosowe

**LUB**

Naciśnii  $(* \leq (4 \text{ cm})(4 \text{ cm})(1)$ 

3 Naciśnij  $\mathbf{F}(\mathbf{A})$ <sup>a</sup> sko $(1,3)$  (2 ABC) $\mathbf{F}(\mathbf{x})$ , aby przekierowywać tylko połączenia stanu **LUB**  $(\star \prec)$  $(4)$  GHI $)(4)$  GHI $(2)$  ABC $(\star \prec)$ 

- **4** Wprowadź identyfikator radiotelefonu będącego celem przekierowywania.
- 5 Naciśnij przycisk  $\left(\begin{matrix} 4.5 \\ 2.5 \end{matrix}\right)$ , aby zakończyć procedurę przekierowywania połączeń.

#### **Przykłady przekierowywania połączeń** ð

- **1** Aby przekierowywać wszystkie połączenia **ze swojego** radiotelefonu do radiotelefonu o identyfikatorze "234", naciśnij  $(* \leq)$ (4 cH)(1, ?)  $(* \leq)$ (2 aBc)(3 dEF)(4 cH)(\*  $\leq$ )
- **2** Aby przekierowywać wszystkie połączenia z radiotelefonu o identyfikatorze "234" do radiotelefonu o identyfikatorze  $_{\rm H}$ 432", naciśnij  $(\star\text{A})$ (4 chi)(4 chi) $(\star\text{A})$ (2 abc)(3 def)(4 chi)( $\star\text{A}$  (4 chi)  $\left(3_{\text{DEF}}\right)\left(2_{\text{ABC}}\right)\left(\# \text{D}\right)$

**Połączenia radiowe** Połączenia radiowe

W przypadku wywołania radiotelefonu, którego połączenia są aktualnie przekierowywane:

Urządzenie emituje powtarzany sygnał dźwiękowy i wyświetla komunikat Diverting (Przekierowywanie).

Automatycznie zostanie skonfigurowane połączenie z radiotelefonem odbierającym przekierowywane połączenia. Aby anulować przekierowywanie połączeń:

- Aby anulować przekierowywanie połączeń z własnego radiotelefonu, naciśnij  $\left(\begin{matrix}4&1\end{matrix}\right)$   $\left(\begin{matrix}4&1\end{matrix}\right)$  a następnie w razie potrzeby  $\overline{(1)}$  lub  $\overline{(2)}$  oraz  $\overline{4}$   $\overline{2}$ .
- **2** Aby anulować przekierowywanie połączeń z innego radiotelefonu, naciśnij przycisk  $#_2^{\bullet}(\mathbb{4}_{\text{em}})$  ( $4_{\text{em}}$ ), a następnie w razie potrzeby  $\overline{1..2}$  lub  $\overline{2 \cdot 10}$  oraz  $\overline{1.2}$  . ID (234 w przykładzie)".
- **3** Aby anulować przekierowywanie połączeń do własnego radiotelefonu, naciśnij  $\left(\frac{4\pi}{3}\right)$  ( $\left(\frac{4\pi}{3}\right)$ , a następnie w razie potrzeby  $\overline{(1)}$  lub  $\overline{(2)}$  oraz  $\overline{4}$   $\overline{2}$ .

# **Połączenia specjalne**

W tym podręczniku omówiono specjalne funkcje połączeń:

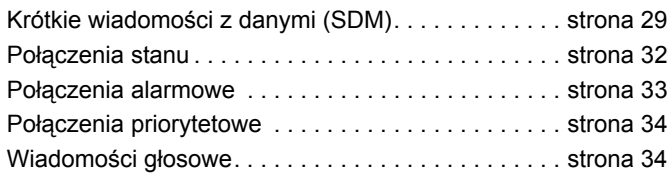

# <span id="page-268-0"></span>**Krótkie wiadomości z danymi (SDM)**

Krótkie wiadomości z danymi mogą być konfigurowane, wysyłane i odbierane za pomocą mikrofonu z klawiaturą i przyciskami.

Wychodzące wiadomości z danymi tworzone za pomocą klawiatury mogą zawierać wyłącznie dane alfanumeryczne w formie dowolnej kombinacji maksymalnie 32 znaków (w tym znaki danych adresowych i wyboru danych).

#### **Odbieranie krótkich wiadomości z danymi** Ō

Po odebraniu krótkiej wiadomości z danymi:

**1** Zostanie wyemitowany chwilowy sygnał dźwiękowy. Na wyświetlaczu pojawi się komunikat Data Received (Odebrano dane).

Ikona powiadomienia  $\frac{1}{2}$  świeci się zawsze, gdy wiadomości SDM znajdują się na liście połączeń danych, o ile nie wyłączono wyświetlania komunikatów. Ikona wiadomości z danymi miga, gdy na liście połączeń danych są nieodczytane wiadomości z danymi. Ikona świeci ciągle, gdy wiadomość została odczytana i zachowana na liście połączeń danych.

### **Wyświetlanie przychodzących danych**

Funkcja wyświetlania krótkich wiadomości z danymi może zostać włączona lub wyłączona za pomocą zaprogramowanego przycisku wyświetlania danych lub za pośrednictwem menu.

Funkcja wyświetlania wiadomości SDM jest domyślnie włączona, aczkolwiek ustawienie tej opcji zostanie zachowane po wyłączeniu radiotelefonu.

### **Zapisywanie wiadomości SDM**

Przychodzące wiadomości SDM są zapisywane w chwili otrzymania na liście połączeń danych. Możliwe jest zapisanie maksymalnie 10 wiadomości SDM w radiotelefonie. Ikona powiadomienia świeci się zawsze, gdy wiadomości SDM znajdują się na liście połączeń danych.

Wiadomości SDM nie są zapisywane w przypadku wyłączenia radiotelefonu, z wyjątkiem tylko jednej wiadomości SDM, która może zostać zapisana.

## **Sprawdzanie listy połączeń SDM**

Po odebraniu wiadomości jej zawartość pojawi się na wyświetlaczu radiotelefonu.

### **Procedura:**

Aby wyświetlić połączenia na liście za pośrednictwem menu:

- **Naciśnij przycisk**  $\left(\frac{18}{60}\right)$ **, aby otworzyć tryb menu.**
- Naciskaj przycisk <sup>▲</sup> lub <sup>▼</sup> do wybrania pozycji Data Calls (Połączenia danych).
- Naciśnij przycisk  $\begin{bmatrix} 18 \\ 0 \end{bmatrix}$ , aby wybrać pozycję Data Calls (Połączenia danych).
- **4** Pierwsze połączenie na liście pokazuje Alias alfa lub Numer.
- **5** Użyj przycisku ▲ lub ▼, aby przewinąć listę. Na wyświetlaczu pojawia się Alias alfa lub Numer.
- Naciśnij przycisk <sup>da</sup> lub ▼, aby odczytać wybraną wiadomość. Na wyświetlaczu pojawi się komunikat Call 8116 (Zadzwoń do 8116).
- **7** Naciśnij przycisk  $\blacktriangledown$  lub  $\left(\frac{5}{6}\right)$ , aby wrócić do listy połączeń danych na końcu wiadomości.
- **8** Naciśnij przycisk d, aby zachować wiadomość na liście i zamknąć listę połączeń danych.

**9** Naciśnij przycisk  $\begin{pmatrix} 5 \\ 1 \end{pmatrix}$  jeszcze raz, aby zamknąć tryb menu.

Aby zapisać wiadomość SDM, którą chcesz zachować, po wyłączeniu radiotelefonu.

- **1** Przeczytaj wiadomość danych na liście połączeń danych.
- **22 Naciśnij przycisk**  $\left(\frac{m}{2}\right)$ **. Na wyświetlaczu pojawi się komunikat** Save? (Zapisz?).
- Naciśnij przycisk  $\left(\begin{matrix} \mathbb{R} \\ \mathbb{R} \end{matrix}\right)$ , aby zapisać wybraną wiadomość.
- Naciśnij przycisk  $\left(\frac{2}{\infty}\right)$ , aby wrócić do listy połączeń danych.

Po wyłączeniu i ponownym włączeniu radiotelefonu zapisana wiadomość SDM pojawi się na liście połączeń danych.

**UWAGA:** Musisz zamknąć tryb sprawdzania listy połączeń danych, aby przełączyć radiotelefon w STAN BEZCZYNNOŚCI i móc wykonywać inne połączenia.

### **Usuwanie wiadomości z listy połączeń danych** Ō

- **Naciśnij przycisk**  $\left(\frac{2}{\lambda}\right)$ **, aby usunąć wiadomości z danymi** z poziomu listy połączeń danych lub podczas wyświetlania wiadomości z danymi. Na wyświetlaczu pojawi się komunikat Delete? (Usunąć?).
- **2** Naciśnij przycisk  $\left(\frac{1}{\omega}\right)$  (lub  $\left(\frac{1}{\omega}\right)$  lub  $\left(\frac{1}{\omega}\right)$ ), aby usunąć wiadomości z danymi z listy połączeń danych.
- **3** Naciśnij przycisk d, aby zachować wiadomość z danymi na liście połączeń danych.
- Naciśnij przycisk  $\leftarrow$ <sup>#</sup>. Aby aktualnie wybraną wiadomość z danymi. Zostanie wysłany monit "Delete?" (Usunąć?) w celu potwierdzenia usunięcia wybranej wiadomości z danymi.
- **5** Radiotelefon będzie wracał do trybu sprawdzania listy połączeń danych po każdym usunięciu do czasu, aż ostatnia wiadomość zostanie usunięta. Wtedy wyświetlacz wróci do STANU BEZCZYNNOŚCI, a ikona powiadomienia przestanie migać.

Można przejść bezpośrednio z listy połączeń danych do listy nieodebranych połączeń, naciskając przycisk nieodebranych połączeń. [Patrz "Nieodebrane po](#page-265-0)łączenia" na str. 26.

### **Wykonywanie połączenia SDM**

Połączenia SDM mogą być inicjowane na dwa różne sposoby:

- *•* za pomocą klawiatury i **narzędzia modyfikacji połączeń**
- *•* za pomocą **listy kontaktów**
- **UWAGA:** Maksymalny rozmiar wiadomości z danymi wynosi 32 znaki z uwzględnieniem znaków danych adresowych i wyboru danych. Dane wprowadzone za pomocą przycisku danych lub opcji narzędzia modyfikacji połączeń mogą mieć format znaków alfanumerycznych wpisanych za pomocą klawiatury.

W przypadku metody listy kontaktów dane mogą składać się ze znaków alfanumerycznych zaprogramowanych w radiotelefonie przez sprzedawcę.

Aby zainicjować połączenie danych za pomocą **klawiatury**:

- <sup><del>(★ △</sup> 2 ABC</sub>) (★ ≺</del>) część modyfikatora.</sup>
- **2** Wprowadź wiadomość za pomocą klawiatury, używając znaków alfanumerycznych.
- **3** Naciśnij przycisk  $\left(\begin{matrix} \frac{m}{\alpha} \\ \frac{m}{\alpha} \end{matrix}\right)$  po wprowadzeniu wiadomości.
- 4 Wybierz odbiorcę z listy kontaktów i naciśnij przycisk  $\left(\frac{m}{\omega}\right)$ .
- **5** Na wyświetlaczu pojawi się komunikat Sending Data (Wysyłanie danych).
- **6** W dowolnym momencie można nacisnąć przycisk  $\left(\frac{5}{6}\right)$

lub  $\overline{(*)}$ , aby usunąć wybrane numery i przywrócić radiotelefon do STANU BEZCZYNNOŚCI po usłyszeniu chwilowego sygnału dźwiękowego.

**UWAGA:** Maksymalna długość wiadomości wynosi 18 znaków. Radiotelefon obsługuje także funkcję oddzwaniania PTT z poziomu treści wiadomości / listy wiadomości.

# <span id="page-271-0"></span>**Połączenia stanu**

Stan to kod umożliwiający przesyłanie ustalonych wcześniej komunikatów, np. stan "05" może oznaczać "Wróć do bazy".

## **Inicjowanie połączenia stanu**

Połączenia stanu mogą być inicjowane na dwa różne sposoby:

- *•* za pomocą klawiatury i **narzędzia modyfikacji połączeń**
- *•* za pomocą **menu**

Aby zainicjować połączenie stanu za pomocą **klawiatury**:

- **1** \*0 część modyfikatora.
- 2  $\overline{0\cdot}$  5 m przykład numeru stanu w zakresie 1-31.
- **3**  $\star$  końcowa cześć modvfikatora.
- **4** Wprowadź wywoływany adres radiotelefonu.

**5** Wyświetlacz pokazuje komunikat \*005\*NNNNN, gdzie NNNNN to adres radiotelefonu.

Zainicjuj połączenie, wykonując następujące czynności:

**1** Naciśnij przycisk **PTT** lub #, aby zainicjować połączenie. Na wyświetlaczu pojawi się komunikat Sending Status (Wysyłanie stanu).

Aby zainicjować połączenie stanu za pomocą **menu**:

- **Naciśnij przycisk**  $\begin{bmatrix} 18 \\ 06 \end{bmatrix}$ , aby otworzyć tryb menu.
- **2** Naciskaj przycisk  $\triangleq$  lub  $\blacktriangledown$  do wybrania pozycji Status (Stan).
- **3** Naciśnij przycisk  $\left(\frac{m}{\omega}\right)$ , aby wybrać ustawienie Status (Stan).
- Naciskaj przycisk <sup>▲</sup> lub ▼ do wyświetlenia komunikatu stanu, np. Na przerwie.
- **5** Naciskaj przycisk  $\left(\begin{matrix} \mathbb{R} \\ 0 \end{matrix}\right)$  do wyświetlenia numeru stanu, np. Status 04 (Stan 04).
- **Naciśnij przycisk**  $\left(\frac{\mathbb{B}\mathbb{D}}{\mathbb{R}}\right)$ **, aby dokonać wyboru. Na wyświetlaczu** pojawi się komunikat Status 04 (Stan 04).
- **7** Zostanie wyświetlone menu listy kontaktów. Wybierz odbiorcę z listy kontaktów i naciśnij przycisk  $\begin{bmatrix} 1 & 0 \\ 0 & 0 \end{bmatrix}$  lub **PTT** lub  $#$
- **UWAGA:** Radiotelefon obsługuje funkcję oddzwaniania **PTT**  z poziomu treści wiadomości / listy wiadomości.

### **Odbieranie połączenia stanu**

Gdy radiotelefon odbiera połączenie stanu:

- **1** Zostanie wyemitowany chwilowy sygnał dźwiękowy.
- **2** Odebrany stan zostanie wyświetlony na ekranie: Pierwszy wiersz: Status 04 (Stan 04) **ORAZ**

Drugi wiersz: Alias/Number (Alias/numer)

gdzie przykładami są wiadomości o stanie "04"/ "Na przerwie".

**UWAGA:** Numer stanu (04) jest wyświetlany tylko wtedy, gdy powiązana z nim wiadomość nie została zaprogramowana w Twoim radiotelefonie. Alias/Number (Alias/numer) to nazwa lub numer wywołującego radiotelefonu.

# <span id="page-272-0"></span>**Połączenia alarmowe**

Połączenie alarmowe to najwyższa forma połączenia priorytetowego i zwykle ma pierwszeństwo przed wszystkimi innymi połączeniami.

Radiotelefon może być zaprojektowany w taki sposób, aby umożliwić wywołanie jednym przyciskiem konkretnego radiotelefonu lub centrum (określonego przed sprzedawcę) w sytuacjach alarmowych.

Można także wybrać numer, poprzedzając go prefiksem  $(\star \triangleleft)$  $(\overline{9_{WXYZ}})(\star \triangleleft)$ 

### **Procedura:**

Aby zainicjować połączenie alarmowe:

**1** Naciśnij przycisk **alarmowe LUB**

Naciśnij  $(\star \leq 9)$ <sub>w</sub> $(\star \leq 9)$ , a nastepnie wprowadź numer

radiotelefonu i naciśnij przycisk **PTT** lub #.

Urządzenie emituje powtarzany sygnał dźwiękowy i wyświetla komunikat Emergency (Awaryjny).

Połączenie alarmowe można zatrzymać na jeden z następujących sposobów:

- *•* **Wyłączenie** i ponowne **włączenie** radiotelefonu.
- *•* Czas wybierania alarmowego upłynął.
- **UWAGA:** Czas wybierania alarmowego jest zaprogramowany w radiotelefonie przez sprzedawcę. Radiotelefon może odebrać połączenie alarmowe, gdy:

Emituje powtarzany sygnał dźwiękowy **LUB** dzwonek i wyświetla komunikat Emergency (Alarm).

# <span id="page-273-0"></span>**Połączenia priorytetowe**

Połączenie priorytetowe pozwala uzyskać pierwszeństwo przed innymi użytkownikami systemu podczas wywoływania połączenia.

### **Procedura:**

Aby zainicjować połączenie priorytetowe:

Naciśnij <sup>(★ ∢</sup> 8 <u>™)</u> (**\*** ∢)<sub>,</sub> a następnie wprowadź numer radiotelefonu i naciśnij przycisk **PTT** lub #. Urządzenie emituje powtarzany sygnał dźwiękowy i wyświetla komunikat Priority (Priorytet).

*Patrz "Wysyłanie połą[czenia" na str. 35.](#page-274-0)*

# <span id="page-273-1"></span>**Wiadomości głosowe**

Wiadomości głosowe umożliwiają wykonywanie połączeń z całą grupą radiotelefonów. Należy pamiętać, że w przypadku wiadomości głosowych tylko wywołujący może mówić i nie ma potwierdzenia, że pozostałe radiotelefony w grupie odebrały wiadomość.

### **Procedura:**

Aby zainicjować wiadomość głosową:

Naciśnij <sup>(★ √</sup>) <sup>1</sup>, <sup>1</sup>, a następnie wprowadź numer

radiotelefonu i naciśnij przycisk **PTT** lub #. Urządzenie emituje powtarzany sygnał dźwiękowy i wyświetla komunikat \*11\*90.

**34**

# **Proces połączenia**

# **Proces połączenia**

W tym podręczniku omówiono proces połączenia i typy połączeń:

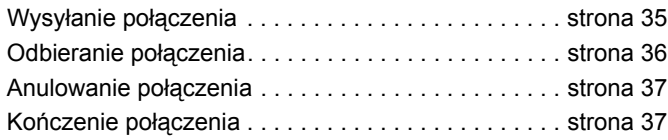

Podczas pracy radiotelefon monitoruje każdy etap konfigurowania połączeń, gdy je wysyła lub odbiera. Etapy te zostały przedstawione w celu zapoznania użytkownika z procesem połączenia i wskazania typów połączeń.

# <span id="page-274-0"></span>**Wysyłanie połączenia**

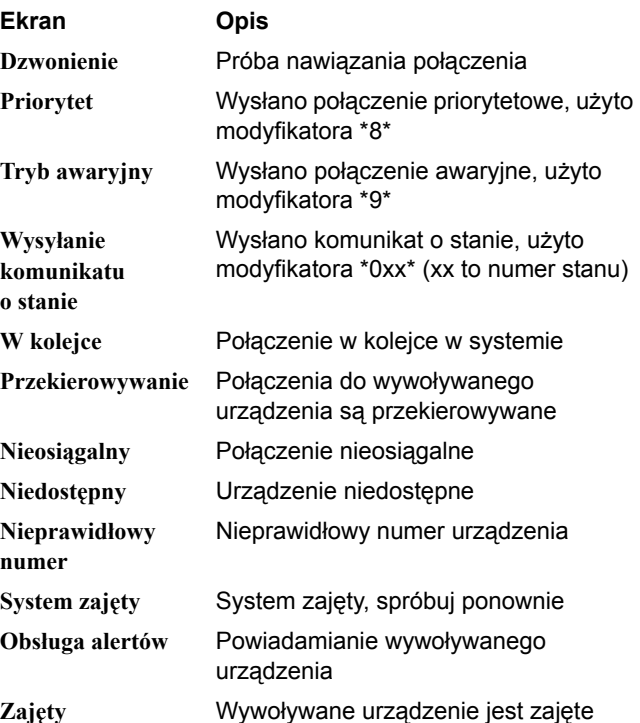

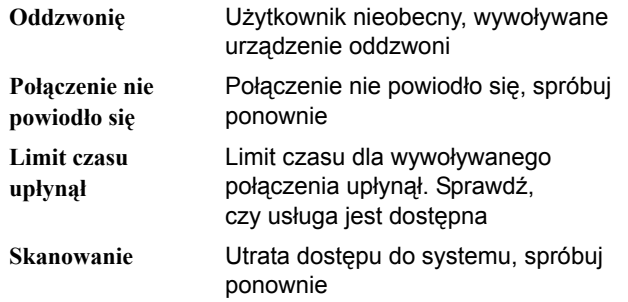

# <span id="page-275-0"></span>**Odbieranie połączenia**

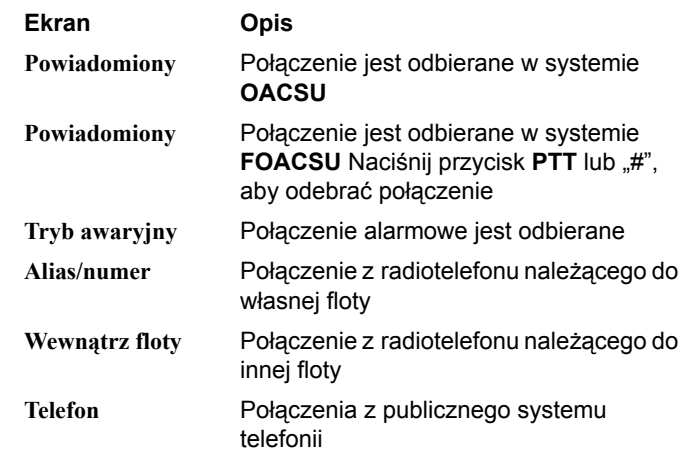

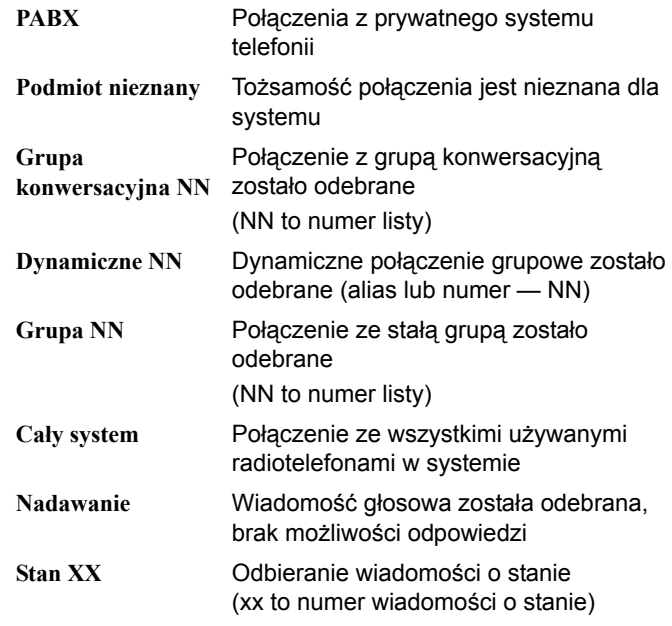

# <span id="page-276-1"></span>**Anulowanie połączenia**

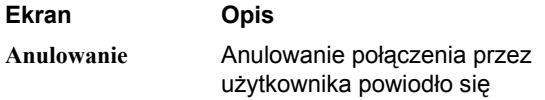

# <span id="page-276-0"></span>**Kończenie połączenia**

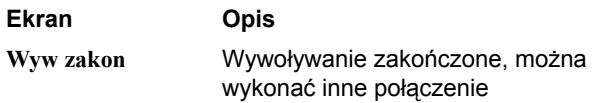

### -------**Uwagi**

۰ m. ÷ m.

۰ **COLLEGE** 

**38**

# **Содержание**

В данном руководстве пользователя описаны функции **стандартной функциональной платы MPT1327**, установленной в Portables MOTOTRBOсерии DP.

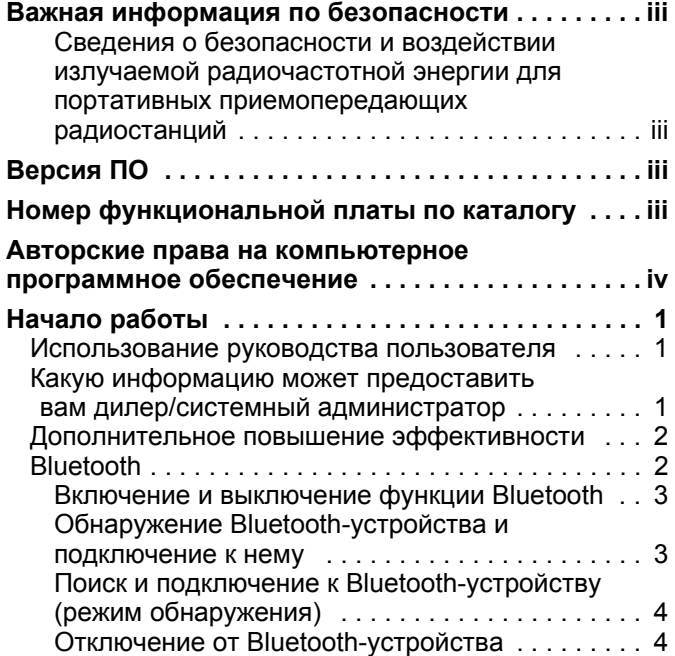

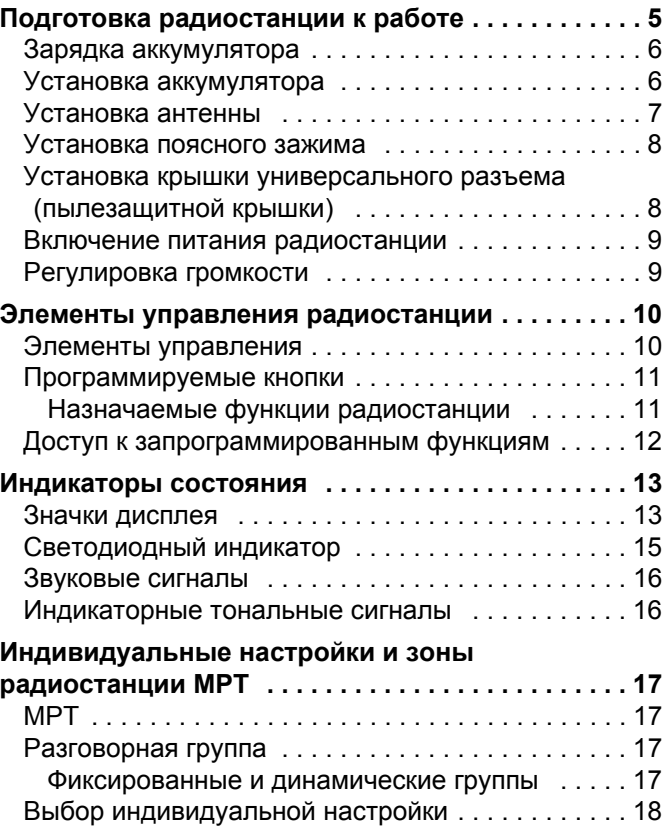

**i**

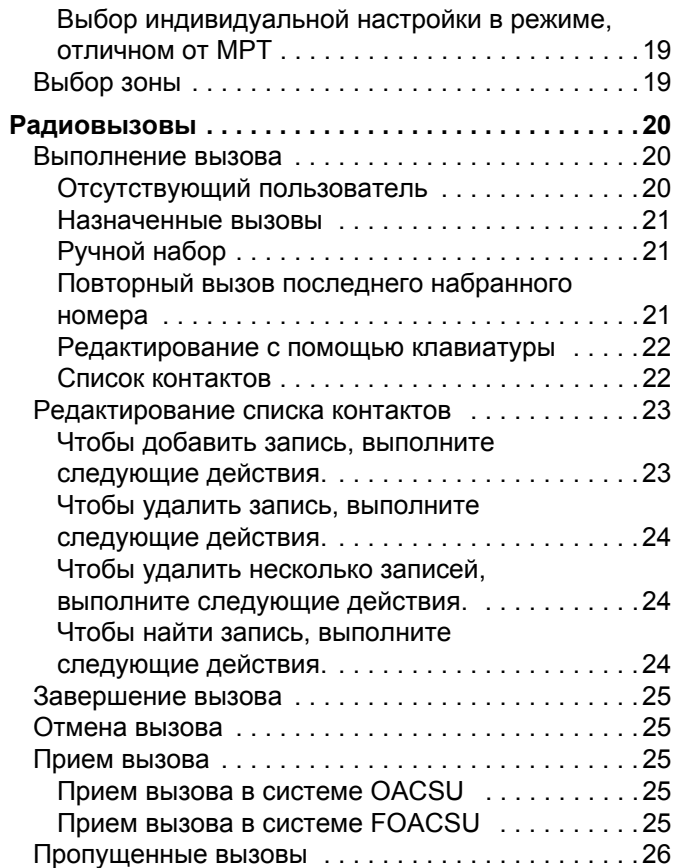

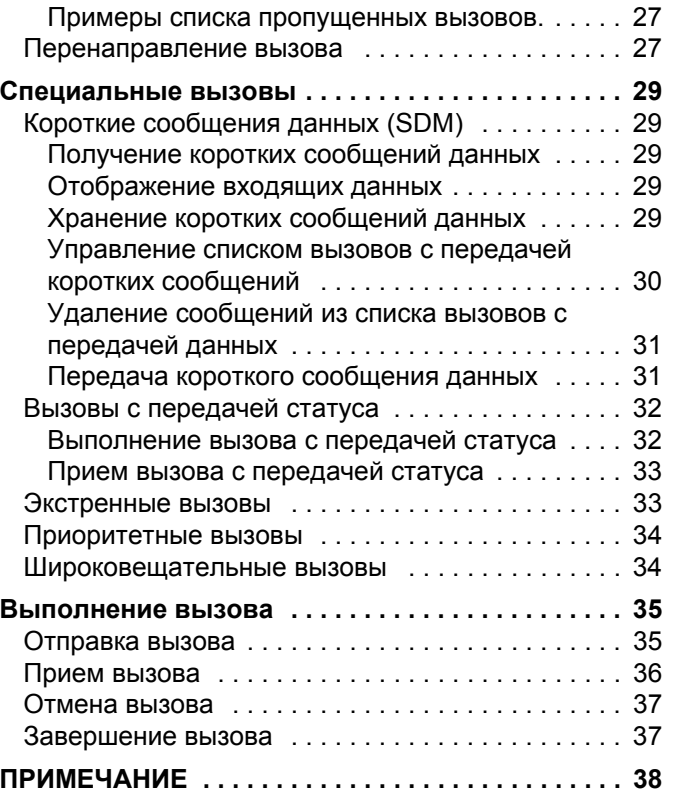

Содержание **Содержание**

**ii**

**Русский**

# <span id="page-280-0"></span>**Важная информация по безопасности**

<span id="page-280-1"></span>**Сведения о безопасности и воздействии излучаемой радиочастотной энергии для портативных приемопередающих радиостанций**

### **ВНИМАНИЕ!**

### **Данная радиостанция предназначена только для профессиональной эксплуатации.**

Прежде чем использовать данный продукт, ознакомьтесь с буклетом "Сведения о безопасности и воздействии излучаемой радиочастотной энергии для портативных приемопередающих радиостанций". Он содержит важные инструкции по эксплуатации и технике безопасности, а также информацию по воздействию радиочастотной энергии и контролю соответствия применимым стандартам и нормативам.

Для ознакомления со списком антенн, аккумуляторов и других аксессуаров, утвержденных компанией Motorola, посетите следующий сайт:

### http://www.motorolasolutions.com

# <span id="page-280-2"></span>**Версия ПО**

Все функции, описанные в следующих разделах, поддерживаются программным обеспечением радиостанции версии **R02.30.01** или более поздней версии.

Проконсультируйтесь с дилером или системным администратором для получения подробной информации обо всех поддерживаемых функциях.

# <span id="page-280-3"></span>**Номер функциональной платы по каталогу**

Стандартный комплект функциональной платы **PMLN6696\_S** радиостанции MPT1327 поддерживает все функции, описанные в следующих разделах.

**iii**

# <span id="page-281-0"></span>**Авторские права на компьютерное программное обеспечение**

Описанные в данном руководстве изделия Motorola могут содержать защищенные авторскими правами компьютерные программы компании Motorola Solutions, хранящиеся на полупроводниковых ЗУ или других носителях. Законы США и некоторых других стран обеспечивают некоторые эксклюзивные права компании Motorola в отношении защищенных авторским правом компьютерных программ, включая, в частности, право на копирование и воспроизведение в любой форме защищенных авторским правом компьютерных программ. В связи с этим никакие компьютерные программы компании Motorola Solutions, содержащиеся в изделиях Motorola, описанных в настоящем руководстве, не разрешается копировать, воспроизводить, изменять, подвергать инженерному анализу для создания аналога или распространять каким бы то ни было способом без явного письменного разрешения компании Motorola Solutions. Кроме того, приобретение продуктов Motorola не приведет, прямо, косвенно, процессуально или каким-либо иным образом, к передаче лицензии на авторские права, патенты или запатентованные приложения Motorola,

кроме обычной неисключительной лицензии на использование, которая возникает по закону при продаже продукта.

Используемая в этом изделии технология кодирования речи AMBE+2TM защищена правами на интеллектуальную собственность, включая авторские права, а также права на патенты и коммерческую тайну, принадлежащие компании Digital Voice Systems, Inc.

Лицензия на использование данной технологии кодирования речи распространяется только на данное оборудование для связи. Пользователю данной технологии строго запрещается декомпилировать, подвергать инженерному анализу для создания аналога или дизассемблировать объектный код, а также любым другим способом преобразовывать объектный код в читаемую человеком форму.

Номера патентов США: #5,870,405, #5,826,222, #5,754,974, #5,701,390, #5,715,365, #5,649,050, #5,630,011, #5,581,656, #5,517,511, #5,491,772, #5,247,579, #5,226,084 и #5,195,166.

**iv**

# <span id="page-282-0"></span>**Начало работы**

Ознакомьтесь со следующей информацией.

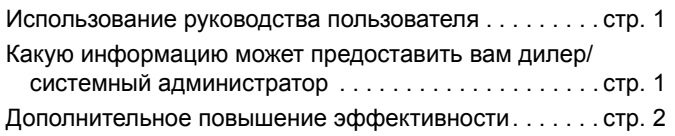

# <span id="page-282-1"></span>**Использование руководства пользователя**

В данном руководстве пользователя описаны функции **стандартной функциональной платы MPT1327**, установленной в портативных радиостанциях MOTOTRBO.

Полное описание портативных радиостанций MOTOTRBO см. в соответствующем руководстве пользователя для каждой радиостанции.

# <span id="page-282-2"></span>**Какую информацию может предоставить вам дилер/системный администратор**

Вы можете получить консультацию дилера или системного администратора по следующим вопросам:

- *•* Была ли ваша радиостанция предварительно запрограммирована на какие-либо конвенциональные каналы?
- *•* Какие кнопки запрограммированы на доступ к другим функциям?
- *•* Какие дополнительные аксессуары могут понадобиться?
- **ПРИМЕЧАНИЕ.** Технические характеристики различных моделей радиостанций могут отличаться друг от друга. Для получения дополнительной информации обратитесь к дилеру или системному администратору.

## <span id="page-283-0"></span>**Дополнительное повышение эффективности**

Ниже перечислены последние технологии, улучшающие безопасность, качество работы и эффективность использования радиостанции.

#### **Тональная частная линия (TPL)** Ō

TPL дает возможность защитить передачу в системе MPT от прерывания каналом или радиостанцией, которая не входит в систему MPT. Код TPL присутствует на каналах передачи данных для предотвращения шума, когда радиостанция принимает голосовые сигналы или данные TPL. Для полноценного использования данной функции необходимо активировать прием и передачу сигналов TPL на базовой станции и радиостанциях MPT. Кодировать или декодировать сигнал TPL могут только радиостанции с активированной функцией TPL.

### <span id="page-283-1"></span>**Bluetooth**

Эта функция позволяет использовать Bluetooth-устройство (аксессуар), соединив его посредством Bluetoothподключения с радиостанцией. Радиостанция совместима как с Bluetooth-устройствами Motorola, так и с устройствами, имеющимися в массовой продаже.

Дальность связи Bluetooth составляет 10 метров при прямой видимости. Линия связи между радиостанцией и Bluetooth-устройством не должна быть ничем заслонена.

Рекомендуется не оставлять радиостанцию и не рассчитывать на то, что Bluetooth-устройство будет надежно работать на удалении.

В приграничных зонах приема сигнала и голосовой и звуковой сигналы станут искаженными и ломаными. Чтобы улучшить качество звука, нужно просто восстановить радиосвязь, приблизив Bluetooth-устройство к радиостанции (в пределах установленной 10-метровой зоны приема). В радиусе 10 метров максимальная мощность функции Bluetooth в радиостанции составляет 2,5 мВт (4 дБм).

Радиостанция может поддерживать до 3 одновременных Bluetooth-соединений с Bluetooth-устройствами разных типов. Например, это могут быть гарнитура, сканер и устройство только с поддержкой PPT (POD). Несколько соединений с однотипными Bluetooth-устройствами установить нельзя.

Дополнительную информацию о функциональности Bluetooth-устройства смотрите в руководстве пользователя соответствующего Bluetooth-устройства.

**ПРИМЕЧАНИЕ.** Функция Bluetooth доступна только на радиостанциях с поддержкой Bluetooth.

#### <span id="page-284-0"></span>**Включение и выключение функции Bluetooth** Ō

### **Процедура**

- $H$ ажмите  $\left(\mathbb{R}\right)$  для доступа к меню.
- $H$ ажмите  $\triangleq$  или  $\nabla$ , чтобы выделить элемент Bluetooth, затем нажмите  $\left(\mathbb{R}\right)$  для выбора.
- **3** Нажмите  $\triangleq$  или  $\nabla$ , чтобы выделить элемент Мой статус, затем нажмите  $\left(\begin{matrix} \mathbb{B} \\ \mathbb{B} \end{matrix}\right)$  для выбора.
- **4** На дисплее появятся элементы Вкл. и Выкл. Нажмите  $\blacktriangle$  или  $\nabla$ , чтобы выделить элемент Вкл., затем нажмите c, чтобы активировать функцию Bluetooth. Рядом <sup>с</sup> элементом Вкл. появится значок √.

В строке состояния появится значок Bluetooth. **ИЛИ**

На дисплее появятся элементы Вкл. и Выкл. Нажмите  $\blacktriangle$  или  $\nabla$ , чтобы выделить элемент Выкл., затем нажмите  $\left( \frac{m}{\omega} \right)$ , чтобы деактивировать функцию Bluetooth. Рядом с элементом Выкл. появится значок √.

### <span id="page-284-1"></span>**Обнаружение Bluetooth-устройства и подключение к нему** Ō

### **Процедура**

**1** Включите Bluetooth-устройство и переведите его в режим сопряжения. При необходимости обратитесь к руководству пользователя соответствующего Bluetoothустройства.

- **2** Нажмите  $\left(\frac{m}{\omega}\right)$  на радиостанции, чтобы войти в меню.
- $H$ ажмите  $\triangleq$  или $\blacktriangleright$ , чтобы выделить элемент Bluetooth, затем нажмите  $\left(\begin{matrix} \frac{18}{60} \\ \frac{1}{20} \end{matrix} \right)$ для выбора.
- Нажмите <sup>▲</sup> или ▼, чтобы выделить элемент Устройства, затем нажмите  $\left(\begin{smallmatrix} 18\\ 06\end{smallmatrix}\right)$  для выбора.
- Нажмите <sup>▲</sup> или ▼, чтобы выделить необходимое устройство, затем нажмите  $\left[\begin{matrix} \overline{a} \\ b \end{matrix}\right]$  для выбора. **ИЛИ**

Нажмите ▲ или ▼, чтобы выделить элемент Найти уст-ва и определить местоположение доступных устройств. Нажмите  $\blacktriangle$  или  $\nabla$ , чтобы выделить необходимое устройство, затем нажмите  $\begin{pmatrix} \frac{m}{m} \\ m \end{pmatrix}$  для выбора.

Нажмите <sup>▲</sup> или ▼, чтобы выделить элемент Соединить, затем нажмите  $\begin{pmatrix} \frac{m}{2} \\ \frac{m}{2} \end{pmatrix}$ для выбора. На дисплее появится сообщение Соединение с <устройство>.

Для выполнения сопряжения с Bluetooth-устройством могут потребоваться дополнительные действия. При необходимости обратитесь к руководству пользователя соответствующего Bluetooth-устройства.

**7** В случае успешного подключения на дисплее радиостанции появится сообщение <Устройство> соединено. Прозвучит тональный сигнал, и рядом с подключенным устройством появится значок 9. В строке состояния появится значок Bluetooth-соединения.

Если подключение не состоялось, на дисплее радиостанции появится надпись Соединение не удалось.

*Не выключайте <sup>В</sup>luetooth-устройство <sup>и</sup> не нажимайте*d *во время обнаружения и соединения, чтобы не отменить операцию.* 

### <span id="page-285-0"></span>**Поиск и подключение к Bluetooth-устройству (режим обнаружения)**

### **Процедура**

- **Нажмите**  $\left(\begin{matrix} \frac{m}{m} \\ \frac{m}{m} \end{matrix}\right)$  для доступа к меню.
- $H$ ажмите  $\blacktriangle$  или $\blacktriangledown$ , чтобы выделить элемент Bluetooth, затем нажмите  $\begin{pmatrix} 1 & 0 \\ 0 & 0 \end{pmatrix}$  для выбора.
- Нажмите <sup>▲</sup> или ▼, чтобы выделить элемент Найти меня, затем нажмите  $\left(\begin{matrix} \mathbb{B} \\ \mathbb{B} \end{matrix} \right)$  для выбора.

Ваша радиостанция остается видимой для других Bluetooth-устройств в течение заданного периода времени. Это называется "режим обнаружения".

**4** Включите Bluetooth-устройство и выполните сопряжение с радиостанцией. При необходимости обратитесь к руководству пользователя соответствующего Bluetoothустройства.

**5** При попытке сопряжения Bluetooth-устройства с вашей радиостанцией на ее дисплее отобразится имя устройства и варианты действий Принять и Отказ. Чтобы принять запрос на сопряжение: Нажмите ▲или ▼, чтобы выделить элемент Принять, затем нажмите  $\left(\mathbb{R}\right)$  для выбора. На дисплее появится сообщение Сопряж. Bluetooth. После успешного выполнения сопряжения прозвучит тональный сигнал, и на дисплее появится сообщение Сопр. сделано. Чтобы отклонить запрос на сопряжение:

Нажмите  $\blacktriangle$  или $\nabla$ , чтобы выделить элемент Отказ, затем нажмите  $\left(\begin{smallmatrix} \mathbb{B} \\ \mathbb{B} \end{smallmatrix}\right)$  для выбора.

*Не выключайте Bluetooth-устройство или радиостанцию во время поиска и установки соединения, так как это может привести к отмене операции.*

## <span id="page-285-1"></span>**Отключение от Bluetooth-устройства**

### **Процедура**

- **Нажмите**  $\left(\frac{\mathbb{R}}{N}\right)$  на радиостанции, чтобы войти в меню.
- $\mathsf{H}$ ажмите <sup>▲</sup> или $\blacktriangleright$ , чтобы выделить элемент Bluetooth, затем нажмите  $\left(\begin{smallmatrix} 18 \\ 06 \end{smallmatrix}\right)$  для выбора.
- **3** Нажмите <sup>▲</sup> или ▼, чтобы выделить элемент Устройства, затем нажмите  $\left(\begin{matrix} \mathbb{B} \\ \mathbb{B} \end{matrix} \right)$  для выбора.

**Подготовка Годготовка ИМПНЕТООИДБО радиостанции к работе**

- **4** Нажмите <sup>•</sup> или •, чтобы выделить необходимое устройство, затем нажмите  $\begin{pmatrix} \overline{a} \\ b \end{pmatrix}$  для выбора.
- **5** Нажмите <sup>▲</sup> или ▼, чтобы выделить элемент Отсоединить, затем нажмите  $\left(\frac{\pi}{6K}\right)$  для выбора. На дисплее появится надпись Отсоед-ие от <устройство>. Для отсоединения Bluetooth-устройства могут потребоваться дополнительные действия. При необходимости обратитесь к руководству пользователя соответствующего Bluetooth-устройства.

На дисплее радиостанции появится сообщение <Device> Disonnected (<Устройство> отсоединено). Прозвучит тональный сигнал успешного действия, и значок у рядом с подключенным устройством исчезнет. В строке состояния исчезнет значок Bluetooth-соединения.

# <span id="page-286-0"></span>**Подготовка радиостанции к работе**

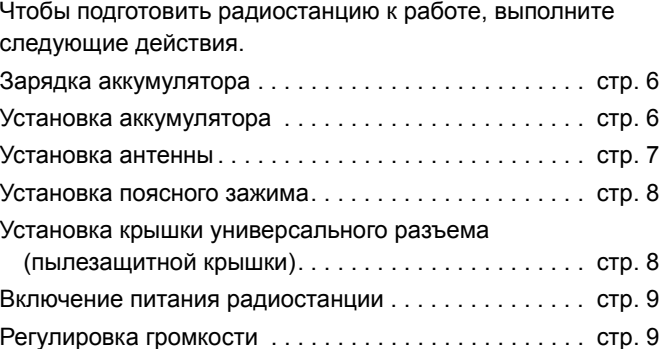

# <span id="page-287-0"></span>**Зарядка аккумулятора**

В качестве источника питания радиостанции используется никель-металл-гидридный (NiMH) или литий-ионный (Li-lon) аккумулятор. Во избежание повреждений и в целях соблюдения условий гарантии заряжайте аккумулятор только при помощи зарядного устройства Motorola и в *точном соответствии* с инструкциями, содержащимися в руководстве пользователя зарядного устройства.

Чтобы обеспечить оптимальную работу аккумулятора, заряжайте новый аккумулятор в течение 14-16 часов перед первым использованием.

**ВАЖНО!** Во избежание потери данных аккумулятора и для оптимизации его срока службы **ВСЕГДА** заряжайте аккумулятор IMPRES с помощью зарядного устройства IMPRES.

# <span id="page-287-1"></span>**Установка аккумулятора**

Выровняйте аккумулятор относительно направляющих, расположенных на задней стороне корпуса радиостанции. Твердым нажатием передвиньте аккумулятор вверх до защелкивания фиксатора. Переведите фиксатор аккумулятора в запертое положение.

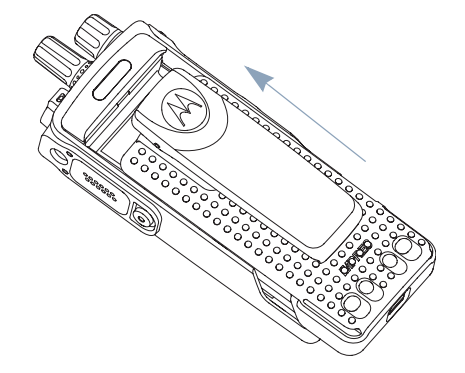
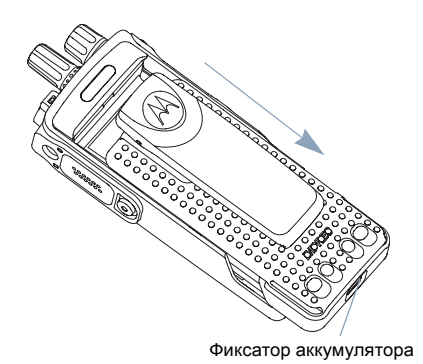

*Чтобы извлечь аккумулятор, выключите радиостанцию. Разблокируйте и удерживайте фиксатор аккумулятора, затем сдвиньте аккумулятор вниз и снимите его с направляющих.*

### **Установка антенны**

Выключив радиостанцию, установите антенну в соответствующее гнездо и поверните по часовой стрелке.

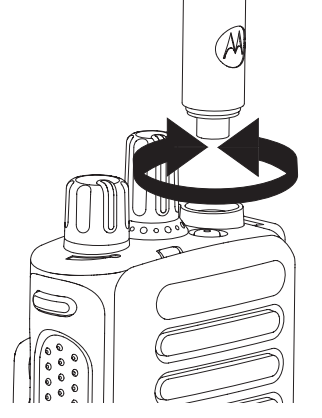

*Чтобы снять антенну, поверните ее против часовой стрелки. Убедитесь, что радиостанция выключена и снимите в первую очередь крышку универсального разъема (пылезащитную крышку).*

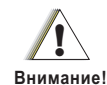

При необходимости замены антенны используйте только антенны MOTOTRBO. В противном случае возможно повреждение радиостанции.

### **Установка поясного зажима**

Совместите направляющие на поясном зажиме с направляющими аккумулятора и нажмите на поясной зажим сверху вниз до щелчка .

*Чтобы снять зажим, отожмите лапку зажима для крепления на ремне от аккумулятора с помощью ключа. Затем передвиньте лапку вверх до отсоединения от радиостанции .*

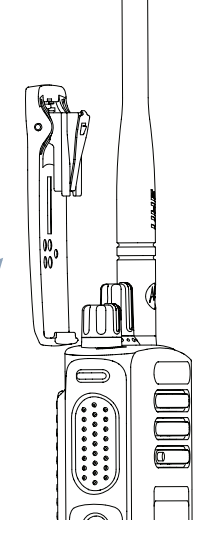

## **Установка крышки универсального разъема (пылезащитной крышки )**

Универсальный разъем находится на корпусе радиостанции со стороны антенны. Он предназначен для подключения к радиостанции аксессуаров MOTOTRBO.

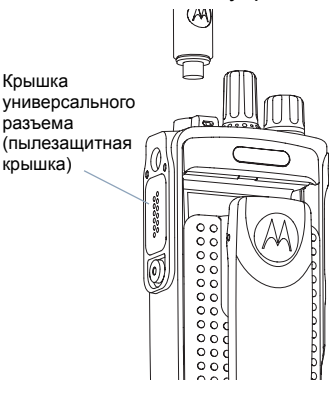

Наденьте на установленную антенну петлю крышки универсального разъема. Передвиньте петлю к основанию антенны.

Вставьте загнутый конец крышки в пазы над универсальным разъемом. Нажмите на крышку сверху вниз, чтобы нижняя лапка правильно вошла в радиоразъем.

Закрепите крышку разъема на корпусе радиостанции, повернув винт по часовой стрелке .

*Чтобы снять крышку универсального разъема, нажмите на крышку сверху вниз и поверните винт против часовой стрелки. Снимите крышку с разъема, передвиньте петлю крышки вверх вдоль антенны и удалите ее .*

*Когда универсальный разъем не используется, он должен быть закрыт пылезащитной крышкой .*

### **Включение питания радиостанции**

Поверните **регулятор Вкл./Выкл./Громкость** по часовой стрелке до щелчка. На дисплее появится надпись MOTOTRBO (TM), которая сразу сменится приветственным сообщением или изображением.

Если установлено автоматическое включение подсветки, начнет мигать зеленый светодиодный индикатор, и засветится главный экран.

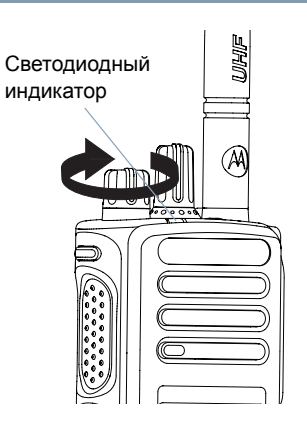

Прозвучит короткий тональный сигнал, означающий, что тестирование, выполняемое при включении питания, прошло успешно.

Если питание радиостанции не включается, проверьте аккумулятор. Убедитесь, что он заряжен и правильно установлен. Если питание радиостанции по-прежнему не включается, обратитесь к вашему дилеру.

*Чтобы выключить радиостанцию, поверните эту ручку против часовой стрелки до щелчка. На дисплее радиостанции на короткое время появится сообщение Идет выключение.*

### **Регулировка громкости**

Чтобы увеличить громкость, поверните **регулятор Вкл./ Выкл./Громкость** по часовой стрелке.

*Чтобы уменьшить громкость, поверните этот регулятор против часовой стрелки.*

**ПРИМЕЧАНИЕ.** Радиостанцию можно запрограммировать на минимальный уровень громкости, если звук нельзя отключить

полностью. Для получения

дополнительной информации обратитесь к дилеру или системному администратору.

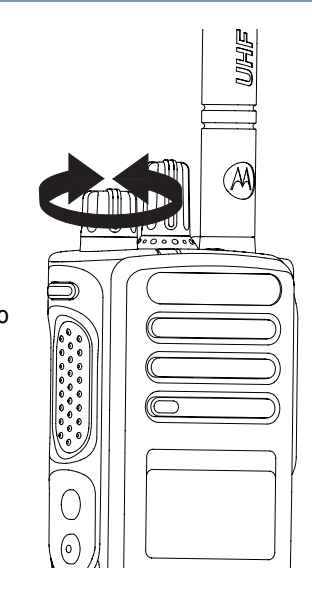

# **Элементы управления радиостанции**

Ознакомьтесь со следующей информацией .

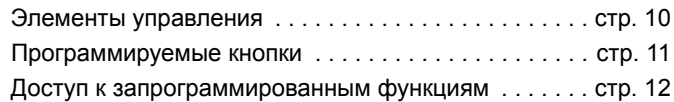

## <span id="page-291-0"></span>**Элементы управления**

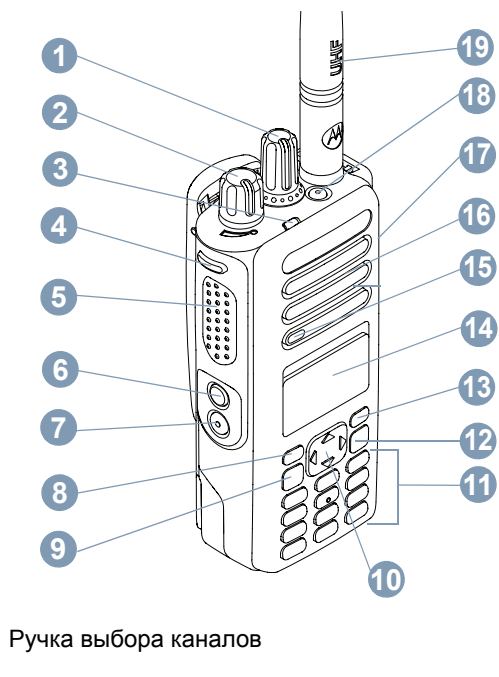

- Регулятор Вкл./Выкл./Громкость
- Светодиодный индикатор

**123**

#### Боковая кнопка 1\* **4**

- Кнопка **РТТ** (Push-To-Talk) **5**
- Боковая кнопка 2\* **6**
- Боковая кнопка 3\* **7**
- Передняя кнопка P1\* **8**
- Кнопка "Меню/ОК" **9**
- 4-позиционная навигационная кнопка **10**
- Клавиатура **11**
- Кнопка возврата/Главный экран **12**
- Передняя кнопка P2\*\* **13**
- Дисплей **14**
- Микрофон **15**
- Динамик **16**
- Универсальный аксессуарный разъем **17**
- Экстренная кнопка\*\* **18**
- Антенна **19**

*\* В радиостанциях с дисплеем имеется ручка выбора каналов с непрерывным поворотом.*

*\*\* Эти кнопки являются программируемыми.*

## <span id="page-292-0"></span>**Программируемые кнопки**

С помощью ПО для пользовательского программирования (CPS) программируемые кнопки можно запрограммировать для быстрого доступа к определенным **функциям радиостанции** или к **предварительно заданным каналам/группам**.

### **Назначаемые функции радиостанции**

**Сброс** *—* отмена входящего или исходящего вызова (доступно только для боковой кнопки 1)

**Назначенный вызов/Экстренный вызов/Справка**  вызов по заранее заданному номеру с активацией экстренного, приоритетного или голосового вызова, вызова с передачей статуса, данных или обычного вызова.

**Индивидуальная настройка** *—* быстрый доступ к меню индивидуальной настройки для выбора одной из четырех индивидуальных настроек MPT (предусмотренных на MPT1327) или конвенциональных зон (предусмотренных на радиостанции TRBO).

**Отсутствующий пользователь** *—* быстрый доступ к меню отсутствующего пользователя.

**Пропущенные вызовы** *—* быстрый доступ к меню пропущенных вызовов. Это список входящих неотвеченных вызовов, сохраненных на радиостанции.

**Статус** *—* быстрый доступ к меню статуса и соответствующим функциям.

**Данные** *—* быстрый доступ к меню данных и соответствующим функциям.

#### **Отключение отображения коротких сообщений данных** *—* управление отображением коротких сообщений данных.

**Кнопка повторного вызова** *—* просмотр последних набранных номеров.

**Кнопка вызова** *—* выполнение вызова (такой же эффект имеет нажатие кнопки **PTT).**

**Вызов справки** *—* получение справочной информации по номеру, предварительно заданному в CPS.

**Переключение разговорной группы/SFD**  переключение между режимами разговорной группы и SFD.

**Переключатель аудио BluetoothTM** *—* перенаправление звука на встроенный динамик радиостанции или на внешний Bluetooth-аксессуар.

## <span id="page-293-0"></span>**Доступ к запрограммированным функциям**

Доступ к ряду функций радиостанции можно осуществлять одним из следующих способов.

*•* Выполните короткое или длительное нажатие соответствующих программируемых кнопок.

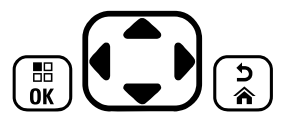

**ИЛИ**

- *•* Используйте 4-позиционную навигационную кнопку следующим образом:
- **Чтобы получить доступ к меню, нажмите кнопку**  $\begin{pmatrix} \mathbb{B} \\ \mathbb{B} \end{pmatrix}$ **.** Чтобы получить доступ к функциям меню, нажмите соответствующую позицию кнопки $\left(\begin{matrix} \bullet \\ \bullet \end{matrix}\right)$ .
- **2** Чтобы выбрать функцию или войти в подменю, нажмите кнопку  $\left(\begin{matrix} \frac{18}{96} \end{matrix}\right)$ .
- **3** Чтобы вернуться на один уровень меню или вернуться к предыдущему экрану, нажмите кнопку  $\left(\frac{8}{8}\right)$ .
- **ПРИМЕЧАНИЕ.** При длительном периоде неактивности выход из меню и возврат на главный экран происходит автоматически.

**Русский**

# **Индикаторы состояния**

У радиостанции имеются следующие средства индикации:

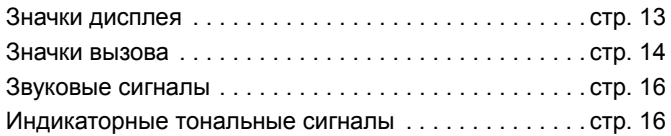

## <span id="page-294-0"></span>**Значки дисплея**

Полноразмерный черно-белый жидкокристаллический (ЖК) точечно-матричный дисплей отображает статус радиостанции, текст и пункты меню.

Ниже приведены значки, которые отображаются на дисплее радиостанции.

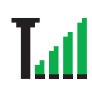

### **Уровень принимаемого сигнала (RSSI)**

Количество отображаемых штрихов обозначает уровень мощности радиосигнала. Четыре штриха указывают на максимальный уровень мощности сигнала. Этот значок отображается только во время приема.

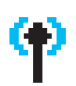

#### **Зарегистрирован**

Управляющий канал найден.

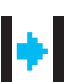

### **Ретранслятор/Прямая связь**

В фоновом режиме выполняется поиск.

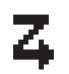

#### **Сканирование**

Выполняется поиск управляющего канала.

#### **Уровень заряда аккумулятора**

Оставшийся уровень заряда аккумулятора. Мигает при низком заряде аккумулятора.

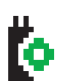

## **Функциональная плата**

Функциональная плата активирована.

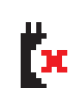

#### **Функциональная плата отключена**

Функциональная плата деактивирована.

#### **Уведомление**

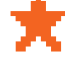

В списке уведомлений есть одно или несколько пропущенных событий.

### **Bluetooth**

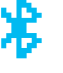

Функция Bluetooth активирована, но Bluetoothустройство не подсоединено.

#### **Bluetooth-соединение выполнено**

Функция Bluetooth активирована. Значок горит, пока подсоединено одно или несколько удаленных Bluetooth-устройств.

**Русский**

#### <span id="page-295-0"></span>**Значки вызова**

Ō

di

Ниже приведены значки, которые отображаются на дисплее радиостанции.

#### **Частный вызов**

Выполняется частный вызов.

В списке контактов данный значок обозначает псевдоним (имя) или идентификатор (номер) абонента.

#### **Групповой/общий вызов**

Выполняется групповой или общий вызов. В списке контактов данный значок обозначает псевдоним (имя) или идентификатор (номер) соответствующей группы.

#### **Телефонный вызов**

Выполняется телефонный вызов. В списке контактов данный значок обозначает псевдоним (имя) или идентификатор (номер) телефона.

### **Значки Bluetooth-устройств**

Нижеследующие значки также появляются рядом с пунктами списка доступных устройств, имеющих функцию Bluetooth, и обозначают тип устройства.

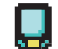

#### **Bluetooth-устройство обмена данными**

Bluetooth-устройство обмена данными, например сканер.

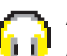

### **Аудиоустройство Bluetooth**

Аудиоустройство Bluetooth, например гарнитура.

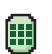

#### **Bluetooth-устройство с PTT**

Bluetooth-устройство с PTT, например устройство только с поддержкой PPT (POD).

**Русский**

## **Светодиодный индикатор**

Светодиодный индикатор отображает рабочее состояние радиостанции.

> Светодиодный индикатор

**Горит красным цветом** *—* радиостанция ведет передачу.

**Горит зеленым цветом** *—* радиостанция включается.

**Мигает зеленым цветом** *—* радиостанция выполняет поиск активности.

**Двойное мигание зеленым цветом** *—* радиостанция принимает зашифрованный вызов или данные.

**Горит желтым цветом** *—* радиостанция выполняет мониторинг конвенционального канала.

**Мигает желтым цветом** *—* радиостанция выполняет поиск активности, принимает оповещение о вызове, или все локальные каналы Linked Capacity Plus заняты.

**Двойное мигание желтым цветом** *—* соединение радиостанции с ретранслятором в режиме Capacity Plus или Linked Capacity Plus прервано, все каналы Capacity Plus или Linked Capacity Plus в данный момент заняты, активирована функция автоматического роуминга, радиостанция активно ищет новый сайт. Этот сигнал также может означать, что радиостанция еще не отреагировала на оповещение о групповом вызове или заблокирована.

**ПРИМЕЧАНИЕ.** В конвенциональном режиме светодиодный индикатор мигает зеленым, когда радиостанция обнаруживает активность в эфире. В силу особенностей цифрового протокола эта активность может влиять или не влиять на использование запрограммированного канала радиостанции.

## <span id="page-297-0"></span>**Звуковые сигналы**

Звуковые сигналы выступают в роли звуковых индикаторов, указывая на состояние радиостанции или ее ответ на принятые данные.

**Непрерывный тональный сигнал** пор, пока не будет отключен. Однообразный звук. Звучит до тех

**Повторяющийся тональный сигнал** Одиночный тональный сигнал, который повторяется до тех пор, пока

не будет отключен пользователем.

**Кратковременный** Звучит только один раз в течение **тональный сигнал** небольшого периода времени,

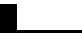

определяемого настройками радиостанции.

### <span id="page-297-1"></span>**Индикаторные тональные сигналы**

Сигнал высокой тональности Сигнал низкой тональности

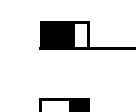

Тональный сигнал успешного действия

Тональный сигнал неуспешного действия

# **Индивидуальные настройки и зоны радиостанции MPT**

В данном руководстве описываются индивидуальные настройки, запрограммированные в радиостанции.

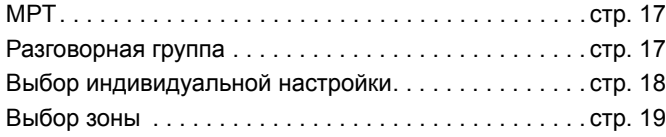

Описанные ниже индивидуальные настройки были запрограммированы дилером; доступ к ним можно получить с помощью кнопки индивидуальной настройки или через меню.

Индивидуальная настройка MPT содержит такие данные, определяющие режим работы радиостанции, как частоты, текст дисплея, тональные сигналы оповещения, разрешенные вызовы и т.д. На радиостанции можно запрограммировать до 4 различных индивидуальных настроек MPT.

## <span id="page-298-0"></span>**MPT**

В рамках данной индивидуальной настройки радиостанция работает в транкинговом режиме. Входящие и исходящие вызовы настраиваются с помощью определенного набора правил или протокола между радиостанцией и контроллером, как на обычном домашнем телефоне.

### <span id="page-298-1"></span>**Разговорная группа**

Индивидуальная настройка MPT с такими же правилами или протоколом, которая используется главным образом для групповых вызовов. В данной индивидуальной настройке разговорные группы находятся в списке разговорных групп (аналогично списку контактов), в котором можно переходить по пунктам и выбирать нужный элемент с помощью ручки выбора каналов. После выбора разговорной группы можно выполнять и принимать вызовы в соответствии с инструкциями ниже.

#### **Фиксированные и динамические группы** ð

Данные группы являются частью **индивидуальной настройки "Разговорная группа"**. При выборе этой индивидуальной настройки в списке разговорных групп отражаются только данные группы.

#### **Фиксированная** группа — это группа пользователей, адрес (номер) которой предварительно запрограммирован в радиостанцию дилером.

**Динамическая** группа — это группа пользователей, адрес (номер) которой передается на радиостанцию беспроводным способом с помощью системного контроллера.

Таким образом, вы в любой момент можете стать членом динамической группы и будете принимать и (в зависимости от программных настроек радиостанции) выполнять вызовы данной группы.

Входящие вызовы фиксированных и динамических групп подробно описаны в разделе Прием [вызова](#page-306-0) и проиллюстрированы в разделе Прием [вызова](#page-317-0).

Для выполнения исходящего вызова выбранной разговорной группы нажмите кнопку **PTT** и говорите после тонального сигнала разрешения разговора.

Сброс вызова осуществляется стандартным способом.

Если система занята, прозвучит тональный сигнал занятости. Отпустите кнопку **PTT** и ждите сигнала разрешения разговора. Затем можно продолжить совершение вызова нажатием кнопки **PTT**.

При использовании индивидуальной настройки "Разговорная группа" можно выполнять индивидуальные вызовы или вызовы с передачей статуса с помощью клавиатуры или через список контактов в меню. См. "[Список](#page-303-0) [контактов](#page-303-0)" на стр. 22.

# <span id="page-299-0"></span>**Выбор индивидуальной настройки**

Меню индивидуальной настройки предоставляет доступ ко всем индивидуальным настройкам MPT и заданным зонам радиостанции. Для перемещения по меню используйте навигационные кнопки ( $\blacktriangle$  или  $\nabla$ ) в соответствии с инструкциями ниже, начиная с шага 6.

Для выбора индивидуальной настройки через меню нажмите запрограммированную кнопку индивидуальной настройки и перейдите к [Шаг](#page-299-1) 5.

#### **ИЛИ**

Выполните описанную далее процедуру.

- **1** Убедитесь, что радиостанция находится в РЕЖИМЕ ОЖИДАНИЯ.
- **Нажмите**  $\left(\begin{matrix} \overline{a} \\ \overline{b} \end{matrix}\right)$  **для перехода в режим меню.**
- $H$ ажмите  $\triangleq$  или  $\nabla$ , чтобы выделить элемент Personality (Индивидуальная настройка).
- **Нажмите**  $\begin{pmatrix} \overline{\mathbb{B}} \\ \overline{\mathbb{B}} \end{pmatrix}$  **для выбора элемента Personality** (Индивидуальная настройка).
- <span id="page-299-1"></span>**5** На дисплее отобразится текущая индивидуальная настройка, например MPT.
- **6** Нажмите ▲ или ▼ для выбора нужной индивидуальной настройки, например MPT 2.

Нажмите  $\left(\begin{matrix} \frac{m}{\alpha} \\ \frac{m}{\alpha} \end{matrix}\right)$  для выбора. На дисплее появится сообщение MPT 2. В течение двух секунд, пока радиостанция переходит на новую индивидуальную настройку, на дисплее отображается это сообщение. Радиостанция вернется в РЕЖИМ ОЖИДАНИЯ, а на экране появится сообщение Freetext.

#### **Выбор индивидуальной настройки в режиме, отличном от MPT** ð

Чтобы переключиться с текущей зоны в режим MPT, выполните следующую процедуру для выбора индивидуальной настройки.

- **Нажмите**  $\left(\begin{matrix} \overline{16} \\ 0 \end{matrix}\right)$  **для перехода в режим меню.**
- **2** Нажмите  $\triangleq$  или  $\nabla$ , чтобы выделить элемент Зона.
- **3** Нажмите  $\left(\frac{m}{\omega}\right)$  для выбора элемента Зона.
- **4** На дисплее отобразится текущая зона, например Зона 1.
- Нажмите <sup>▲</sup> или ▼, чтобы выбрать нужную зону с активированной функциональной платой, например Зона 2. Информацию о том, для какой зоны активирована функциональная плата, можно получить у дилера.
- Нажмите  $\left(\begin{matrix} \overline{\mathbb{B}} \\ \overline{\mathbb{B}} \end{matrix}\right)$ для выбора. В течение двух секунд, пока радиостанция переходит на новую индивидуальную настройку, на дисплее отображается выбранная индивидуальная настройка. Радиостанция вернется в РЕЖИМ ОЖИДАНИЯ, а на экране появится сообщение Freetext.

## <span id="page-300-0"></span>**Выбор зоны**

Зона — это группа каналов. Радиостанция поддерживает до 250 зон, при этом количество каналов и индивидуальных настроек Capacity Plus не должно быть более 16 в каждой зоне.

Для переключения с индивидуальной настройки MPT на зону в режиме, отличном от MPT, выполните следующую процедуру.

Нажмите запрограммированную кнопку индивидуальной настройки и перейдите к [Шаг](#page-300-1) 5.

#### **ИЛИ**

Выполните описанную далее процедуру.

- **Нажмите**  $\left(\begin{matrix} \overline{\mathbb{R}} \\ \overline{\mathbb{R}} \end{matrix}\right)$  **для перехода в режим меню.**
- $H$ ажмите  $\triangleq$  или  $\nabla$ , чтобы выделить элемент Personality (Индивидуальная настройка).
- $\text{HaxMATE}$   $\left(\frac{32}{6K}\right)$  для выбора элемента Personality (Индивидуальная настройка).
- **4** На дисплее отобразится текущая индивидуальная настройка, например MPT.
- <span id="page-300-1"></span>Нажмите <sup>▲</sup> или ▼, чтобы выделить нужную зону.
- **Нажмите**  $\left(\begin{matrix} \frac{\pi}{6} \\ \frac{\pi}{6} \end{matrix}\right)$  для выбора.
- На дисплее появится сообщение <Zone> Selected (Выбрана <зона>), после чего радиостанция вернется к экрану выбранной зоны.

# **Радиовызовы**

Освоив устройство портативной радиостанции MOTOTRBO, можно приступать к ее использованию.

Ознакомьтесь со следующей информацией об основных функциях управления вызовами.

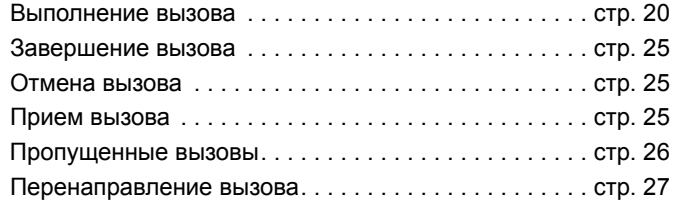

### <span id="page-301-0"></span>**Выполнение вызова**

С помощью данной радиостанции можно выполнять ряд вызовов, в том числе вызовы на отдельные радиостанции и группы радиостанций, а также вызовы на частные и общественные телефонные сети.

Перед выполнением вызова радиостанция должна находиться в РЕЖИМЕ ОЖИДАНИЯ, т.е. на радиостанции должна быть выбрана индивидуальная настройка и не должен выполняться другой вызов.

Выполнять вызовы на радиостанции можно с помощью **назначенных вызовов, ручного набора или списка контактов**.

### **Отсутствующий пользователь**

"Отсутствующий пользователь" — это сетевая функция, которую можно активировать на радиостанции. Если эта функция активирована, переход в режим отсутствующего пользователя осуществляется автоматически. Когда радиостанция не используется, все поступающие вызовы автоматически попадают в список пропущенных вызовов, а вызывающему абоненту отправляется сообщение "Скоро вернусь".

Вернувшись к использованию радиостанции, проверьте наличие кратковременного тонального сигнала каждые 10 секунд. Этот сигнал значит, что радиостанция находится в режиме отсутствующего пользователя. Чтобы выйти из этого режима, нажмите любую кнопку. Радиостанция вернется в РЕЖИМ ОЖИДАНИЯ и будет доступна для использования в обычном режиме.

#### **Назначенные вызовы** ð

Назначенные вызовы можно выполнять с помощью запрограммированной кнопки или клавиатуры с использованием функции быстрого набора.

Нажмите кнопку назначенного вызова для выполнения вызова на самый часто используемый запрограммированный номер. На дисплее появится сообщение Идет вызов.

Для использования функции быстрого набора нажмите и удерживайте кнопку на клавиатуре (от 0 до 9) в течение заданного периода времени, чтобы выполнить вызов на один из десяти (1 из 10) запрограммированных номеров это десять первых записей в списке контактов (от 1 до 9, 0=10). На дисплее отобразятся выбранный номер и псевдоним, и начнется разговор.

### **Ручной набор**

Чтобы инициировать вызов с помощью клавиатуры, выполните следующие действия.

**1** Наберите телефонный номер (набор в PSTN всегда начинается с 0, набор в АТС начинается с 6, 7 или 8) **ИЛИ** Идентификатор радиостанции **ИЛИ**

Идентификатор группы

**2** Нажмите кнопку РТТ или **<sup>2</sup>** Для выполнения радиовызова. На дисплее появится сообщение Идет вызов.

#### **Повторный вызов последнего набранного номера** Ō

Последний набранный номер хранится в памяти радиостанции.

#### **Процедура**

Частично набранные номера также хранятся в памяти радиостанции. Убедитесь, что радиостанция находится в РЕЖИМЕ ОЖИДАНИЯ, и выполните следующее:

**1** Нажмите запрограммированную кнопку повторного вызова. На дисплее отобразится последний набранный идентификатор радиостанции или идентификатор группы, например 1234567.

- Нажмите <sup>4</sup>, чтобы удалить символ. На дисплее отобразится номер 123456.
- **3** Введите новые цифры. На дисплее отобразится номер 12345699.
- 4 Нажмите кнопку PTT или <sup>#1</sup>) для выполнения вызова. На дисплее появится сообщение Идет вызов.

Функция повторного набора не действует, когда выбрана индивидуальная настройка "Разговорная группа". См. "Выбор [индивидуальной](#page-299-0) настройки" на стр. 18.

#### <span id="page-303-1"></span>**Редактирование с помощью клавиатуры** Ō

Последнюю цифру номера из списка контактов, номера, набранного с помощью клавиатуры, номера статуса или номера пропущенного вызова на дисплее радиостанции можно удалить, выполнив следующие действия.

#### **Процедура**

- **Нажмите**  $\begin{bmatrix} 18 \\ 08 \end{bmatrix}$  один раз. На дисплее отобразится номер 1234567.
- **2** Нажмите и удерживайте  $\left(\begin{matrix} \overline{a} \\ b \end{matrix}\right)$ , чтобы войти в режим редактирования.
- Нажмите  $\blacklozenge$ , чтобы удалить символ. На дисплее отобразится номер 123456.
- **4** Введите новые цифры. На дисплее отобразится номер 12345699.
- **5** Нажмите кнопку **PTT** или#для выполнения радиовызова. На дисплее появится сообщение Идет вызов.
- **ПРИМЕЧАНИЕ.** По окончании вызова измененный номер не сохранится в списке контактов, но останется доступен для повторного вызова последнего набранного вызова.

#### <span id="page-303-0"></span>**Список контактов** ð

В РЕЖИМЕ ОЖИДАНИЯ можно воспользоваться списком контактов радиостанции, в котором содержится до 100 запрограммированных номеров. Доступ к списку контактов можно получить с помощью меню.

В зависимости от того, как запрограммирована радиостанция, при наборе отображаются либо буквенный псевдоним (имя), либо номер. Для запрограммированных номеров можно задать один из четырех тональных сигналов, который будет звучать, когда радиостанция получает вызов от определенного запрограммированного номера.

Список контактов можно открыть, переключив ручку выбора каналов, когда радиостанция находится в РЕЖИМЕ ОЖИДАНИЯ. Для перемещения по списку можно использовать ручку выбора каналов или кнопки навигации по меню. Затем выберите нужное имя или номер в соответствии с инструкциями, указанными в [Шаг](#page-300-1) 5.

**22**

**Радиовызовы**

адиовызовы

#### **Процедура**

Для доступа к списку контактов через меню выполните следующие действия.

- **Нажмите**  $\begin{matrix} \overline{16} \\ 0 \end{matrix}$  **для перехода в режим меню.**
- Нажмите <sup>1</sup> или , чтобы выделить элемент Contact List (Список контактов).
- Hажмите  $\left(\begin{matrix} \frac{\pi}{6\pi} \\ \frac{\pi}{6\pi} \end{matrix}\right)$  для выбора элемента Contact List (Список контактов).
- **4** Нажмите <sup>•</sup> или для перемещения по списку контактов.
- $\overline{5}$  Для выполнения вызова нажмите  $\left(\frac{m}{6K}\right)$ , кнопку **PTT** или  $(\mathbb{F}^n)$ .

На дисплее появится сообщение Идет вызов.

Если номер из списка контактов был выбран, но вызов не выполняется, номер будет отображаться на дисплее, пока не прозвучит кратковременный тональный сигнал. Затем радиостанция вернется в РЕЖИМ ОЖИДАНИЯ.

Выбранный номер можно редактировать. [См](#page-303-1). "[Редактирование](#page-303-1) с помощью клавиатуры" на стр. 22.

### **Редактирование списка контактов**

В список контактов можно внести три типа изменений.

- *•* Добавление записи
- *•* Удаление записи
- *•* Редактирование записи
- **Чтобы добавить запись, выполните следующие действия.**
- **Нажмите**  $\begin{pmatrix} 18 \\ 08 \end{pmatrix}$  для перехода в режим меню.
- **2** Нажмите  $\triangleq$  или  $\nabla$ , чтобы выделить элемент Add Contact (Добавить контакт).
- Нажмите  $\left(\begin{matrix} \mathbb{B} \\ \mathbb{B} \end{matrix}\right)$  для выбора элемента Add Contact (Добавить контакт). На дисплее появится сообщение Name? (Имя?).
- **4** Введите имя контакта. Максимальная длина составляет 14 знаков, в зависимости от способа программирования.
- **Нажмите**  $\left(\begin{matrix} \frac{\pi}{6K} \end{matrix}\right)$ , чтобы сохранить имя. На дисплее появится сообщение Number? (Номер?).
- **6** Введите номер. Максимальная длина номера составляет 20 знаков, в зависимости от способа программирования.

- **Нажмите**  $\left(\begin{matrix} \overline{a} \\ b \end{matrix}\right)$ **, чтобы сохранить номер. На дисплее** появится сообщение Add Contact (Добавить контакт).
- **8** Если вы ошиблись при вводе, нажмите  $\leq$ , чтобы удалить последний знак/цифру, <sup>и</sup> >, чтобы вставить пробел.
- **Чтобы удалить запись, выполните следующие действия.** ð
- **Нажмите**  $\left(\frac{m}{\omega}\right)$  для перехода в режим меню.
- Нажмите <sup>1</sup> или <sup>•</sup>, чтобы выделить элемент Delete Contact (Удалить контакт).
- **3** Нажмите  $\left(\begin{matrix} \mathbb{B} \\ \mathbb{B} \end{matrix}\right)$  для выбора элемента Delete Contact (Удалить контакт). На дисплее отобразится элемент Alias 1 (Псевдоним 1).
- **4** Нажмите ▲ или ▼, чтобы выделить запись, которую вы хотите удалить. На дисплее отобразится элемент Alias 2 (Псевдоним 2).
- **5** Нажмите  $\left(\begin{matrix} \mathbb{R} \\ \mathbb{R} \end{matrix}\right)$  для выбора записи. На дисплее появится сообщение Delete? (Удалить?).
- **Нажмите**  $\left(\frac{m}{\omega}\right)$ **, чтобы удалить выбранную запись.** Дисплей вернется к элементу Delete Contact (Удалить контакт).

Также можно удалить несколько записей одновременно.

- **Чтобы удалить несколько записей, выполните следующие действия.** Ō
- **Нажмите**  $\left(\frac{\mathbb{B}}{\mathbb{R}}\right)$ **, чтобы пометить флажком каждую запись,** которую вы хотите удалить.
- **Нажмите и удерживайте**  $\left(\begin{matrix} \overline{a} \\ \overline{b} \end{matrix}\right)$  до появления сообщения "Delete?" (Удалить?).

#### **Чтобы найти запись, выполните следующие действия.** Ō

Перейдите в меню списка контактов и с помощью клавиатуры введите псевдоним (имя) для поиска.

#### **Процедура**

- **1** Наберите нужный псевдоним на клавиатуре.
- **Нажмите**  $\left(\frac{10}{00}\right)$ , чтобы начать поиск по списку. Первый из результатов поиска будет выделен.
- **3** Нажмите  $\left(\frac{1}{2}\right)$  для повторного поиска с теми же критериями.
- 4 Нажмите (# 5), чтобы в любой момент отменить поиск. **ИЛИ**

Если поиск не дал результатов, радиостанция вернется к меню списка контактов.

**ПРИМЕЧАНИЕ.** При поиске не учитывается регистр.

Радиовызовы **Радиовызовы**

### <span id="page-306-1"></span>**Завершение вызова**

**Hажмите**  $\binom{e}{2}$ **ИЛИ** Нажмите **P1 ИЛИ** Нажмите  $\leftarrow^{\text{#}}$ . Прозвучит тональный сигнал неуспешного действия, и на дисплее появится сообщение Выз.законч.

*См. "[Завершение](#page-318-0) вызова" на стр. 37.*

### <span id="page-306-2"></span>**Отмена вызова**

**Hажмите**  $\left(\frac{5}{2}\right)$ 

**ИЛИ**

Нажмите **P1**

#### **ИЛИ**

Нажмите  $\leftarrow^{\{+\infty\}}$ . На дисплее появится сообщение Cancelling (Отмена).

*См. "[Отмена](#page-318-1) вызова" на стр. 37.*

### <span id="page-306-0"></span>**Прием вызова**

Радиостанция может использоваться с двумя типами систем: OACSU (Off Air Call Set Up) и FOACSU (Full Off Air Call Set Up).

Если вы не знаете, к какому типу принадлежит система, с которой вы работаете, обратитесь к дилеру.

### **Прием вызова в системе OACSU**

Когда на радиостанцию поступает вызов:

- **1** Прозвучит повторяющийся тональный сигнал, прекращающийся с нажатием кнопки **PTT**.
- **2** Прозвучит кратковременный тональный сигнал, свидетельствующий об успешном установлении соединения.

### **Прием вызова в системе FOACSU**

Когда на радиостанцию поступает вызов:

- **1** Прозвучит тональный сигнал вызова. На дисплее появится сообщение Alerted (Поступило оповещение).
- **2** Чтобы принять вызов, нажмите кнопку **PTT** (при использовании индивидуальной настройки "Разговорная группа" радиостанция автоматически активирует звуковые сигналы при поступлении вызовов фиксированных и динамических групп).

**3** Кратковременный тональный сигнал оповещает о возможности начать разговор. На дисплее появится сообщение Call Type (Тип вызова).

*Типы вызова на дисплее См. "Прием [вызова](#page-317-0)" на стр. 36.*

**ПРИМЕЧАНИЕ.** В системе может быть задано ограниченное время вызова, которое будет отображаться на дисплее. По истечении этого времени вызов может быть сброшен. Например, время вызова может отображаться так: 01:22.

### <span id="page-307-0"></span>**Пропущенные вызовы**

Если поступивший вызов не был принят, он будет сохранен в радиостанции при условии, что радиостанция была запрограммирована соответствующим образом.

Одновременно в радиостанции могут храниться пять вызовов. Если с одной радиостанции поступает больше одного вызова, сохраняется только один вызов. Если в радиостанции уже хранится пять неотвеченных вызовов, шестой вызов может заменить первый.

Когда на радиостанции есть пропущенные вызовы, каждые десять секунд звучит кратковременный тональный сигнал, а на дисплее отображается сообщение Missed Calls (Пропущенные вызовы).

Чтобы перейти к списку пропущенных вызовов, нажмите любую кнопку меню.

Когда радиостанция находится в РЕЖИМЕ ОЖИДАНИЯ, к списку пропущенных вызовов можно перейти через меню или нажав кнопку пропущенных вызов (если она была запрограммирована).

Чтобы перейти к списку пропущенных вызовов с помощью кнопки пропущенных вызовов, выполните действия ниже, начиная с шага 4.

Для просмотра вызовов через меню, выполните следующие действия.

- **Нажмите**  $\left(\begin{matrix} \frac{1}{m} \\ m \end{matrix}\right)$  **для перехода в режим меню.**
- $2$  Нажмите <sup>▲</sup> или  $\blacktriangledown$ , чтобы выделить элемент Missed Calls (Пропущенные вызовы).
- **3** Нажмите  $\left(\begin{matrix} \overline{u} \\ w \end{matrix}\right)$  для выбора. На дисплее появится сообщение Missed Calls (Пропущенные вызовы).
- **4** Для первого вызова в списке на дисплее отображается Alpha Alias (Буквенный псевдоним) или номер радиостанции.
- Нажмите <sup>•</sup> или для перемещения по списку.
- **ПРИМЕЧАНИЕ.** В списке неотвеченных вызовов у некоторых буквенных псевдонимов/ номеров может присутствовать суффикс S, который обозначает наличие статусного сообщения для вызова.

**26**

### **Русский**

#### **Примеры списка пропущенных вызовов.** Ō

На любой из номеров в списке пропущенных вызовов можно выполнить вызов следующим способом.

- Нажмите <sup>▲</sup> или ▼, чтобы выделить элемент Псев.
- **2** Нажмите кнопку РТТ или  $\stackrel{(\pmb{\#}\, \mathbb{Z})}{\equiv}$  для выполнения вызова. На дисплее появится сообщение Идет вызов.
- **3** После установления связи нажмите кнопку **PTT** и говорите в микрофон, держа его на расстоянии 2,5-5 см ото рта. Для прослушивания отпустите кнопку **PTT**.

#### **4** Нажмите  $\begin{pmatrix} 5 \\ 3 \end{pmatrix}$ **ИЛИ**

Нажмите  $\leftarrow^{\text{#}}$ . Прозвучит тональный сигнал неуспешного действия, и на дисплее появится сообщение Выз.законч.

**5** Затем на дисплее появится сообщение Idle Freetext.

После успешного выполнения вызова запись автоматически удаляется из списка, что сопровождается соответствующим голосовым сообщением.

Неотвеченные вызовы можно удалить из списка пропущенных вызовов, нажав  $\binom{2}{3}$ . После удаления последнего сообщения из списка выполняется автоматический выход из меню, и радиостанция переходит в РЕЖИМ ОЖИДАНИЯ.

Чтобы выйти из списка пропущенных вызовов, выполните следующие действия.

- $H$ ажмите  $\left(\frac{5}{6}\right)$ . На дисплее появится сообщение Idle Freetext.
- **ПРИМЕЧАНИЕ.** При выключении радиостанции вызовы не удаляются. Возможность выполнить ответный вызов на вызовы с передачей статуса не предусмотрена.

## <span id="page-308-0"></span>**Перенаправление вызова**

Чтобы перенаправить входящий голосовой вызов или вызов с передачей статуса, выполните следующие действия.

- Наберите на радиостанции  $\left(\frac{1}{4}\right)$ <sup>4 sH</sup>  $\left(1\right)$ .
- Наберите на другой радиостанции  $*(\sqrt{4} \sin 4\theta)$ .

Чтобы перенаправить вызов, когда радиостанция находится в РЕЖИМЕ ОЖИДАНИЯ, выполните следующие действия.

**Наберите**  $\leftarrow$   $\leftarrow$ вызовов **ИЛИ** Наберите  $\left(\frac{1}{4}\right)$  (4 сни  $\left(4\right)$  (4 сни  $\left(\frac{1}{4}\right)$ 

Наберите <sup>•• •</sup> 4 • <sup>1</sup> + <sup>0</sup> + <sup>0</sup> + 1 + 2 для перенаправления только голосовых вызовов **ИЛИ**

Наберите  $\left(\frac{1}{4} \leq 4 \right)$  (4 сн)  $\left(1 \leq 4 \right)$  (1  $\left(1 \leq 4 \right)$ 

- Наберите  $\leftarrow$  4  $\leftarrow$  0.1.2  $\left(2 \text{ sec}\right)$   $\leftarrow$  для перенаправления только вызовов с передачей статуса **ИЛИ** Наберите  $\left(\frac{1}{2}\right)$   $\left(4\right)$   $\left(4\right)$   $\left(4\right)$   $\left(2\right)$   $\left(2\right)$   $\left(\frac{1}{2}\right)$
- **4** Введите идентификатор радиостанции, на которую перенаправляется вызов.
- 5 Нажмите <sup>(# <u>5</u>), чтобы завершить перенаправление</sup> вызова.

#### **Примеры перенаправления вызова** Ō

- **1** Чтобы перенаправить все вызовы **с вашей** радиостанции на радиостанцию с идентификатором "234", наберите  $\left(\frac{1}{2}\right)$ (4 сн)  $(1,2)$ ( $\left(\frac{1}{2}\right)$ (2 лес) (3 рес) (4 сн)  $\left(\frac{1}{2}\right)$ .
- **2** Чтобы перенаправить все вызовы **с** радиостанции с идентификатором "234" **на** радиостанцию с идентификатором "432", наберите

 $(\star \lessdot (4)$  GHI  $(\overline{4})$  ( $\overline{4}$  GHI  $)(\star \lessdot (2)$  ABC)  $(\overline{3})$  DEF  $)$   $(\overline{4})$  GHI  $(\star \lessdot (4)$  GHI  $)(3)$  DEF  $)$   $(\overline{2})$  ABC)  $(\overline{4})$   $(\overline{2})$ .

Если на радиостанцию, с которой в данный момент выполняется перенаправление вызовов, поступает вызов:

Прозвучит повторяющийся тональный сигнал, и на дисплее появится надпись Diverting (Перенаправление).

Автоматически будет выполнен вызов радиостанции, на которую перенаправляются вызовы.

Для отмены перенаправления вызовов выполните следующие действия.

- **1** Чтобы отменить перенаправление вызовов с вашей радиостанции, наберите  $\left(\frac{H_{\text{in}}}{2}\right)\left(\frac{1}{2}m\right)$ , затем, при необходимости, наберите  $(1,2)$  или  $(2,2)$ , а затем нажмите (# 5).
- **2** Чтобы отменить перенаправление вызовов с другой радиостанции, наберите  $(\frac{\# E}{2})$   $(4)$   $(4)$   $(4)$ , затем, при необходимости, наберите  $(1, x)$  или  $(2, \text{asc})$ , а затем —  $\left(\star\rightleftharpoons$  "идентификатор (в примере: 234)".
- **3** Чтобы отменить перенаправление вызовов на вашу радиостанцию, наберите  $\left(\begin{smallmatrix} 4 & 5 \\ 4 & \end{smallmatrix}\right)$   $\left( \begin{smallmatrix} 6 & \text{iii} \\ 9 & \text{iv} \end{smallmatrix} \right)$ , затем, при необходимости,  $(1, 0)$  или  $(2, 0)$ , а затем нажмите  $(\frac{\text{H}}{2}, 0)$ .

# **Специальные вызовы**

Ознакомьтесь со следующей информацией о специальных вызовах.

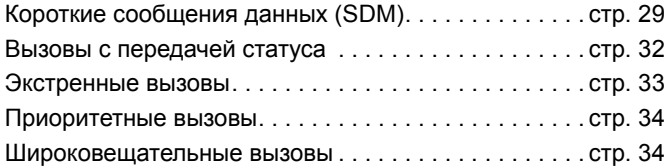

## <span id="page-310-0"></span>**Короткие сообщения данных (SDM)**

Короткие сообщения данных можно создавать, отправлять и принимать с помощью клавиатуры или микрофона с клавиатурой.

Исходящие сообщения данных могут содержать любые комбинации букв и цифр не длиннее 32 знаков (включая адрес и знаки выбора данных).

### **Получение коротких сообщений данных**

При получении короткого сообщения данных:

**1** Прозвучит кратковременный тональный сигнал. На дисплее появится сообщение Data Received (Данные получены).

Когда в списке вызовов с передачей данных есть короткие сообщения данных, загорается значок уведомления  $\bigstar$ . При этом функция отображения входящих данных должна быть включена. Если сообщения данных в списке вызовов еще не прочитаны, значок мигает. После того, как сообщение будет прочитано и перемещено в список вызовов с передачей данных, значок будет гореть непрерывно.

### **Отображение входящих данных**

Отображение входящих коротких сообщений данных можно ВКЛЮЧАТЬ и ВЫКЛЮЧАТЬ с помощью запрограммированной кнопки отображения данных или через меню.

По умолчанию отображение коротких сообщений данных ВКЛЮЧЕНО, и эта настройка сохраняется при выключении радиостанции.

### **Хранение коротких сообщений данных**

После получения входящие короткие сообщения данных хранятся в списке вызовов с передачей данных. На радиостанции могут храниться до десяти коротких сообщений данных. Когда в списке вызовов с передачей данных появляются короткие сообщения данных, загорается значок  $\mathbf{r}$ .

После выключения радиостанции короткие сообщения не хранятся в памяти (можно сохранить только одно сообщение).

#### **Управление списком вызовов с передачей коротких сообщений** Ō

При получении сообщения его содержание отобразится на дисплее радиостанции.

### **Процедура**

Для просмотра вызовов через меню выполните следующие действия.

- **Нажмите**  $\left(\begin{matrix} \overline{16} \\ 0 \end{matrix}\right)$  **для перехода в режим меню.**
- $H$ ажмите  $\triangleq$  или  $\nabla$ , чтобы выделить элемент Data Calls (Вызовы с передачей данных).
- **3** Нажмите  $\left(\frac{m}{\alpha}\right)$  для выбора элемента Data Calls (Вызовы с передачей данных).
- **4** Для первого сообщения в списке отображаются Alpha Alias (Буквенный псевдоним) или Number (Номер).
- **5** Нажмите ▲ или ▼ для перемещения по списку. На дисплее появится Alpha Alias (Буквенный псевдоним) или Number (Номер).
- **6** Чтобы прочитать выбранное сообщение, нажмите  $\left(\frac{\mathbb{R}}{\mathbb{R}}\right)$ или  $\blacktriangledown$ . На дисплее появится сообщение Call 8116 (Вызов 8116).
- Нажмите <sup>•</sup> или  $\left(\frac{5}{3}\right)$ , чтобы вернуться к списку вызовов с передачей данных после прочтения сообщения.
- Нажмите  $\binom{5}{3}$ , чтобы сохранить сообщение в списке и выйти из списка вызовов с передачей данных.
- **9** Нажмите  $\left(\frac{5}{2}\right)$  еще раз, чтобы выйти из режима меню.

Чтобы короткое сообщение данных осталось в памяти радиостанции после ее выключения, выполните следующие действия.

- **1** Прочитайте сообщение данных в списке вызовов с передачей данных.
- **Нажмите**  $\left(\frac{m}{\omega}\right)$ . На дисплее появится сообщение Save? (Сохранить?).
- **3** Нажмите  $\left(\frac{m}{\omega}\right)$ , чтобы сохранить выбранное сообщение.
- Hажмите  $\left(\frac{5}{6}\right)$ , чтобы вернуться к списку вызовов с передачей данных.

После выключения и последующего включения радиостанции сохраненное короткое сообщение данных появится в списке вызовов с передачей данных.

**ПРИМЕЧАНИЕ.** Для выполнения других вызовов необходимо выйти из режима просмотра списка вызовов с передачей данных и перевести радиостанцию в РЕЖИМ ОЖИДАНИЯ.

### **Удаление сообщений из списка вызовов с передачей данных**

- **1** Для удаления сообщений из списка вызовов или при просмотре сообщения нажмите  $\binom{2}{3}$ . На дисплее появится сообщение Delete? (Удалить?).
- **2** Чтобы удалить сообщение данных из списка вызовов, нажмите  $\left(\frac{m}{\alpha}\right)$  ( $\left(\frac{m}{\alpha}\right)$ ( $\frac{m}{\alpha}$ ) или  $\left(\frac{m}{\alpha}\right)$ ).
- $\mathsf{H}$ ажмите  $\left(\frac{5}{6}\right)$ , чтобы сохранить сообщение данных в списке вызовов с передачей данных.
- 4 Нажмите  $\left(\frac{*}{4}\right)$  <sup>#</sup> . чтобы удалить выбранное сообщение данных. На дисплее появится сообщение для подтверждения удаления — "Delete?" (Удалить?).
- **5** После удаления сообщения радиостанция возвращается в режим просмотра списка вызовов с передачей данных, пока не будет удалено последнее сообщение. Затем радиостанция переходит в РЕЖИМ ОЖИДАНИЯ, а значок уведомления • перестает мигать.

Нажав кнопку пропущенных вызовов, можно перейти из списка вызовов с передачей данных к списку пропущенных вызовов. См. "[Пропущенные](#page-307-0) вызовы" на стр. 26.

### **Передача короткого сообщения данных**

Такие вызовы можно совершать двумя способами:

- *•* с помощью **модификатора вызова** на клавиатуре;
- *•* через **список контактов**.
- **ПРИМЕЧАНИЕ.** Сообщение может содержать до 32 знаков, включая адрес и знаки выбора данных. Данные, вводимые с помощью кнопки данных или модификатора вызова, могут содержать цифры и буквы клавиатуры.

Данные, вводимые через список контактов, могут содержать цифры и буквы, запрограммированные в радиостанции дилером.

Чтобы выполнить вызов с передачей данных с помощью **клавиатуры**, выполните следующие действия.

- $(\star \prec)$   $(2 \text{ ABC})$  $(\star \prec)$  Часть модификатора.
- **2** Введите сообщение с клавиатуры, используя буквы и цифры.
- **3** После ввода сообщения нажмите  $\left(\frac{m}{\alpha}\right)$ .
- **4** Выберите получателя из списка контактов и нажмите **c.**

- **5** На дисплее появится сообщение Sending Data (Отправка данных).
- **6** Нажмите  $\left(\frac{5}{2}\right)$  или  $\left(\frac{4}{2}\right)\left(\frac{4}{2}\right)$ , чтобы удалить набранные номера и вернуться в РЕЖИМ ОЖИДАНИЯ после того, как прозвучит кратковременный тональный сигнал.
- **ПРИМЕЧАНИЕ.** Максимальная длина сообщения составляет 18 знаков. Данная радиостанция также поддерживает функцию ответного вызова PTT при просмотре сообщения или списка сообщений.

## <span id="page-313-0"></span>**Вызовы с передачей статуса**

Статус — это код для передачи заранее заданного сообщения. Например, статус "05" может означать "Возвращайтесь на базу".

### **Выполнение вызова с передачей статуса**

Такие вызовы можно выполнять двумя способами:

- *•* с помощью **модификатора вызова** на клавиатуре;
- *•* через **меню**.

Чтобы совершить вызов с передачей статуса с помощью **клавиатуры**, выполните следующие действия.

**<del>(★</del> 1 4**  $\bullet$  → Часть модификатора

- **2 0**<sup>6</sup> Образец цифр статуса в диапазоне 1-31
- **3**  $\leftarrow$  Последняя часть модификатора
- **4** Введите адрес вызываемой радиостанции.
- На дисплее отобразится \*005\*NNNNN, где NNNNN это адрес вызываемой радиостанции.

Чтобы инициировать вызов, выполните следующие действия.

**Нажмите кнопку PTT или (# 4) для выполнения вызова.** На дисплее появится сообщение Sending Status (Отправка статуса).

Чтобы инициировать вызов с передачей статуса с помощью **меню**, выполните следующие действия.

- **Нажмите**  $\left(\frac{18}{66}\right)$  для перехода в режим меню.
- Нажмите <sup>▲</sup> или ▼, чтобы выделить элемент Статус.
- **3** Нажмите  $\begin{pmatrix} 8 \\ 0 \end{pmatrix}$  для выбора элемента Статус.
- **4** Нажмите  $\triangleq$  или  $\nabla$ , чтобы выбрать текст статуса, например On Break (Перерыв).
- **5** Нажмите  $\left(\frac{m}{n}\right)$ , чтобы выделить номер статуса, например Status 04 (Статус 04).

**32**

**Русский**

- Нажмите  $\left(\begin{matrix} \overline{a} \\ b \end{matrix}\right)$  для выбора. На дисплее появится сообщение Status 04 (Статус 04).
- **7** Радиостанция перейдет в меню списка вызовов. Выберите получателя из списка контактов и нажмите  $\left(\begin{smallmatrix} \text{\tiny{BB}} \ \text{\tiny{0K}} \end{smallmatrix}\right)$ , РТТ или (# ื ).
- **ПРИМЕЧАНИЕ.** Данная радиостанция поддерживает функцию ответного вызова **PTT** при просмотре сообщения или списка сообщений.

### **Прием вызова с передачей статуса**

О приеме вызова с передачей статуса свидетельствуют следующие условия:

- **1** Звучит кратковременный тональный сигнал.
- **2** На экране отображается принятый статус. Первая строка: Status 04 (Статус 04) **И**

Вторая строка: Псев/Номер,

где в качестве примеров используются сообщения "04"/"On Break" (Перерыв).

**ПРИМЕЧАНИЕ.** Номер статуса (04) отображается только в том случае, если на вашей радиостанции не запрограммировано соответствующее сообщение. "Псев/Номер" — это имя или номер вызывающей радиостанции.

### <span id="page-314-0"></span>**Экстренные вызовы**

Экстренный вызов — это вызов с самым высоким приоритетом относительно всех других вызовов.

Радиостанцию можно запрограммировать таким образом, чтобы в экстренной ситуации можно было одним нажатием выполнить вызов определенной радиостанции или центра (заданного дилером).

Или можно набрать номер <sup>с</sup> префиксом\*9\*.

#### **Процедура**

Чтобы инициировать экстренный вызов, выполните следующие действия.

**1** Нажмите кнопку **экстренного режима ИЛИ**

Нажмите \* <sup>•</sup> 9 • • • • • наберите номер радиостанции и нажмите кнопку PTT или (# 5).

Прозвучит повторяющийся тональный сигнал, и на дисплее появится надпись Экст.сист.

Выход из экстренного режима выполняется в следующих ситуациях:

- *•* при **выключении** и повторном **включении** радиостанции;
- *•* по истечении периода действия экстренного режима.

**ПРИМЕЧАНИЕ.** Период действия экстренного режима запрограммирован в радиостанцию дилером. О приеме экстренного вызова свидетельствуют следующие условия:

звучит повторяющийся тональный сигнал **ИЛИ** сигнал вызова, и на дисплее появится надпись Экст.сист.

### <span id="page-315-0"></span>**Приоритетные вызовы**

Приоритетный вызов позволяет получить приоритет перед другими пользователями системы при выполнении вызова.

#### **Процедура**

Чтобы инициировать приоритетный вызов, выполните следующие действия.

**Нажмите**  $\leftarrow \mathbb{R}$   $\leftarrow$   $\left(\mathbf{R}^{\mathsf{m}}\right)$ , наберите номер радиостанции, затем нажмите кнопку PTT или  $#$ <sup>5</sup>. Прозвучит повторяющийся тональный сигнал, и на дисплее появится сообщение Priority (Приоритет).

*См. "[Отправка](#page-316-0) вызова" на стр. 35.*

### <span id="page-315-1"></span>**Широковещательные вызовы**

Широковещательный вызов дает возможность выполнять вызовы групп радиостанций. Обратите внимание, что при выполнении широковещательного вызова говорить может только пользователь, совершающий вызов, и отсутствует индикация приема вызова радиостанциями в группе.

#### **Процедура**

Чтобы инициировать широковещательный вызов, выполните следующие действия.

Нажмите <del>(  $\leq$  1, 1</del>, 1, 1, 1) ( <del> $\leq$  1</del>), наберите номер радиостанции, затем нажмите кнопку PTT или  $#$ . Прозвучит повторяющийся тональный сигнал, и на дисплее появится сообщение \*11\*90.

**34**

**Русский**

# **Выполнение вызова**

Ознакомьтесь со следующей информацией о выполнении вызова и типах вызовов.

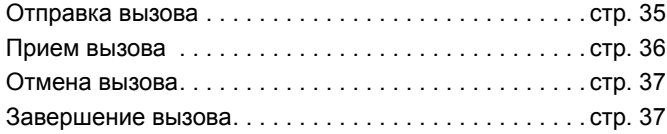

Радиостанция выполняет мониторинг каждого этапа выполнения или приема вызова. Эти этапы отображаются на дисплее для предоставления информации о ходе выполнения вызова и обозначения типов вызовов.

### <span id="page-316-0"></span>**Отправка вызова**

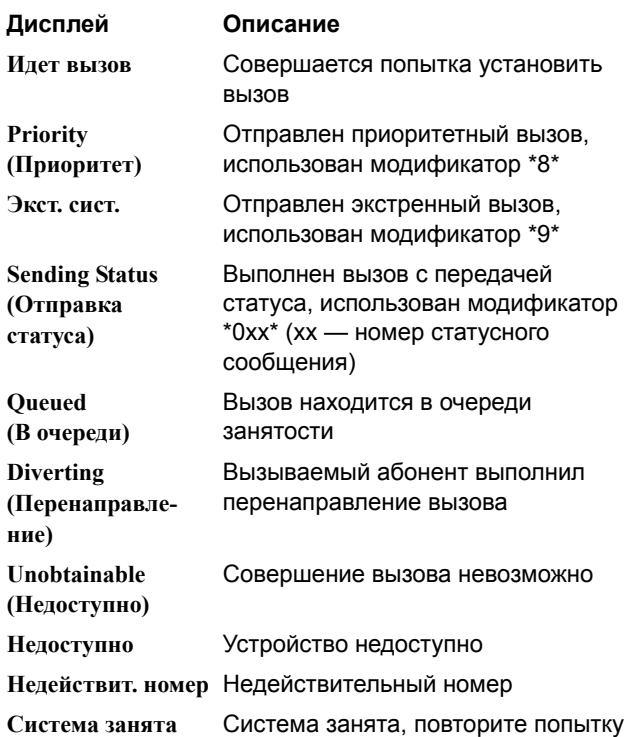

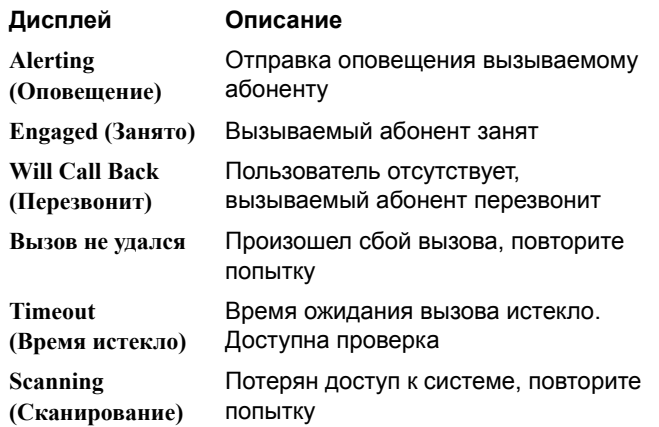

# <span id="page-317-0"></span>**Прием вызова**

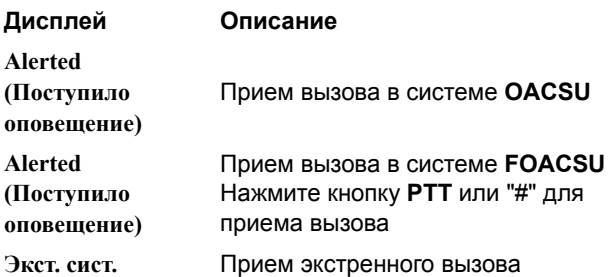

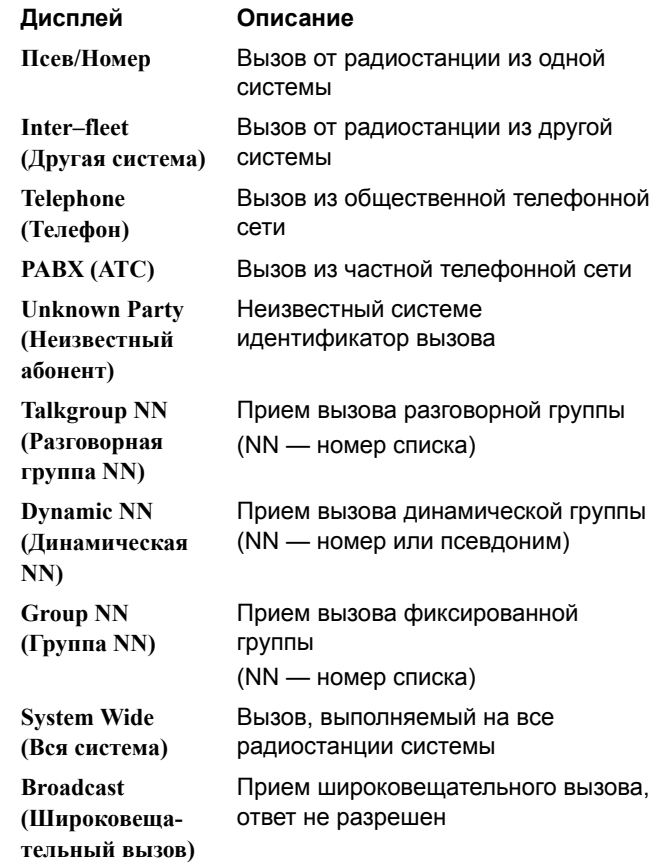

**Дисплей Описание Статус XX** Прием статусного сообщения (xx — номер статусного сообщения)

#### <span id="page-318-1"></span>**Отмена вызова** m,

**Дисплей Описание**

**Cancelling (Отмена)** Вызов отменен пользователем.

#### <span id="page-318-0"></span>**Завершение вызова**  $\overline{\phantom{a}}$

**Дисплей Описание Вызов законч.** Вызов завершен, можно выполнить новый вызов

**Русский**

# **Примечание**

. . .

--------

**38**

**Русский**

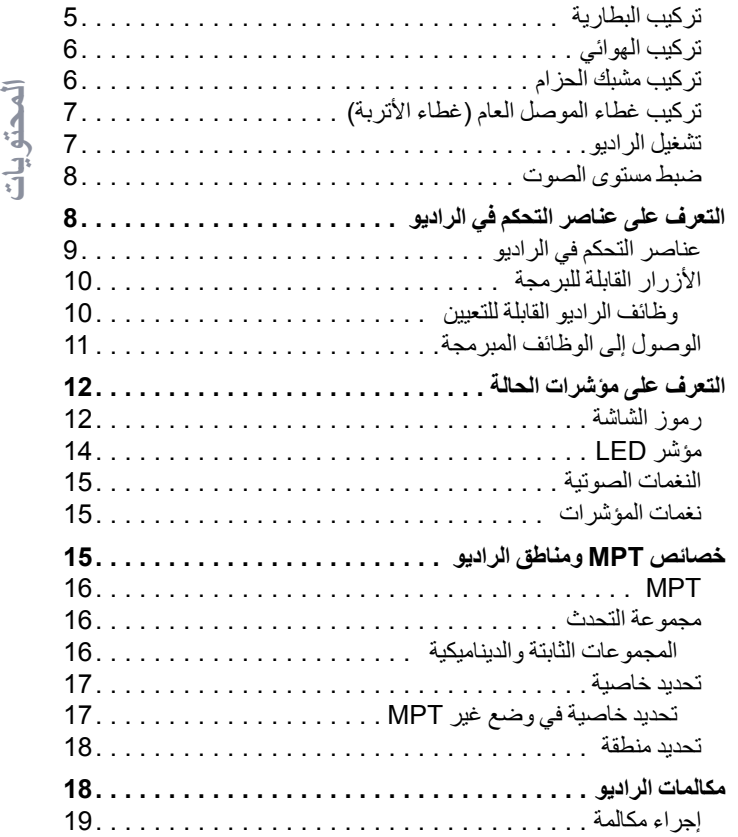

## **المحتويات**

**TIME** 

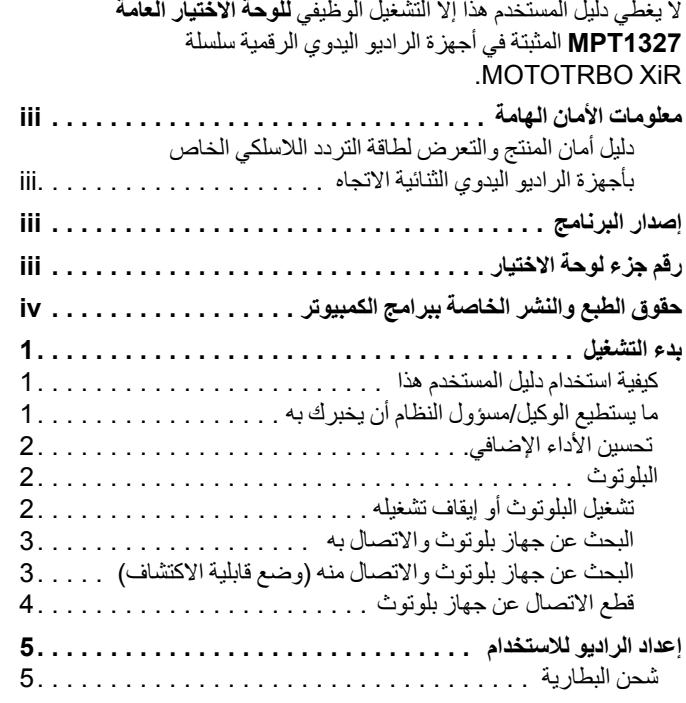

**i**

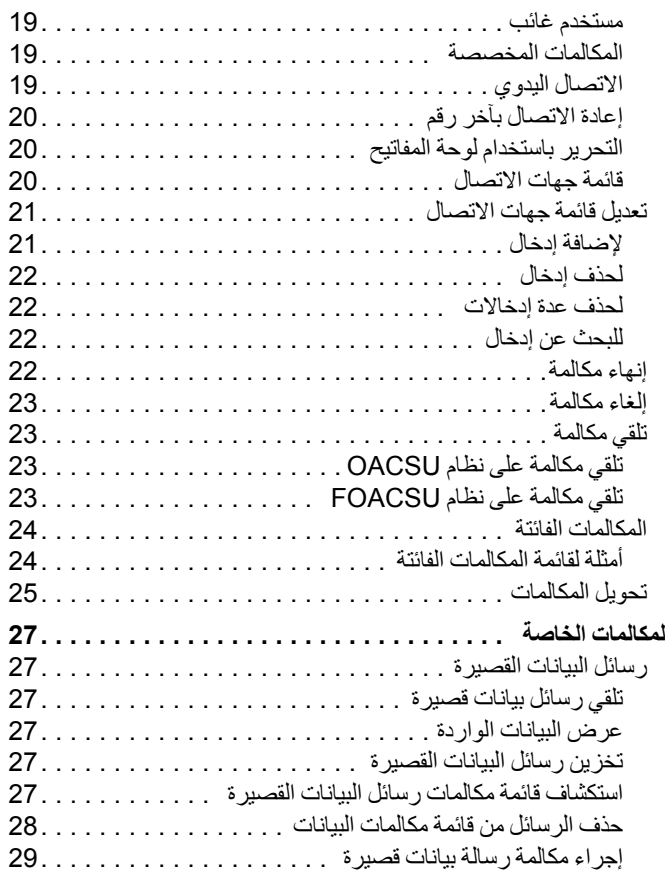

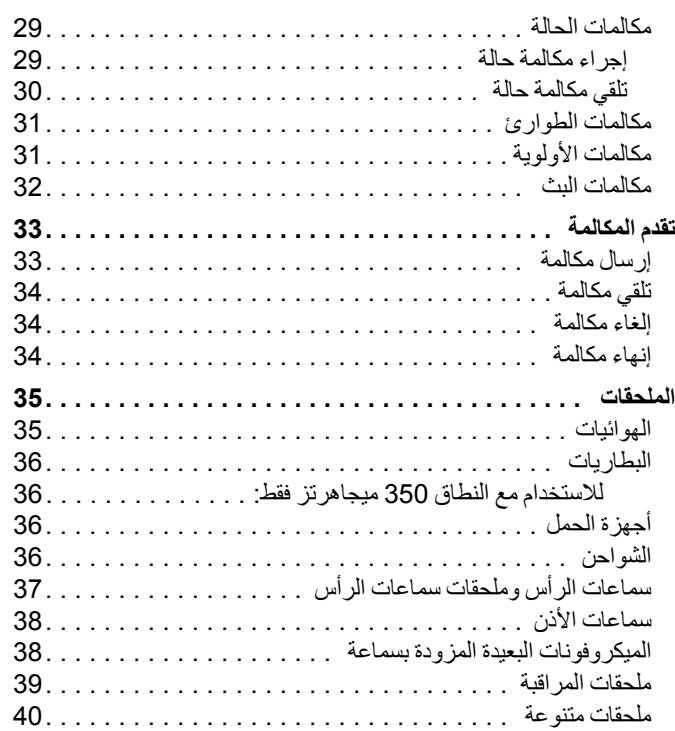

**تايوتحملا**

**ii**

**دليل أمان المنتج والتعرض لطاقة التردد الالسلكي الخاص بأجهزة الراديو اليدوي الثنائية االتجاه**

**تنبيه!**

**هذا الراديو مقصور على االستخدام المهني فقط.**

قبل استخدام هذا المنتج، اقرأ دليل أمان المنتج والتعرض لطاقة التردد الالسلكي الخاص بأجهزة الراديو اليدوي الثنائية االتجاه الذي يتضمن تعليمات التشغيل الهامة لالستخدام اآلمن والتعريف بطاقة التردد الالسلكي والتحكم بها للتوافق مع المعايير واللوائح السارية.

للحصول على قائمة بالهوائيات والبطاريات وغيرها من الملحقات المعتمدة من شركة Motorola، يرجى زيارة موقع الويب التالي:

http://www.motorolasolutions.com

# **إصدار البرنامج**

<span id="page-322-0"></span>إن كافة الميزات المذكورة في الأقسام التالية معتمدة في إصدار البرنامج **02.30.01R** أو اإلصدارات األحدث الخاصة بالراديو.

> يرجى مراجعة الوكيل أو مسؤول النظام للحصول على مزيد من التفاصيل عن جميع الميزات المعتمدة.

# **رقم جزء لوحة االختيار**

جميع الميزات الموضحة في األقسام التالية معتمدة في مجموعة لوحة االختيار العامة 1327MPT رقم **S\_6696PMLN** للراديو.

**iii**

**iv**

**حقوق الطبع والنشر الخاصة ببرامج الكمبيوتر**

قد تتضمن منتجات شركة Motorola الموضحة في هذا الدليل برامج كمبيوتر خاصة بشركة Motorola محمية بموجب حقوق الطبع والنشر تم تخزينها في ذاكرات أشباه الموصالت أو وسائط أخرى. تحتفظ شركة Motorola بموجب قوانين الواليات المتحدة وقوانين دول أخرى ببعض الحقوق الحصرية فيما يتعلق ببرامج الكمبيوتر المحمية بموجب حقوق الطبع والنشر، وتتضمن - على سبيل ٍ المثال ال الحصر - الحق الحصري في نسخ هذه البرامج أو إعادة إنتاجها بأي شكل ً من األشكال. وبناء عليه، ال يجوز نسخ أي برامج كمبيوتر محمية بموجب حقوق الطبع والنشر لشركة Motorola ّ ومضمنة في منتجاتها الموضحة في هذا الدليل أو إعادة إنتاجها أو تعديلها أو تطبيق الهندسة العكسية عليها أو توزيعها بأي طريقة من دون إذن كتابي صريح من شركة Motorola. باإلضافة إلى ذلك، ال يمنح شراء منتجات شركة Motorola، سواء بطريقة مباشرة أو ضمنية أو بالوقف أو غير ذلك، أي ترخيص بموجب حقوق الطبع والنشر أو براءات االختراع أو طلبات تسجيل براءات االختراع لشركة Motorola، باستثناء ترخيص االستخدام العادي غير الحصري الذي ينشأ بموجب القانون الذي يحكم عملية بيع المنتجات.

<span id="page-323-0"></span>إن تقنية الترميز الصوتي TM+2AMBE المضمنة في هذا المنتج محمية بموجب حقوق الملكية الفكرية بما في ذلك حقوق براءة االختراع وحقوق الطبع والنشر والأسرار التجارية الخاصة بشركة .Digital Voice Systems, Inc

تقنية الترميز الصوتي هذه مرخصة لالستخدام في جهاز االتصاالت هذا فقط. ً على مستخدم هذه التقنية محاولة تجزئة كود الكائن أو تطبيق ويحظر صراحة الهندسة العكسية عليه أو تفكيكه أو تحويله بأي طريقة أخرى إلى صيغة مقروءة بشر يًا.

أرقام شهادات براءة االختراع األمريكية #5,870,405 و#5,826,222 و#5,754,974 و#5,701,390 و#5,715,365 و#5,649,050 و#5,630,011 و#5,581,656 و#5,517,511 و#5,491,772 و#5,247,579 و#5,226,084 و.#5,195,166
# **بدء التشغيل**

قف لحظة لالطالع على ما يلي:

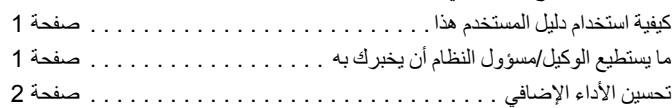

# **كيفية استخدام دليل المستخدم هذا**

ال يغطي دليل المستخدم هذا إال التشغيل الوظيفي **للوحة االختيار العامة 1327MPT** المثبتة في أجهزة الراديو اليدوي MOTOTRBO.

لالطالع على التشغيل الكامل ألجهزة الراديو اليدوي MOTOTRBO، راجع أدلة المستخدم الخاصة بكل راديو.

# **ما يستطيع الوكيل/مسؤول النظام أن يخبرك به**

يمكنك استشارة الوكيل أو مسؤول النظام فيما يلي:

- *•* ً هل تمت برمجة الراديو باستخدام أية قنوات تقليدية معينة مسبقا؟
- *•*ما هي األزرار التي تمت برمجتها للوصول إلى الميزات األخرى؟
	- *•*ما هي الملحقات االختيارية التي قد تناسب احتياجاتك؟
- **:ةظحال** ً قد تختلف المواصفات تبعا الختالف طرز الراديو. للحصول على مزيد من المعلومات، راجع األمر مع الوكيل أو مسؤول النظام لديك.

#### **تحسين األداء اإلضافي**

فيما يلي بعض أحدث االبتكارات المصممة لتحسين أمان الراديو وجودته وكفاءته.

#### **الخط الخاص للنغمة )TPL)**

يعمل TPL على منع أي قناة أو راديو خارج نظام MPT من التشويش على اإلرسال في نظام MPT. ويكون كود TPL مضمنًا في قنوات الحركة لمنع الضوضاء عند تلقي الراديو إلشارات بيانات أو صوت TPL. لتشغيل هذه الميزة بالكامل، يجب تمكين محطة MPT األساسية وأجهزة الراديو بحيث تستطيع تلقي إشارات TPL وإرسالها. أجهزة الراديو التي تم تمكين ميزة TPL بها هي فقط التي تستطيع تشفير إشارة TPL أو فك تشفيرها.

#### **البلوتوث**

تتيح لك هذه الميزة استخدام الراديو مع جهاز يدعم البلوتوث )ملحق( عبر اتصال بلوتوث. يدعم الراديو كلاً من أجهزة Motorola والأجهزة المتوفرة في الأسواق (COTS) التي تدعم بلوتوث.

يعمل البلوتوث في نطاق 10 ٍ أمتار من خط الرؤية. ويكون ذلك عبارة عن مسار خال من العوائق بين الراديو والجهاز الذي يدعم البلوتوث.

ال يوصى بترك الراديو الخاص بك خلف أحد األشياء وتوقع أن يعمل جهازك الذي يدعم بلوتوث بدرجة موثوقية عالية عند فصلهما.

<span id="page-325-0"></span>عند حواف مناطق االستقبال، ستظهر جودة الصوت والنغمة على أنها "مشوشة" أو "مقطعة". لحل هذه المشكلة، ليس عليك سوى وضع الراديو والجهاز الذي يدعم البلوتوث بالقرب من بعضهما (ضمن النطاق المحدد بـ 10 أمتار ) لإعادة إنشاء استقبال صوتي واضح. تتميز وظيفة بلوتوث الخاصة بالراديو بطاقة قصوى تبلغ 2.5 مللي وات )4 ديسيبل مللي وات) في نطاق 10 أمتار .

بإمكان الراديو دعم ما يصل إلى 3 اتصاالت بلوتوث في وقت واحد مع أجهزة تدعم بلوتوث من أنواع فريدة. على سبيل المثال، سماعة الرأس والماسحة الضوئية وجهاز بخاصية PTT فقط )POD). لكنه ال يدعم االتصاالت المتعددة مع األجهزة التي تدعم بلوتوث من النوع ذاته.

راجع دليل مستخدم الجهاز الذي يدعم بلوتوث للحصول على مزيد من التفاصيل حول اإلمكانيات الكاملة لجهازك الذي يدعم بلوتوث.

**:ةظحال** ال تتوفر وظيفة البلوتوث إال في أجهزة الراديو التي تدعم بلوتوث.

**تشغيل البلوتوث أو إيقاف تشغيله**

**اإلجراء:**

- **1** اضغط على c للوصول إلى القائمة.
- **2** اضغط على ^ أو v للوصول إلى **Bluetooth( بلوتوث(** ثم اضغط على c للتحديد.
- **3** اضغط على ^ أو v للوصول إلى **Status My( حالتي(** ثم اضغط على c للتحديد.
- **4** ستعرض الشاشة **On( تشغيل(** و**Off( إيقاف(**. اضغط على ^ أو v للوصول إلى **On (تشغيل)** واضغط على <sup>(ﷺ</sup> لتمكين بلوتوث. تظهر العلامة √ بجوار **On( تشغيل(**.

ستعرض الشاشة **On( تشغيل(** و**Off( إيقاف(**. اضغط ^ أو v للوصول إلى **Off )إيقاف(** واضغط على c لتعطيل بلوتوث. تظهر العالمة ü بجوار **Off( إيقاف(**.

 **البحث عن جهاز بلوتوث واالتصال به**

#### **اإلجراء:**

- **1** َ قم بتشغيل الجهاز الذي يدعم بلوتوث وضْعه في وضع االزدواج. راجع دليل المستخدم الخاص بالجهاز الذي يدعم بلوتوث.
	- **2** في الراديو الخاص بك، اضغط على c للوصول إلى القائمة.
- **3** اضغط على ^ أو v للوصول إلى **Bluetooth( بلوتوث(** ثم اضغط على c للتحديد.
- **4** اضغط على ^ أو v للوصول إلى **Devices( األجهزة(** ثم اضغط على c للتحديد.
	- **5** اضغط على ^ أو v للوصول إلى الجهاز المطلوب ثم اضغط على c للتحديد. **أو**
- اضغط على ^ أو v للوصول إلى **Devices Find( بحث عن أجهزة(** لتحديد موقع الأجهزة المتوفرة. اضغط على ▲ أو ▼ للوصول إلى الجهاز المطلوب ثم اضغط على للتاق للتحديد.
- **6** اضغط على ▲ أو ▼ للوصول إلى Connect (اتصال) ثم اضغط على كُلُّ<br>التحديد. تعرض الشاشة <Connecting to <device (اتصال بـ <الجهاز>) قد يتطلب الجهاز الذي يدعم البلوتوث خطوات إضافية إلكمال االزدواج. راجع دليل المستخدم الخاص بالجهاز الذي يدعم بلوتوث.

**7** إذا تم األمر بنجاح، فستعرض شاشة الراديو **Connected> Device< )>الجهاز< متصل(**. وستصدر نغمة وستظهر العالمة ü بجانب الجهاز المتصل. سيظهر رمز بلوتوث متصل في شريط الحالة. **أو** إذا لم يتم األمر بنجاح، فستعرض شاشة الراديو **Failed Connecting )االتصال فشل(**.

ال تقم بإيقاف تشغيل الجهاز الذي يدعم البلوتوث أو الضغط على dأثناء إجراء عملية البحث واالتصال حيث يؤدي هذا إلى إلغاء العملية.

 **البحث عن جهاز بلوتوث واالتصال منه )وضع قابلية االكتشاف(**

**اإلجراء:**

**1** اضغط على c للوصول إلى القائمة.

- **2** اضغط على ^ أو v للوصول إلى **Bluetooth( بلوتوث(** ثم اضغط على ل�� للتحديد.
- **3** اضغط على ^ أو v للوصول إلى **Me Find( االكتشاف(** واضغط على ل�� اللتحديد. يمكن حينئذٍ العثور على الراديو الخاص بك من خلال الأجهزة الأخرى التي تدعم بلوتوث لمدة مبرمجة. يسمى ذلك وضع قابلية االكتشاف.
- **4** قم بتشغيل الجهاز الذي يدعم بلوتوث وإقرانه مع الراديو. راجع دليل المستخدم الخاص بالجهاز الذي يدعم بلوتوث.

**العربية**

شاشة الراديو اسم الجهاز، و**Accept( قبول(** و**Reject( رفض(**. **<sup>5</sup>** عندما يحاول الجهاز الذي يدعم البلوتوث االزدواج مع الراديو الخاص بك، تعرض لقبول االزدواج: اضغط على ^ أو v للوصول إلى **Accept( قبول(** ثم اضغط على c للتحديد. ستعرض الشاشة **Pairing Bluetooth( ازدواج عبر البلوتوث(**. إذا تم األمر بنجاح، فستصدر نغمة وستعرض الشاشة **Completed Pairing )ازدواج مكتمل(**. لرفض االزدواج: اضغط على ^ أو v للوصول إلى **Reject( رفض(** ثم اضغط على c للتحديد.

ال تقم بإيقاف تشغيل بلوتوث أو الراديو الخاص بك أثناء إجراء عملية البحث واالتصال حيث قد يؤدي هذا إلى إلغاء العملية.

**قطع االتصال عن جهاز بلوتوث**

**اإلجراء:**

**1** في الراديو الخاص بك، اضغط على c للوصول إلى القائمة.

- **2** اضغط على ^ أو v للوصول إلى **Bluetooth( بلوتوث(** ثم اضغط على صلى التحديد.
- **3** اضغط على ^ أو v للوصول إلى **Devices( األجهزة(** ثم اضغط على للتال للتحديد.
- **4** اضغط على ^ أو v للوصول إلى الجهاز المطلوب ثم اضغط على c للتحديد.
- **5** اضغط على ^ أو v للوصول إلى **Disconnect( قطع االتصال(** ثم اضغط على التكديد<sub>.</sub> تعرض الشاشة **Disconnecting from <device> <b>(قطع** ) **Disconnecting**<br>الاتصال عن حالجهاز>). قد يتطلب الجهاز الذي يدعم بلوتوث خطوات إضافية لقطع االتصال. راجع دليل المستخدم الخاص بالجهاز الذي يدعم بلوتوث.

ستعرض شاشة الراديو **Disonnected> Device<( <الجهاز< غير متصل(**. وستصدر نغمة مؤشر إيجابية وستختفي العلامة √ من جانب الجهاز المتصل. سيختفي رمز بلوتوث متصل من شريط الحالة.

# **إعداد الراديو لالستخدام**

قم بتجميع الراديو باتباع الخطوات التالية:

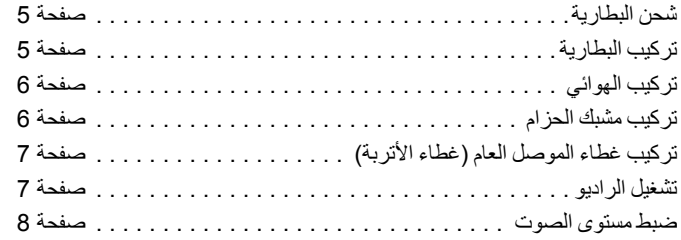

# **شحن البطارية**

يتم تشغيل الراديو من خالل بطارية النيكل هيدريد )NiMH )أو بطارية الليثيوم أيون )lon-Li). لتجنب حدوث تلف، وااللتزام بشروط الضمان، قم بشحن البطارية باستخدام شاحن Motorola ً تماما كما هو موضح في دليل مستخدم الشاحن.

قم بشحن البطارية الجديدة من 14 إلى 16 ساعة قبل االستخدام ألول مرة، وذلك للحصول على أفضل أداء.

**هام**: قم **د ًوما** بشحن بطارية IMPRES باستخدام شاحن IMPRES لتحسين عمر ّ البطارية وللحصول على معلومات بطارية قيمة.

# **تركيب البطارية**

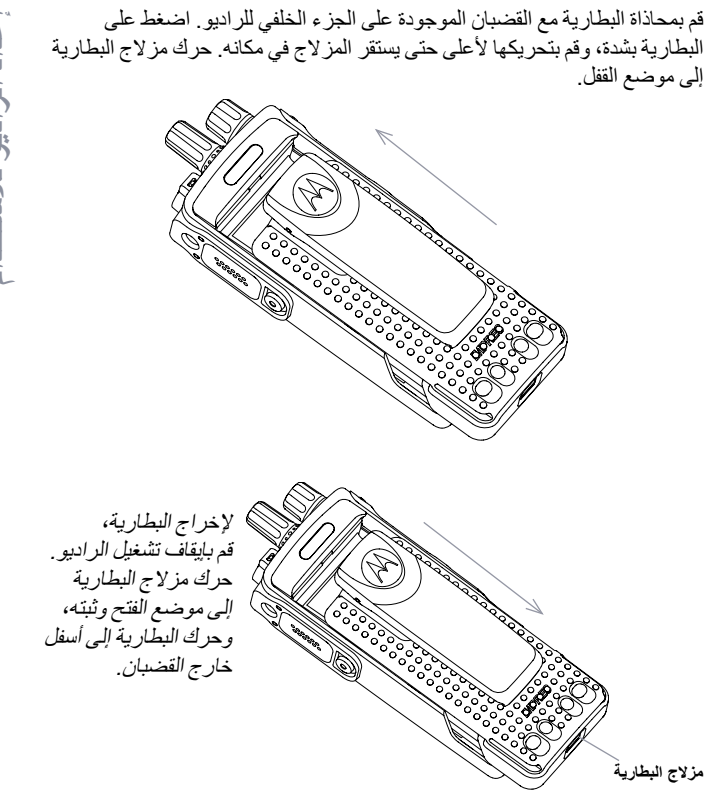

# **تركيب الهوائي**

# **تركيب مشبك الحزام**

تسمع صوت طقطقة.

قم بمحاذاة الفراغات في مشبك الحزام مع تلك الموجودة على البطارية والضغط لأسفل حتى

إلزالة المشبك، اضغط على لسان مشبك ً الحزام بعيدا عن البطارية باستخدام مفتاح. ثم حرّك المشبك لأعلى وبعيدًا عن الراديو .

بعد إيقاف تشغيل الراديو، ضع الهوائي في منفذ التوصيل ثم أدره باتجاه عقارب الساعة.

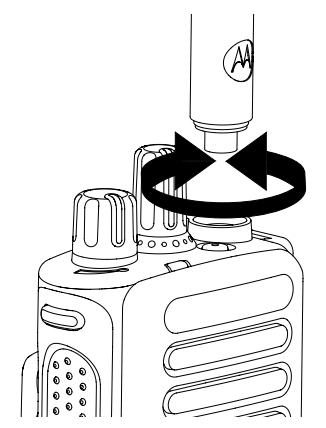

إلزالة الهوائي، قم بتدويره عكس اتجاه عقارب الساعة. تأكد من إيقاف تشغيل الراديو وإزالة غطاء الموصل العام (غطاء الأتربة) أولاً .

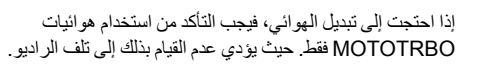

<span id="page-329-0"></span>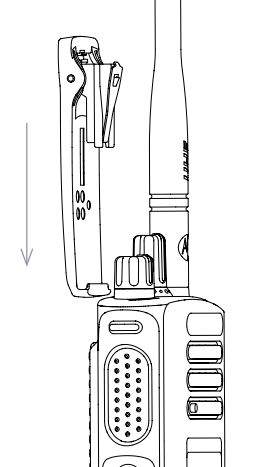

**6**

ر ال<br>ننبيه

يوجد الموصل العام في جانب الراديو الذي يوجد به الهوائي. ويتم استخدامه لتوصيل ملحقات MOTOTRBO بالراديو.

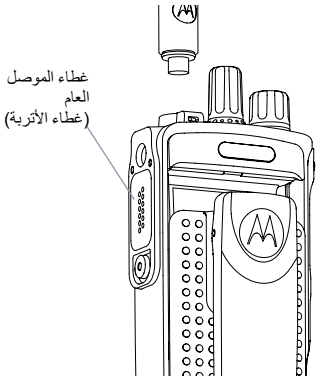

ضع حلقة غطاء الموصل العام فوق الهوائي الذي تم تركيبه. اضغط عليها ألسفل باتجاه قاعدة الهوائي.

أدخل الطرف المعقوف من الغطاء في الفتحات الموجودة فوق الموصل العام. اضغط على الغطاء ألسفل لتثبيت اللسان السفلي بصورة صحيحة داخل موصل التردد الالسلكي.

قم بتدوير اللولب اإلبهامي في اتجاه عقارب الساعة لتثبيت غطاء الموصل بالراديو.

إلزالة غطاء الموصل العام، اضغط ألسفل على الغطاء وقم بتدوير اللولب اإلبهامي عكس اتجاه عقارب الساعة. ارفع الغطاء واسحب حلقة غطاء الموصل ألعلى وقم بإزالتها من الهوائي الذي تم تركيبه.

أعد تركيب غطاء األتربة أثناء عدم استخدام الموصل العام.

أدر **قرص التشغيل/إيقاف التشغيل/التحكم في مستوى الصوت** في اتجاه عقارب الساعة حتى تسمع صوت طقطقة. سترى **(TM (MOTOTRBO** على شاشة الراديو ً للحظات، متبوعا برسالة ترحيب أو صورة

ترحيب.

يومض مؤشر LED باللون الأخضر وتضيىء الشاشة الرئيسية إذا تم تعيين إعداد اإلضاءة ً الخلفية على التشغيل تلقائيا.

تصدر نغمة قصيرة تشير إلى نجاح اختبار التشغيل.

إذا لم يتم بدء تشغيل الراديو، فافحص البطارية.

تأكد من أنها مشحونة وتم تركيبها بشكل صحيح. وإذا استمر عدم تشغيل الراديو، فاتصل بالوكيل.

إليقاف تشغيل الراديو، أدر هذا القرص عكس اتجاه عقارب الساعة حتى تسمع صوت طقطقة. سيتم عرض **Down Powering( إيقاف التشغيل(** لفترة وجيزة على شاشة الراديو.

<span id="page-330-0"></span>مؤشر LED

UHIF

# **■ ضبط مستوى الصوت**

النظام لديك.

**ف** لزيادة مستوى الصوت، أدر **قرص التشغيل/إيقا** ا**لتشغيل/التحكم في مستوى الصوت** في اتجاه عقارب الساعة. لخفض مستوى الصوت، أدر هذا القرص عكس اتجاه عقارب الساعة. **ظة:** بمكن بر مجة الراديو ليحتوي على حد أدنى إلزاحة مستوى الصوت بحيث ً يتعذر خفض مستوى الصوت تماما. للحصول على مزيد من المعلومات، راجع الأمر مع الوكيل أو مسؤول

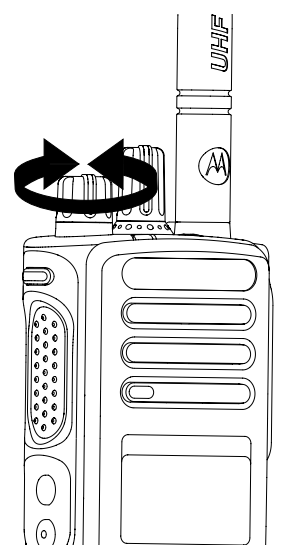

# التعرف على عناصر التحكم في الراديو

<span id="page-331-0"></span>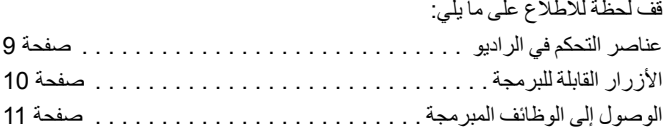

■ عناصر التحكم ف*ي* الراديو

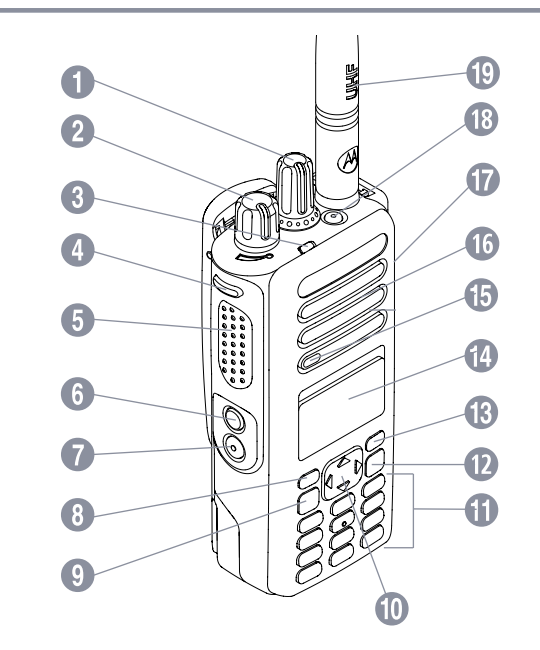

- قرص محدد القناة 1
- قرص التشغيل/إيقاف التشغيل/التحكم في مستوى الصوت 2
	- مؤشر LED 3
- \* الزر الجانبي 1 4
- <span id="page-332-0"></span>زر الضغط للتحدث )**PTT**) 5
	- \* الزر الجانبي 2 6
		- \* الزر الجانبي 3 7
	- 8) الزر الأمامي P1\*
	- زر القائمة/موافق 9
- زر التنقل ذو األربعة اتجاهات 0
	- لوحة المفاتيح !
- 1<mark>2 زر رجوع/الشاشة الر</mark>ئيسية<br>**3) الزر الأمامي P2\*\*** 
	- - الشاشة \$
		- الميكروفون %
	- **1** السماعة الخارجية
	- الموصل العام للملحقات &
		- **1** زر الطوارئ\*\*
			- و) المهوائي
- \* تحتوي أجهزة الراديو المزودة بشاشة على قرص محدد للقناة دوار باستمرار \*\* هذه األزرار قابلة للبرمجة.

# **األزرار القابلة للبرمجة**

يمكن لبرنامج البرمجة للعمالء )CPS )برمجة األزرار القابلة للبرمجة كاختصارات **ًا**. **لوظائف الراديو** أو **مجموعات/قنوات معينة مسبق**

 **وظائف الراديو القابلة للتعيين** 

**مسح** – السماح بإلغاء مكالمة واردة أو صادرة )متوفر على الزر الجانبي 1 فقط(

**مكالمة مخصصة/طوارئ/مساعدة** — لإجراء مكالمة إلى رقم محدد مسبقًا، تنشيط مكالمة طوارئ أو أولوية أو حالة أو بيانات أو مكالمة كلامية أو مكالمة عادية.

**الخاصية** – اختصار إلى خيار قائمة الخاصية لتحديد إحدى خصائص MPT األربعة )متوفرة في 1327PT )أو المناطق التقليدية )متوفرة في راديو TRBO).

**مستخدم غائب** – اختصار للقائمة Absent User( مستخدم غائب(.

**مكالمات فائتة** – اختصار للقائمة Call Missed( مكالمة فائتة(. وهي قائمة بالمكالمات التي يتلقاها الراديو ويخزنها عندما ال تستطيع الرد على المكالمة.

**الحالة** – اختصار لقائمة Status( الحالة( التي تسمح بالوصول إلى وظيفة الحالة.

**البيانات** – اختصار للقائمة Data( بيانات( التي تسمح بالوصول إلى وظيفة البيانات.

<span id="page-333-0"></span>**تعطيل شاشة البيانات القصيرة** – التحكم في مفتاح شاشة البيانات القصيرة.

**مفتاح إعادة االتصال** – اضغط لعرض آخر األرقام المطلوبة.

**مفتاح الهاتف** – اضغط إلجراء مكالمة، وهي نفس وظيفة **PTT.**

ًا عبر CPS. **مكالمة مساعدة** – ً اتصل برقم المساعدة تبعا لما هو محدد مسبق

**تبديل SFD/مجموعة التحدث** – اضغط للتبديل بين SFD ووضع مجموعة التحدث.

**محول صوت بلوتوث**TM – لتبديل التوجيه الصوتي بين سماعة الراديو الداخلية والملحق الخارجي الذي يدعم البلوتوث.

# **ئف المبرمجة ل إلى الوظا الوصو**

يمكنك الوصول إلى وظائف الراديو المختلفة بأي من الطرق التالية: ا<br>ا

**أو** القابلة للبرمجة ذات الصلة.  *•*الضغط لفترة قصيرة أو طويلة على األزرار

<span id="page-334-0"></span>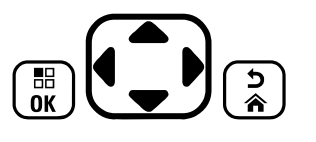

- *•*استخدام زر التنقل ذي األربعة اتجاهات كما يلي: 1 للوصول إلى القائمة، اضغط على الزر (Ba) اضغط على الاتجاه المناسب من الزر
	- للوصول إلى وظائف القائمة. e
	- 2 لتحديد وظيفة أو دخول قائمة فر عية، اضغط على الزر (<u>B </u> )
- للرجوع للخلف بمقدار مستوى قائمة واحد، أو للعودة إلى الشاشة السابقة، اضغط على **3** الزر (<mark>ش</mark>).
	- ً سينهي الراديو القائمة تلقائيا بعد فترة من عدم النشاط، وسيعود إلى الشاشة **:ةظحال** الرئيسية الخاصة بك.

**العربية**

# **التعرف على مؤشرات الحالة**

يشير الراديو إلى حالته التشغيلية من خالل ما يلي:

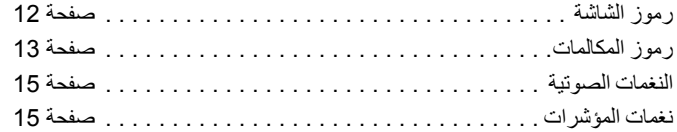

# **رموز الشاشة**

تعرض شاشة الكريستال السائل )LCD )النقطية الكاملة التي لونها أبيض وأسود الخاصة بالراديو حالة الراديو وإدخاالت نصية وإدخاالت القائمة.

فيما يلي الرموز التي تظهر على شاشة الراديو.

**قوة اإلشارة المستلمة )RSSI)**

يمثل عدد الأشرطة المعروضة قوة إشارة الراديو. يشير وجود أربعة أشرطة **Tall** إلى أقوى إشارة. يظهر هذا الرمز عند التلقي فقط.

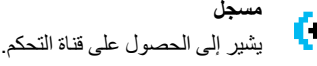

**معيد التقوية/مباشر**

يشير إلى تشغيل البحث في الخلفية.

### **المسح** يشير إلى أن المسح للبحث عن قناة تحكم قيد التقدم.

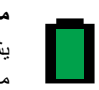

**مستوى البطارية** يشير إلى الشحن المتبقي في البطارية. يومض عندما تكون البطارية منخفضة.

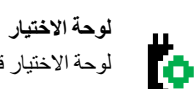

لوحة االختيار قيد التمكين.

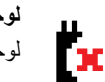

**لوحة االختيار ال تعمل** لوحة االختيار معطلة.

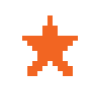

**إعالم** تحتوي قائمة اإلعالمات على حدث فائت واحد أو أكثر.

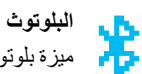

ّ ميزة بلوتوث ممكنة، لكن ال يوجد جهاز بلوتوث بعيد متصل.

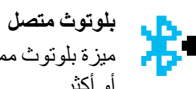

ميزة بلوتوث ممكّنة. يظل الرمز مضيئًا عند اتصال جهاز بلوتوث بعيد واحد أو أكثر.

#### **رموز المكالمات**

فيما يلي الرموز التي تظهر على شاشة الراديو.

#### **مكالمة خاصة**

يشير إلى وجود مكالمة خاصة قيد التقدم. O في قائمة Contacts (جهات الاتصال)، يشير إلى الاسم المستعار (الاسم) أو المعرف (الرقم) الخاص بالمشترك.

#### **مكالمة جماعية/مكالمة شاملة**

يشير إلى وجود مكالمة جماعية أو مكالمة شاملة قيد التقدم. في قائمة Contacts (جهات الاتصال)، يشير إلى الاسم المستعار (الاسم) أو إلى المعرّف (الرقم) الخاص بمجموعة.

#### **مكالمة هاتفية**

يشير إلى وجود مكالمة هاتفية قيد التقدم. في قائمة Contacts( جهات الاتصال)، يشير إلى الاسم المستعار (الاسم) أو إلى المعرّف (الرقم) الخاص بهاتف.

#### **رموز أجهزة بلوتوث**

<span id="page-336-0"></span>تظهر أيضًا الرموز التالية بجوار العناصر الموجودة في قائمة الأجهزة المتوفرة التي تدعم البلوتوث، لإلشارة إلى نوع الجهاز.

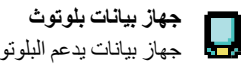

جهاز بيانات يدعم البلوتوث، كالماسحة الضوئية.

# **جهاز صوت بلوتوث**

جهاز صوت يدعم البلوتوث، كسماعة الرأس.

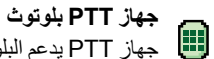

جهاز PTT يدعم البلوتوث، كجهاز بخاصية PTT فقط. )POD).

### **مؤشر LED**

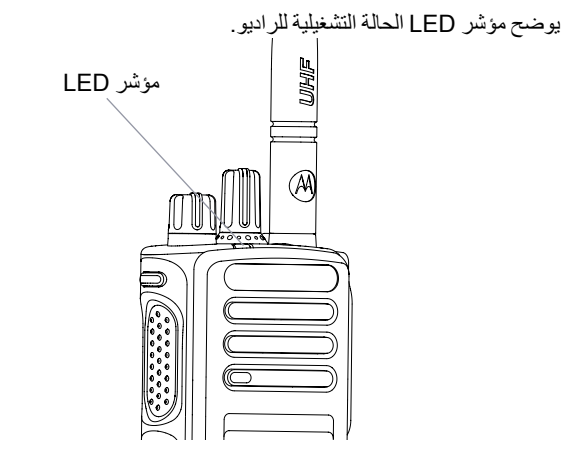

**أصفر وامض مزدوج** – لم يعد الراديو متصلاً بمعيد التقوية بينما هو في وضع السعة اإلضافية أو السعة اإلضافية المرتبطة، كل قنوات السعة اإلضافية أو السعة اإلضافية ً المرتبطة مشغولة حاليا، أو تم تمكين التجوال التلقائي، أو الراديو يبحث بنشاط عن موقع ً جديد. ويشير أيضا إلى أن الراديو لم يرد بعد على تنبيه مكالمة جماعية، أو أنه تم قفل الراديو.

**:ةظحال** أثناء الوضع التقليدي، عندما يومض مؤشر LED باللون األخضر، فهذا يشير ً إلى اكتشاف الراديو لنشاط عبر األثير. نظرا لطبيعة البروتوكول الرقمي، فإن هذا النشاط قد يؤثر على القناة المبرمجة للراديو أو قد ال يؤثر.

> **أحمر ثابت** – يقوم الراديو باإلرسال. **أخضر ثابت** – الراديو قيد التشغيل. **أخضر وامض** — يقوم الراديو بالمسح بحثًا عن نشاط. **أخضر وامض مزدوج** – يقوم الراديو بتلقي مكالمة أو بيانات تدعم السرية. **أصفر ثابت** – يقوم الراديو بمراقبة قناة تقليدية. **أصفر وامض** – يقوم الراديو بالمسح بحثًا عن نشاط أو يتلقى تنبيه مكالمة، أو جميع قنوات السعة اإلضافية المرتبطة المحلية مشغولة.

#### **النغمات الصوتية**

توفر النغمات الصوتية إشارات مسموعة عن حالة الراديو أو استجابة الراديو للبيانات المتلقاة.

#### **نغمة مستمرة**

صوت أحادي النغمة. تصدر بشكل مستمر حتى اإلنهاء.

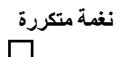

نغمة فردية تكرر نفسها حتى يقوم المستخدم بإنهائها.

**نغمة سريعة** تصدر مرة واحدة فقط لمدة قصيرة يحددها الراديو.

## **نغمات المؤشرات**

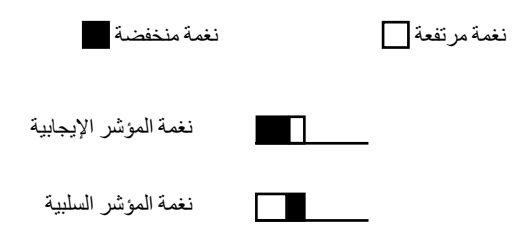

# **خصائص MPT ومناطق الراديو**

<span id="page-338-0"></span>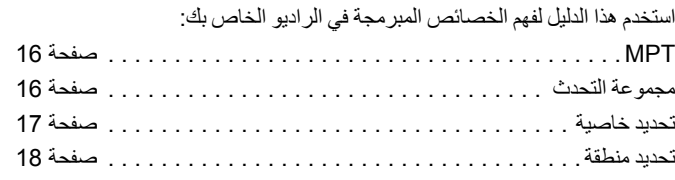

الخصائص الموضحة أدناه مبرمجة في الراديو بواسطة الوكيل ويمكن الوصول إليها عبر زر الخاصية أو عبر القائمة.

تحتوي خاصية MPT على بيانات مثل الترددات ونص الشاشة ونغمات التنبيه والمكالمات المسموح بها وغيرها، والتي تحدد وضع تشغيل الراديو. يمكن برمجة الراديو بما يصل إلى 4 خصائص MPT مختلفة.

# **MPT**

تسمح هذه الخاصية بتشغيل الراديو في وضع التوصيل. يتم إعداد المكالمات الواردة والصادرة باستخدام مجموعة محددة من القواعد أو بروتوكول بين الراديو ووحدة التحكم بطريقة تشبه الهاتف المنزلي.

# **مجموعة التحدث**

مجموعة التحدث هي إحدى خصائص MPT تتبع نفس القواعد أو البروتوكول، لكنها مخصصة بشكل أساسي لمكالمات مجموعة التحدث. في خاصية مجموعة التحدث، تكون مجموعات التحدث مضمنة في قائمة مجموعة التحدث، مثل قائمة جهات االتصال، والتي يمكن التمرير خاللها وتحديدها باستخدام قرص محدد القناة. عند تحديد مجموعة تحدث، يمكنك إرسال مكالمات وتلقيها كما هو موضح أدناه.

# **المجموعات الثابتة والديناميكية**

تشك ً ل هذه المجموعات جزءا من **خاصية مجموعة التحدث**، بحيث أنه عند تحديد هذه ֺ֖֖֖֚֚֚֚֚֚֚֚֚֚֚֚֚֚֚֚**֟** الخاصية، تعرض قائمة مجموعة التحدث لديك هذه المجموعات فقط.

المجموعة ا**لثابتة** هي مجموعة مستخدمين تمت برمجة عنوانها (رقمها) مسبقًا في الراديو بواسطة الوكيل.

المجموعة ا**لديناميكية** هي مجموعة مستخدمين يتم إرسال عنوانها (رقمها) إلى الراديو الخاص بك "عبر األثير" في أي وقت عبر وحدة التحكم في النظام.

<span id="page-339-0"></span>ً بالتالي قد تصبح في أي وقت عضوا في مجموعة ديناميكية، وتستطيع تلقي مكالمات وإرسال مكالمات (تبعًا لكيفية برمجة الراديو الخاص بك) إلي تلك المجموعة.

المكالمات الواردة إلى أرقام مجموعة ديناميكية وثابتة موضحة بالتفصيل في تلقي مكالمة ومعروضة أسفل العنوان تلقي مكالمة.

إلجراء مكالمة صادرة إلى مجموعة تحدث محددة، اضغط على **PTT** وتحدث بعد نغمة اإلذن بالكالم.

يتم مسح المكالمات بالطريقة المعتادة.

إذا كان النظام مشغو لأ، فسيتم سماع نغمة الانشغال وحرر زر PTT وانتظر نغمة الإذن بالكالم. يمكنك بعدها متابعة المكالمة بالضغط على زر **PTT**.

عند التواجد في خاصية مجموعة التحدث، يظل بإمكانك إجراء مكالمة فردية أو مكالمة حالة باستخدام لوحة المفاتيح أو بدخول قائمة جهات االتصال عبر القائمة. راجع "قائمة جهات الاتصال" في صفحة 20.

#### **تحديد خاصية**

توفر قائمة الخاصية الوصول إلى جميع خصائص MPT ومناطق الراديو المعرفة. للتمرير خلال القائمة، استخدم أزرار التنقل (▲ أو ▼) كما هو موضح في الخطوة 6 أدناه. لتحديد خاصية عبر القائمة، اضغط على زر الخاصية المبرمج وانتقل إلى الخطوة .5 **أو** اتبع اإلجراء الوارد أدناه.

- **1** تأكد أن الراديو في حالة خمول.
- **2** اضغط على c لدخول وضع القائمة.
- **3** اضغط على ^ أو v للوصول إلى **Personality( الخاصية(**.
	- **4** اضغط على c لتحديد **Personality( الخاصية(**.
	- **5** تعرض الشاشة الخاصية الحالية، على سبيل المثال **MPT**
- **6** اضغط على ^ أو v حتى تصل إلى الخاصية المطلوبة، على سبيل المثال **2 MPT**.
- اضغط على <sup>(؏</sup> التحديد. تعرض الشاشة **2 MPT.** تستمر الشاشة لمدة ثانيتين بينما تتم إعادة ضبط الراديو على الخاصية الجديدة. يعود الراديو إلى حالة الخمول وتعرض الشاشة **Freetext( نص حر(**.

#### **تحديد خاصية في وضع غير MPT**

<span id="page-340-0"></span>للتبديل من المنطقة الحالية إلى وضع MPT، استخدم اإلجراء التالي لتحديد خاصية. **1** اضغط على c لدخول وضع القائمة.

- **2** اضغط على ^ أو v للوصول إلى **Zone( المنطقة(**.
	- **3** اضغط على c لتحديد **Zone( المنطقة(**.
- **4** تعرض الشاشة المنطقة الحالية، على سبيل المثال **1 Zone( منطقة 1(**.
- **5** اضغط على ^ أو v حتى تصل إلى المنطقة المطلوبة التي تم تمكين لوحة االختيار لها، على سبيل المثال **2 Zone( منطقة 2(**. استشر الوكيل لمعرفة المنطقة التي تم تمكين لوحة االختيار لها.
- **6** اضغط على c ً للتحديد. تعرض الشاشة الخاصية المحددة سابقا لمدة ثانيتين بينما تتم إعادة ضبط الراديو على الخاصية الجديدة. يعود الراديو إلى حالة الخمول وتعرض الشاشة **Freetext( نص حر(**.

**العربية**

# **تحديد منطقة**

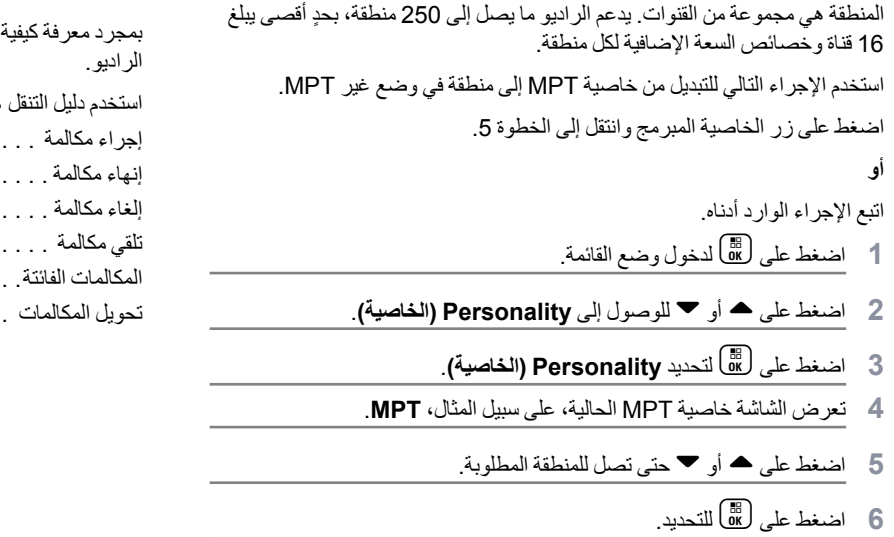

**7** تعرض الشاشة **Selected> Zone( <تم تحديد >المنطقة<(** للحظة وتعود إلى شاشة المنطقة المحددة.

# **مكالمات الراديو**

<span id="page-341-0"></span>تهيئة الراديو اليدوي من MOTOTRBO، ستصبح مستعدًا لاستخدام

هذا لتتعرف على الميزات الأساسية للمكالمات:

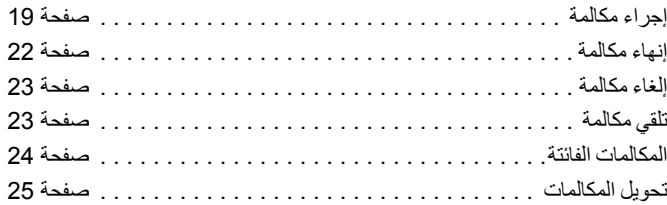

# **إجراء مكالمة**

يستطيع الراديو إجراء أنواع متعددة من المكالمات، منها مكالمات إلى أجهزة راديو فردية ومجموعات من الراديو ومكالمات إلى أنظمة هاتفية خاصة وعامة.

قبل إجراء مكالمة، يجب أن يكون الراديو في حالة خمول، أي يتم تحديد خاصية وال توجد مكالمة قيد التقدم.

يمكن للراديو إجراء مكالمات باستخدام **المكالمات المخصصة أو االتصال اليدوي أو قائمة جهات االتصال**.

# **مستخدم غائب**

مستخدم غائب هي إحدى ميزات الشبكة التي يمكن تمكينها في الراديو. عند تمكين هذه ً الميزة، يكون الدخول إلى وضع مستخدم غائب تلقائيا ويتم نقل أي مكالمات يتم تلقيها أثناء ابتعادك عن الراديو إلى القائمة Missed Calls (مكالمات فائتة) تلقائيًا مع إرسال الرسالة "back call Will( "سأعاود االتصال( إلى المتصل.

عند العودة إلى الراديو، تحقق مما إذا كانت النغمة السريعة تصدر كل 10 ثوانٍ والتي تشير إلى أن الراديو في وضع مستخدم غائب. اضغط على أي زر إلنهاء وضع مستخدم غائب وإعادة الراديو إلى حالة الخمول للتشغيل العادي.

#### **المكالمات المخصصة**

<span id="page-342-0"></span>يمكن إجراء المكالمات المخصصة من أي زر مبرمج مسبقًا أو باستخدام ميزة الاتصال السريع من لوحة المفاتيح.

اضغط على زر Dedicated Call (مكالمة مخصصة) لإجراء مكالمة إلى الرقم المبرمج ً ً ا األكثر استخداما. تعرض الشاشة **Calling( االتصال(**. مسبق

الستخدام ميزة االتصال السريع، اضغط مع االستمرار على أحد مفاتيح لوحة المفاتيح )0 إلى 9) لمدة معينة مسبقًا لإجراء مكالمة إلى أحد الأرقام العشرة المبرمجة مسبقًا (1 من 10) و هي أول عشرة إدخالات (1 إلى 9، 0 = 10) في قائمة جهات االتصال. يتم عرض الرقم المحدد واالسم المستعار ويمكن متابعة المحادثة.

# **االتصال اليدوي**

- إلجراء مكالمة من لوحة المفاتيح:
- **1** ً أدخل رقم الهاتف )دائما ما تبدأ مكالمات PSTN بـ ،0 وتبدأ مكالمات PABX بـ 6
- أو 7 أو 8( **أو** معرف الراديو **أو** معرف المجموعة
	- **Calling( االتصال(**. **<sup>2</sup>** اضغط على الزر **PTT** أو # إلجراء مكالمة راديو. تعرض الشاشة

#### **إعادة االتصال بآخر رقم**

يتم تخزين آخر رقم اتصل به الراديو في ذاكرة الراديو.

#### **اإلجراء:**

ً يتم أيضا تخزين األرقام التي تم إدخالها بشكل جزئي. أثناء وجود الراديو في حالة الخمول:

- اضغط على الزر المبرمج مسبقًا (لإعادة الاتصال) لإعادة الاتصال<sub>.</sub> تعرض الشاشة<br>آخر معرف راديو أو معرف مجموعة تم الاتصال به، مثل **1234567** .
	- **2** اضغط على > للحذف. تعرض الشاشة .**<sup>123456</sup>**
	- **3** أدخل األرقام الجديدة. تعرض الشاشة .**12345699**
	- 4 اضغط على الزر **PTT** أو <u># #</u> لإجراء المكالمة<sub>.</sub> تعرض الشاشة<br>**Calling (الاتصال)**.

ال تعمل ميزة إعادة االتصال بآخر رقم عند تحديد خاصية مجموعة التحدث. راجع "[تحديد](#page-340-0)  [خاصية" في صفحة](#page-340-0) .17

#### **التحرير باستخدام لوحة المفاتيح**

إذا كان الراديو يعرض رقم قائمة جهات االتصال أو رقم تم االتصال به عن طريق لوحة المفاتيح أو رقم حالة أو رقم مكالمة فائتة، فيمكن مسح آخر رقم:

#### **اإلجراء:**

- **1** اضغط على c مرة واحدة. تعرض الشاشة .**<sup>1234567</sup>**
	- **2** اضغط لفترة طويلة على c لدخول وضع التحرير.
		- **3** اضغط على < للحذف. تعرض الشاشة .**<sup>123456</sup>**
	- **4** أدخل األرقام الجديدة. تعرض الشاشة .**12345699**
- 5 اضغط على الزر **PTT** أو (3<u>#</u> لإجراء مكالمة راديو<sub>.</sub> تعرض الشاشة<br>**Calling (الاتصال)**.
- **ملاحظة: لا يتم حفظ الرقم الذي تم تحريره في نهاية المكالمة في قائمة جهات الاتصال،** لكن يتم حفظه في آخر رقم تم االتصال به.

#### **قائمة جهات االتصال**

أثناء وجود الراديو في حالة الخمول، يمكن استخدام قائمة جهات االتصال التي تسمح بالوصول إلى ما يصل إلى 100 رقم مبرمج مسبقًا يتم الوصول إليه عبر القائمة.

تبعًا لطريقة برمجة الراديو، يعرض الراديو إما الأحرف الأولى من الاسم المستعار (الاسم) أو الرقم المراد الاتصال به. يمكن إلحاق نغمة من بين أربع نغمات بالأرقام المبر مجة مسبقًا، بحيث تصدر عند تلقي الراديو لمكالمة من هذا الرقم.

يمكن دخول قائمة جهات االتصال مباشرة بمجرد نقرة واحدة على قرص محدد القناة عندما يكون الراديو في حالة خمول. استخدم قرص محدد القناة أو أزرار التنقل في القائمة للتمرير خالل القائمة. ثم حدد االسم أو الرقم المطلوب كما هو موضح في الخطوة 5 أدناه.

#### **اإلجراء:**

- للوصول إلى قائمة جهات االتصال عبر القائمة: **1** اضغط على c لدخول وضع القائمة.
- **2** اضغط على ^ أو v للوصول إلى **List Contact( قائمة جهات االتصال(**.
	- **3** اضغط على c لتحديد **List Contact( قائمة جهات االتصال(**.
- **4** اضغط على ^ أو v للتمرير خالل List Contact( قائمة جهات االتصال(.
	- 5 اضغط على ل�� ) أو الزر **PTT** أو <sup>(अु)</sup> لإجراء مكالمة.<br>تعرض الشاشة Calling (الا**تصال)**.

ً إذا كان رقم قائمة جهات االتصال محددا لكن لم يتم إرسال طلب مكالمة، فستستمر الشاشة حتى تصدر نغمة سريعة ثم تعود إلى حالة الخمول.

عند عرض الرقم يمكن تحريره. راجع "التحرير باستخدام لوحة المفاتيح" في صفحة .20

#### **تعديل قائمة جهات االتصال**

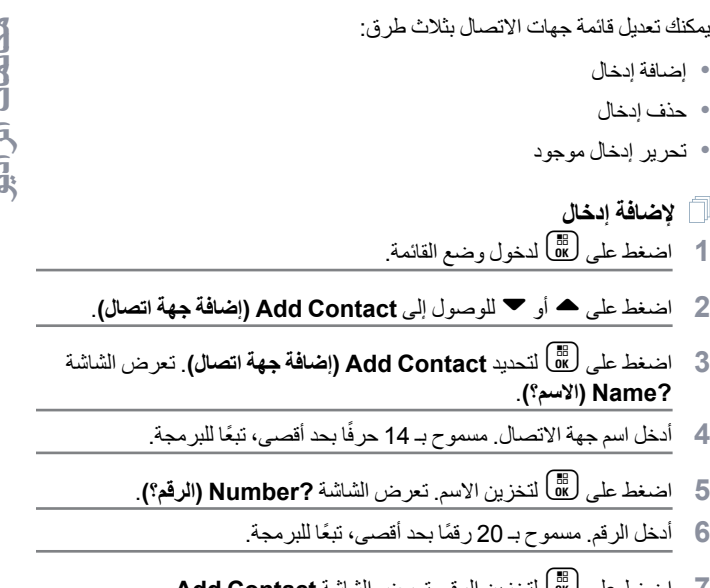

- اضغط على ل<u>آق</u>ا لتخزين الرقم. تعرض الشاشة **Add Contact**<br>(إضافة جهة اتصال)
- 8 إذا حدث خطأ منك، فاستخدم لك<sup>م</sup>ا لحذف الحرف/الرقم الأخير و ♦ لإنشاء مسافة.

 **لحذف إدخال**

- اضغط على ل�� لدخول وضع القائمة.
- **2** اضغط على ^ أو v للوصول إلى **Contact Delete( حذف جهة االتصال(**.
- **1 Alias( االسم المستعار 1(**. **<sup>3</sup>** اضغط على <sup>c</sup> لتحديد **Contact Delete( حذف جهة االتصال(**. تعرض الشاشة
- **)االسم المستعار 2(**. **<sup>4</sup>** اضغط على ^ أو <sup>v</sup> حتى ترى اإلدخال الذي تريد حذفه. تعرض الشاشة **2 Alias**
	- **5** اضغط على c لتحديد اإلدخال. تعرض الشاشة **?Delete( حذف؟(**.
	- **)حذف جهة االتصال(**. **<sup>6</sup>** اضغط على <sup>c</sup> لحذف اإلدخال المحدد. تعود الشاشة إلى **Contact Delete**

ً يمكنك أيضا حذف عدة إدخاالت في المرة الواحدة.

- **لحذف عدة إدخاالت**
- اضغط لفتر ة قصير ة على <sup>31</sup> الوضع علامة في خانة الاختيار الخاصة بكل إدخال تريد حذفه.
	- **2** اضغط لفترة طويلة على c حتى تظهر المطالبة "?Delete( "حذف؟(.

# **للبحث عن إدخال**

عند التواجد في القائمة Contact List (قائمة جهات الاتصال)، ابحث عن اسم مستعار )اسم( عن طريق إدخال أحرف من لوحة المفاتيح.

**اإلجراء:**

- **1** استخدم لوحة المفاتيح لكتابة االسم المستعار المطلوب.
- <span id="page-345-0"></span>**2** اضغط على c لبدء البحث في القائمة. يتم تمييز نتيجة البحث األولى.
	- **3** اضغط على \*لتكرار البحث باستخدام نفس معايير البحث.
- **4** اضغط على # إللغاء البحث في أي وقت. **أو** إذا لم ينجح البحث، فستعود الشاشة إلى القائمة List Contact( قائمة جهات الاتصال) قبل البحث.
	- **:ةظحال** عملية البحث غير حساسة لحالة األحرف.

#### **إنهاء مكالمة**

**1** اضغط على d **أو** اضغط على **1P أو** اضغط على \*.# تصدر نغمة المؤشر السلبية وتعرض الشاشة **Call Ended( انتهت المكالمة(**.

راجع "إنهاء مكالمة" في صفحة .34

#### **إلغاء مكالمة**

اضغط على **(C أو** اضغط على **1P أو** اضغط على \*.# تعرض الشاشة **Cancelling( إلغاء(**.

راجع "إلغاء مكالمة" في صفحة .34

# **تلقي مكالمة**

يوجد نوعان من األنظمة يمكن استخدام الراديو عليهما وهما، إعداد المكالمة خارج األثير )OACSU )واإلعداد الكامل للمكالمة خارج األثير )FOACSU).

إذا كنت لا تعرف النظام الذي تعمل عليه، فيرجى مراجعة الوكيل.

# **تلقي مكالمة على نظام OACSU**

عند االتصال بالراديو:

- **1** تصدر نغمة متكررة حتى يتم الضغط على زر **PTT**.
- **2** تصدر نغمة سريعة لإلشارة إلى أنه تم إعداد المكالمة بنجاح.

# **تلقي مكالمة على نظام FOACSU**

عند الاتصال بالر اديو :

- **1** تصدر نغمة الرنين. تعرض الشاشة **Alerted( تم التنبيه(**.
- <span id="page-346-0"></span>**2** اضغط على الزر **PTT** لقبول المكالمة )إال إذا كنت في خاصية مجموعة التحدث، عند إلغاء كتم الراديو تلقائيًا بالنسبة لمكالمات المجموعات الديناميكية والثابتة).
	- **)نوع المكالمة(**. **<sup>3</sup>** عند السماح بالمحادثة، تصدر نغمة سريعة. تعرض الشاشة **Type Call**
		- راجع "تلقي مكالمة" في صفحة 34 لعرض نوع المكالمة.
- **:ةظحال** قد يكون للنظام وقت مكالمة محدود، تتم اإلشارة إليه على الشاشة، وقد يتم إنهاء ً المكالمة تلقائيا إذا تم تجاوز وقت المكالمة هذا، على سبيل المثال، تعرض الشاشة .**01:22**

#### **المكالمات الفائتة**

إذا لم يتم الرد على مكالمة، فسيخزنها الراديو، شريطة أن تكون المكالمات الفائتة مبرمجة في الراديو.

يمكن تخزين حتى خمس مكالمات. إذا اتصل نفس الراديو أكثر من مرة، فسيتم تخزين المكالمة مرة واحدة فقط. عند تخزين الراديو لخمس مكالمات، قد تحل المكالمة السادسة المتلقاة محل المكالمة الأولى.

عند تخزين الراديو لمكالمة، تصدر نغمة سريعة كل عشر ثوانٍ وتعرض الشاشة **Missed**<br>Calls **(مكالمات فانتة)** 

في هذا الوقت، يؤدي الضغط على أي من أزرار القائمة إلى الوصول السريع إلى قائمة المكالمات الفائتة.

ً يمكن أيضا دخول قائمة المكالمات الفائتة مباشرة عن طريق الضغط على زر Missed Call ً( مكالمة فائتة( )إذا كان مبرمجا( عندما يكون الراديو في حالة خمول أو عبر القائمة.

إذا كنت تستخدم الزر Missed Call (مكالمة فائتة)، فاتبع الإجراءات من الخطوة 4 أدناه.

لعرض المكالمات في القائمة عبر القائمة:

**1** اضغط على c لدخول وضع القائمة.

- **2** اضغط على ^ أو v حتى تصل إلى **Calls Missed( مكالمات فائتة(**.
- **3** اضغط على c للتحديد. تعرض الشاشة **Calls Missed( مكالمات فائتة(**.
- <span id="page-347-0"></span>**4** أول مكالمة في القائمة، تعرض الشاشة **Alias Alpha( األحرف األولى من االسم المستعار(** أو رقم الراديو.
	- **5** اضغط على ^ أو v للتمرير خالل القائمة.
	- **ملاحظة: ل**في قائمة المكالمات الفائتة، قد تحتوي بعض الأحرف الأولى من الأسماء المستعارة/األرقام على الالحقة S التي تشير إلى رسالة الحالة المقترنة بالمكالمة.
		- **أمثلة لقائمة المكالمات الفائتة**

يمكنك معاودة االتصال بأي رقم في قائمة المكالمات الفائتة عن طريق:

**1** قم بتمرير ^ أو v حتى تصل إلى **Alias( االسم المستعار(**.

- **)االتصال(**. **<sup>2</sup>** اضغط على الزر **PTT** أو # إلجراء المكالمة. تعرض الشاشة **Calling**
- **3** بعد إعداد المكالمة، اضغط على الزر **PTT** وتحدث وأنت تبعد فمك عن الميكروفون مسافة 2.5-5 سم. حرر **PTT** لالستماع.
	- **4** اضغط على d

**أو**

اضغط على \*.# تصدر نغمة المؤشر السلبية وتعرض الشاشة **Call Ended( انتهت المكالمة(**.

**5** ثم تعرض الشاشة **Freetext Idle( نص حر خامل(**.

ً في إعداد المكالمة الناجح، يتم حذف اإلدخال تلقائيا مع الرسالة الصوتية المقترنة.

ُ يمكن حذف المكالمات التي لم يرد عليها من قائمة المكالمات الفائتة في أي وقت بالضغط على هي عند حذف الرسالة الأخيرة في قائمة المكالمات الفائتة، يقوم الراديو بإنهاء القائمة والعودة إلى حالة الخمول.

إلنهاء قائمة المكالمات الفائتة:

- **1** اضغط على d، وتعرض الشاشة **Freetext Idle( نص حر خامل(**.
- **ملاحظة:** لا يتم حذف المكالمات عند إيقاف تشغيل الراديو. ولا يمكن معاودة الاتصال بمكالمات الحالة.

#### **تحويل المكالمات**

<span id="page-348-0"></span>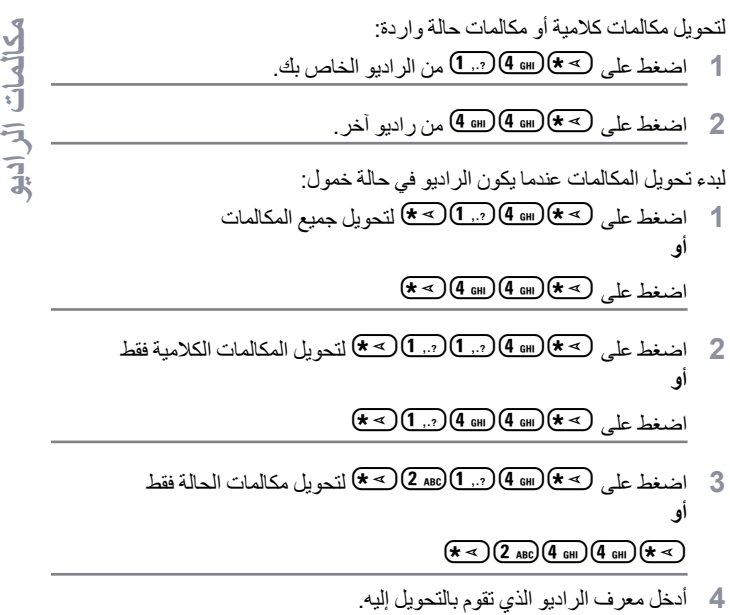

**5** اضغط على # إلكمال تحويل المكالمات.

**أمثلة لتحويل المكالمات**

- **1** لتحويل جميع المكالمات **من الراديو الخاص بك** إلى راديو معرفه "234"، اضغط على  $(* \leq)$  (4 GHI) (3 DEF) (2 ABC)  $(* \leq)$  (1 , ?) (4 GHI)  $(* \leq)$ 
	- **2** إلعادة توجيه جميع المكالمات **من** راديو معرفه "234" **إلى** راديو معرفه "432"، اضغط على

 $(\frac{47}{4})$  $(2 \text{ ABC})$  $(3 \text{ DEF})$  $(4 \text{ CH})$  $(4 \text{ CH})$  $(3 \text{ DEF})$  $(3 \text{ DEF})$  $(2 \text{ ABC})$  $(4 \text{ CH})$  $(4 \text{ CH})$  $(4 \text{ CH})$  $(4 \text{ CH})$ 

ً إذا تم إجراء مكالمة إلى راديو يتم تحويل مكالماته حاليا:

**ٍ التحويل(**. تصدر نغمة متكررة وتعرض الشاشة **Diverting( جار**

ً يتم إعداد مكالمة تلقائيا إلى الراديو الذي يتلقى المكالمات المحولة.

إللغاء تحويل المكالمات:

- **1** إللغاء تحويل المكالمات من الراديو الخاص بك، اضغط على 14# متبوعًا بـ 1.. 1) أو 2 ABC إذا لزم الأمر و. <del>1. #)</del>
- 2 لإلغاء تحويل المكالمات من راديو آخر ، اضغط على 4 لإلغاء تحويل المكالمات من راديو آخر 1.. أو 238 ] إذا لزم الأمر و ٣٠) "المعرف (234 في المثال)."
- ىكالمعات المراديو **ويدارلا تاملاكم**

**3** إللغاء المكالمات المعاد توجيهها إلى الراديو الخاص بك، اضغط على

5 # 4 (4 m) وله 5 متبوعًا بـ 1.. 1) أو 2 ABC إذا لزم الأمر و 3 #).

# **المكالمات الخاصة**

استخدم هذا الدليل لتتعرف على ميزات المكالمات الخاصة:

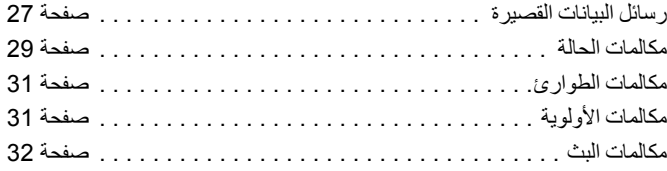

**رسائل البيانات القصيرة**

يمكن إعداد رسائل البيانات القصيرة وإرسالها وتلقيها باستخدام الميكروفون المزود بلوحة مفاتيح وعناصر التحكم.

رسائل البيانات الصادرة من لوحة المفاتيح مقصورة على البيانات الأبجدية الرقمية بأي تركيبة حتى 32 حرفًا بحد أقصىي(يتضمن أحرف تحديد البيانات ومعلومات العنوان).

# **تلقي رسائل بيانات قصيرة**

عند تلقي رسالة بيانات قصيرة:

**1** تصدر نغمة سريعة. تعرض الشاشة **Received Data( تم تلقي بيانات(**.

يضيىء رمز الإعلام على المتى وجدت رسائل بيانات قصيرة في قائمة مكالمات البيانات، ما لم يتم إيقاف تشغيل شاشة الرسالة. يومض رمز رسالة البيانات عندما تكون رسائل البيانات في قائمة مكالمات البيانات غير مقروءة. يضيء الرمز بشكل دائم عند قراءة رسالة واالحتفاظ بها في قائمة مكالمات البيانات.

# **عرض البيانات الواردة**

يمكن تحويل شاشة رسائل البيانات القصيرة إلى ON (تشغيل) وOFF (إيقاف) باستخدام زر Data Display (شاشة البيانات) المبرمج مسبقًا أو عبر القائمة.

الوضع الافتر اضي لشاشة رسائل البيانات القصيرة هو ON (تشغيل)، لكن يتم الاحتفاظ بإعداد الخيار عند إيقاف تشغيل الراديو.

#### **تخزين رسائل البيانات القصيرة**

يتم تخزين رسائل البيانات القصيرة الواردة عند تلقيها في قائمة مكالمات البيانات. يمكن للراديو تخزين حتى عشر رسائل بيانات قصيرة. يضيىء رمز الإعلام متى وجودت رسائل بيانات قصيرة في قائمة مكالمات البيانات.

ال يتم تخزين رسائل البيانات القصيرة عند إيقاف تشغيل الراديو، باستثناء رسالة بيانات قصيرة واحدة فقط هي التي يمكن حفظها.

 **استكشاف قائمة مكالمات رسائل البيانات القصيرة**

عند تلقي رسالة، سيظهر محتوى الرسالة على شاشة الراديو.

**ةصاخلا تاملاكملا**

الخاصة

#### **اإلجراء:**

لعرض المكالمات في القائمة عبر القائمة: **1** اضغط على c لدخول وضع القائمة.

- **2** اضغط على ^ أو v حتى تصل إلى **Calls Data( مكالمات البيانات(**.
	- **3** اضغط على c لتحديد **Calls Data( مكالمات البيانات(**.
- أو **Number( الرقم(**. **<sup>4</sup>** تعرض أول مكالمة في القائمة **Alias Alpha( األحرف األولى من االسم المستعار(** 
	- **)األحرف األولى من االسم المستعار(** أو **Number( الرقم(**. **<sup>5</sup>** اضغط على ^ أو <sup>v</sup> للتمرير خالل القائمة. تعرض الشاشة **Alias Alpha**
	- **6** اضغط على <sup>()</sup> أو ▼ لقراءة الرسالة المحددة<sub>.</sub> تعرض الشاشة **8116 Call**<br>(مكال**مة 8116)**.
	- **7** اضغط على v أو d للعودة إلى قائمة مكالمات البيانات في نهاية الرسالة.
	- **8** اضغط على d لالحتفاظ بالرسالة في القائمة وإنهاء قائمة مكالمات البيانات.
		- **9** اضغط على d مرة أخرى إلنهاء وضع القائمة.

لحفظ رسالة بيانات قصيرة لالحتفاظ بها بعد إيقاف تشغيل الراديو.

- **1** اقرأ رسالة البيانات في قائمة مكالمات البيانات.
- **2** اضغط على c. تعرض الشاشة **?Save( حفظ؟(**.
	- 3 اضغط على ل<sup>68</sup> لحفظ الرسالة المحددة.

**4** اضغط على d للعودة إلى قائمة مكالمات البيانات.

عند إيقاف تشغيل الراديو ثم تشغيله مرة أخرى، تظهر رسالة البيانات القصيرة المحفوظة في قائمة مكالمات البيانات.

- **:ةظحال** يجب إنهاء وضع استكشاف قائمة مكالمات البيانات لوضع الراديو في حالة الخمول للتمكن من إجراء مكالمات أخرى.
- **حذف الرسائل من قائمة مكالمات البيانات** اضغط على لـ<sup>ف</sup>ج الحذف رسائل البيانات من قائمة مكالمات البيانات أو أثناء عرض<br>رسائل البيانات تعرض الشاشة **?Delete (حذف؟)**.
- اضغط على <sup>3</sup>لي ( أو ص<del>لا كلي ) في الح</del>ذف رسالة البيانات من قائمة مكالمات البيانات.
	- **3** اضغط على d لالحتفاظ برسالة البيانات في قائمة مكالمات البيانات.
	- **4** اضغط على \*# ً لحذف رسالة البيانات المحددة حاليا. تظهر المطالبة "?Delete( "حذف؟( كتأكيد لحذف رسالة البيانات المحددة.
- **5** يعود الراديو إلى وضع استكشاف قائمة مكالمات البيانات بعد كل حذف حتى يتم حذف آخر رسالة عندها تعود الشاشة إلى وضع الخمول ويتوقف رمز اإلعالم عن الوميض.

يمكنك االنتقال مباشرة من قائمة مكالمات البيانات إلى قائمة المكالمات الفائتة بالضغط على الزر Missed Calls (مكالمات فائتة). راجع "المكالمات الفائتة" في صفحة 24.

**إجراء مكالمة رسالة بيانات قصيرة**

يمكن بدء مكالمات رسائل البيانات القصيرة بطريقتين مختلفتين:

- *•*عبر لوحة المفاتيح باستخدام **م ّعدل المكالمات**
	- *•*عبر **قائمة جهات االتصال**
- **ملاحظة:** الحد الأقصى لحجم رسالة البيانات هو 32 حرفًا متضمنًا أحرف تحديد البيانات ّ ومعلومات العنوان. البيانات المدخلة عبر أساليب زر البيانات أو معدل المكالمات قد تكون أحرفًا أبجدية رقمية تم إدخالها من لوحة المفاتيح. في أسلوب قائمة جهات االتصال، قد تتكون البيانات من أحرف أبجدية رقمية مبرمجة في الراديو بواسطة الوكيل.

لبدء مكالمة بيانات عبر **لوحة المفاتيح**:

- **1** \*2\* ّ جزء من المعدل.
- **2** أدخل رسالة من لوحة المفاتيح بأحرف أبجدية رقمية.
	- 3 اضغط على <mark>68</mark> بعد إدخال الرسالة.
- **4** حدد متلقي من قائمة جهات االتصال واضغط على c.
- **5** تعرض الشاشة **Data Sending( جا ٍر إرسال بيانات(**.
- **6** اضغط على d أو \*#في أي وقت لحذف األرقام التي تم االتصال بها وإعادة الراديو إلى حالة الخمول عند صدور نغمة سريعة.
- **:ةظحال** الحد األقصى لمحتوى الرسالة هو 18 ً حرفا. ً يدعم الراديو أيضا وظيفة معاودة االتصال باستخدام PTT في مستوى محتوى الرسالة / قائمة الرسائل.

**مكالمات الحالة**

<span id="page-352-0"></span>JAN **ةصاخلا تاملاكملا**

> الحالة هي كود لإرسال الرسائل المرتبة مسبقًا، على سبيل المثال، قد تشير الحالة "05" إلى "العودة إلى القاعدة".

### **إجراء مكالمة حالة**

يمكن بدء مكالمات الحالة بطريقتين مختلفتين:

- *•*عبر لوحة المفاتيح باستخدام **م ّعدل المكالمات**
	- *•*عبر **القائمة**

لبدء مكالمة حالة عبر **لوحة المفاتيح**:

- **1** \*0 ّ جزء من المعدل
- 50**2** مثال ألرقام الحالة في النطاق 31-1
	- **3** \* ّ الجزء األخير من المعدل
	- **4** َ أدخل عنوان الراديو المتصل به.

**5** تعرض الشاشة **NNNNN\*005\***

حيث **NNNNN** َ هي عنوان الراديو المتصل به.

قم بإجراء المكالمة عن طريق:

**ٍ إرسال الحالة(**. **<sup>1</sup>** اضغط على الزر **PTT** أو # إلجراء المكالمة. تعرض الشاشة **Sending Status( جار**

لبدء مكالمة حالة عبر **القائمة**:

- **1** اضغط على c لدخول وضع القائمة.
- **2** اضغط على ^ أو v حتى تصل إلى **Status( الحالة(**.
	- **3** اضغط على c لتحديد **Status( الحالة(**.
- **4** اضغط على ▲ أو ▼ حتى تعرض الشاشة رسالة حالة، على سبيل المثال،<br>**On Break (في فترة راحة)**.
- 5 اضغط على <sup>(@</sup> حتى تعرض الشاشة رقم حالة، على سبيل المثال **04 Status**<br>(ا**لحالة 04**).
	- **6** اضغط على c للتحديد. تعرض الشاشة **04 Status( الحالة 04(**.
- **7** تظهر القائمة List Contact ً( قائمة جهات االتصال(. حدد متلقيا من Contact List (قائمة جهات الاتصال) واضغط على <sup>( @</sup> أو **PTT** أو لـ<sup>@</sup> #).
- **:ةظحال** يدعم الراديو وظيفة معاودة االتصال باستخدام **PTT** في مستوى محتوى الرسالة / قائمة الرسائل.

**تلقي مكالمة حالة**

يتلقى الراديو مكالمة حالة عندما:

**1** تصدر نغمة سريعة.

**2** يتم عرض الحالة المتلقاة على الشاشة: السطر األول: **04 Status( الحالة 04(**

**و** السطر الثاني: **Number/Alias( االسم المستعار/الرقم(**

من أمثلة رسائل الحالة "On Break"/"04" (في فترة راحة).

**ملاحظة: لا يت**م عرض رقم الحالة (04) إلا إذا كانت الرسالة المقترنة غير مبرمجة في الراديو. Number/Alias( االسم المستعار/الرقم( هو اسم أو رقم ِ الراديو المتصل.

**العربية**

#### **مكالمات الطوارئ**

<span id="page-354-0"></span>تصدر نغمة متكررة **أو** نغمة رنين وتعرض الشاشة **Emergency( الطوارئ(**.

### **مكالمات األولوية**

تسمح لك مكالمة أولوية بكسب أولوية على المستخدمين اآلخرين للنظام عند طلب مكالمة. **اإلجراء:** لبدء مكالمة أولوية:

- 1 اضغط على ل<sup>تمع</sup>€ (™8 ل<sup>يمه</sup> ) متبوعًا برقم الراديو و **PTT** أو ل<del>ِشَ#</del>ً .<br>تصدر نغمة متكررة وتعرض الشاشة **Priority** (الأولوية) .
	- راجع "إرسال مكالمة" في صفحة .33

تسمح لك مكالمة الطو ار ئ بأعلى أشكال مكالمات الأولوية و عادة ما يكون لها الأسبقية على جميع المكالمات الأخر ي

يمكن برمجة الراديو الخاص بك ليوفر لك الوصول السريع باستخدام زر واحد لالتصال بر اديو أو مركز معين (معرف مسبقًا بواسطة الوكيل) في حالات الطوارئ.

أو يمكنك الاتصال بالرقم مع إضافة البادئة (٢٠ /٩٣xx) واليه.

**اإلجراء:** لبدء مكالمة طوارئ:

**1** اضغط على زر **Emergency( الطوارئ( أو**

اضغط على \*9\* ً متبوعا برقم الراديو و**PTT** أو .#

تصدر نغمة متكررة وتعرض الشاشة **Emergency( الطوارئ(**.

يمكن إيقاف الطوارئ باستخدام إحدى الطرق التالية:

- *•***إيقاف** تشغيل الراديو ثم **تشغيله** مره أخرى.
	- *•*الوصول إلى مدة وقت الطوارئ.
- **:ةظحال** تكون مدة وقت الطوارئ مبرمجة في الراديو بواسطة الوكيل.وقد يتلقى الراديو مكالمة طوارئ عندما:

<span id="page-355-0"></span>تسمح لك مكالمة البث بإجراء مكالمات إلى مجموعات من أجهزة الراديو. الحظ أنه في ِ مكالمة البث، يستطيع الراديو المتصل فقط التحدث وال توجد أي إشارة على أن أي راديو في المجموعة يتلقى المكالمة.

> **اإلجراء:** لبدء مكالمة بث:

1 اضغط على ل<sup>ص</sup>كا *9*. ال@1. بالصحي متبوعًا برقم الراديو و **PTT** أو <sup>11</sup>. <del>أ</del> ً متبوعاً برقم الراديو و<br>تصدر نغمة متكررة وتعرض الشاشة 10\*11\*.

#### **إرسال مكالمة**

# **تقدم المكالمة**

استخدم هذا الدليل لتتعرف على تقدم المكالمة وأنواع المكالمات:

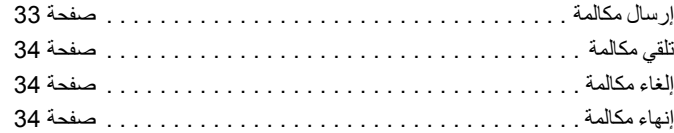

أثناء التشغيل، يراقب الراديو كل خطوة في إعداد المكالمة، سواء كانت إرسالاً أو تلقيًا. ويتم عرض هذه الخطوات لتعريفك بتقدم المكالمة واإلشارة إلى أنواع المكالمات.

#### **الشاشة الوصف**

**Calling( االتصال(** محاولة توصيل مكالمة **Sending Status ٍ إرسال الحالة( )جار Unavailable( غير متاح(** الوحدة غير متاحة **Number Invalid( رقم غير صالح(** رقم الوحدة غير صالح **Alerting( جارTimeout )انتهت المهلة( ٍ المسح(**

**Priority( األولوية(** ّ تم إرسال مكالمة أولوية، واستخدام المعدل \*8\* **Emergency( الطوارئ(** ّ تم إرسال مكالمة طوارئ، واستخدام المعدل \*9\* ّ تم إرسال مكالمة حالة، واستخدام المعدل \*xx0\* )حيث xx هي رقم رسالة الحالة( **Queued( وضع في قائمة االنتظار(** تم وضع المكالمة في قائمة االنتظار على النظام **Diverting( جار** ّ تم تحويل المكالمات إلى الوحدة المتصل بها **ٍ التحويل( Unobtainable( يتعذر الحصول عليه(** يتعذر الحصول على المكالمة **Busy System( النظام مشغول(** النظام مشغول، حاول مرة أخرى ٍجار َ تنبيه الوحدة المتصل بها **ٍ التنبيه( Engaged( مشغول(** َ الوحدة المتصل بها مشغولة **Back Call Will( سأعاود االتصال(** َ المستخدم غائب، ستعاود الوحدة المتصل بها باالتصال **Failed Call( االتصال فشل(** فشلت المكالمة، حاول مرة أخرى انتهت مهلة طلب المكالمة. تحقق من توفر الخدمة

**Scanning( جار** تم فقد الوصول إلى النظام، حاول مرة أخرى

# **تلقي مكالمة**

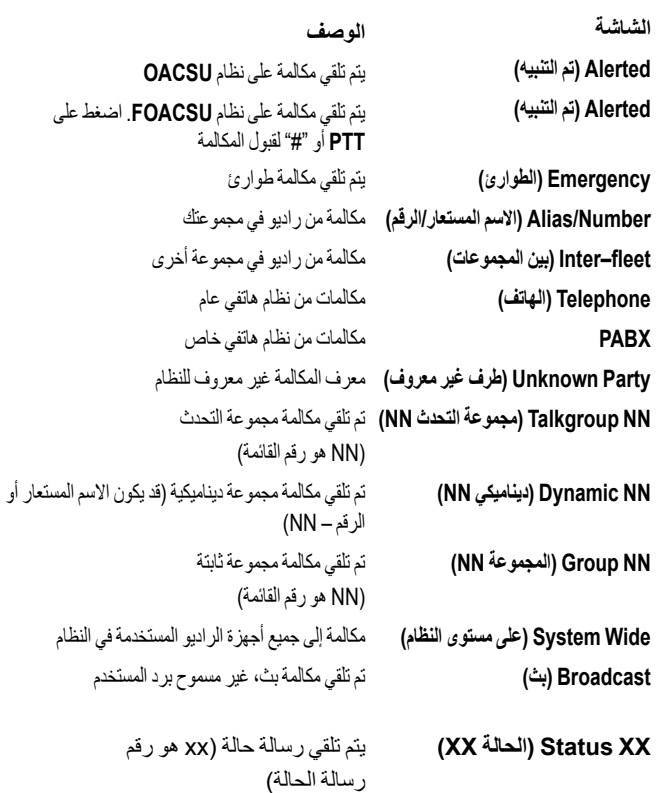

# **إلغاء مكالمة**

<span id="page-357-0"></span>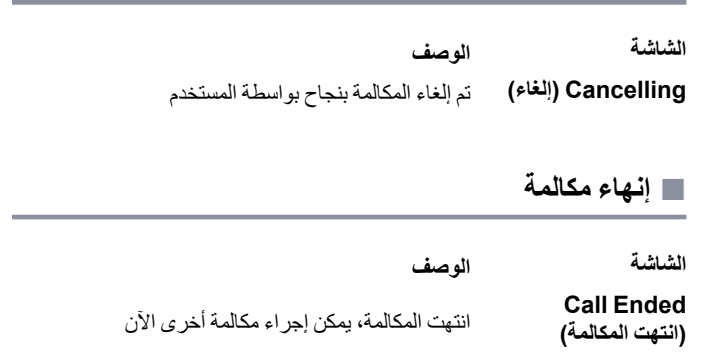

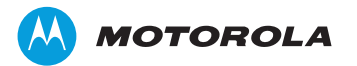

Motorola Solutions Malaysia Sdn Bhd (Co. No. 455657-H) Plot 2 Bayan Lepas Technoplex Industrial ParkMukim 12 S.W.D11900 Penang, Malaysia

MOTOROLA, MOTO, MOTOROLA SOLUTIONS and

 the Stylized M logo are trademarks or registered trademarks of Motorola Trademark Holdings, LLC and are used under license. All other trademarks are the property of their respective owners. © 2013, 2014 Motorola Solutions, Inc. All rights reserved. January <sup>201</sup>4.

www.motorolasolutions.com/mototrbo

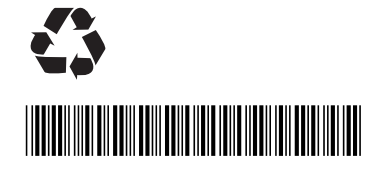

**MN000292A01-B**